**inCider** 

**AN IDG COMMUNICATIONS PUBLICATION March 1990** 

**MN%** 

# **Apple II / Macintosh**

# **TAX SOFTWARE 6 Ways to Avoid April Madness**

### **Exploring HyperStudio 2.0**

**Reviews: geoCalc Pow! Zap! Ker-plunk! ORCA/C Once Upon a Time GS Silpheed Battle Chess Shogun Supercars & California Challenge** 

**USA \$3.95 Canada \$4.50 U.K. £2.50** 

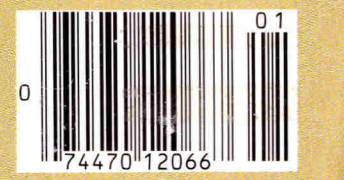

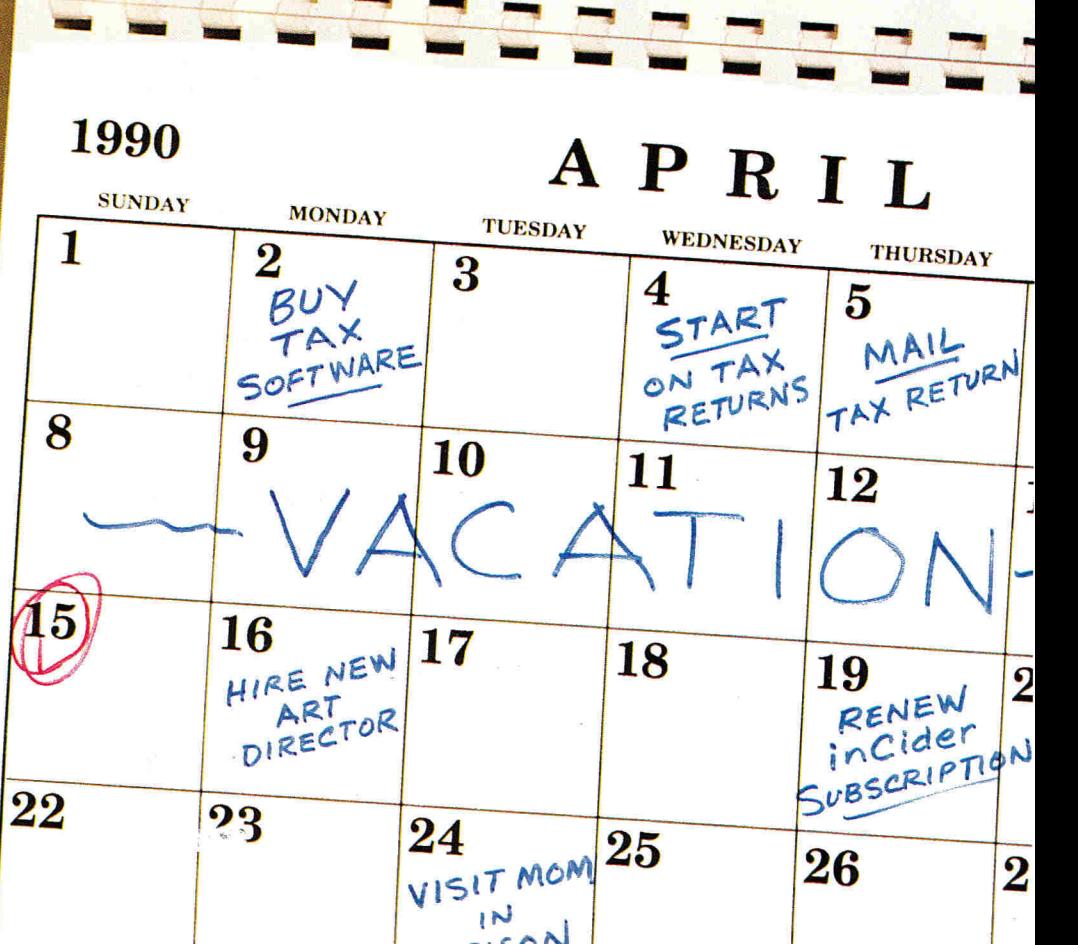

**NMI aniv no.** 

Apple lic

**THE APPLE II AT TAX TIME** 

**WF** 

**Dage 708** 

 $\overline{I}$ 

# Let Your Child Play With

This is one power tool you'll be glad to put in your children's hands. While other kids compete for time on school computers, the LASER 128° enables yours to get ahead at home.

And what an advantage they get. The LASER 128 is Apple<sup>®</sup>-compatible, so your children gain access to the world's largest library of educational software. Plus thousands of other programs.

The LASER 128 puts you ahead, too. It sells for nearly a third less than an Apple with fewer features.

With savings like that, you can buy a monitor and a printer for a complete setup. And teach your child a

valuable lesson in getting more for your money.

How good of a computer will you get? Let's put it this way. The leading Apple magazine, *In Cider,*  suggests you "look at today's LASER if you want to see tomorrow's Apple.'

Follow their advice. Call 708/540-8911 (in Canada 416/477-2818) for your nearest dealer. Or write LASER Computer, Inc., 800 Church Street, Lake Zurich, IL 60047.

Then let your children play with a real power tool. That is, when you're finished using it.

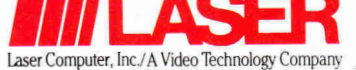

# We turn Apple<sup>®</sup>owners into Apple users. **For only \$6.65 a month.**

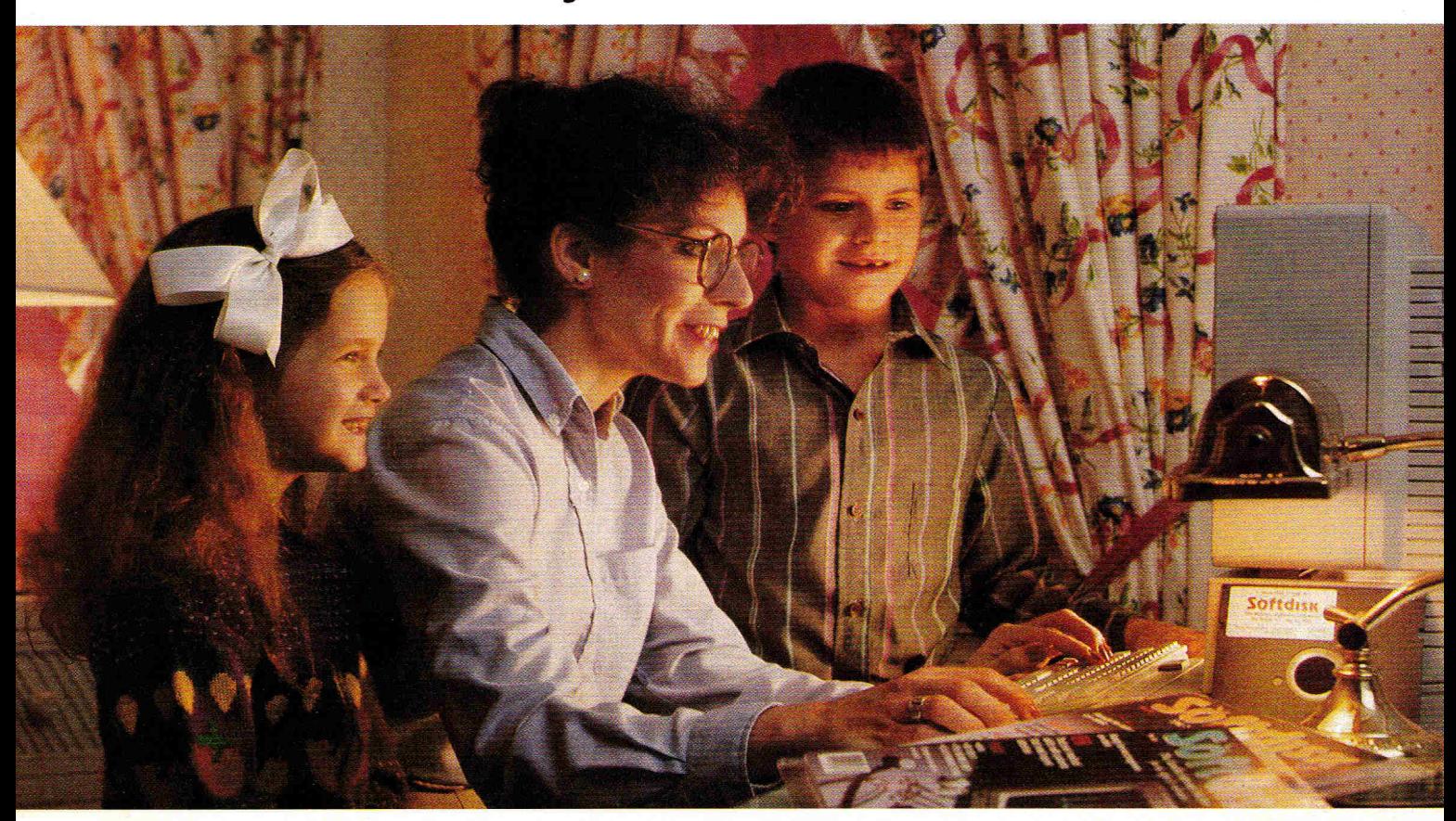

**A subscription to Softdisk brings you two 51/4" disks\*, chock-full of great programs for your Apple® II (c, e, +, c+) each month for just \$6.65.** 

### **Learn all the capabilities of your Apple II.**

Softdisk takes you beyond the two or three programs you bought for your Apple II. Without spending a fortune, Softdisk will introduce you to new software you *can use* each month. You will get Apple Works<sup>™</sup> templates, spread sheets, accounting applications, graphics, educational programs and specialized utilities that make your Apple II easier to work with. There are even some terrific games as a bonus.

### **FREE SOFTWARE with your order.**

Try **Softdisk** for six months for only \$39.95 . As a bonus, we will send you FREE-200 Print Shop<sup>-</sup> Graphics Vol. 4 for use with Brøderbund's Print Shop™ program.

### **Money-back guarantee.**

If you are not satisfied with your purchase for any reason, return your first issue for a full refund. The 200 Print Shop Graphics are yours to keep. You can't lose, so order today!

### **Call toll free 1-800-831-2694.**

\*Also available on a single 3<sup>1</sup>/2" disk. Apple and AppleWorks are trademarks of Apple Computer Inc. Print Shop is a trademark of Brøderbund Software. Circle 292 on Reader Service Card.

Softdisk programs are *original software,* not public domain, so you will build a quality software collection as you learn. Each month you will sharpen your computing skills and become a smarter software buyer. You just can't buy better computing experience.

Contents of Issue #84 *(Available as a back issue)*  Thousand-Year Date Book—Keep track of important appointments. Li<sup>1</sup> Black Book—AppleWorks<sup>™</sup> template that helps you keep track of names, ad-<br>dresses and phone numbers. Print Shop<sup>"</sup> Graphics—Flags from all over the world. *Plus 8 more great programs!* 

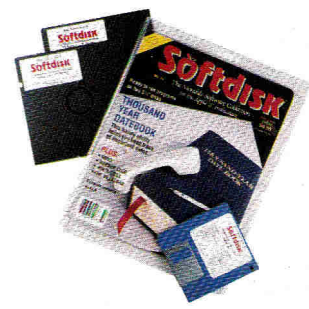

**E**YES! Please rush me my free *200 Print Shop Graphics Vol.* 4 and start my six-month subscription to Softdisk for my Apple II for only \$39.95 postage paid. (Canada/Mexico \$49.95, Overseas \$59.95) Make checks payable to Softdisk, Inc. in U.S. funds. (Louisiana residents add 4% sales tax).

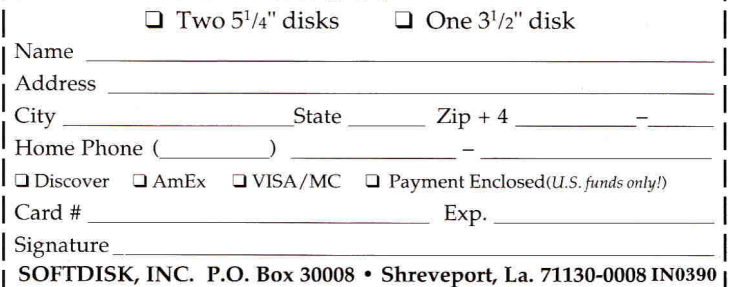

**Stop hunting for hardware, softwar** 

# **Price Contains (LOOK Here First!**  $\mathcal{U}'$

## **Public Plustic Computers 1-800-443-6697**

### **A 140t1 CCESSORIES**

us<sup>, ou</sup>be

 $C^{\mu\nu}$ 

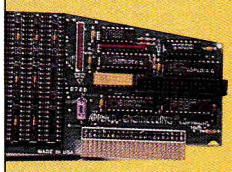

### **GS-RAM PLUS**

Applied Engineering's new, fully DMA compatible memory card for the IIGS. Simply plug GS-RAM Plus into your memory expansion slot for up to 8 megabytes of RAM at your finger tips. Compatible and expandable. 1 meg. \$249, 2 meg. \$369, 3 meg. \$489

### **TRANSWARP** GS

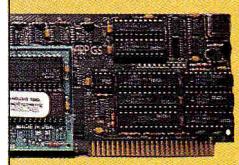

INESIMMItiMMMUMZENFMWSHM9'...

Compute at warp speed with the most advanced accelerator ever produced. Increases the speed of your IIGS by more than 200%. Fully compatible. No special software needed. \$289

### **MEMORY CHIPS**

Expand the memory capacity of your ramcard yourself with these high-quality ramchips. They are fully Apple II compatible and come with a 5 year warranty. 256K x 4 ............................\$39/bank 256K (120ns, 150ns Cas/Ras) ..... \$39/bank 1 meg. ...........................\$109/bank

### **AMR 3.5 DRIVE**

The only non-Apple drive that really works with the IIGS, IIc+, Ile, and Mac. The AMR drive is 100% compatible with the 3.5" disk port on your GS. The perfect choice whether you're adding a second disk drive or looking for your first. \$189

### $H$ ARD-**DISKS**

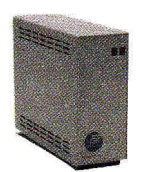

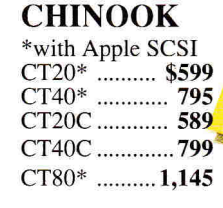

### **CMS**

**with CMS SCSI**  20 meg. .......... \$599 30 meg. .............719 **45 (removable) 999 60 meg. 799** 

**INNER**  20 meg. .......... \$489 **40 meg. 599**  Overdrive ....... Call

### **AMR**

**with AMR SCSI**  20 meg. .......... \$599 30 meg. ...........Call **60 meg. 795**  45 **(remov.) ......999** 

**RELAX with Apple SCSI**  20 meg. .......... \$539 46 meg. ............ 679 80 meg. ............899

# **VULCAN**

20 meg. .......... \$519 **40 meg. 675**  100 meg. ....... **1,295** 

### **HARD-DISK BUYER'S GUIDE**

**Base your decision to buy a hard-disk on fact, not fiction. The Hard-Disk Buyer's Guide is packed with performance reports and charts on all the top brands. Make the smart move. Get the Hard-Disk Buyer's Guide before you buy. \$6 Shipped overnight. (redeemable when you buy a hard-disk from Quality Computers.)** 

**Q LABS** 

**EASYDRIVE**<br>The complete hard-disk managment system for the Apple II. Loaded with **features. A must for every**  hard-disk **owner. \$69.95** 

### **RAMUP**

**VALUE AND READY Stop the floppy shuffle. RAMUP** lets you load sev**eral applications on your ramcard at once. Third**  year **as the top-selling ram disk**  utility. \$39.95 ,0'

### **SUPERPATCH**

**Selective AppleWorks enhancements and modifications. Install over 150 patches on 2.0 and 2.1. Over 100 available for 3.0 and more to come. Fully compatible \$39.95** 

### **REPAIRWORKS**

**AppleWorks data repair and retrieval program. Reduces or eliminates the need to recreate your work.** 

*inCider Magazine* **Editors' Choice. \$39.95** 

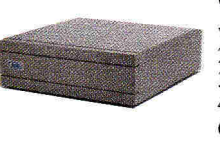

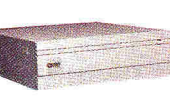

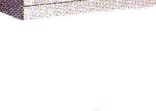

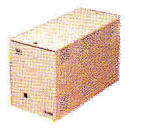

### **, peripherals, and enhancements...**

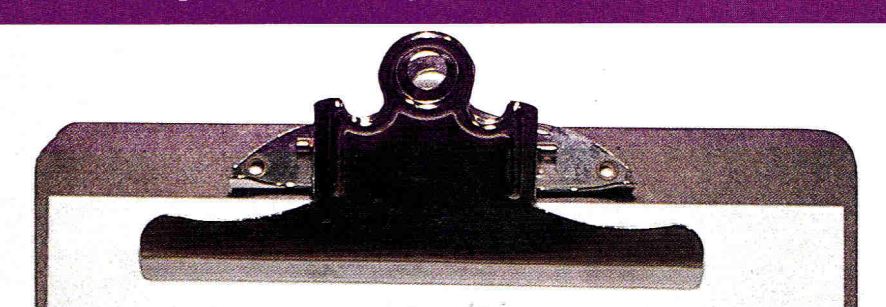

### **Business Software Graphics Packages**

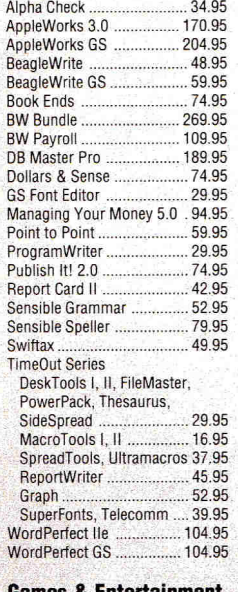

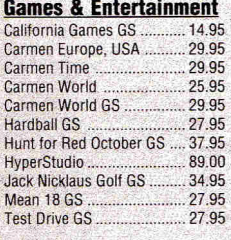

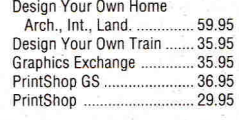

### **Utilities & Languages**

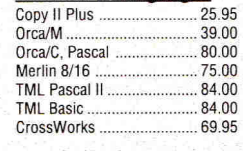

### **Genuine Apple**

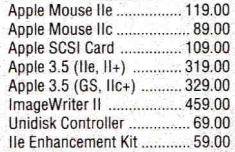

### **Monitors**

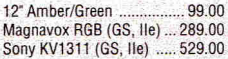

### **Drinters**

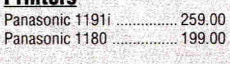

### **Printer Interface Cards**

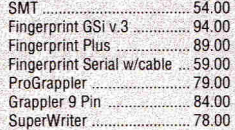

### **Disk Drives**

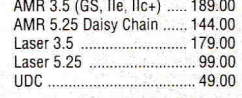

### **Computers**

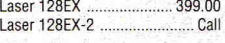

### **Accessories**

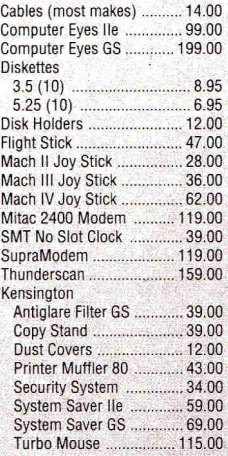

### **Memory Chips**

39.00 109.00 256K (1 bank) 1 meg. (1 bank)

179.00 **Applied Ingenuity**  GS Juice (1 meg.)

279.00 GS Juice (2 meg.)

### **ANADIAN EXCHANGE**

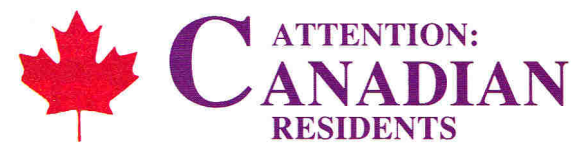

In order to serve you better, Quality Computers has formed a partnership with Dandam Software of Windsor, Ontario. All of these products, with the same great service, are avilable to you from Dandam. Avoid import-export delays and worries. Dandam ships from their Canadian

warehouse. *Plus, they'll match any Canadian price!*  Laser 128EX/2

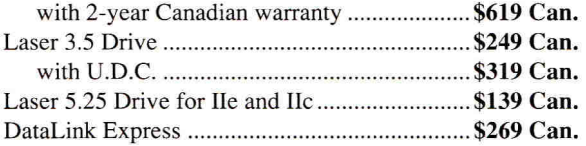

### SPECIAL! GS-RAM Plus 1024K .. Best Price in Canada

We are an authorized Applied Engineering dealer with a large selection of Apple II software. We also carry: Time Out Series, Springboard, TimeWorks, Modems, AMR 3.5

Drives, Panasonic Printers, Relax hard-disks, and more!

**YPERSTUDIO** 

**Call** for Free Catalogue: 1-800-265-9576 8408 Wyandotte Street, E. Windsor, Ont. N8S 1T6

(519) 974-3011 Fax (519) 974-6643

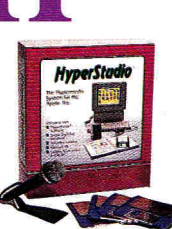

Prices subject to change without notice.

DEALERS: Call

The hypermedia system for the IIGS. Integrates text, graphics and sound. Comes with paint tools, text editor, sound editor, sound digitizing hardware, microphone, and complete documentation. \$89

### *i***E APPLIED ENGINEERING**

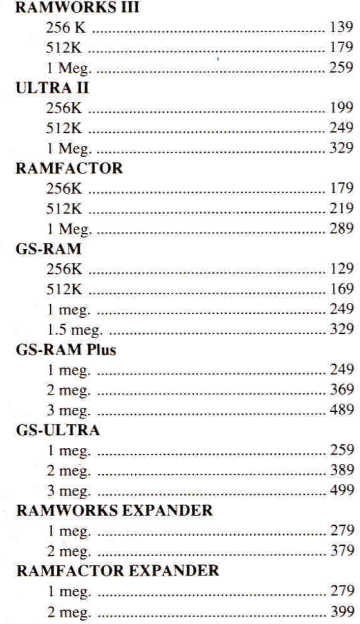

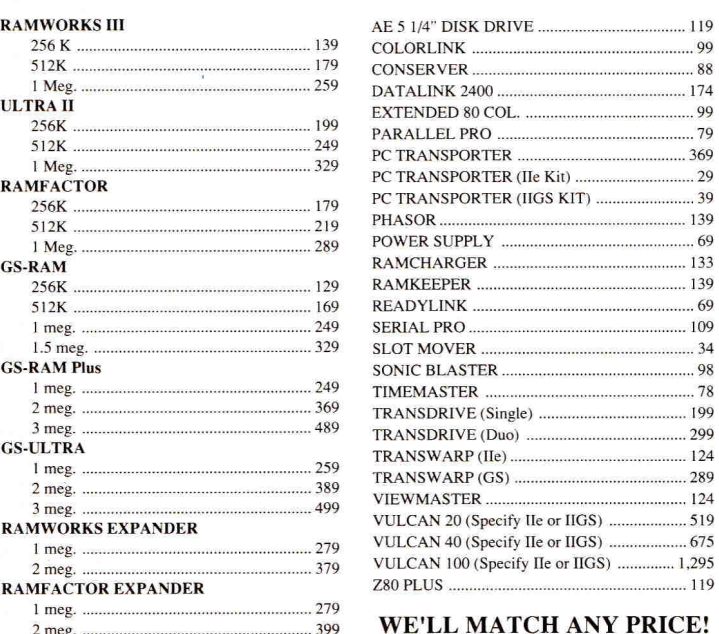

### Circle 136 on Reader Service Card.

POLICY:<br>VISA, MasterCard, and Discover - no added surcharge.<br>Price Matching Policy is at manager's discretion.<br>C.O.D. certified - add \$3.00. If order is split, we pick up freight on balance of items.<br>Shipping UPS, Airborne

RETURNS: Returns of defective items for replacement accepted within 30 days of ship date.<br>Returns after 30 days subject to a 10% (\$30 minimum) handling fee. Items returned for credit<br>subject to a 15% restocking fee. Softwa

SCHOOLS: Schools are half of our business. We accept school P.O. 's by mail of fax. Call We'll work for you.

USER GROUPS: Volume discounts on group purchases. Call us for details.

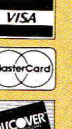

**Quality Computers** 

POWER FOR PERFOR MANCE 15102 Charlevoix Grosse Pointe. MI 48230 313/331-0700 Orders & P.O.'s by FAX: 313-331-0663 **1-800-443-6697** 

### ZIMCO

INTERNATIONAL, INC. 85-39 213 Street, Queens Village, NY 11427

### **Computers:**

Apple lIE 5538 Apple IIGS 5885 ALL Mac's Available Call! Laser 128 .. 5365

### Laser 128 EX2 w/ 3.5 ........... \$490<br> **Disk Drives**<br>
Apple or Mac or Unidisk 3.5 \$330

Apple Hard Disk 20SC .......... \$692<br>Apple Hard Disk 40SC .......... \$999<br>Apple Drive Cont. Card .......... \$59<br>Central Point 3.5" Drive ........ \$187 Universal Controller Card<br>**Applied Engineering (1868)**<br>5.25" Drive Controller Card (1868)<br>Drive Controller Card (1868)<br>Vulcan 20 Meg Hard (1868)<br>Vulcan 40 Meg Hard (1868)

**Hardware** 

Genuine Apple I lc Mouse \$79 Ile Mouse 5119 Ile Enhancement kit \$59 Ile Numeric Keypad \$55 SCSI Card \$119 Super Serial Card \$99 Additional Hardware 16K Ram Card (2+1 \$35 Exl. 80 Col. Card \$29 Fan & Surge Prot<br>Kensington System Saver \$62<br>Koala Pad Plus \$86<br>SMT Par. Printer Card/Cable 559 SMT Super Serial Card 1. \$59 z. Thunder Scan \$179

Street Elec. Cricket IIc<br>......................\$125<br>Street Elec. Echo IIb S122 Prograpplerlle/lIGS f-S84 Pro-Grappler without buffer \$79 with buffer \$115 Serial Grapier Plus \$65

### **Joysticks from \$30**

### $s30$ **Modems**<br> **Modema**<br> **Modem**

Apple Personal Modem<br>--------------------------\$221<br>DataLink 2400..........\$177<br>Hayes SmartModem 1200

**Monitors <br>
Apple Color Comp.<br>
Apple RGB Analog GS<br>
Apple RGB Analog GS<br>
Magnavox Amber/Green Magnavox Amber/Green Printers** 

Apple ImageWriter II Apple Image Writer LO S1.0 Epson LX-810 St FX-850. 5350: FX-1050 S5 LO-510..\$337: LO-850 \$5 Panasonic KXP-1180 Si KXP-1191..S219; KXP-1124 5349 RamWorks III 64K KXP-1592.\$385, KXP-1595 \$435 RamWorks III 256K KXP-1524 S535 RamWorks III 512K Star NX-1000 \$185 RamWorks 111 1 Mg. Star NO-1000 Rainbow 5235 16 Bit 65c816 Card (II or III only) S465 Ile 79 Ramworks basic OK \$85 95 Ramworks basic 64K .. \$107 10 Ramworks basic 256K \$135 42 Ramworks basic 512K .. S185 81 RamWorks III OK \$107 \$114 \$142 \$178 \$250

# **II+, Ile, IIGS**  PC Transporter : PCT w.r768K (640K IBM) .... \$375 PCT Installation Kit (IIGS) S39 PCT Installation Kit II+. Ile S29 POT 8087-2 Math Co-pros... 5185 TransOrive: TD 360K Single-Drive \$185 TD 360K Dual-Drive \$278 IBM-style Keyboard w/ Cable \$99 IBM-style Keyb'd Cable alone \$24 Digital RGB Adapter \$17

**NO EXTRA CHARGE MASTERCARD/VISA/DISCOVER** 

### Apple TIC- 5520 Laser 128EX 5423 Laser 128 EX2 ii 5.25 S450 RamCharger S128 ColorSwitch anIg.RGB adapter \$31<br>RamFactor OK RamFactor OK \$142 RamFactor 256K \$178 RamFactor 512K ... \$214 RamPactor 1 Mg. \$285 RamFactor Expander Kit S21 RamFactar Expander 0 Mg. S142 RamFactor Expander 1 Mg S285 Parallel Pro Samuel Communications S75<br> **Plug-in options for Parallel Pro:**<br>
Buffer Pro 32K<br>
Buffer Pro 128K<br>
Buffer Pro 256K<br>
Serial Pro (ser. int.& clock) ... \$99<br>
Serial Pro (ser. int.& clock) ... \$99 Timemaster II H.O. \$71 2-80 Plus 5107 Phasor \$121 A/D + D/A Card **\$142**<br>
16 Channel. 12 Bit A/D \$199<br>
Signal Conditioner<br> **I/O 32 Card \$64 ||<br>
<b>IIGS**

GS-Ram OK \$85 GS-Ram 256K \$121

GS-Ram 512K \$157 GS-Ram 1 Mg. \$228 GS-Ram 1.5 Mg. \$300 GS-Ram Plus 0 Mg. 5128 GS-Ram Plus 1 Mg. \$271 GS-Ram Ultra OK

W

\$35 \$128

### **FREE SHIPPING ON ALL ORDERS\***

Z-Ram Ultra 1 w/ 51<br>65c816 16-Bit Chip

**Chips, D Etc.** 

Ifor PC Transporter 65C802 Chip (II+, II

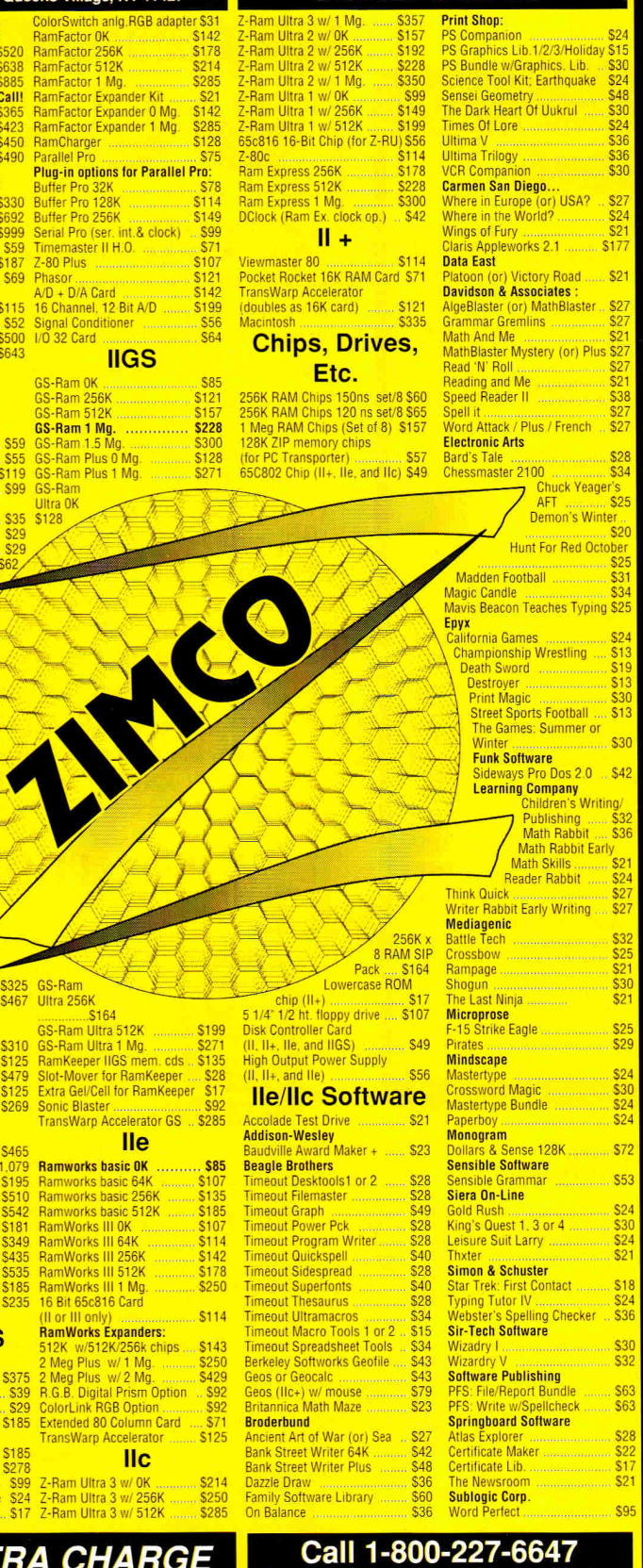

### PUBLISHER Paul route EDITOR IN CHIEF Dan Muse

MANAGING EDITOR Eileen T. Terrill

**SENIOR EDITOR Paul Statt** 

SENIOR TECHNICAL EDITOR William Kennedy, Ph.D.

REVIEW EDITOR Lafe Low

COPY EDITOR Ellen Ratner Otis EDITORIAL ASSISTANT/ Janet Cote

SPECIAL-PRODUCTS COORDINATOR

WEST COAST EDITOR Jeff Cable CONTRIBUTING EDITORS Joe Abernathy, Cynthia E. Field, Eric Grevstad, Owen W. Limzmayer, Scott Mace, Tom Sherman, Ruth K. Witkin

FIELD EDITOR Babe Cringely

### **DESIGN**

ART DIRECTOR Roger Goode

SENIOR DESIGNER/AD GRAPHICS Dianne K. Ritson PRODUCTION MANAGER/DESIGNER Varvara Auer

### **ADVERTISING**

ASSOCIATE PUBLISHER/ Dale **Strang**  NATIONAL SALES MANAGER (800) 441-4403 EASTERN SALES MANAGER Peter Slingluff

(800) 441-4403 MARKETPLACE/CLASSIFIEDS Diane Maguire

SALES REPRESENTATIVE (800) 441-4403

ADVERTISING COORDINATOR Mary Hartwell (800) 441.4403 ADMINISTRATIVE ASSISTANT Carmen Bryer

WESTERN SALES MANAGER James Burns

2421 Broadway Suite 200 Redwood City, CA 94063 (415) 328-3470

### **MARKETING SERVICES/PROMOTION**

MARKETING MANAGER Peg Brown MARKETING ASSISTANT Rita Rivard

### **CORPORATE PRODUCTION**

MANUFACTURING MANAGER Sue Gross TYPESETTING MANAGER Lindy Palmisano TYPOGRAPHER Heidi N. Thomas

### **IDG COMMUNICATIONS/PETERBOROUGH**

PRESIDENT Roger J. Murphy

EXECUTIVE VICE PRESIDENT/ Stephen D. Twombly PUBLISHING DIRECTOR

VICE PRESIDENT **Dennis S. Christensen**  MANUFACTURING/OPERATIONS

DIRECTOR OF TECHNOLOGY RESEARCH Jeffrey D. DeTray

SINGLE-COPY' SALES DIRECTOR **Linda** Ruth (800) 343.0728

NEWSSTAND PROMOTION MANAGER Debbie Walsh

CIRCULATION DIRECTOR, *INCIDER* Megan Lane

ASSISTANT CIRCULATION MANAGER Laurie K. Seamans CUSTOMER SERVICE (800) 289-0619

DIRECTOR OF CREDIT, SALES, William M. Boyer AND COLLECTION

AUDITS AND STATISTICS Cecile Giguere

FOUNDER Wayne Green

inCider's BBS (bulletin-board system) on line 24 hours: (603) 924-9801

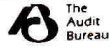

inCaler (ISSN #0740-0101) is published monthly by IDC Communi-<br>cations/Peterborough, Inc., 80 Elm Street, Peterborough, NH 03458.<br>Phone: (603) 924-9471. Second-class postage paid at Peterborough,<br>NH, and additional mailing

\*Free shipping offer valid in continental US only. Add handling & insurance to all orders. We carry everything<br>for your Apples, MAC's or IBM's. We cannot guarantee weather or prices; both tend to change. Call for<br>current p

\$114

Beagle Brothers

Timeout Sidesprea

Timeout Ultramacr Timeout Macro To Timeout Spreadshe

**Broderbund Ancient Art of War** Bank Street Writer **Bank Street Writer** Dazzle Draw Family Software Library On Balance

un or III only)<br>RamWorks Expanders:<br>512K w/F10X2000

512K w/5121Q256k chips \_.,\$143 2 Meg Plus w/ 1 Mg. . \$250 2 Meg Plus w/2 Mg. . S429 R G.B. Digital Prism Option . S92 ColorLink RGB Option \$92 Extended 80 Column Card ... \$71 TransWarp Accelerator \$125 IIC Z-Ram Ultra 3 w/ OK \$214 Z-Ram Ultra 3 w/ 256K \$250 Z-Ram Ultra 3 w/ 512K \$285

**Inquires, Tech Support & New York : Call 1-718-479-7888** 

# **THE FINANCIAL POWER YOU NEED TO SUCCEED ...NIDE SIMPLE.**

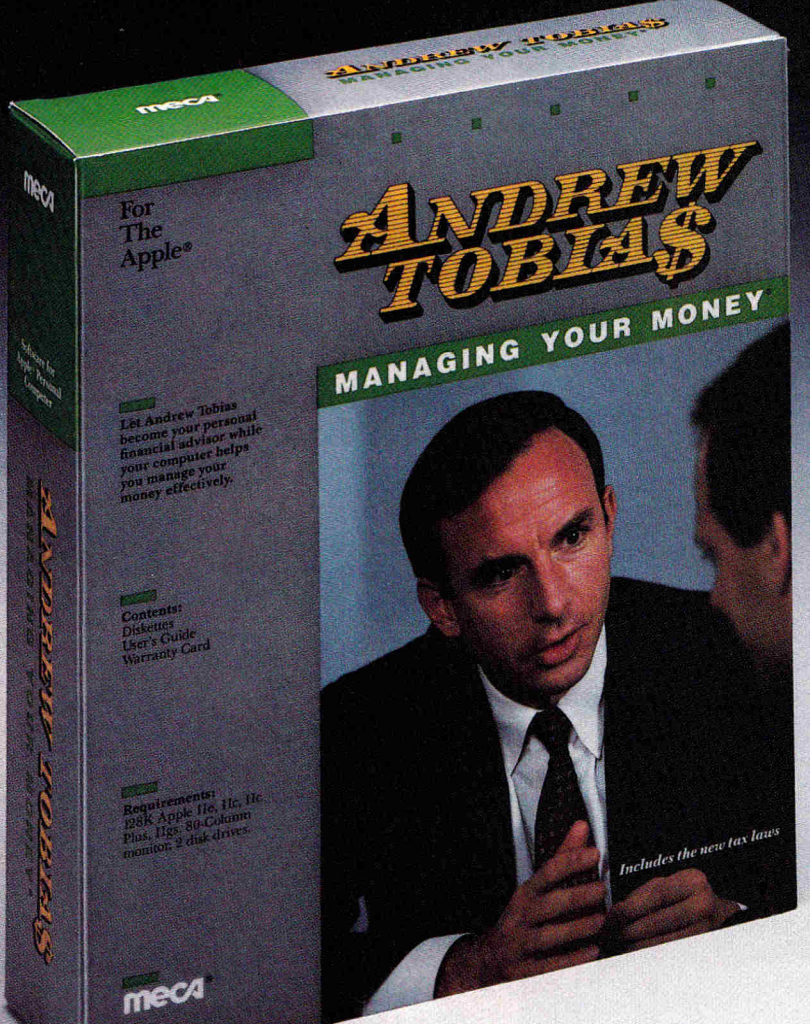

**Andrew Tobias' Managing Your Money gives you the tools you need to make better financial decisions. And it's surprisingly easy to learn and use.** 

Now over aquarter of a million users rely on Managing Your Money for mastery over their personal or business finances.

Managing Your Money gets you organized. It keeps you on track. It helps you make the hard decisions with complete knowledge and a new sense of confidence. What's more, Managing Your Money saves bookkeeping time and earns you the extra dollars that come with better financial management.

But perhaps best of all, Managing Your Money is written by Andrew Tobias in a straightforward, easy-to-understand style that demystifies finance. You don't have to be a business school graduate or a computer wiz to use and enjoy the financial power of Managing Your Money - you probably won't even need the manual.

**"Considered by computer industry experts to be one of the best all-around programs ever written, it's easy to use even if you're a novice at computer technology and personal finance."** 

> **New** York Daily News, "Money Talks," October 4, 1987

> > $-1$

PC World's World Class Winner: Best Personal Management Software, Best Investment Software, 1985, 1986, 1987, 1988

- Sets up budget and monitors cash flow.
- Automates payment of routine bills.
- Writes, prints, and records checks and invoices by tax category.
- Manages accounts payable and receivable (with aging).
- Tax planning section reflects up-to-date tax laws.
- Life insurance: How much you need and what to expect to pay for it.
- Financial Calculator covers mortgage, retirement, college planning, rental property analysis, and more.
- Prints loan amortization schedules.
- Portfolio Manager records and analyzes your investments.
- Net Worth Calculator compiles your personal or business balance sheet.
- Built-in word processor and home banking feature.\*

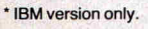

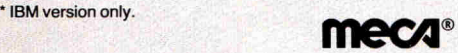

C. 1988 • MECA • 355 RIVERSIDE AVENUE, WESTPORT, CT 06880<br>For 256K IBM PC, XT, AT, PS/2, TANDY 3000, 1200HD, 1000, APPLE Ile (128K, Two Drives) Ilc, Ilc Plus, IIGS. Macintosh Plus, SE, II, (Two disk drives, one at least 800K). Available in 31/2" and 51/4" diskettes

Circle 186 on Reader Service Card.

Clip and send the coupon with a \$5.00 check to receive a demonstration disk that previews the power and simplicity of Managing Your Money and receive \$35.00 worth of coupons and rebates...FREE. Or call: 1-800-962-5583

**Y**ES! Enclosed is **\$5** (check or money order). Please send me the Managing Your Money (MYM) demo disk and \$35 worth of coupons and rebates good on the purchase of MYM and the MYM Plus Plan.

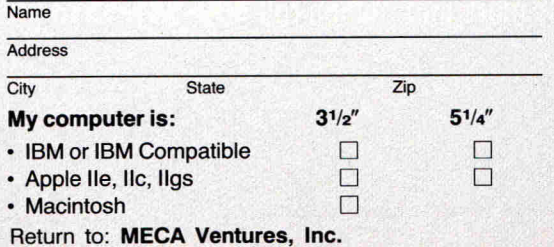

327 Riverside Avenue • Westport, CT 06880

# the Door to<br>Multimedia!

Scholastic helps you integrate multimedia into your classroom with a full line of dynamic multimedia products supported with teaching materials and exciting ideas and activities for the classroom.

Discover.. **Slide Shop...Super Story Tree...SuperPrint HyperScreen...curriculum-based Graphics and Sound Booster Packs...and SuperPrint Graphics Activity Packs.** 

For more information call **800-541-5513** (in Missouri 800-392-2179).

Circle 41 on Reader Service Card

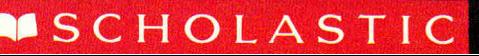

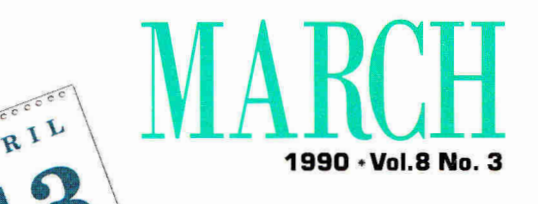

# **APRIL 14**

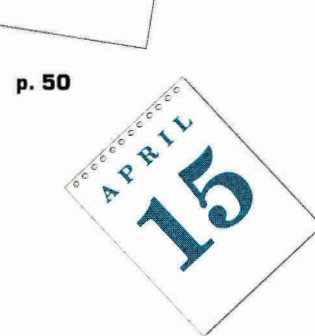

*-12/* 

**1** 

### **ARTICLES**

**50 April 15—No Problem**<br>
program and your Apple II, though, you can calmly stare the IRS in the face when the dreaded program and your Apple II, though, you can calmly stare the IRS in the face when the dreaded Few dates strike fear into the hearts of Americans the way April 15 does. With a tax-preparation day comes.

**56** Exploring HyperStudio<br>16 Roger Wagner's HyperStudio repro<br>16 If you're intrigued—but a little con Roger Wagner's HyperStudio represents a new breed of Apple II software, but how do you use it? If you're intrigued—but a little confused—by talk of *hypermedia, stacks, cards,* and *buttons,* you're not alone. West Coast Editor Jeff Cable takes you through the making of a stack and shows you just how easy it is to build your own "program" with HvperStudio's new version 2.0.

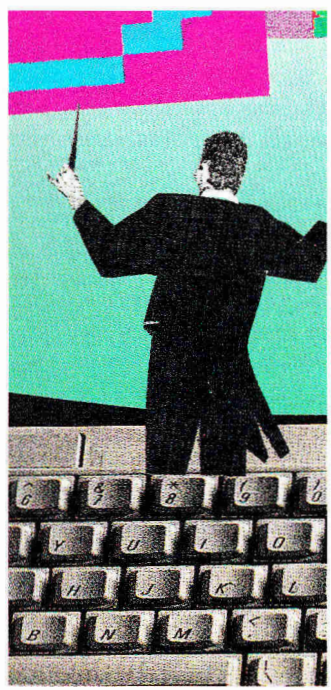

p. **60** 

**60 Face to Face**<br>**60** Can't find a font that<br>the message you wa Can't find a font that's your type? A font editor can help you customize a typeface that's perfect for the message you want to convey.

### **COLUMNS**

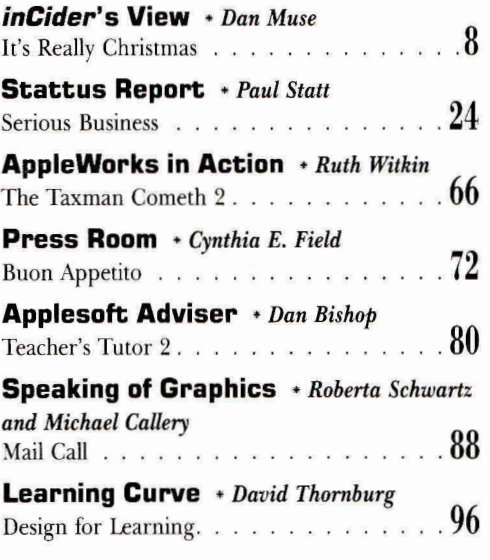

### **DEPARTMENTS**

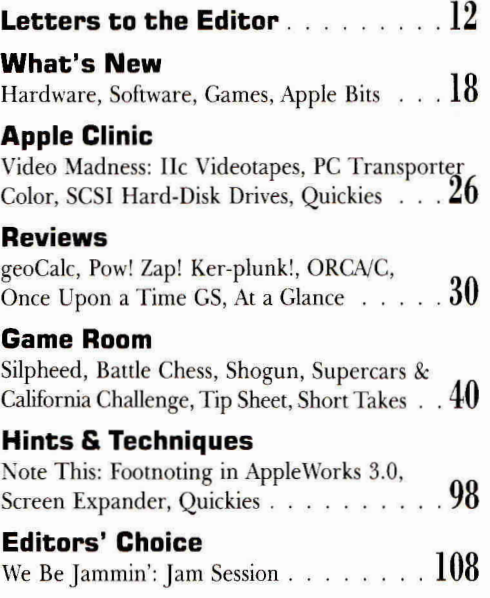

Cover Photograph Ed Judice *Downloaded from wwvvApple2Online.com* inCider March 1990 + 7

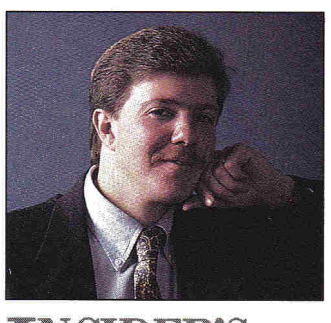

**IDER'S** 

# **IT'S REALLY CHRISTMAS**

### **By DAN MUSE \* EDITOR IN CHIEF**

PUBLISHING IS A FUNNY BUSINESS. In addition to weird hours, angry readers, and a nasty dependency on profitability, it's easy to forget what month it is.

It's difficult to keep a proper perspective on time when you're preparing holiday-shopping guides in the summer. For example, this column is slated for the March issue, which will actually appear in early February—but I'm writing it the day after Christmas. I had planned to write about the merits of tax-preparation software (see "April 15—No Problem," p. 50), but with visions of sugarplums lingering—and pounds of Christmas goodies still slowing me down—I just can't muster the enthusiasm.

Not that I don't think tax software is important. To the contrary, it's so significant it's this month's cover story. I want to use one of the programs we compare in this issue to prepare my 1989 return, too—but right now I'm too preoccupied with installing that electric garage-door opener I received yesterday to discuss finance. And talking about the financial burden of taxes after a Christmas spending binge is a little like talking about going camping after watching *Friday the 13th.* 

Like everyone else, I'm emotionally and physically drained (not to mention financially depleted) after Christmas and I'd rather be discussing the Orange Bowl—but with my deadline fast approaching (to be honest, my real deadline was two weeks ago and if I don't finish this column today page 8 will be blank) I'm going to stick to the spirit of the season and let you in on my New Year's resolutions. Unfortunately, by the time you read this you and I will probably have already broken our 1990 resolutions, but here goes anyway:

1. I'm going to meet my deadlines for this column. Maybe next year 1 can write about New Year's resolutions in the January issue. (My rationalization for being late is that by writing the column as the magazine goes out the door, I have two more weeks to analyze the Apple II market for that issue.)

2. I will make myself use types of software I don't like. I may even try a fantasy role-playing game. Who knows? Maybe I'll try to balance my checkbook. I've stereotyped myself—at least among the staff—as willing to write only about sports software, desktop publishing, and drawing/painting programs. This year I promise to expand my horizons. 3. I'll stop complaining about how difficult and inherently evil telecommunications is. Thousands of you do it and seem to like it, so it can't be that bad, right?

Now I'm not saying I never take advantage of on-line communications myself. I use AppleLink to contact Apple, I download articles from on-line services—when the writer insists on it. But I've been surrounded by telecommunications for eight years, and I still think it has a long way to go before it's accessible to average computer users. In 1990, though, **I'll** keep my telecommunications philosophy to myself.

**4. I'll** keep my office clean. This one won't be easy. I receive hundreds of letters a month, reams of press releases, and dozens of article ideas and submissions. And I'm messy by nature anyway. I resolve to organize myself into a lean, mean editing machine.

**5. I'll** remember that many computer users don't care about the latest and greatest hardware and software on the market.

Over the holiday, I talked to a friend of the family who's owned an Apple Ile for some time. He's not worried about 65816, 80366, or 68030 microprocessors. He can still buy the software he needs to do what he wants to do. His company uses Mac Hs, color scanners, and laser printers, but he's happy with his computer.

There you have it: five resolutions made a few days before the new year, five resolutions that will more than likely go down the drain before this issue even hits the newsstand.

But now if I say something derogatory about fantasy games or telecommunications, if I forget that most of you are happy with your current computers, or if I don't respond to your letter because my office is in a shambles, you have my 1990 resolutions on the record. So if I break one, feel free to let me have it. D

It's hard to keep track of time when you're preparing holiday-shopping guides in the summer.

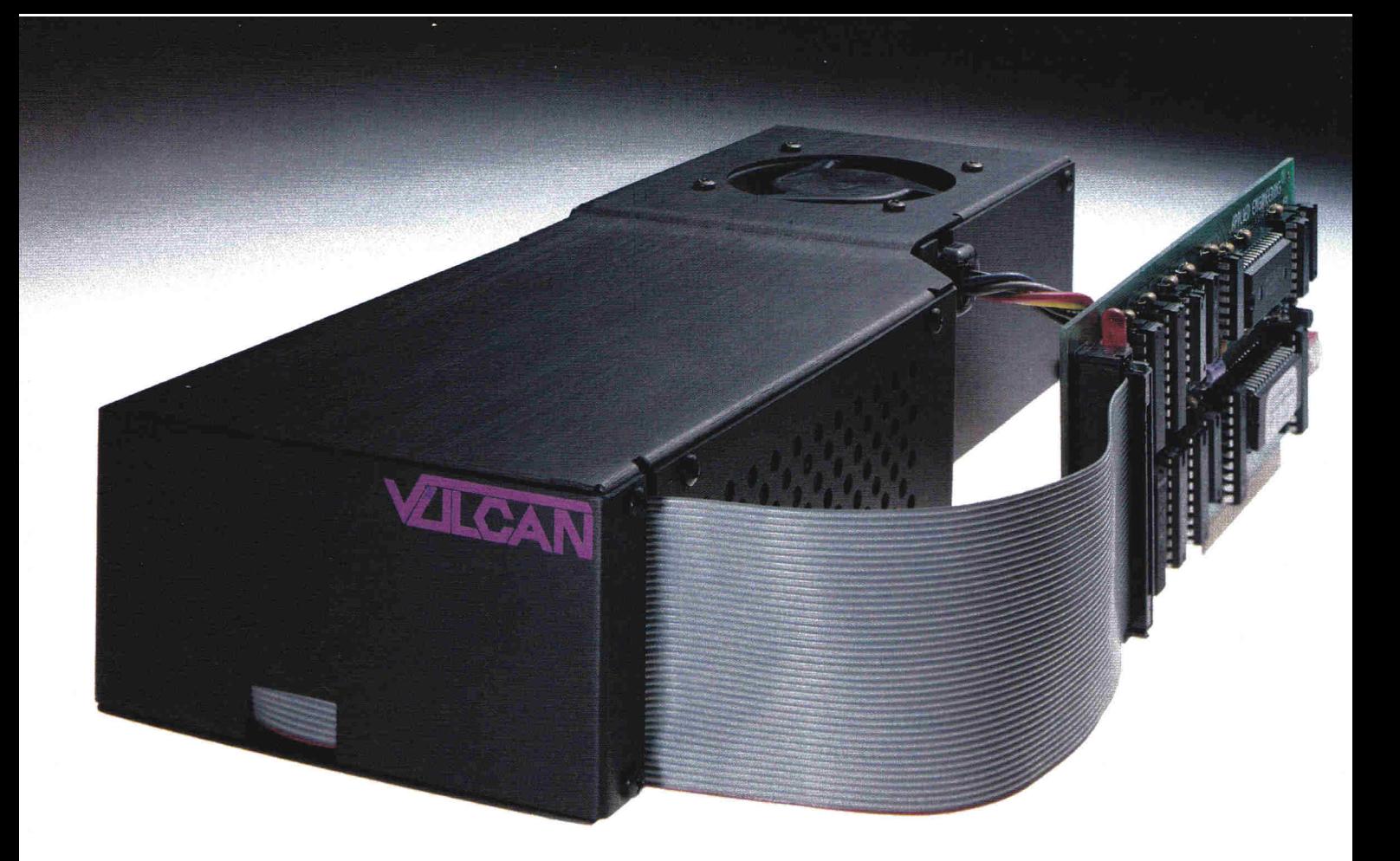

# **The Power and the Glory**

Vulcan internal hard drives are not only the fastest hard drives on the market, they're the most powerful. By a long shot. Vulcan's built-in power supply was custom-designed by Applied Engineering to provide the power other systems (and your unenhanced Apple II) lack.

### **Sheer, raw power**

A typically enhanced Apple II system (with 3 or 4 expansion cards) needs a heavy duty power supply. Vulcan's power supply is rated at more than 70 watts. *Double* the capacity of other hard drives and double the native capacity of your Apple. The power supply components are heatsinked to the aluminum case, and to harness all that power, Vulcan incorporates an ultra-quiet, flush mounted cooling fan.

### **Unmatched speed**

For speed, Vulcan incorporates an ultra-fast 16-bit data bus controller, not the less expensive 8-bit others use. The result? You'll load AppleWorks GS in less than 14 seconds. Boot GS/OS into the finder in 18 seconds. Verify disks at the astounding rate of more than 180 blocks per second. Vulcan wins any speed test.

### **Upgradeable Flexibility**

Choose a Vulcan from 20, 40, 100 — all the unlimited size. It's a powerful and glorious way to a staggering 200 MEGs. Vulcan is upgradeable, so it grows as your needs grow. And we don't mean by daisy-chaining additional hard drives. When you upgrade Vulcan, you pop one out and *replace* it with another.

Use virtually any operating system: GS/OS (v5.0 is included), ProDOS 8, DOS 3.3, CP/AM or Pascal 1.3. Vulcan supports them all with sixteen partitions (access four simultaneously). Choose slot 1, 2, 4, 5, 6 or 7. Even pseudo-slot to slot 7 from elsewhere. Vulcan works on 110/220 VAC, even European 115/230 VAC at 50-60 Hz.

### **Easy to use**

Vulcan simply pops in; replacing the Apple power supply under your computer's hood. Our built-in firmware automatically installs itself as a Desk Accessory for write protection and partitioning. The software we provide lets you easily park heads, back up and reformat.

Vulcan gives your Apple IIGS, IIe, II+ or II an upgradeable combination of useable speed, safe

power (it's FCC certified) and practically advance into the Apple II future.

### **Order today!**

To order or for more information, see your local dealer or call (214) 241-6060 today, 9 am to 11 pm, 7 days. Or send check or money order to Applied Engineering. MasterCard, VISA and C.O.D. welcome. Texas residents add 7% sales tax. Add \$10 outside U.S.A.

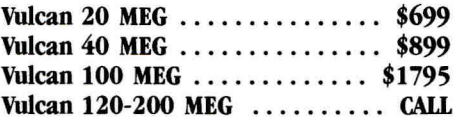

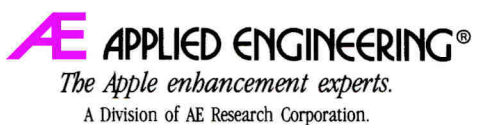

(214) 241-6060

P.O. Box 5100, Carrollton, TX 75011 Prices subject to change without notice Brand and product names are registered trademarks of their respective holders.

### **PRESENTS GOLEM COMPUTERS**

Keep your Soda Cool FREE

### **Tax Preparer**

### **\$159.00**

**HOWARD SOFT** 

**C** 

The choice of tax professionals since 1979, **Howard Soft's** Tax Preparer automates the preparation of tax returns for individuals by not only looking up numbers in the tables and performing the arithmetic, but automati-cally completing and computing numerous IRS worksheets to handle the true letter of the law.

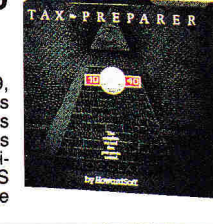

**0** 

### **VCR Hard Disk Backup with FREE Movie\* APPLIED INGENUITY**

Backup your hard drive onto your existing VCR. Alleviates the tedious disk swapping, all you do is run the backup program and walk away. You can backup about 40 megabytes an hour and with a 6 hour tape you can backup more than 240 megabytes. A simple low cost way to backup your hard disk while maintaining data integrity.

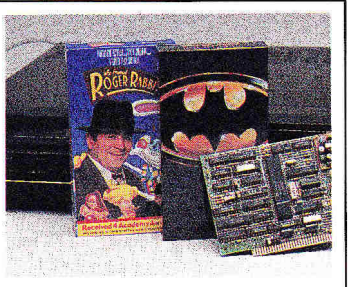

**\*Select one & specify.** 

BEAGLE BR

**BRODERBUI** 

Appleworks DAC SOFTY **ELECTRONI** Delux Write **MANZANITA Business Wo** Payroll

Sensible Spe Sensible Gra

Publish It 2 Font Pack I People, Pl 4 in 1 Portfolio Design Ideas

ordperfect

### **Business \$267.00 Works Payroll \$109.00 MANZANITA SOFTWARE**

Created with small and medium size businesses in mind. It is a full featured Accounting System. Included are GL, AP, AR and Inventory Con-trol, and looks and acts just like AppleWorks. It provides the tools you need to lighten your work load and improve your cash flow!

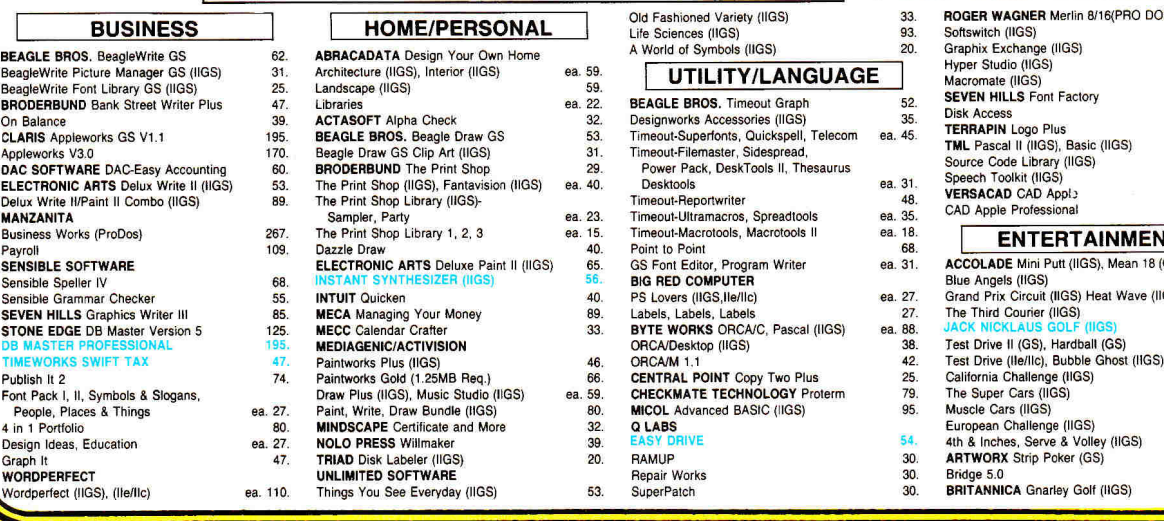

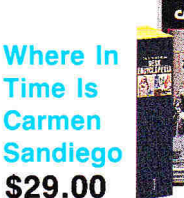

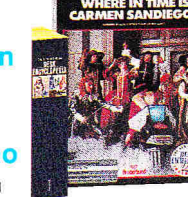

### **BRODERBUND**

Carmen Sandiego and her nefarious gang are at it again, pinching priceless objects from all over the world, then escaping to other eras. We not only don't know where she is, we don't even know when she is!

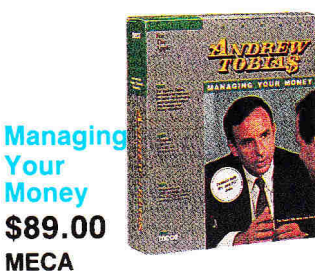

**Managing Your Money** is much more than a checkbook......it's<br>9 integrated programs in one<br>comprehensive package. Everything you're likely to need in one place, working as one, so you don't have to buy and learn a dozen separate programs or type anything twice.

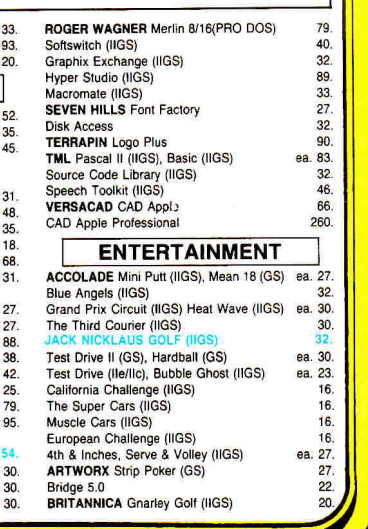

### **FOR FAST SERVICE 1-800.248-0363**

**Mon. thru Fri. 7am - 6pm Sat. 9am - 4pm - Pacific Time** 

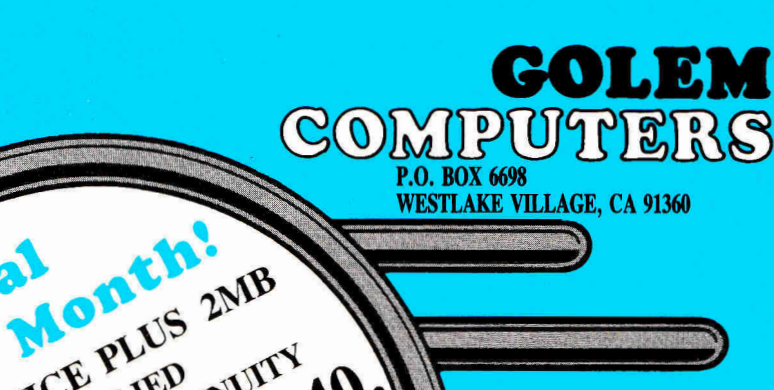

WESTLAKE VILLAGE, CA 91360

Thunderscan 153.

LASER 126E0/2 (51/<sup>4</sup> 'Drive) 445

178 183, 66. 120. 180.

32  $\frac{6}{2}$ 

ea. 27.

Laser Force Great Western Shoot-Out (IIGS) **BRODERBUND** Wings of Fury **Prince of Persia** Dark Hart of Uukrul ANCIENT LAND OF YS (IIGS)<br>Ancient Art of War at Sea CASADY 8 GREENE Crystal Quest (11GS) **CINEMAWARE** King of Chicago (IIGS) Defender of the Crown (IIGS) Rocket Ranger (IIGS)<br>Three Stooges (IIGS)<br>**DISCOVERY** Sword of Sodan (IIGS 768K) ELECTRONIC ARTS Bard's Tale (11GS) Cribbage King/Gin King (IIGS) Reach for the Stars (IIGS) Cartooner (IIGS)<br>Bara's Tale II (IIGS) Bard's Tale II, III Hunt For Red October (1155) Hunt for Red October (11e/I1c) John Madden Football (11e/Ile) Keef the Thief (11GS) Tomahawk (IIGS). Zany Golf (11GS) Halls of Montezuma (11GS) Marble Madness (IIGS), Yeager's AFT Skate or Die (IIGS) Skate or Die (1193)<br>Chessmaster 2100 (Ile/Ilc, IIGS) Life & Death (IIGS) F,T.L. Dungeon Master (IIGS) MASTERTRONICS John Elway's Quarterback War in Middle Earth (IIGS) Barbarian (IIGS) **MEDIAGENIC/ACTIVISION**  Battletech<br>The Quest for Excalibur The Quest for Excalibur Neuromancer (11GS) **BATTLECHESS (IIGS)**<br>MICROPROSE Pirates (Ile/IIc, IIGS) Red Storm Rising<br>**MICRO REVELATIONS** Xenocide (11GS) MINDSCAPE Balance of Power (11GS) Gauntlet, Paper Boy, Paper Boy (IIGS) Gauntlet (IIGS) Captain Blood (IIGS) Hostage (IIGS) **ORIGIN** Omega (IIGS) Ultima Triology, Ultima IV. V Windwalker, Times of Lore Tangled Tales Space Rogue PELICAN Pow! Zap! Kerplunk! POLARWARE All Dogs Go To Heaven **SIERRA ON-LINE** King's Quest I, II, III<br>Gold Rush (IIGS), Black Cauldrun (IIGS)<br>Thexder (IIe/IIc. IIGS) King Quest I. IL. III, IV (IIGS) Space Quest 1,11 (IIGS) Leisure Suit Larry (11e/11c. IIGS) Police Quest (IIGS), Manhunter NY (IIGS) Silpheed (IIGS) Dragon's Keep Manhunter San Francisco (IIGS) SIR-TECH Wizardry 5. Wizardry Return of Werda SPECTRUM Tetris (Ile, IIGS) SSI **Mille** 

> .. п.  $\blacksquare$

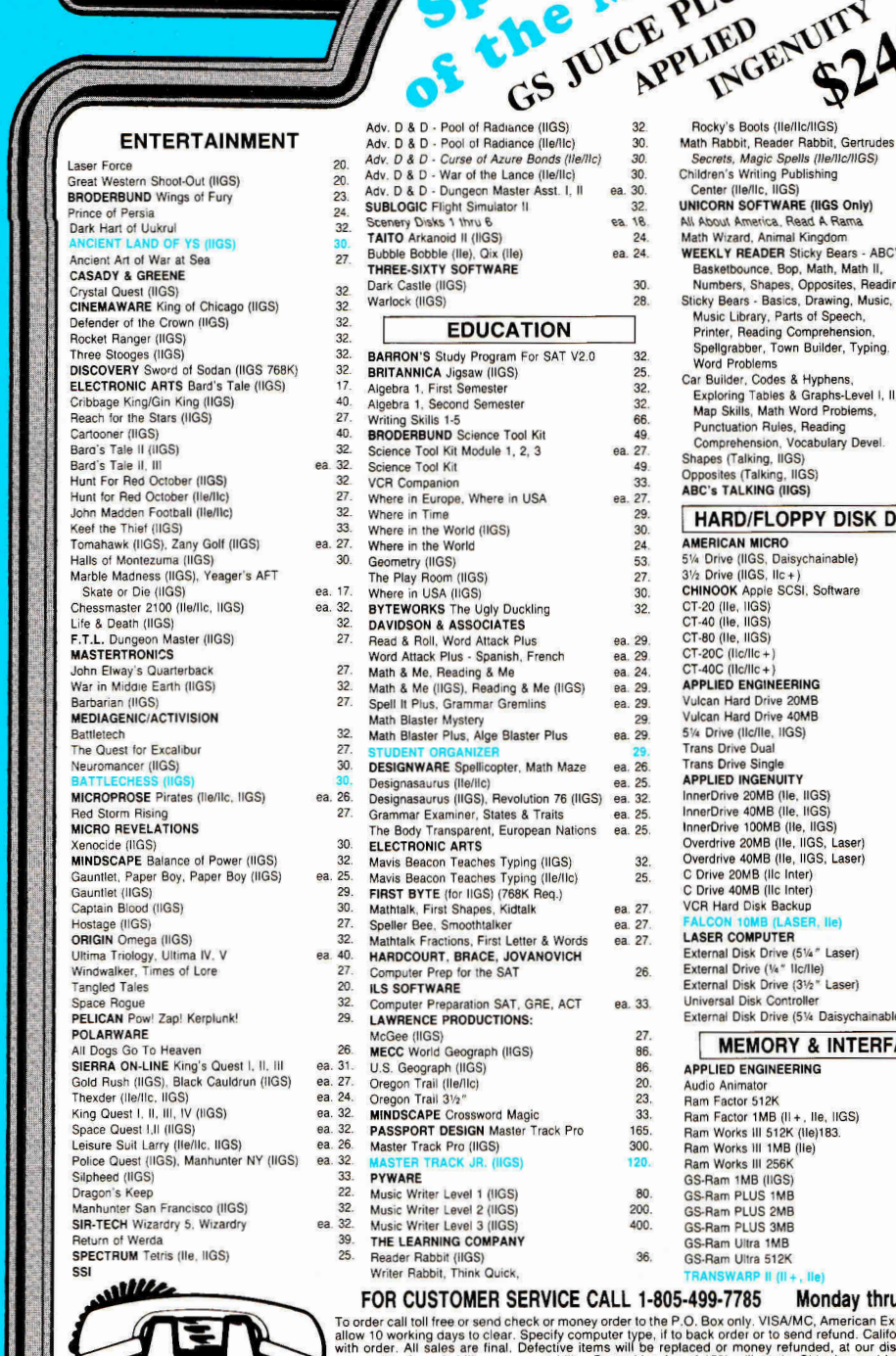

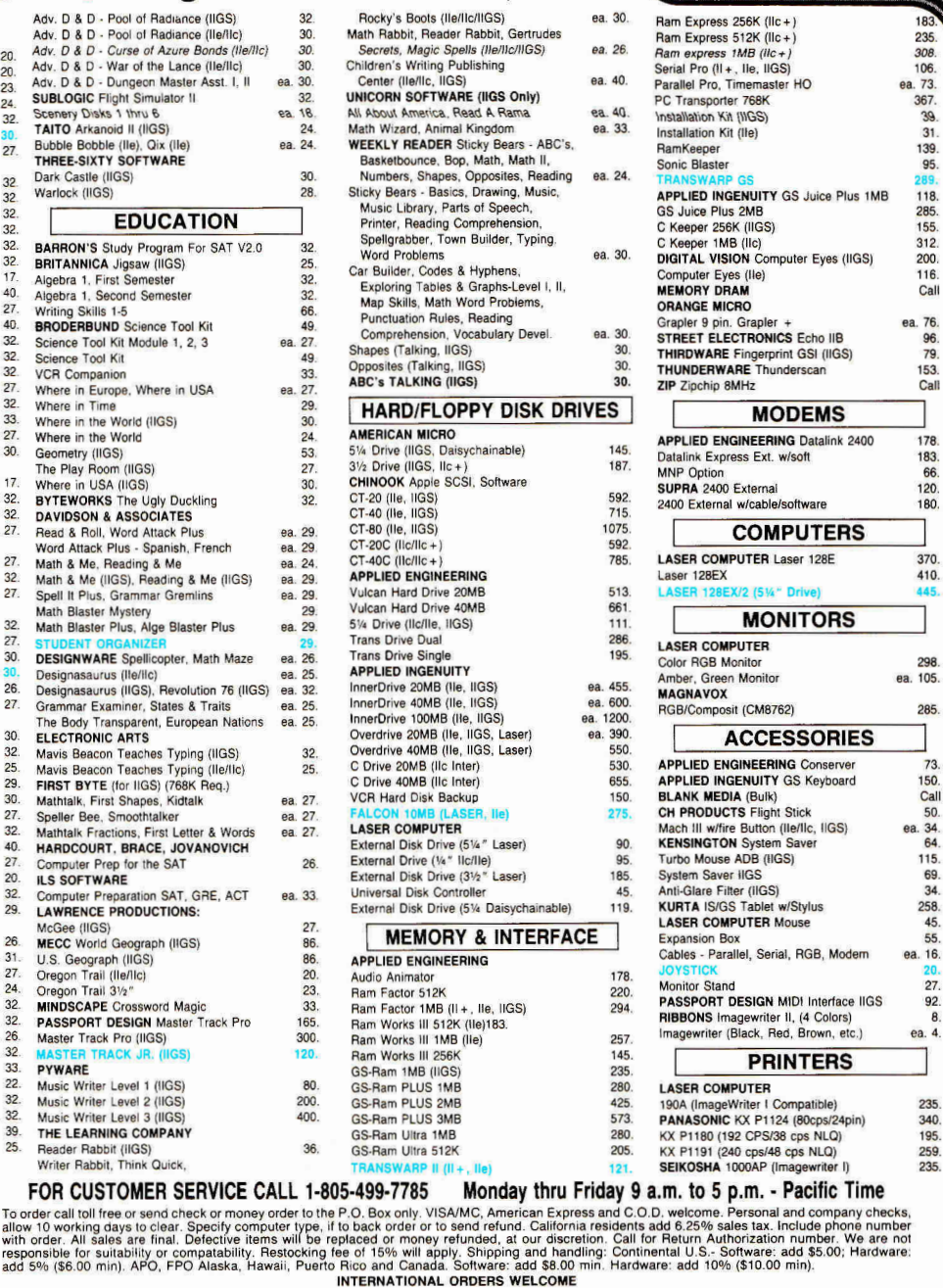

**ALL ITEMS SUBJECT TO AVAILABILITY. PRICES AND STIPULATIONS SUBJECT TO CHANGE WITHOUT NOTICE.**<br>1111 Bancho Consig Blvd. #407. **IN CALLEODNIA CALL 1-805-400-0197** Newbury Park, CA 91320 1111 Rancho Conejo Blvd. #407 **IN CALIFORNIA CALL 1-805-499-0197 Mon. thru Fri. 7am - 6pm - Sat. 9am - 4pm Pacific Time ORDERS ONLY 1-800-248-0363 • FAX (805) 498-7689** 

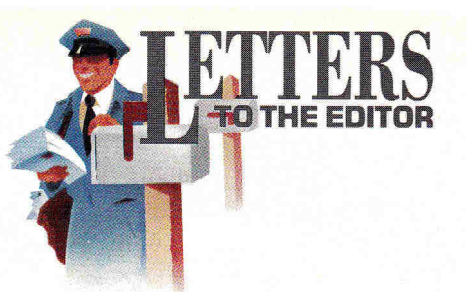

### **OFFICE PROCEDURE**

Works, I was very disappointed with<br>Lyour November 1989 review (p. 102). I<br>created these electronic forms for the small S THE DEVELOPER OF OFFICE-Works, I was very disappointed with your November 1989 review (p. 102). I office and the business dassroom. They're designed as an alternative to moving from your computer to your typewriter to prepare routine business forms, such as purchase orders, invoices, bank reconciliations, and account statements.

The accompanying manual gives detailed instructions for using the forms, including the procedure for customizing forms for a specific business and for making minor changes in two formulas (sales tax on the invoice and FICA tax on the payroll register).

OfficeWorks doesn't pretend to be a business' answer to accounting software (which costs considerably more than \$50). It's simply a compilation of the most-often-used office forms converted from paper to disk to help you get more out of Apple Works. At only \$2 a form, you'll be pleased with this bargain, even if you're proficient enough in Apple-Works to develop your own electronic office forms.

**M.S. Varnon 1017 Valencia Avenue San Marcos, CA 92069** 

### **RUNNING WILD**

D LIKE TO WAKN HGS USEKS ABOUT<br>a GS-specific virus called Load Runner.<br>Last October I loaded AppleWorks into<br>my 3<sup>1/2</sup>-inch disk drive and turned on my 'D LIKE ID WARN IIGs USERS ABOUT a GS-specific virus called Load Runner. Last October I loaded AppleWorks into Apple, and all hell seemed to break loose. The computer sounded an alarm, the screen flashed bright red, and the words *System Failure*  appeared. The screen then became green and showed the message (translated from French)

"008 copies, distributed by Artists Associates, Load Runner, first non-destructive virus on the IIGs, by Super Hacker and Shyrkan, from Monster Cracking Services, 1988, Lyons."

I couldn't load any of my infected disks; I just got a "check drive" message. Finally I figured out that the virus came on software I had purchased from the Public Domain Exchange (PDE) and was spread when I warmbooted my computer. PDE's technical-support representative was extremely helpful. He acknowledged responsibility, and by that afternoon he informed me of the nature of the virus and how to get rid of it.

The virus doesn't attack data or application files. It attaches to the format of the disk and changes the first three bytes. Fortunately, your files are safe and you can recopy them to a clean, freshly formatted disk. Be sure to copy your files individually; a disk copy won't work.

So, no harm done except that the "system failure" nearly brought on heart failure. By the way, PDE now has a vaccine disk that can detect and eliminate the virus.

**Bart Grossman 714 Evelyn Avenue Albany, CA 94706** 

### **WISE OWL**

**Marked**, so I took to heart your advice<br>
Lon a new battery ("Death and the<br>
IIGS," Apple Clinic, October 1989, p. 24). I Y GS HAS BEEN ACTING UP lately, so I took to heart your advice on a new battery ("Death and the called Nite Owl Productions and ordered two batteries for good measure. A kind woman took my order, and when I started fumbling around for my credit card she said, "Thanks for your order. It'll be there in about 4-5 days." I was dumbfounded!

It seems Nite Owl sends its batteries along with a self-addressed envelope for mailing payment back to the company. At last—a company that actually trusts its customers! Hats off to Nite Owl!

**Scott Ferguson Route 1 Box 83K Kearney, MO 64060** 

### **SYSTEM UPGRADE**

the answer to my prayers, but doesn't<br>Apple have an upgrade offer for owners<br>of System 4.0? I checked with our local Apple S/OS SYSTEM 5.0 SOUNDS LIKE the answer to my prayers, but doesn't Apple have an upgrade offer for owners dealer and he doesn't have it yet, nor does he know about it! Do I have to pay for System 5.0, or can Apple be generous **and** offer an alternative upgrade deal?

**Hong Sung Hoon P.O. Box 240 Saipan, Mariana Islands MP 96950** 

*System Disk 5.0 with manuals sells for \$49.95. Your Apple dealer, however,* should *copy it onto your disks for free. —eds.* 

### **MULTIPLE OPINIONS**

W Trunzo's review of Multiple Choices<br>(November 1989, p. 41), but would<br>like to respond to a few of his comments. First, E'RE PLEASED WITH JAMES Trunzo's review of Multiple **Choices**  (November 1989, p. 41), but would the program allows exchanges among *all* **test**  formats. He states, "You can't transfer data between a matching test and a multiple-choice test because the formats are different." That's not true; you *can* transfer between these two formats. You'll need to add the extra choices for multiple-choice format, but the program will transfer the question side and the correct answer for the situation.

**Mr. Trunzo** also indicates that Multiple Choices doesn't use all your words in the Word ►

# **"I can't afford a tax return that isn't accurate. Neither can you: another form;** if it's needed, Tax Preparer just the comptor of the comptor of the comptor of the comptor of the comptor of the comptor of the comptor of the comptor of the comptor of the comptor of the comptor of the com

I prepare taxes. Lots of them. And I know taxes. Backwards and forwards. But the tax laws have become so complex in the last couple of years that it was taking me hours to prepare even simple returns when investments were involved. So last year after putting other tax software to the test I decided to computerize my practice with HowardSoft's Tax Preparer.®

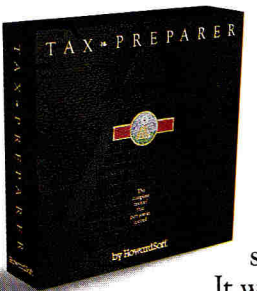

Before buying Tax Preparer, I was skeptical, because it cost less than \$300, with annual updates under \$100 a year... cheap enough for individuals. But once I saw it I knew it was just about as professional as tax software can get.

It was the only package that

took no short cuts to accuracy: it transferred hundreds of numbers among IRS forms, computed dozens of worksheets, and recomputed AGI as often as necessary to get an accurate return. And all automatically.

> *"HowardSoft's attention to detail made all the difference":*

Its execution of the Passive Activity Rules was nothing short of brilliant.I didn't have to complete a single IRS worksheet myself. And my lack of computer knowledge wasn't a problem because the program is intuitive to use, and comes with the most complete reference manual I've seen.

But the biggest lifesaver was the hidden automation. I had forgotten to report the selfemployment tax for one taxpayer. But when I went back and checked the return, I found that Tax Preparer had already generated and completed the required Schedule SE and reflected it in the return. I also overlooked the new law that requires some taxpayers to file Form 8606 for their IRA; but the returns where this situation existed had a form generated and completed by Tax Preparer automatically! These and the other automatically-generated forms are quite a difference from tax software with "diagnostics" that tell you to prepare

HowardSoft, Tax Preparer, Tax Preparer: Partnership Edition, Tax<br>Preparer: California Edition, and Real Estate Analyzer are trade-<br>marks of Howard Software Service; IBM of International Business<br>Machines Corporation; Apple

takes care of it itself.

The final printed product really capped it off. The printing was so automatic that we printed all returns for the day while we were closing up the office. The printouts were IRS-ready, complete with automatically cross-referenced supporting statements.

I couldn't have gotten through last tax season without it. In spite of the new laws, Tax Preparer let me handle more clients in less time, without the usual errors and headaches. It was easy! I hate to admit it, but I'll bet plenty of individuals can do their own returns with it."

> "Tax Preparer *recomputed* AGI *as often as necessary to get an accurate* return":

So, look. You can keep doing it the hard way, and risk an inaccurate return. Or buy a package that helps with the arithmetic but not the tax regulations.

But why risk it? Just fill out the coupon, or pick up the phone. See for yourself why Tax Preparer has been featured over the past 10 years in such diverse places as the Wall Street Journal and Business Week, PC Magazine and PC World,  $A+$ <br>and InCider, the Today

and inCider, the Today Tax Preparer by Show and Goodmorning America. You'll get the tax software that gives you just what you need, at a price you can afford.

# **HowardSoft.**

**a personal price.**<br>1224 Prospect Street, Suite 150<br>La Jolla, CA 92037 Professional software at

For more information, call (619) 454-0121. (Other professional software by HowardSoft includes a Laser Option for generating Form 1040 graphically n ow a laser printer, a California Supplement<sup>24</sup> for preparing the state return<br>on a laser printer, a California Supplement<sup>24</sup> for preparing the state return<br>starting with Federal data, and Real Estate Analyzer® for anal property before and after taxes.)

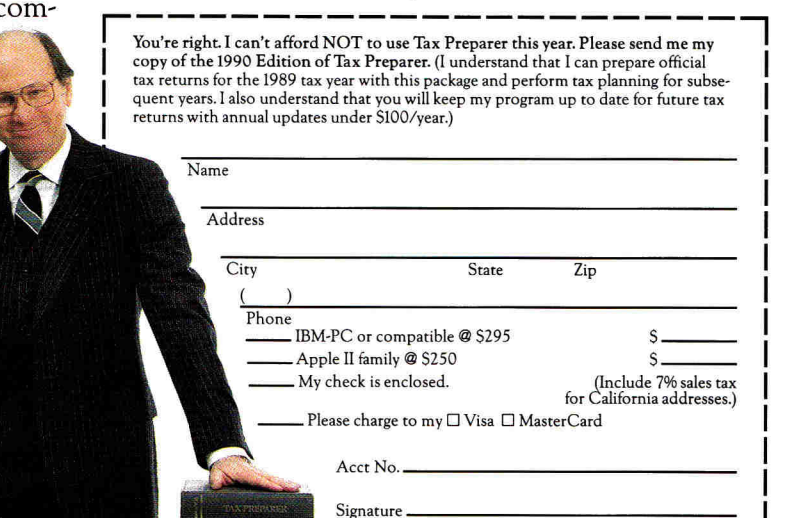

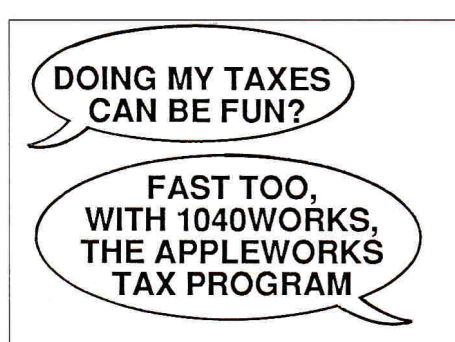

No need to spend a lot for conventional tax software when you can do the same job with your own copy of AppleWorks, using Personal Financial Services' tax templates. **1040Works**  or 1040Works-X convertyour AppleWorks into a comprehensive tax-preparation program that calculates Form 1040, computes and prints all IRS schedules plus forms for employee expense, child-care, children's taxes, passive losses, alternative minimum tax, much more. Calculates depreciation, too. Includes manual, financial organizer, utilities and optional timesaving custom macros (for those of you with macro programs). Accepts data from financial management software.

### **HOW DOES IT WORK?**

**1040Works** and **1040Works-X** are data files that set up AppleWorks' spreadsheet as tax schedules and forms. Modules load like any other files; no hardware of software modifications needed. Just fill out the on-screen tax forms. Both programs calculate each form, advance totals to Form 1040, figure your income and tax, print out most forms in IRSapproved, ready-to-file format. Uses standard AppleWorks commands. *inCider magazine,*<br>*GS Buyers Guide* and *NAUG Forum* compared it to \$250 software. (Latest *inCider* review, March 1989.)

### **WHICH VERSION IS FOR ME?**

**1040Works** requires an Apple II or compatible with 128K RAM and any version of AppleWorks (including 3.0). If you have a computer such as the Apple IIGS with at least 256K RAM, you can<br>use **1040Works-X**, which takes advantage of<br>the larger AppleWorks Desktop to do the job<br>even faster and more conveniently. (Runs with Three Easy Pieces on an Apple III, too.) CAUTION: WILL NOT WORK WITH CLARIS CORP.'S NEW APPLEWORKS-GS SOFT-WARE.

### **HOW DO I ORDER?**

Our software is sold only by mail; not available in stores. Fill out the form below and send it to us with a personal check (or money order). COD orders cost **\$4** more. Sorry, we are unable to accept payment by credit card.

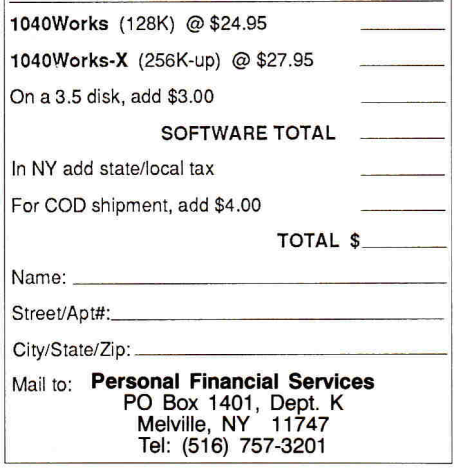

### **UTTERS 0 THE EDITOR**

Search activity. We've redesigned this feature in the program's updated version. Depending on the length of the words, you shouldn't have any trouble getting all the words in the puzzle.

Some of the other puzzles, however, such as the Acrostic, pose a different problem: The program uses a key word (which the teacher selects), then prompts the student for the letters needed to spell that word. For example, if you have a vocabulary list with 15 words, but your key word is *cat,* the program won't need to use all the words in the list. But if the key word is *industrious,* the puzzle will use more words.

One last note: Contrary to Carol Holzberg's final statement in her review of Certificates and More (October 1989, p. 40), we do offer additional certificates in our Certificate Collection.

**Doreen Barcellona Product Manager Educational Division Mindscape, Inc. 3444 Dundee Road Northbrook, IL 60062** 

### **GRANTING WISHES**

N LIFE WITH APPLEWORKS<br>(December 1989, p. 90), Eric Grevstad<br>states, "I wish Claris had added a 'what's N "LIFE WITH APPLEWORKS" (December 1989, p. 90), Eric Grevstad new' section or a guide to the changes for AppleWorks 2.0 and 2.1 versions."

Readers may be interested to know that a cassette tape that does just that is available from the National AppleWorks Users Group (Box 87453, Canton, MI 48187, 313-454- 1115). The tape is well worth the price, and some of the ideas are *better* than Claris' directions.

**Phyllis R. Kuehn 2927 Deindorfer Street Saginaw, Ml 48602** 

### **IT'S WORTH IT**

 Rent District," Stattus Report, December APPRECIATE PAUL STATT'S CAMPAIGN for faster, less expensive Apples ("High-1989, p. 24), but he must base his reasoning on facts more accurate than those presented in his column.

Possibly, *you* could have purchased an Apple I in 1979 for \$666. But the general public couldn't, nor did they want to do so.

In 1979 people were buying the Apple II Plus with eight slots and paying \$1200—\$1600 for the CPU alone. A 48K system consisting of CPU, one  $5\frac{1}{4}$ -inch drive and controller card, a parallel printer card, and a green monitor cost about \$2100 via mail order. Add another \$500 for 80 columns, lowercase character display, and a 16K RAM card. That's \$2600 plus sales tax. Need a printer? An Epson MX-80 with graphics cost nearly \$600. For \$3200, then, you had a 64K, one-drive, black-andwhite system with a printer.

Today **I** can buy a IIc Plus, with the same elements as the \$2600 system of ten years ago, plus a monitor, for \$634. Or I can buy a 1-megabyte IIGS for \$1289 —less than half the price of a 1979 II Plus system. That's like getting a Thunderbird for half the cost of an Escort.

**Jack G. Avery 6120 E. Murdock Wichita, KS 67208** 

### **UPDATES**

**Benefactors of Moscow's International Computer Club, as described in November's What's New section ("Red Apples," p. 16), can send the \$10,000 membership fee to the following address lin upside-down Soviet style):** 

**USSR** 

**101813 Moscow, Center** 

**Proyexd Serova, 4** 

**International Computer Club** 

**Address your comments to Vladimir Federov. The telephone number is 921- 09-02; fax is (0951 921-09-02, from 1500 to 0500 Greenwich mean time (10 a.m. to midnight Eastern standard time).** 

**The programs Spectragraphix 256 and Color It!, mentioned in January's Speaking of Graphics column (p. 97), are now available from Bachir Kassir, 14922M Ramona Boulevard, Baldwin Park, CA 91706, (800) 346- 0811.** 

*INCIDER* WELCOMES. READERS' COMMENTS. WE RESERVE THE RIGHT TO EDIT LETTERS FOR CLAR-ITY, STYLE, AND SPACE. PLEASE ADDRESS YOUR CORRESPONDENCE TO LETTERS, *INCIDER,* ELM STREET, PETERBOROUGH, NH 03458.

# MOST GAM **WEAR OUTAFIER A FEw WEEKS. OURS LASTS 1,500YEARS**

Finally there's a game that's still an adventure years after you buy it: *Where in Time is Carmen Sandiego?rm* 

Unlike your typical fly-it, drive-it, stomp-it game, this brand new release in Broderbund's award-winning series relies on your most important reflex: Your nimble mind.

As a detective you must solve ingenious crimes that have been committed by the devious and cunning Carmen Sandiego gang. They can be anywhere in the last 1,500 years. And you don't have much time.

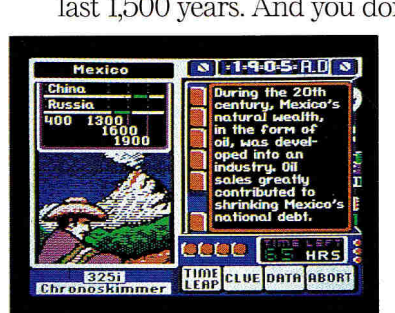

*Our graphics give you the most arresting scenes ever put on a computer screen.* 

With a Chronoskimmer 325i, you hurtle back through the ages. Pursuing Carmen through Medieval Europe. The Incan Empire. Imperial Japan. And on and on. The more cases you crack, the tougher they get.

Running on Apple® or IBM® PC/Tandy® *Where in Time is Carmen Sandiego?* also comes with the *New American Desk Encyclopedia* and a poster of the whole gang to keep you hot on the trail. So see your dealer or call Brøderbund at

800-521-6263. For \$44.95 (suggested retail), get the adventure game that beats them all . Time after time.

© Copyright 1989. Brøderhund Software, Inc., 17 Paul Drive, San Rafael, CA 94903-2101. All rights reserved. W*here in*<br>*Thre is Carmen Sandiago?* is a trademark and Brøderhund is a registered trademark of Brøderhund Softwa

**Broderbund** 

**Broderbund** 

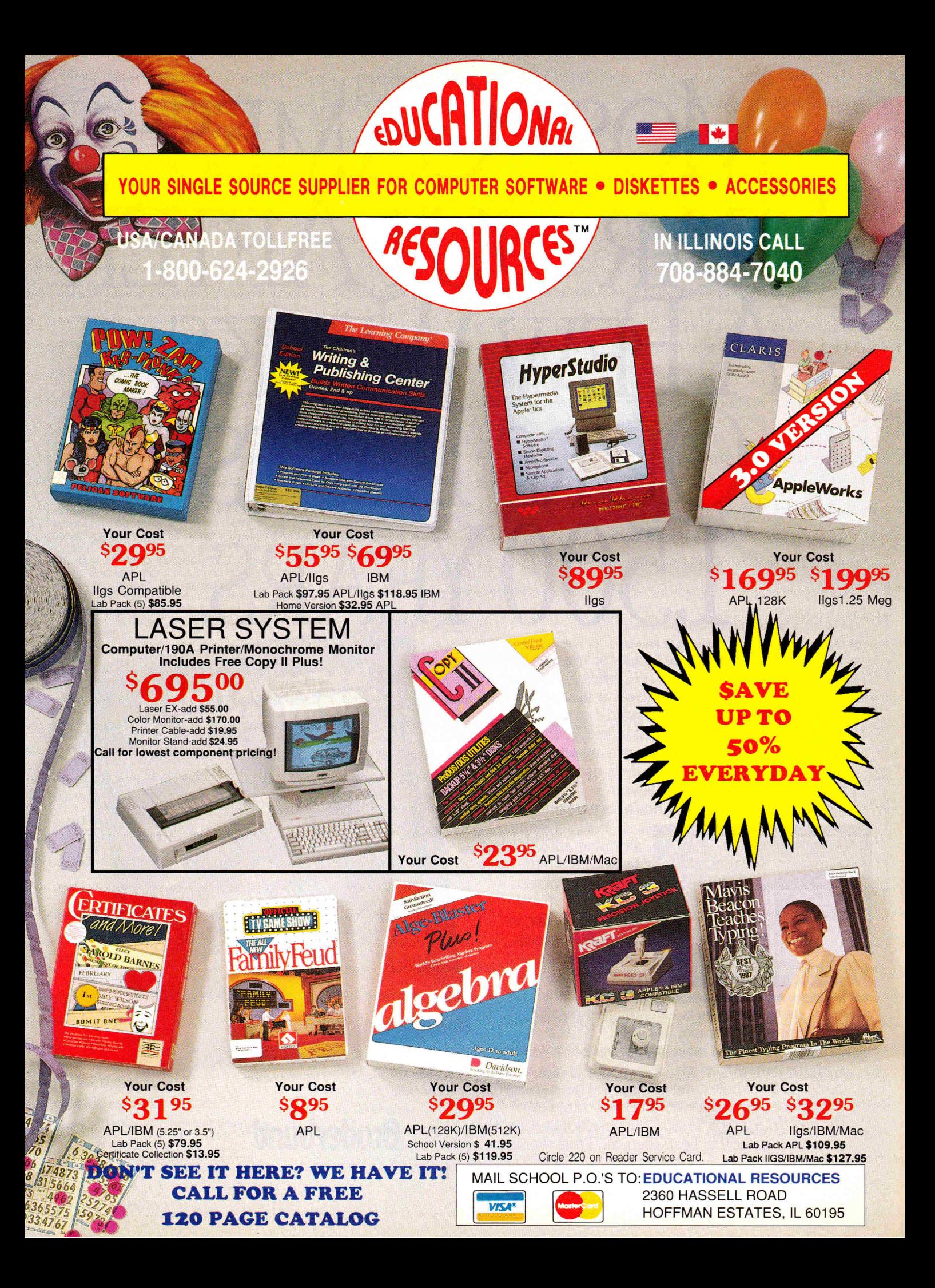

# **Educational Resource** Carnival Of Values

ALGEBRA 1

Your Cost- 1495 **APL/ligs/IBN** 

> Your Cost \$3695 APL

**ORDER NOW!**  wt **1-800-624-2926** 

**Bundle Pack** 

Your Cost \$2895 Ilgs

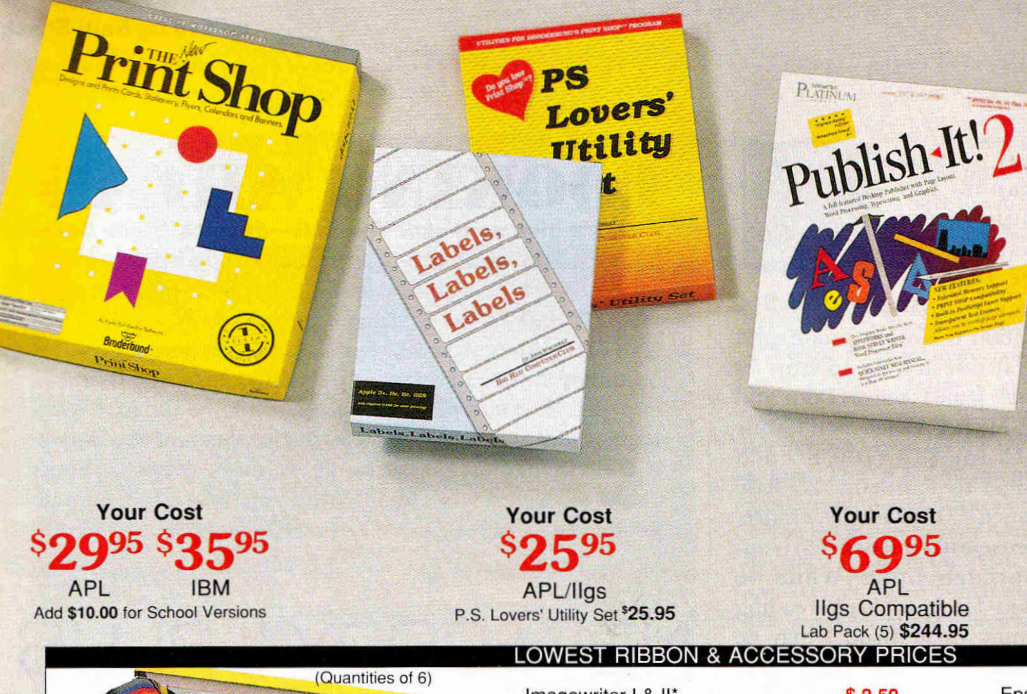

Your Cost 6495

Ressisoll Your Cost \$2895 Ilgs/IBM requires echo board Lab Pack (5) \$67.95

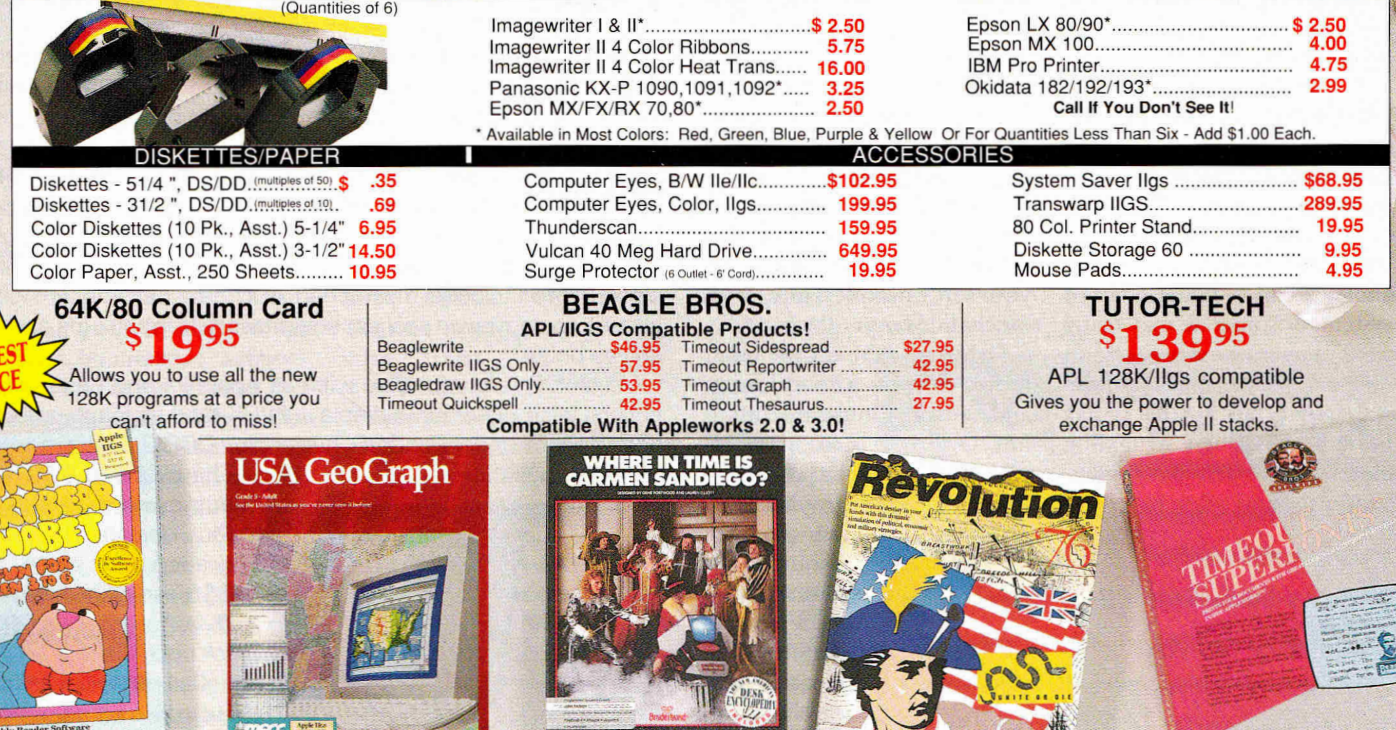

**Your Cost**  $26^{95}$ 

1.2 mb required **FREE 120 PAGE CATALOG** APL Ilgs Compatible APL/IBM/Ilgs Compatible School Version **\$33.95**  Lab Pack (5) **\$87.95** Checks and School P.O.'s welcome. Add 5% shipping with a \$3.00 minimum. \$50 minimum on charge cards. Free shipping over \$300.00 (Continental U.S. only) Canada add 10% with a \$5.00 minimum.

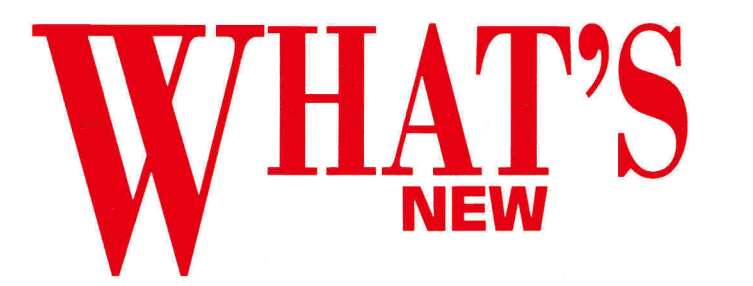

**edited by Paul Statt** 

.<br>Di provincia di provincia di provincia di provincia di provincia di provincia di provincia di provincia di pro

### **SHAREWARE GAMES**

It costs big money to develop, package, and market a game for the Apple JIGS.

Maybe that's why some programmers are skipping the last two steps and selling exciting new games such as **Bouncing Bluster, Senseless Violence,**  and **Orbizone** as *shareware* and selling them cheap.

What's shareware? It's software you can try before you buy. But the best part is that you can copy any shareware program as often as you like and share it. As the authors of Bouncing Bluster say, "We do not consider copying as a plague but as a blessing—as appreciated as an advertisement."

You may find Bouncing Bluster, Orbizone, or Senseless Violence on a bulletin-board system, or someone may bring a copy to your next user-group meeting. If you like a shareware game, buy it—that is, pay for it, because these struggling electronic artists need your support. (And after extensive testing, we're sure these games are free of viruses that might harm an AppleTalk network or a hard-disk drive.)

**Bouncing Bluster** (\$15) comes from France. It looks a lot like Arkanoid, which already looked a lot like Breakout. The idea is the same: bouncing a ball against a brick wall and knocking it down. But Bouncing Bluster adds a third dimension—your ball can fly *over* walls—and many new types of "barrels."

Any serious Arkanoid fan should try<br>Bluster. We Bluster. hope Taito re-

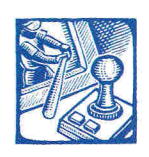

\*\*\*\*\*\*\*\*\*\*\*\*\*\*\*\*\*\*\*\*\*\*\*\*

members that GAMES

imitation is sincere praise, and that it doesn't try to stop *les enfants,* Jean-Francois Doue and Jean-Michel Vallat. Send your check for \$15 (100 French francs) to Fantasia, 25 Rue Bossuet, 77150 Lesigny, France.

**Senseless Violence** (\$5) is appropriately titled. While we waited for it to load, reading warnings that "prudes may be offended," we said, "It'll be okay as long as no little babies die."

Sad to say, that's exactly what happens in Senseless Violence. Imagine Frogger with infants, not tadpoles. It's not recommended.

But its authors disclaim, "If for some strange reason you don't like this game, just ask yourself one question: How much did you pay for it, eh?"

**Orbizone** (\$5), on the other hand, despite a maddening and senseless musical score, is fun. Orbizone is to Space Invaders what Arkanoid is to Breakout: better graphics, better sound, and faster play, but the same point. You nuke any number of aliens, but no blood spills.

Orbizone and Senseless Violence are the creations of Brian Greenstone and Dave Triplett, who can be proud of their commercial success, Xenocide, from Micro Revelations. They're partners in Pangea Software, 10918 Kirwick, Houston, TX 77024, which is where you can send your checks for \$5. *—P.S.* 

LOOKING AHEA **Don't give up on the Apple II—despite Apple Com-**

**puter's apparent willingness to let the II series slip into oblivion, the company isn't ready to pull the plug on our favorite machine yet.** 

**In late November Apple representatives met with industry leaders to discuss the future of the II line and yes, the company does see a future for it. Apple says it will meet regularly with members of the Apple II Developers Association to discuss ways to keep the II alive and well. We'll keep you posted as things progress.** *—D.M.* 

# NEW COPY II PI

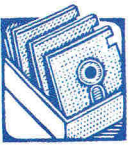

A quarter of a million copies of Copy II Plus have been sold. Given the obvious ease of stealing a program devoted to copying disks, that's a sales record to be proud of.

But Mike Brown and Central Point Software are hardly resting on their laurels. **Copy II Plus** 

**SOFTWARE Version 9** offers a new, mouse-driven interface and additional utility programs that make it an allpurpose program selector, as well as a copy program. Version 9 also includes more than 400 new parameters that allow it to copy even protected software (for backups and archives only).

Version 9 is compatible with all Apple Ils and Laser computers with 80-column display, 128K, and at least one disk drive. It runs under ProDOS, but copies DOS 3.3 files, as well.

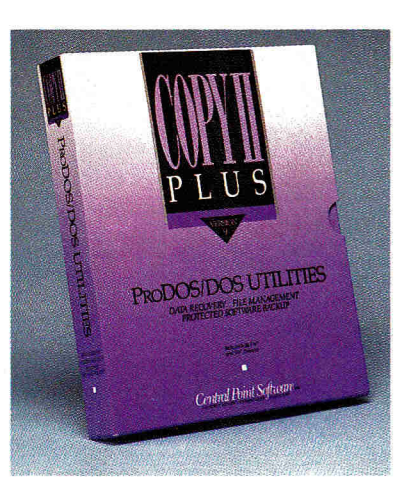

The price is \$39.95, but owners of Copy II Plus Version 8 can upgrade to Version 9 for  $$18$  for either  $3\frac{1}{2}$ - or  $5\frac{1}{4}$ -inch disk, or \$32 for both disks.

Call or write Central Point Software, 15220 Northwest Greenbrier Parkway #200, Beaverton, OR 97006, (503) 690- 8090, or circle number 350 on the Reader Service card for more information. **—P.S.** 

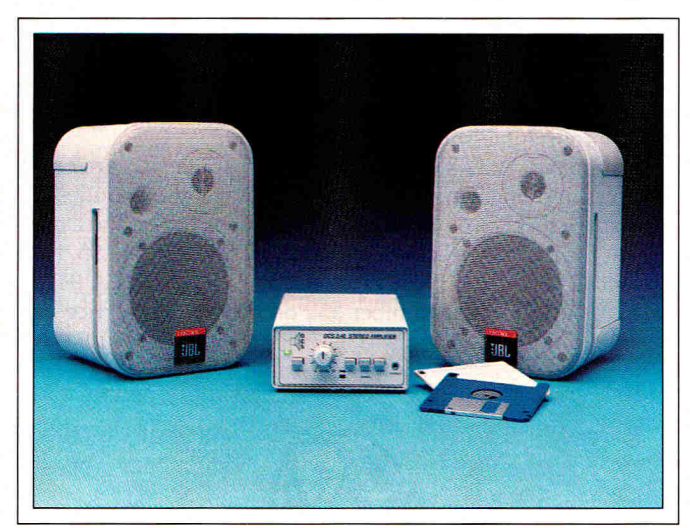

It's easy to plug a stereo speaker into your Apple Ilcs, but controlling the volume is a problem—you have to use the Control Panel, and guess from listening to a beep how loud the music's going to play.

Orange County Speaker's *OCS 2-40 Stereo Amplifier*  (\$179) puts you back in control with the volume-level **switch Apple forgot. It comes in stylish Apple plati**num to coordinate with your IIGS or IIc Plus and also

features an "equalizer" button to enhance bass and treble when listening to computer tunes. With 20 watts per channel of stereo sound (you must have a stereo card in your GS), the music will be loud. The OCS 2-40 can play stereo or monaural sound on personal stereo headphones or speakers.

You can listen to your own or pick up a pair of Orange County's *JBL Control 1* speakers for 5254. They're high-performance personal loudspeakers, using a  $5\frac{1}{4}$ -inch woofer and a  $\frac{1}{4}$ -inch high-frequency tweeter. The speakers are magnetically shielded, which means you can place them next to your color monitor without seeing a free light show.

For information about the speakers and amplifier, call or write Orange County Speaker, 13686 Newhope Street, Garden Grove, CA 92643, (714) 530-3860, or circle number 351 on the Reader Service card.  $-PS$ 

### **Desktop Newsletters**

**Last year in the United States, businesses, schools, clubs, and other groups produced more than half a million newsletters. "Reasonably priced desktop publishing will push these numbers even higher," according to Roger C. Parker, author of Newsletters from the Desktop: Creating Effective Newsletters with your Personal Computer. "The newcomer whether to newsletters or computing," he adds, "will find help and inspiration in this book."** 

**You can use Newsletters from the Desktop with any page-layout program, including (but not limited to) Medley, Springboard Pub-**

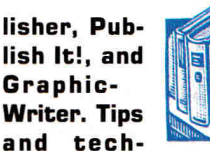

tt.,000% **niques lead the firsttime publisher gently** 

**into the mechanics of creating a newsletter and guide the publishing pro into the mechanics of computing.** 

**In 240 pages, 12 chapters, and more than 200 illustrations, Newsletters from the Desktop teaches the craft of publishing a newsletter with electronic tools—grid, nameplate, typeface, type size, layout, reader cues, and graphics and how to put them together into an attractive, persuasive newsletter.** 

**Desktop publishing has "freed us from the frustra-** **tions of conventional typesetting and pasteup," says Parker, who also wrote Looking Good in Print for Ventana Press.** 

**el Hill, NC 27515, (919) 942-0220. Circle number 353 on the Reader Service card for more information. —PS.** 

**Now Newsletters from** 

**the Desktop can help free us from some of the frustrations of electronic publishing. Newsletters from the Desktop is available at bookstores in paperback for \$23.95, or call Ventana Press, P.O. Box 2468, Chap-**

**NEWSLETTERS** 

**Designing Effective Publications with Your Personal Computer** 

ROGER C. PARKER

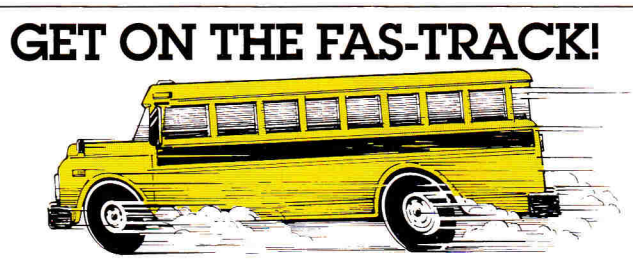

Call us for your FREE 1989 Best Sellers Catalog-64 pages of software, hardware and accessories.

### **DISCOUNTS UP TO 45% EVERYDAY!**

■ 素

**Applied Engineering** 

GS Ram Plus w/1 Meg \$284.95<br>GS Ram w/256K \$134.95 GS Ram w/256K \$134.95<br>Vulcan 20 Meg Hard Drive \$499.95 Vulcan 20 Meg Hard Drive \$499.95<br>Vulcan 40 Meg Hard Drive \$649.95 Vulcan 40 Meg Hard Drive \$649.95<br>TransWaro II es \$289.95 TransWarp IIgs \$289.95<br>TransWarp II—7mhz IIe Accel \$134.95 TransWarp II-7mhz IIe Accel. \$134.95<br>RamWorks III w/256K \$154.95 RamWorks III w/256K \$154.95<br>DataLink Express \$187.95 DataLink Express<br>256K Drams (set of 8).

**Education**  Where in Time is C. Sandiego \$27.95 Where in the World is C. Sandiego\$25.95 Where in the USA is C. Sandiego \$28.95 Math Blaster or Word Attack Plus \$29.95<br>Math Blaster Mystery \$29.95 Math Blaster Mystery \$29.95<br>Oregon Trail \$25.95 Oregon Trail \$25.95<br>Think Ouick \$30.95 Think Quick \$30.95<br>McGee (Hos) \$27.95

1 Meg Drams (set of 8)

Math Rabbit or Reader Rabbit ea \$26.95<br>Talking Reader Rabbit (IIgs) \$35.95 Talking Reader Rabbit (IIgs) \$35.95<br>Mavis Beacon Typing (IIgs) \$33.95 Mavis Beacon Typing (IIgs)

**Entertainment**  Test Drive II-The Dual (IIgs) \$26.95<br>Jack Nicklaus Golf (IIgs) \$29.95

 $$27.95$ <br> $$33.95$ 

 $$29$ 

\$95

\$33.95 \$23.95<br>\$20.95

Jack Nicklaus Golf (IIgs)

McGee (IIgs)

**Productivity Software**  AppleWorks 3.0 \$169.95<br>AppleWorks GS 1.1 \$199.95 AppleWorks GS 1.1 \$199.95<br>Copy II Plus \$22.95 Copy II Plus \$22.95<br>HyperStudio 2.0 \$87.95 HyperStudio 2.0

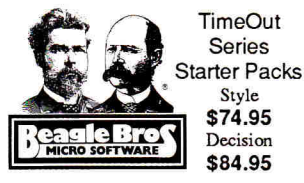

Style

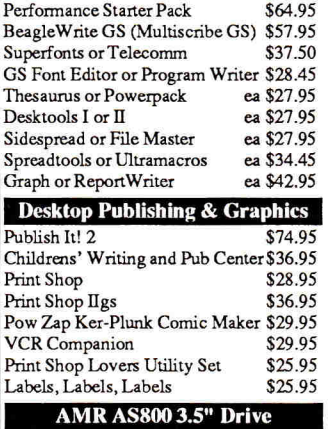

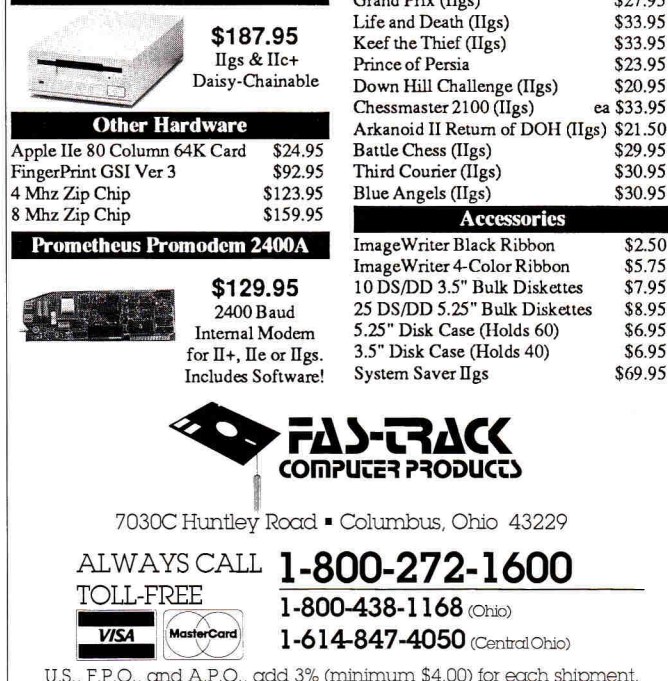

U.S., F.P.O., and A.P.O., add 3% (minimum \$4.00) for each shipment.<br>No C.O.D. In Ohio, add 5.5% Sales Tax. MasterCard, VISA, and<br>American Express—No extra charge. We accept purchase orders from schools, universities and other qualified organizations. FROM HOME TO SCHOOL AND BACK AGAIN, FAS-TRACK DELIVERS!

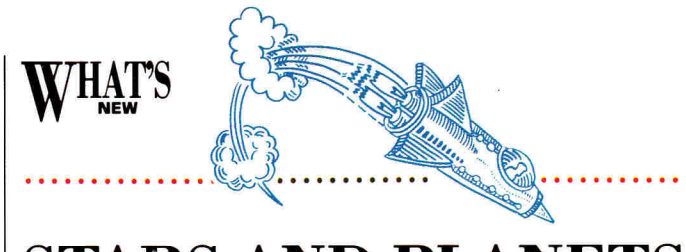

### **STARS AND PLANETS**

Outer space fascinates kids of all ages-even a child of 3 will enjoy building and flying rocket ships, collecting moon rocks, and watching the stars while playing Advanced Ideas' Stars & **Planets.** 

Stars *&* Planets is six learning games your child will have fun playing. The skills are simple: counting, matching, pattern recognition, letter recognition, and sequencing, among others. Advanced Ideas' philosophy is that learning takes place best when the child explores and discovers for himself or herself. Learning under this Montessori-style principle, the child need memorize no special facts or other information. Instead, he or she learns a more important lesson: that learning is fun.

What makes Stars & Planets fun on the Apple IIGS are bright graphics and engaging sounds. The package also includes colorful space stickers, outer-space coloring-book pages, and a reading list for parents, teachers, and kids, all for only \$44.95, from Advanced Ideas, 2902 San Pablo Avenue, Berkeley, CA 94702, (415) 526-9100. Circle number 352 on the Reader Service card for more information.  $-P.S.$ 

**EFrankly, most of** the Software Publishers Association's news in the third quarter of 1989 was pretty bad-total Apple II

of Apple II integrated software was sold, compared to only \$4 million worth of Macintosh integrated software.

**EThe SPA numbers tell a** business story: The big money in computer software is in spreadsheets and databases, not games. But SPA thinks there could be more computers in homes and has launched a "multifaceted campaign" called **The Other Side of Computing.** It con-

Thanks, Claris.

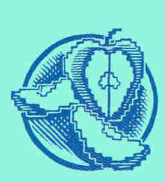

sists of "a free consumer brochure and nationwide print ads, which describe the numerous nonbusiness applications

**APPLE BITS** 

software sales down almost 15 percent and recreational software sales down 28 percent. But in dollar volume, sales of **Apple II integrated software were up 51 percent.** In fact, \$8 million worth for personal computers such as recreation, home education, creativity, and home productivity." Don't they read *inCider?*  MGeneral **Alexander Haig,** 

former Secretary of State under President Reagan, former commander of NATO forces and White House Chief of Staff under President Nixon, and former President of United Technologies, is now on the board of directors of Quantum Computer Services, the company that runs **America Online.** Haig cut his high-tech teeth on the board of Commodore Computers, which has a cozy relationship with Quantum.

1600

# BBUBLE DRIVE

s your Disk II on its last  $leas?$  Need an extra  $5\frac{1}{4}$ -inch disk drive for your Apple IIe, IIc, or IIGs? Now you can buy two drives for the price of one the **MPG Extended-Capacity Disk Drive** from Micro-Peripherals Engineering.

The MP6 plugs directly into a Disk II interface, externaldrive daisychain, or Smart-Port connector and operates just like Apple's  $5\frac{1}{4}$ inch drive. You can initialize, read, and write disks in all Apple II formats, including DOS 3.3, ProDOS, Pascal, and CP/M. But the real magic of the MPG is that it can access either side, or both sides, of an off-the-rack floppy disk, without "flipping." You simplyflip a switch on the front of the drive. It effectively doubles data storage. And unlike "flippy" disks, your extended-capacity  $5\frac{1}{4}$ -inch disks require no notching.

cluded in the package can actually increase a ProDOS disk's capacity by as much as 230 percent, from 140K to 160K or 230K if you use both sides. Your MP6 should last longer than a standard drive, too: You avoid the wear on the drive heads caused by flipping. (Running a flipped disk is like brushing a lint remover over a jacket backwards.)

The MP6 packs all this ability into a half-height case you'll barely notice: It's nearly noiseless in operation, especially if you're used to the din of a Disk II during track-zero recalibration. Crystal-controlled speed and head interlock should also keep the MP6 running long after its one-year warranty has expired. At the very reasonable price of \$154, it's from Micro-Peripherals Engineering, 1720 Lochmoor Blvd., Jackson, MI 49201, (517) 762-1262, or circle number 354 on the Reader Service card. *—WK.* 

Did we say "doubles"? The installation software in-

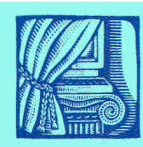

**• New documentation: Trade paperback-style** *technical reference manuals* **for the Apple II series are likely on their way. Cost, long production times, and questionable durability are widespread concerns for the hardback se-**

**UPDATES** 

**ries Apple Computer now publishes in conjunction with Addison-Wesley (Reading, MA). Responding to pressure from programmers on the Internet on-line network, representatives of Apple II Developer Technical Support agreed recently to recommend that the hardbacks be complemented by trade-paperback offerings such as those available in the Macintosh world.** 

**•Abracadata's** *Design Your Own Home* **series of programs have been upgraded to work with GS/OS System Disk 5.0. The software works 300 percent faster, and now includes a free Paint Your Own Home module.** 

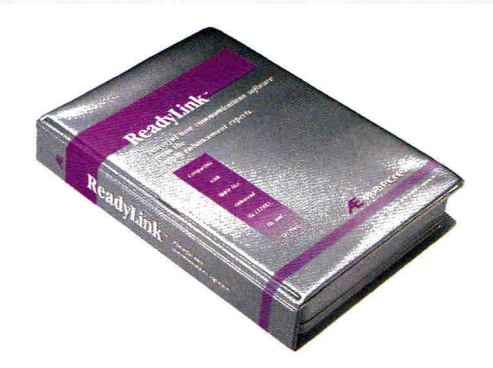

### **Ready for the ultimate communications**  software? ReadyLink<sup>™</sup>

**ReadyLink,** Applied Engineering's new communications software actually "watches" you log on the first time and "learns" how to do it the next time. The program's rich macro language allows you to easily learn to write your own macros.

**Ready** for two **windows?** ReadyLink's Mac-like interface lets you work two windows at once. Edit text while the on-line window continually updates incoming messages. Access files (or create new ones), cut, copy, paste, find or replace text; then send in perfect, edited form. Even print directly from the window - all without breaking contact with the on-line window.

**Ready for these features? \*Hayes** compatible \*Automatic protocol selection \*Mac-like desktop interface \*Automatic hardware configuration \*Automatic rate calculator \*Built-in conference mode \*Integer variables \*Complex expressions \*Conditional execution \*Subroutines \*Re-assignable keyboard commands \*132-column VT100 emulation \*Supports XModem, XModem/CRC, XModem/ProDOS and YModem

Compare AE's ReadyLink with any other communications software. For completeness of features, ultimate flexibility and ease of use. For beginners and bulletin board junkies alike, ReadyLink does it. **\$99** 

**Order today!** To order or for more information, see your dealer or call (214) 241-6060 today, 9 am to 11 pm, 7 days. Or send check or money order to Applied Engineering. MasterCard, VISA and C.O.D. welcome. Texas residents add 7% sales tax. Add \$10 outside U.S.A.

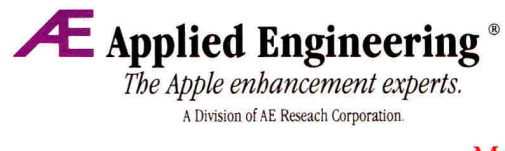

(214) 241- 6060 P.O. Box 5100, Carrollton, TX 75011

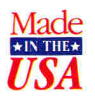

### **EDUCATION UPDATES**

To celebrate the Year of the Young Reader (1990) Tom Snyder Productions (Cambridge, MA) has added 16 color graphics and smooth animation to the **Reading Magic Library.** The Apple IIGs versions of **Jack and the Beanstalk** and **Flodd, the Bad Guy**  have "the look of Saturdaymorning cartoons, but the feel of your favorite bedtime stories," according to author and dad Tom Snyder. Call (617) 876-4433 and he'll tell you the rest of the story.

Davidson & Associates (Torrance, CA) has added something extra to its popular Alge-Blaster and Spell It software, creating **Alge-Blaster Plus**  and **Spell It Plus.** Alge-Blaster Plus (\$49.95) covers first- and second-semester algebra in simple, step-by-step tutorial format. It contains more than 500 algebraic equations and an infinite number of possibilities for creating problems, as well as an entertaining outer-space game. Spell It Plus (\$49.95) teaches spelling through the humorous antics of an athletic frog, who knows more than 1000 commonly misspelled words. Teachers can add their own words. Both Alge-Blaster Plus and Spell It Plus are available in network and site-license versions. Call (213) 534-4070 for details.

Logo Computer Systems (Montreal, Quebec) has introduced **LogoWriter Secondary**  for the junior-high and highschool market. LogoWriter smoothly combines word processing and programming in the popular Logo language; LogoWriter Secondary places greater emphasis on programming. It's designed for faster learners and students who have been using LogoWriter for a couple of years. Call LCSI at (800) 321-LOGO or (514) 331-7090.

Fighting the "inventive spelling" trend, Optimum Resource (Norfolk, CT), publishers of Weekly Reader and Stickybear Software, has released **Spelling Rules.** More than mere drill, Spelling Rules uses repetition and practice to teach youngsters 21 rules of

> **OMPUTER CLUE** 423 Norfolk Avenue Norfolk, Nebraska 68701

*Phone* 1402) 379-4680

spelling, such as "i before e," formation of plurals, compound words, and more. This novel old-fashioned approach works equally well at home, in adult-literacy classes, and English as a second language classes. Call (800) 327-1473 or (203) 542-5553.

MECC (Saint Paul, MN) has followed up the success of World GeoGraph for the Apple IIGs with **USA GeoGraph,**  bringing the living map home. USA GeoGraph combines maps with databases of geographical information; students can "zoom in" or "zoom out" on maps, or read statistics in tables or charts. Teachers can create their own lessons. Call (612) 481-3500.

### *If you love Print Shop; you'll love Big Red*

### **PLUS**

Do you love Print Shop? We do! That's why we created **PLUS**, the Print Shop Lovers' Utility Set. **PLUS** is a set of utility programs designed for the Apple He/Hc<sup>®</sup> version of Print Shop. **PLUS** reads the directory of any disk containing Print Shop graphics and prints a catalog sheet showing every graphic with its name. You can print catalog sheets of borders and fonts, too.

**PLUS** also features a Label Maker, Bookmark Maker, and five other utilities. To order **PLUS,** 

:"

**'41'** seep. 80. P1239

•

 $\bullet$  rights  $\bullet$ 

• ficmir %t] **• AI**  ti **• \$** 

• •

e

SIMES COMPETTI

 $\frac{1}{2}$   $\frac{1}{2}$   $\frac{1}{2}$ JULY4 JRCKLRATERH POT.OF.00LD nasal Elk John January 2007

CELTIC

send **\$39.95** to Big Red Computer Club. Ask for product number **PS01.**  (64K required.)

### Print Shop is a trademark of Broderbund Software. Apple IIe, IIc, and IIGS are trademarks of Apple **Computer**, Inc. AppleWorks is a trademark licensed to CLARIS Corp. • •

### **PLUS-GS**

**PLUS-GS** is a set of utility programs designed especially for Print Shop IIGS. In addition to printing catalog sheets of multi-color graphics, borders, fonts, pixels, and patterns, **PLUS-GS** converts GS fonts to Print Shop fonts. You can also create your own multi-color borders and patterns, capture Print Shop graphics from SHR pictures, and convert IIe graphics and borders. Order product number **PS51** for **PLUS-GS.** Price is **\$39.95.** (512K required.)

tot n

RURAL GOLF.BORDE

**OO** 

### **Labels, Labels, Labels**

**LABELS, LABELS, LABELS** turns Print Shop graphics, borders, and fonts into unique, colorful labels. Create your own custom labels for videotapes, notebooks, disks, envelopes, and anything else you can imagine. Design your own postcards, price tags, badges, and name tags, too. Take advantage of the built-in database or merge labels with an AppleWorks® database file.

**LABELS, LABELS, LABELS** prints in both b&w and color and supports most popular dot-matrix printers. **LABELS, LABELS, LABELS** is **\$39.95.** Ask for product number **PS03.** (64K required, 128K for color printing.)

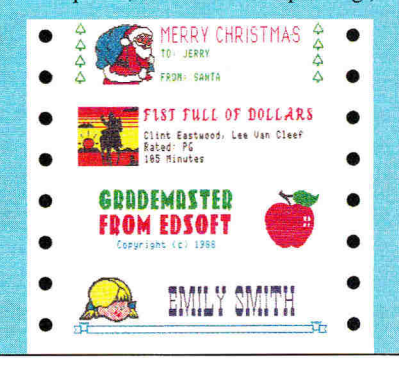

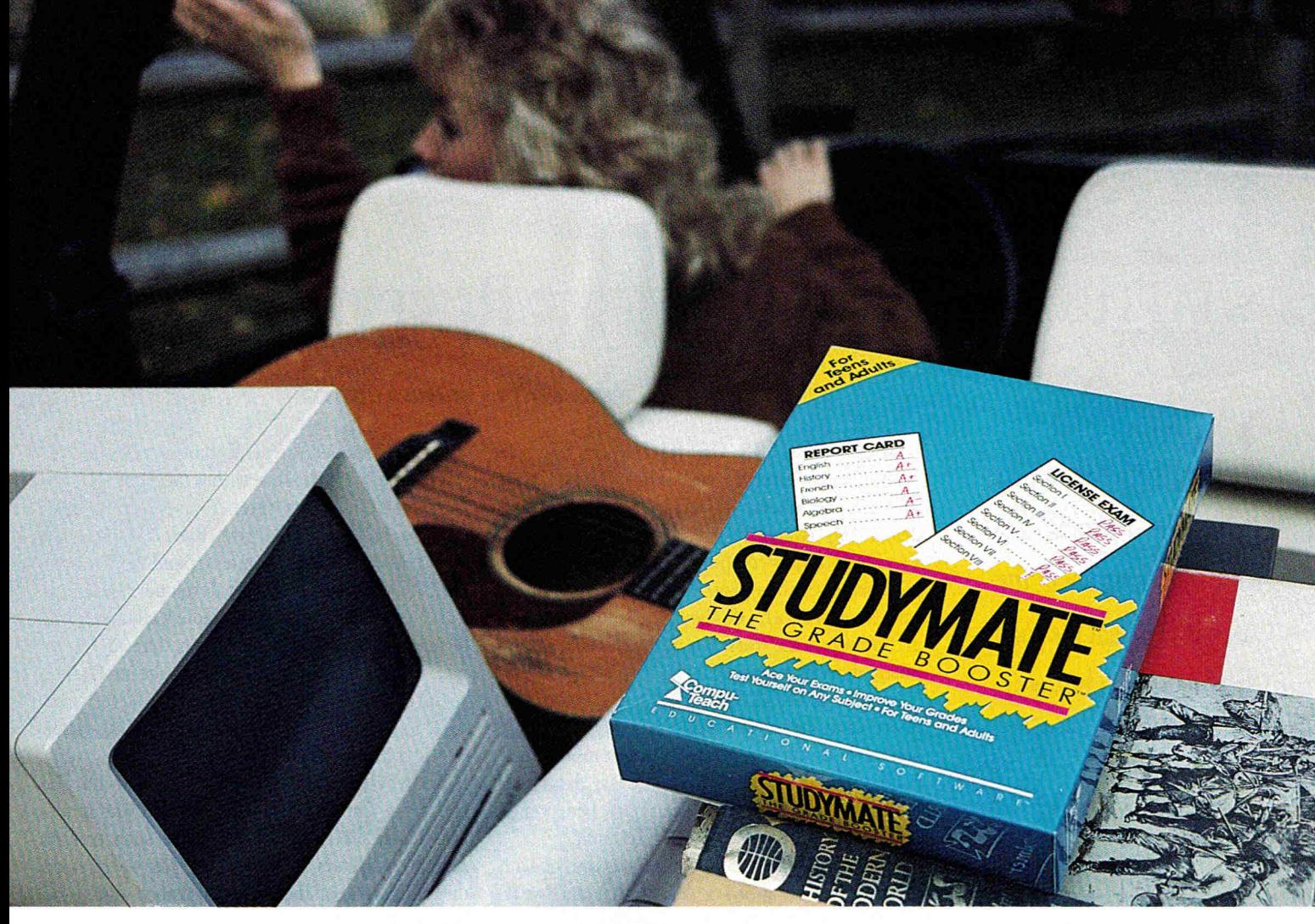

# **She wouldn't go to college without it.**

### **STUDYMATE**<sup>TM</sup>...THE GRADE BOOSTER<sup>TM</sup> **Ace Your Exams and Improve Your Grades.**

Now STUDYMATE,<sup>234</sup> an easy-to-use computer program from Compu-Teach, can help you get higher test scores in virtually every subject.

High school and college students can use their own course materials to study for any subject including English, Foreign Language, History, Geography and Science. Adults can use the program to prepare for Real Estate, Insurance, Medicine and Law exams.

STUDYMATE is also the perfect preparatory tool for college entrance, licensing and certification exams. And the power disk, included with STUDYMATE, helps anyone build vocabulary skills for educational, business, or personal development.

Let STUDYMATE take you places.

### For Teens and Adults **\$49.95**

- IBM & MS-DOS Compatibles Apple II + , IIe, IIc<br>• IBM PS2 & Compatibles Apple Macintosh
- IBM PS2 & Compatibles Apple Macintosh
	-
- Apple IIGS, IIc + Tandy® Available at leading software dealers coast-to-coast.

**Compu-**

Circle 154 on Reader Service Card.

E DUC A T ION A L S O F T W A R E™ For information about Compu-Teach software, ask your dealer or call toll-free: 1-800-44-TEACH

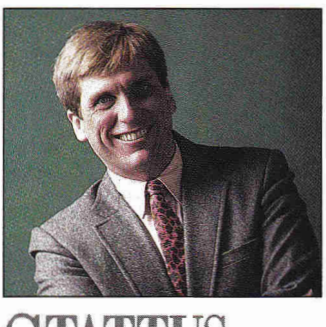

**SERIOUS BUSINESS** 

### **By PAUL STATT \* SENIOR EDITOR**

Is work better than play? Better than learning? I say the best thing about the Apple II is that it's good for more than business.

THE APPLE II IS A SERIOUS BUSINESS computer, say letters to the editor of *inCider,* some software developers, and many user-group presidents. Let's assume they're right: The Apple II is a serious business computer. Is that a good thing? Is work better than play? Better than learning? If work's so great, why do they have to pay me to do it? Business is the worst fate that can befall a computer, short of a power failure.

Imagine you're an Apple IIGs. It's Christmas Eve in the computer store. Where do you hope to be booted the day after tomorrow? In a cramped office, running an accounting program every day for all the rest of your days, or in the sloppy bedroom of some lucky 8-year-old, running Arkanoid?

A serious job might earn you respect, but go with the kid. There's always a chance that an 8-yearold will grow up—play games, maybe learn to program, draw some fractals, experiment with artificial intelligence and give you a crack at thinking, attach you to a robot, write a bodice ripper of a novel, hook you up to a MIDI keyboard and jam . . . Who knows what you might get a chance to try?

Business, on the other hand, looks like the old 9-to-5 grind to me. Managers can't pay *people*  enough money to do the work they expect computers to do. Adding long columns of figures isn't my idea of a good time—or even fulfilling work.

Business bores me. Unlike many of my peers who got their first real jobs last decade, I never learned to think of business as sexy, exciting, or even all that much fun. That's why I'm a writer, not a software developer or an Apple evangelist, and that's why I write for *inCider,* where computers are fun, and not for *AddingMachineWorld* or *Ticker-Tape World.* My Apple IIGS never bores me because I can always do something new with it.

Boredom isn't all that's bad about business. The "business class" seats on airplanes are right where the old "first class" seats used to be—and the same highly padded expense accounts are sitting there. "Business" means "expensive." A *business* computer is better—to the person selling it—than a *personal* computer because businesses have more money to spend than persons do.

That's why *inCider* sure wishes the Apple II were a serious business computer. You see, serious business machines are expensive. Businesses that can afford to buy serious computers spend more money than you or I could. Software developers and hardware builders can make more money selling serious business products to corporations than to you or me. The more money they make, the more they spend on ads in computer magazines, and the more I get to write. Look at *MacWorld;* think about the cost of a Macintosh.

But why use computers in business at all? *The Wall Street Journal* recently investigated why American hardware manufacturers have such trouble selling computers in Japan. The *Journal* stressed the difficulties of the Kanjii alphabet and trade protectionism. It let slip the fact that few Japanese managers use spreadsheets for planning.

A spreadsheet is a great business tool, but it is *not* a replacement for understanding. Today's business students pore over spreadsheets, and probably believe the spreadsheet *is* the business. What effect will this final reduction of every company to numbers have on business in the '90s?

"The chief business of the American people," said Calvin Coolidge in 1925, "is business." It still is in 1990. But too many of the American people in 1925 were busy selling each other penny stock at top dollar. The business ended in 1929.

Brit Hume, computer columnist and Washington pundit, thinks kids who use computers in school are really studying business. That's why he thinks Apple Its are bad for education and MS-DOS clones are good. (See "Journalist, Teach Thyself," *inCider's*  View, January 1990, for our response to Hume's recent column on computers in the classroom.) I say the best thing about the Apple II is that it's good for more than business.

It's sad to see Macs in the graveyard (I mean, the office) at the end of the day, with all the other serious business machines—postage meters, electric pencil sharpeners, dictaphones. No Apple II deserves to be a one-trick pony, even if that trick is work.  $\Box$ 

*Quicken automatically updates your*  check register, recal*culates balances, and prints your checks.* 

*Quicken is easy because it looks like your paper checkbook, plus it faithfully follows the AppleWorksuser interface.* 

*Quicken can export to*  AppleWorks for cus*tom reports: Budget es. Actual, Income and Expenses. P& Ls, and more.* 

Apple II

Account FIRSTBANK<br>Current Balance: \$3,733.88 conope: Main M MRITE CHECK a, 5 191\_8 PAY To Tit MO 358 OF Main Street ProPertg Rentals ain Street Property Rentals<br>6 Main Street, Suite B<br>anover, New Hampshire 83755 Rent for 2186 Elm Street, #3 C-TETURN to record check, G-P to print checks a-7 for help

Intunt

Duicken

*Quicken gives instant financial organization of: • Spending existen gives instant*<br>*exacted organiza-*<br>*• Spending*<br>• *Taxable Income*<br>• Taxable Income *and Deductions • Rental Property and Job Costs.* 

by United Way place

00.000

COLUMN TOTALS

*Quicken eliminates ."". work. It actually writes recurring checks without typing.* 

XJ.

# **End Financial Hassles. ickeri, \$59.95**

19 The United W

The United

way to<br>ness fi<br>your finances. uicken is the absolute fastest, easiest way to do your personal or small business finances. Quicken saves you hours of time while perfectly organizing

### **Forget Financial Hassle**

Quicken is so automatic, it does your financial work for you. It actually learns your regular bills. Just confirm the payment amounts on your auto loan, utilities, or other bills. Quicken does 14 automatic bookkeeping steps and hands you the printed checks already addressed for mailing. All you do is sign them and seal the envelopes. Quicken keeps complete records of your finances so you know exactly how much money you have and where it's going.

**Finish Financial Work in Seconds**  Instead of dreading tax time, use Quicken to print itemized lists supporting each tax deduction. Quicken is extremely fast. It does in seconds what used to take many minutes or even hours. Want the year's spending for Job 104 or Account 3072? The answers are just seconds away.

### **No Accounting Mumbo Jumbo**

Quicken is as easy as the pen and paper you use now You'll see the familiar checkbook and check register right on your screen. The only thing that changes is how fast you finish your financial chores. This is bookkeeping that's totally hassle-free.

The World's **#1 Selling Financial Software**  Here's why Quicken is the world's most popular:

*Thanks to Quicken, I'm automating my personal checking account. I've never seen such an easy-to-use* **manual** *or software that's so simple to use.* 

Martin Blumenthal, **inCider Magazine** 

*With the power of AppleWorks so readily available, it's more than good ...irs indispensable. Home and small business checkingsoftware used to be too expensive, too hard to use, and too rigid, and it took too long. Quicken has changed all that.* 

Ken Landis, **A+ Magazine** 

### **Use Alone or with AppleWorks**<sup>®</sup>

Quicken transfers your data directly to *AppleWorks* to create customized reports and spreadsheets. That means you can see your finances any way you like.

### **Flexible for Personal or Business Use**

No other financial software provides more flexibility to handle the wide range of personal or business needs, from personal tax recordkeeping to property management. With unlimited income and expense categories, Quicken keeps track of spending by whatever categories you desire.

Quicken works for service and manufacturing businesses, doctors, consultants, designers, and retailers. Quicken is for anyone who wants relief from bookkeeping hassles.

### **Try Quicken FREE for 30 Days**

Order Quicken from the coupon below, or through our toll-free 800 number If you're not completely satisfied with Quicken for any reason, simply return it for a full refund. No questions asked.

### Specifications

Compatibility: Apple<sup>8</sup> IIGS, IIc, IIcPlus, IIe (IIe requires extended 80-column card), with one or two floppy disk drives, or hard disk. Any<br>prince: No modern required. AppleWorks is optional.<br>Other: FREE technical support. Not copy-protected. Checks are pre-<br>approved by all financial instit **Quicken is also available for the Macintosh'** 

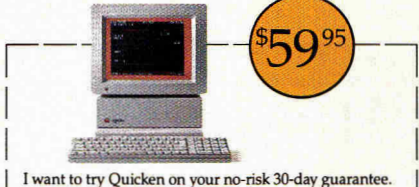

If not completely satisfied, I may return it within 30 days for a full refund. Quicken for \$59.95, includes free shipping by air. California residents add sales tax.

### **Call 800-624-8742 (in California, call 800-468-8481),**

or send this coupon with your check or credit card number to Intuit.

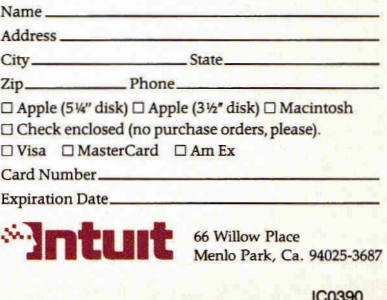

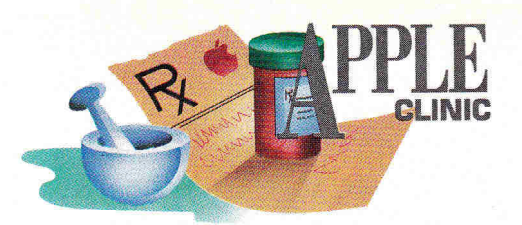

# **VIDEO MADNESS**

If the image is too bright and seems to "explode" on the edges of the screen, try attenuating your He's video output.

### **By WILLIAM P. KENNEDY, Ph.D.**

### **IIC VIDEOTAPES**

modulator port on my IIc does? I've<br>tried to record my Print Shop graphics OULD YOU EXPLAIN WHAT THE RF modulator port on my IIc does? I've on videotape with limited success. The recorded image is okay toward the center, but blurs around the edges. I wonder whether using some connection between the IIc's RF modulator port and my VCR instead of connecting the IIc's "monitor out" to the VCR's "video in" will help.

### **Scott Gilpin APO NY**

*What you refer to as the IIc's RF (radio fre*quency) modulator port, *Scott, is also called the*  video-expansion connector *(VEC). The latter moniker is technically more accurate, because although the port delivers a variety of video, audio, synchronization, and power signals, RF isn't one*  *of them. Rather, Apple included a small module with the original IIc (now you must purchase one through another supplier, such as Radio Shack) that plugs into the VEC and transforms the IIc's NTSC-compatible (National Television Standards Commission) video output into a broadcast-type television signal—RF-modulated video.* 

*While the Ik's video "out" is connected to a monitor's video "in," or, in your case, a VCR, RF-modulated video is fed into the antenna terminals of a standard television receiver or VCR, which then demodulates the signal at some preset RF channel. The process of modulating/demodulating often degrades the quality of the the source video. Generally, you'd use RF-modulated video only when the receiver doesn't have a port connected directly to its video circuitry.* 

*In your case, however, using RF-modulated video connected to the VCR's antenna input might well improve the quality, because the direct video output appears to be "overdriving" the video-input circuitry on your VCR; the image is too bright and seems to "explode" on the edges of the screen, right? Try an* 

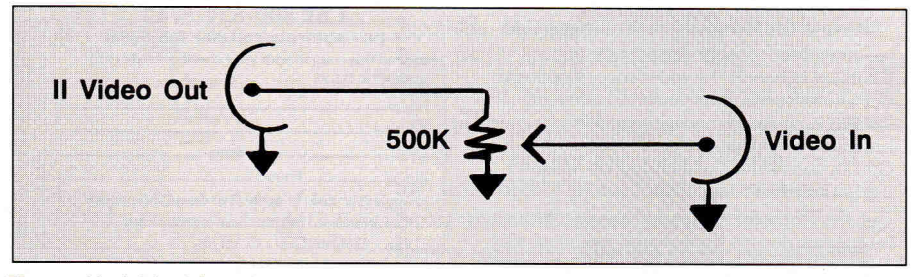

**Figure.** Variable video-signal attenuator.

*RF modulator; the Radio Shack unit retails for about \$30.* 

*Alternatively, you could try attenuating your 'lc's video output to apply a less intense signal to your VCR's input. One method is to attach a 500-kilohm variable potentiometer,* as *shown in the accompanying Figure. Adjusting the video level will sometimes alleviate the image's haziness and warping. Radio Shack also sells an "audio/video processor" for about \$25. It connects the video and audio from your IIc to the video- and audio-in of your VCR and contains special amplifiers for audio and video control.* 

*Finally, if all else fails, you might try "framing" your images with a thin band of black or another dark color on the periphery of your graphics screens. Video professionals have been using that technique since the advent of TV; although it reduces picture size, it helps reduce picture "overdrive" and the resulting haziness.* 

### **PC TRANSPORTER COLOR**

HAVEATIE WITH A COLOR MONTTOR.<br>I recently purchased an Applied Engi-<br>neering PC Transporter, but all I get is<br>block and white video. What do I need to get HAVE A HE WITH A COLOR MONITOR. I recently purchased an Applied Engiblack-and-white video. What do I need to get PC-type color video?

### **William Reiche Philadelphia, PA**

*Unlike standard IBM PCs and PC compatibles, which require a separate interface card, the PC Transporter from Applied Engineering has an IBMstandard* color graphics adapter *(CGA) video interface on board. The color video is currently RGB only, however, not NTSC, so on an NTSC compatible monitor, color or not, you see PC color information displayed in up to 16 levels of grey.* 

*To see CGA-compatible video in color on your Ile, you'll need to purchase an RGB monitor like that typically used with IBM PCs or PC compatibles. Such monitors use a digital video format, as opposed* ►

# Nothing beats a Quickie

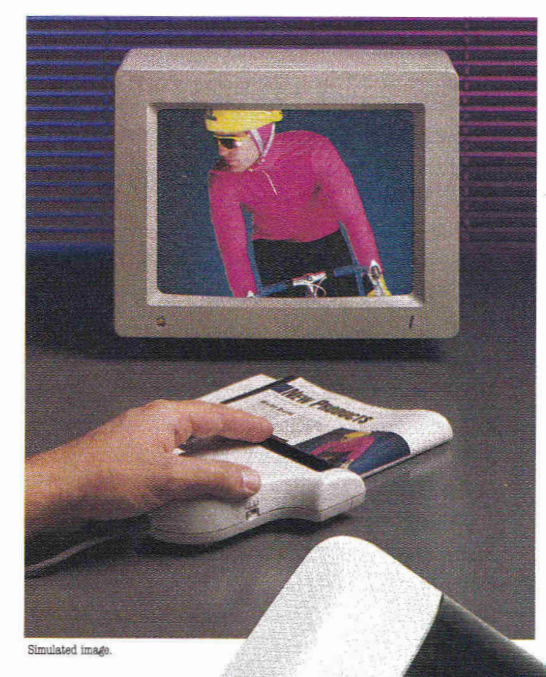

ii

**• Scans images at up to 400 DPI in seconds • No cartridge to swap** 

**• Bound materials scan as fast as single pages** 

Your work comes alive! Now you can integrate crisp, clean line art, text, and vivid halftones into your newsletters, reports, flyers and other projects — all scanned in just seconds with Quickie. It's the scanner you'll want for every application.

No more waiting around. Quickie goes right to work on any thing  $-$  even bound books  $$ and transmits image-to-CRT as fast as you scan it in.

> Quickie's unique yellow-green image recognition system overcomes the red-blindness that's so common with ordinary hand scanners.

You get unequaled sharpness and control with four resolutions (400 / 300 / 200 / 100 DPI), four encoding modes  $(B \& W \text{ and }$ three halftone) and at least 16 shades of gray.

Just import your images into any leading Apple II painting, drawing, or graphics program, and presto! —You can create vivid color images that illustrate, captivate, and entertain.

So contact your dealer or call today. At only \$299, Quickie is unbeatable. Vitesse, Inc. 13909 Amar Road, Suite 2A ■ La, Puente, CA 91746. VISA, Master-Card accepted.

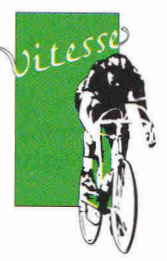

Fast, Smooth, Uncomplicated

(800) 777-7344 (818) 813-1270 (818) 813-1273 FAX

### **Dealer inquiries invited.**

Circle 254 on Reader Service Card.

Quickie

Scanner shown actual size Scan width 413 inches 400 / 300 /200/100 switchable DPI Four encoding modes: B&W and three halftone 16-step gray scale Real-time display shows image as you scan Built-in scanner view window Double rollers for accurate alignment Specifications subject to change without notice.

# $\mathbf{A}$   $\mathbf{L}$   $\mathbf{L}$   $\mathbf{L}$   $\mathbf{L}$

*to the analog format of Apple's RGB monitor for the GS. Simply attach the accessory connecting cable (available from Applied Engineering) from the digital monitor to the RGB-digital connector (J6) on the PC Transporter card and enjoy the color.* 

*GS owners can view PC Transporter-generated CGA-compatible video directly on their Apple analog-RBG monitors. All you need is the special "ColorSwitch" adapter available from Applied Engineering as an accessory to the PC Transporter. Simply connect the ColorSwitch from the PC Transporter (also at J6) to the RGB-video connector on*  *the back of your GS. Then plug the GS monitor into the ColorSwitch and watch all your favorite programs, Apple and PC, on the same screen, in color.* 

### **SCSI HARD-DISK DRIVES**

**W** manufacturers sell drives for both the Apple II and the Macintosh, and other manufacturers sell only for the Mac? I'm HY DO SOME HARD-DISK manufacturers sell drives for both the Apple II and the Macintosh, and

# **The Sensational Lasers Apple Ile/IIc Compatible**  Y **\$395** *Includes 10 free* software programs!

**New!** Now Includes **COPY II PLUS®** 

> The Laser 128<sup>®</sup> features full Apple<sup>®</sup> II compatibility with an internal disk drive, serial, parallel, modem, and mouse ports. When you're ready to expand your system, there's an external drive port and expansion slot. The Laser 128 even includes 10 free software packages! Take advantage of this exceptional value today **\$395**

**111rAr** 

*w*  **6fO9**►**6rW005411** 

**000011/100110110111011141116**  *iris* **WW W ar allfAWir if W 4 OS**  Ararairdir **Anitaralrireir Am***,* **IN 10** 

### **Super High Speed Option! only \$445**

The LASER 128EX has all the features of the Printer \$665.00 LASER 128, plus a triple speed processor and memory expansion to 1MB \$445.00 THE SUPERSTAR a LASER 128 Computer with

The LASER 128EX/2 has all the features of the LASER 128EX, plus MIDI, Clock and Daisy Chain Drive Controller ............... \$485.00 ACCESSORIES

### **DISK DRIVES**

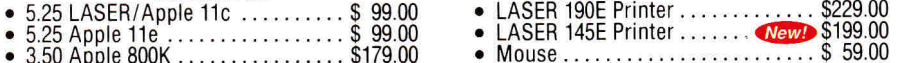

- 
- 

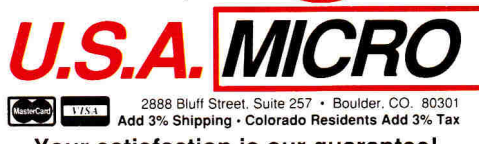

**Your satisfaction is our guarantee!**<br>
Laser 128 is a registered trademark of Vote Technology Computers inc. Apple Apple IIc and Imagewren are registered trademarks of Apple Computer Inc.

### **Save Money by Buying a Complete Package!**

THE STAR a LASER 128 Computer with 12" Monochrome Monitor and the LASER 145E

14" RGB Color Monitor and the LASER 145E

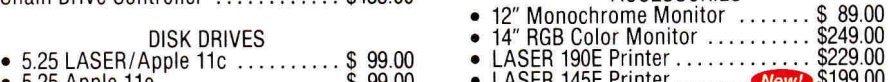

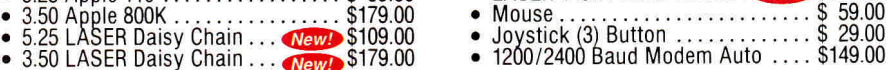

### **YOUR DIRECT SOURCE FOR APPLE AND IBM COMPATIBLE COMPUTERS**

**4) Phone Orders: 1-800-654-5426 5 Mountain Time • No Surcharge on Visa or MasterCard Orders!** Customer Service 1-800-537-8598 • In Colorado (3031938-9089

especially interested in a removable hard disk. Can't SCSI-compatible hard drives for the Mac also work with the Apple II?

### **Phillip Tulim Chevak, AK**

*Stumbled onto a dirty little secret, have we, Phillip? You're absolutely on the right track! Just about any external hard-disk drive, including the removable variety, that connects to the Apple-standard SCSI (small-computer-systems interface) port on the Mac can operate from the Apple II SCSI card (revision* C). *I haven't a clue why so many of those drive manufacturers are slugging it out in the incredibly competitive Mac market while ignoring the Apple II market, particularly owners of GSes, who are purchasing hard-disk drives in droves. And Mac drives typically cost less because of the competition. That's marketing for you.* 

*The only hassle you might encounter is that many Mac-specific drives are preformatted for the Mac and, hence, won't boot an Apple II. Simply reformat the drive with any Apple II System Disk and copy ProDOS and your boot application to make it bootable.* 

*GS owners using GS/OS need to create a bootable system disk first that contains the SCSI hard-disk device driver; use the Installer program on your GS/OS System Tools disk. Also make sure to reset the Control Panel assignment for the slot where you've installed the SCSI card to "your card"; after booting that new system disk, use the Advanced Disk Utility on the System Tools disk to format and partition the SCSI hard drive. Finally, use the Installer program to make the hard disk bootable by copying the GS/OS system files, the SCSI hard-disk driver, and any other special system files (such as those for printers) to the first partition of your hard-disk drive.* 

### **QUICKIES**

**Use PRINT CHR\$I211to go from 80- to 40-column text mode on the Apple Ilc without getting stuck in "enhanced" video mode.** 

> **—Bob Strong Charlottesville, VA**

APPLE CLINIC IS A FORUM FOR ANSWERING YOUR QUESTIONS ABOUT APPLE II HARDWARE AND SOFTWARE. ADDRESS YOUR CORRESPONDENCE TO APPLE CLINIC, *EVCIDER,* 80 ELM STREET, PETER-BOROUGH, NH 03458. BECAUSE OF THE VOLUME OF LETTERS, MOST WON'T APPEAR IN PRINT, BUT WE'LL TRY TO RESPOND IF YOU ENCLOSE A SELF-ADDRESSED, STAMPED ENVELOPE.

### **INCLUDES A MONEY BACK GUARANTEE**

ᇺ

**IT APPLICATION** 

"Excellent!"

"A Real Winner!"

**Office Computing**<br>eal Winnerth

Personal Publishing

ANNUAL SALES SUMMARY<br>
YEAR ENDING 12/89 .<br>The sampley right and the grade below will patiented the effects of an "consult incomen Director"<br>materials for the global and discovered to consume their the results in the file process of the consultant and<br>statute for

Home

### **NEW! VERSION 3!**

"The Star Performer"

InCider

Nibble

Publish-It!3

### *PUBLISH IT!* **3—A full-featured, fully integrated desktop publisher with word processing, page layout, typesetting, graphics—and then some!**

For all its state-of-the-art ability, PUBLISH IT! 3 is incredibly easy to learn. PUBLISH IT! 3 combines the familiar Macintosh User Interface, our Quick-Start Mini-Manual, a full complement<br>of Help Screens, and the practical WYSIWYG (What-Youof Help Screens, and the practical *WYSIWYG (What-You-See-Is-What-You-Get)* display—all designed to get you up and running in less than one hour!

### **New Version 3.0 Features:**

- **Creates & Prints Color Documents:**  Add a color ribbon to your Image-Writer—or any other printer with color capability—and your documents now print out in color!
- **AppleWorks 3.0 Compatibility**
- **Imports Super Hi-Resolution Graphics** from popular drawing programs.
- **PrintShop IIGS and Newsroom Graphics Support**
- **Custom Guides** make it even easier to position text & graphics.
- **Improved Operation:** Faster keyboard response time; a GOTO page command; improved graphics importing capability; enhanced layout tools.
- **Cut, Copy & Paste Groups:** Automatically moves or copies groups of objects within your document.
- **Increased PostScript Support:**  Allows you to work with PostScript commands and print PostScript files to disk.

### **Additional Features:**

**• Macintosh User Interface:** Pull-down menus, icons, scroll bars and dialogue boxes help you learn and use the program quickly. Your display screen shows you exactly what your final product will look like when you print— *What-You-See-Is-What-You-Get.* 

**• Flexible Page Layout:** With your mouse or joystick, and keyboard, you can overlap, reposition, resize, and reshape the text, columns & graphics. Change your layout or experiment—almost effortlessly!

**• Built-in Fonts:** Choose from over 1280 possible type-style combinations! Opt for bold, white, italic, underlined, outlined, shadow, & superscript or subscript characters. Type sizes range from 9 to 72 point.

hout advertises

### **• Premium Quality Printouts:**

PUBLISH IT! 3 uses a special high density (72 x 120) printout format that gives you superior quality printouts on your dot matrix printer.

**• Built-in Word Processor:** All the features necessary for everyday word processing, plus most of the sophisticated ones found in more expensive programs.

**• Text Importing:** Load documents from APPLEWORKS, BANK STREET WRITER\* or any other program with an ASCII format.

### **• Includes over 200 Professionally Drawn Graphics & Illustrations**

**Illino** sales **Disk**  **• Built-in Graphic Toolbox:** Draw lines, boxes, circles, rules and more. Plus, choose from a wide variety of built-in line and fill patterns, or create your own.

NEXT MONTH'S<br>SALES FORCAST

 $10000$ 

**• Graphics Importing:** Directly import and resize graphics and illustrations from any standard Apple double-high-resolution drawing and graphics programs—including PRINTSHOP and DAZZLE DRAW.\* Then crop and size them to fit.

**• Kerning and Leading** 

### **• Automatic Text Flow and Word Wrap:**

Flows text from column to column, or page to page.

For Apple Ile (enhanced), Ilc Plus, IIGS, and Laser Computers.

Suggested Retail Price ... **\$129.95**  Update from PUBLISH IT! 2 ... **\$29.95**  (For current PUBLISH IT! owners only !)

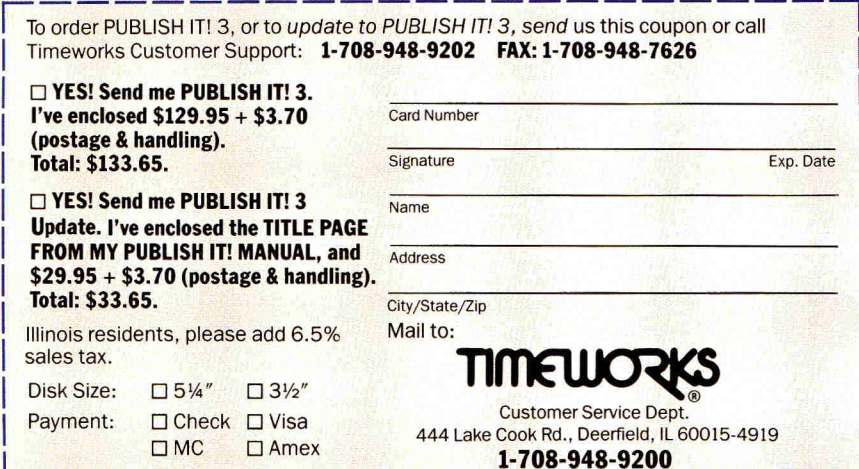

\*Reg. Trademarks of their respective companies. ©1988 Timeworks, Inc. All Rights Reserved.

Circle 140 on Reader Service Card.

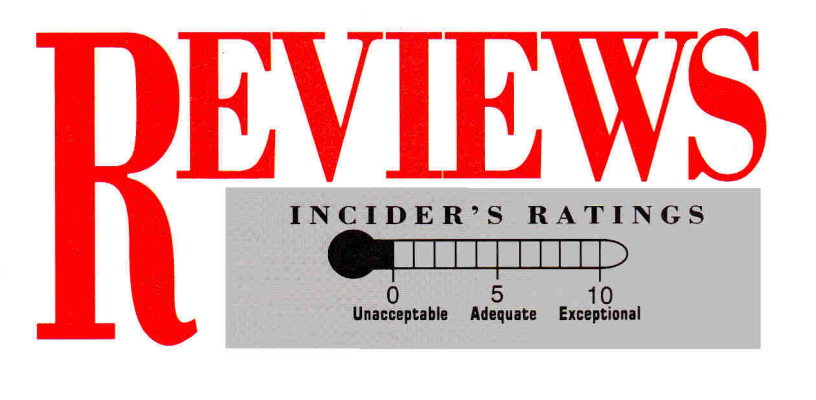

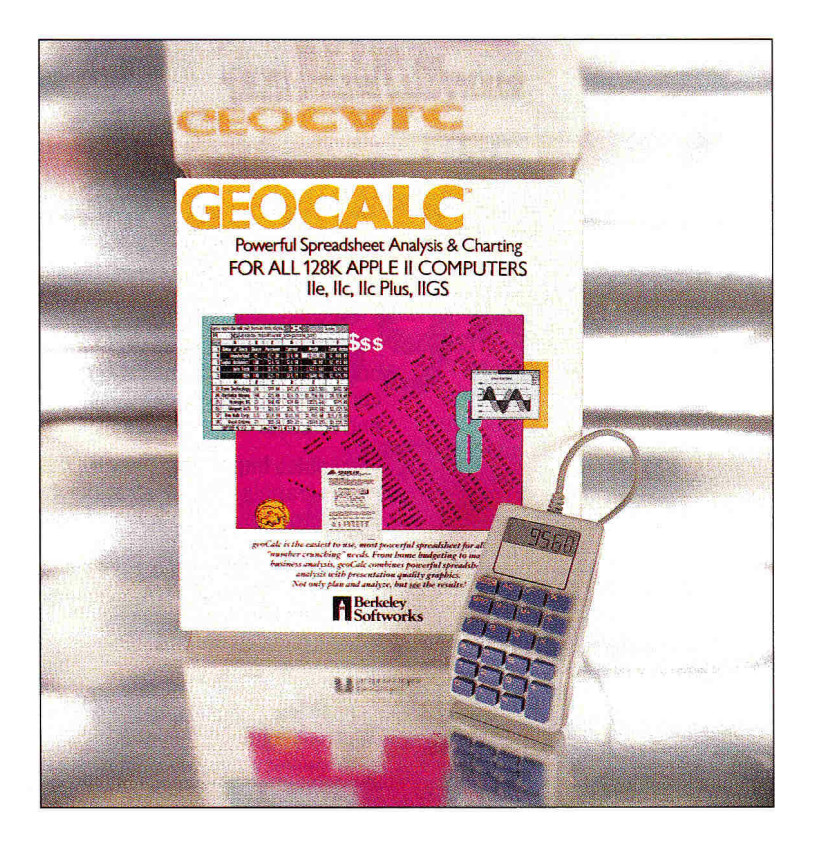

### **GE 0 CALC**

**BERKELEY SOFTWORKS, 2150 Shattuck Avenue, Berkeley, CA 94704, (4151 644-0883** 

Spreadsheet and charting program; 128K Apple Ile, Ilc, Ilc Plus, Ilcs; \$69.95 The

0 5 10

ith 28,672 cells (256 rows by 112 columns), geoCalc is a sizable spreadsheet. It's no small programming feat for a spreadsheet of this magnitude to operate in a graphics environment on an Apple II. It's especially commendable when you consider that most of the features found in upscale spreadsheets are also at your service in geoCalc.

GeoCalc is another GEOS (Graphic Environment Operating System) product making inroads into the arena of productivity software for the II. It includes a separate chart generator (geoChart) for the GEOS environment, and is packaged much like geoFile (reviewed in February 1990, p. 30) —four disks, a copy of GEOS, and an interrupt-manager card.

Spreadsheets are inherently more complex

than databases or word processors, yet a tutorial of essentially the same design as geoFile's makes geoCalc easy to learn. After an introduction to spreadsheet terminology, the tutorial leads you through creating backup copies of the program disks, as well as the geoChart and geoCalc work disks.

Wherever your level of spreadsheet expertise falls—novice number cruncher to Lotus 1-2-3 power user—you can put geoCalc to work immediately. Regardless of your experience, however, don't skip the tutorial, or you may miss many of geoCalc's exclusive features.

Besides providing general information on the use and functions of a spreadsheet, the geoCalc tutorial gives you clear, specific instructions. There's nothing to keep even pure beginners from learning how to select all cells in an entire column or row, format numeric text, and create a worksheet.

In most respects, geoCalc behaves like a standard spreadsheet—it's just a bit slower. The loss of speed results from the updating and redrawing of geoCalc's bit-mapped graphics screens. A serious spreadsheet user may realize it's not too difficult to create a spreadsheet that will make geoCalc stop and think awhile. Place a sizable number of data on the worksheet with geoCalc's cut and paste options and you'll be waiting for the program to catch up.

The advantages of operating in a point-andclick graphics environment outweigh the sacrifice in speed, though. Unlike a conventional spreadsheet, geoCalc operation means that your hands need not touch the keyboard (if you're not using any keyboard shortcuts), except when typing data into cells. The main menu is located at the top of the screen; moving the pointer to a particular selection and pressing the mouse button lets you get at most of geoCalc's functions—from formatting a cell's contents to selecting numeric operators. You can also easily adjust the width of each  $\blacktriangleright$ 

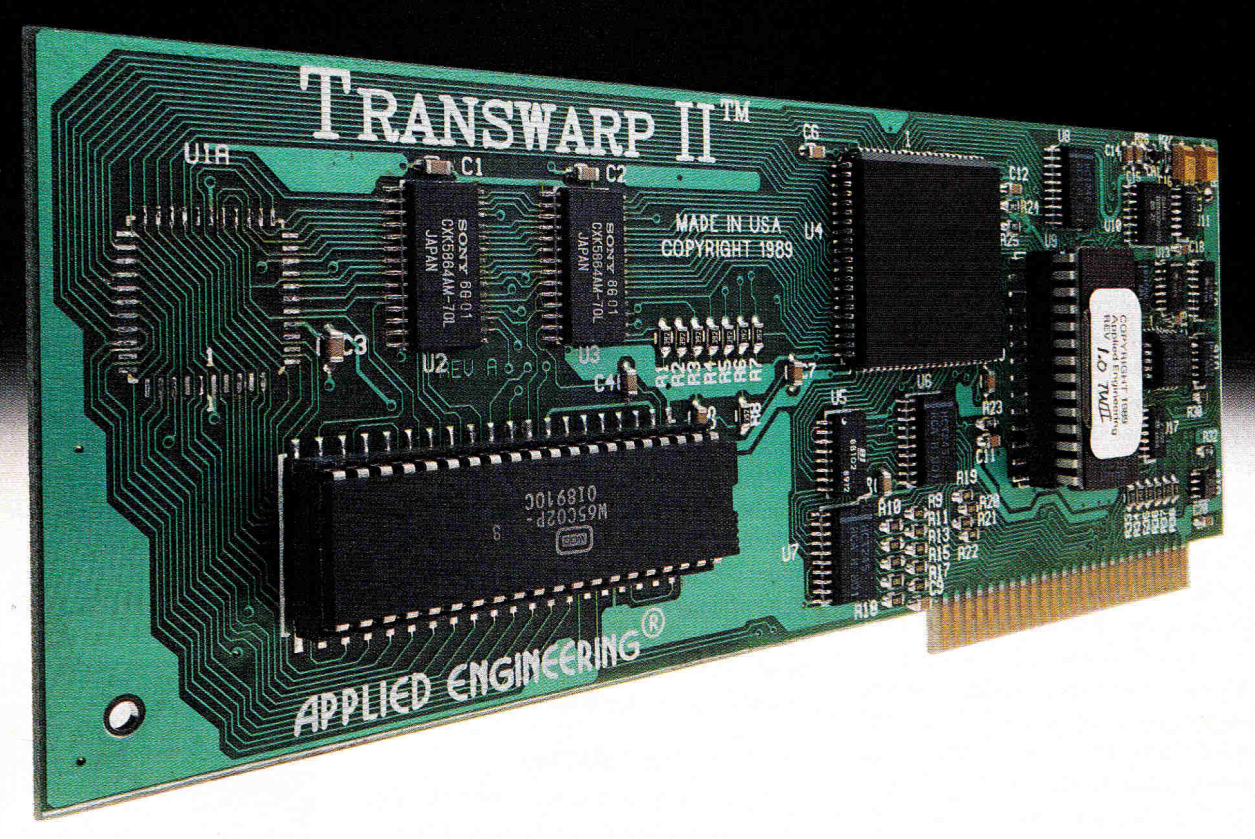

# **Double Warp Speed.**

Introducing TransWarp  $II^{\mathsf{m}}$  for the Apple IIe, II and  $II +$ . Twice the speed of the TransWarp (more than 7 MHz). Virtually bulletproof compatibility. Same price.

### **Advanced ASIC technology**

TransWarp II incorporates the latest application specific integrated circuit (ASIC) technology to power your Apple II at more than seven times its native speed. It's fully compatible with all Apple II software, memory cards and virtually all other hardware.

The built-in control panel makes changing speeds easy and the onboard non-volatile memory stores your system's configuration, so unlike the slower competition, there's no preboot configuration disks. A high-speed caching system accesses often used

portions of your programs faster by bringing them on board.

### **Preset speeds slot-by-slot**

An individual slot configuration feature allows you to preset speeds slot-by-slot. For example, your 5.25" disk drive slot can remain on the normal setting while the rest of your system runs at maximum speed. Power-up diagnostics troubleshoot every time you turn your computer on.

### **Built-in wait/delay**

TransWarp II's wait/delay feature allows for ROM timing delays, permitting them to work correctly—even when the computer is set on the fastest speed. And sound and joystick controls are also unaffected by the increased speed.

**TransWarp II............\$169** 

### **Order today!**

To order or for more information, see your local dealer or call (214) 241-6060 today, 9 am to 11 pm, 7 days. Or send check or money order to Applied Engineering. MasterCard, VISA and C.O.D welcome. Texas residents add 7% sales tax. Add \$10 outside U.S.A.

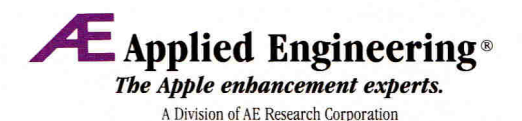

(214) 241-6060 P.O. Box 5100 Carrollton, TX 75011

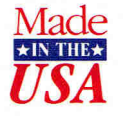

Prices subject to change without notice. Brand and product names are registered trademarks of their respective holders

### **REVIEWS**

### **AT A GLANCE**

**geoFile** (February 1990, p. 30, by Tim Walsh), Berkeley Softworks, 2150 Shattuck Avenue, Berkeley, CA 94704, (415) 644-0883; 128K Apple Ile, Ilc, Ilc Plus, IIGs; \$69.95

**COMMINSTRATE** 

 $0 \t 5 \t 10$ 

GeoFile is slower than most mainstream databases because of its memory-taxing graphics environment, but it performs admirably and offers most standard options. Features include up to 115 entries per record, file size limited only by disk capacity, and compatibility with other GEOS applications and Apple Works.

Like other GEOS programs, geoFile uses screen icons: You use the mouse to move a screen pointer to a selection of icons, and click once or twice to activate or stop a particular function.

The well-designed geoFile tutorial gives you an introduction to database management that is far "kinder and gentler" than most databases you're probably accustomed to.

GeoFile's ease of use is commendable, but its speed is somewhat troublesome. Accuracy and overall convenience of designing fields within each form are impressive.

**New Talking Stickybear Shapes & New Talking Stickybear Opposites** (February 1990, p. 32, by Jeanne Dietsch), Weekly Reader Software/Optimum Resource, 10 Station Place, Norfolk, CT 06058, (800) 327-1473; 512K Apple Ilos; 31/2-inch drive; \$39.95 each

**TID** 5 10 The New Talking Stickybear products apply the speech capability of the Apple IIGs to excellent advantage. The sound

is exceptionally clear, yet instead of attempting to pronounce everything, Stickybear says aloud only what is absolutely necessary.

Optimum Resource has also upgraded Stickybear's graphics and animation to take advantage of the GS' resolution. Children familiar with the old silent Stickybear will be pleased to see that **Continued** 

column of cells with quick mouse movements.

The number of scrolling tools for scanning the contents of your spreadsheet is most impressive: arrows at the bottom of the screen and an indicator at the top, plus the pointer and the cursor keys. The scroll indicator is the most powerful, with four arrows that move you to any section of the screen.

To answer the needs of everyone from engineers to bankers, there's a full range of mathematical, statistical, financial, scientific, trigonometric, logical, and user-defined functions. Choosing any of them for placement in a cell is as easy as clicking on the *Choose Function*  option on the Formula menu. Other options include cell protection, assignment of names to cells, and a split window for viewing two worksheet segments simultaneously.

While geoCalc's forte may not be powerful number crunching on worksheets larger than 10K or so, the list of tools for developing formulas is exhaustive. For instance, the cut-andpaste option not only duplicates data cells, but can also copy a formula throughout any other range of cells, with the results of the formula displayed in the destination cell.

### CHARTING AND PRINTING

After creating and using a geoCalc worksheet, you're launched right into geoChart, an application that creates attractive, well-defined charts of your spreadsheet data. You can generate column, bar, point, line, and area charts; scatter-point and scatter-line graphs; and pie or unibar percentage graphs.

Because you create all these charts with the mouse, no aspect of designing them is particularly difficult. Once again, follow the tutorial and you'll learn how to save a worksheet and use a "Data Mode" grid to isolate the information with which you want to work. At that point, just click on the chart icon to plot your choice.

While geoChart's print options are limited to deciding whether or not to double the horizontal size of the hardcopy chart, the module offers some less obvious advantages. GeoWrite and geoPaint can both load graphs created by geoChart, and geoPublish can also accept them as object scraps. Choose *Copy* from the Edit menu to access these options.

GeoCalc itself offers considerably more options. You can print a range of cells or formulas within cells from any worksheet; you can even rotate the page and include the worksheet's grid in your hardcopies.

Other options include conversion of AppleWorks spreadsheet files, DIF files, and text scraps from other GEOS applications (such as geoFile) to geoCalc format. GeoCalc's flexible design also lets you paste text scraps of spreadsheet data into geoWrite documents.

While geoCalc won't balance the federal budget in a matter of minutes, it works well for more mundane tasks. Including geoChart with the program opens up the business and education markets, where presentation graphics is considered a mandatory part of any good software package. GeoCalc is also one of the few spreadsheets that can be mastered easily by just about anyone. Slow number crunching aside, geoCalc fills an important niche as a dependable, accurate piece of integrated software for the Apple H.

**Tim Walsh RUN Technical Manager** 

### **POW! ZAP! KER-PLUNK!**

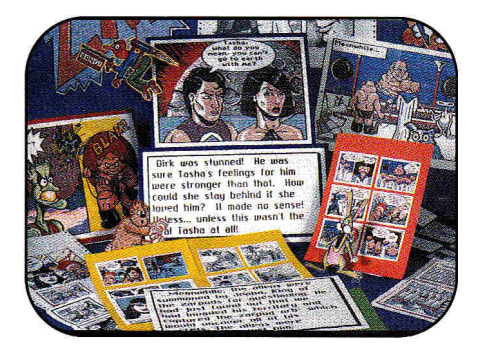

**PELICAN SOFTWARE. INC., 768 Farmington Avenue, Farmington, CT 06032, (2031 674-8221** 

Comic-book design program; 128K Apple II family; color monitor and printer recommended; mouse optional; speech requires Echo Board or Cricket speech synthesizer on Apple Ile/Ilc/Ilc Plus; \$39.95 retail edition, **PELICAN SOFTWARE, INC.**<br> **SO32, (203) 674-822**<br>
mic-book design progre<br>
mic-book design progre<br>
Il family; color monitor<br>
Il family; color monitor<br>
d or Cricket speech syn<br>
lc/llc Plus; \$39.95 reta<br>
ol edition, \$19.95 add

\$49.95 school edition, \$19.95 add-on art disks

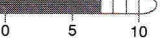

 $\sum_{\substack{F \in \text{Mod }}}$ ow! Zap! Ker-plunk! (Editors' Choice, February 1990, p. 100) brings comicbook design in all its glorious zaniness to your Apple II. If you're familiar with Monsters & Make-Believe or any of the other products in the Pelican Software/Learning Lab Creative Writing series, Pow! Zap! Ker-plunk! (PZK) will greet you like an old friend. The interface is virtually identical to that used in those earlier programs. Basic menus make PZK easy to use; instructions on screen explain how to position graphics, speech bubbles, and  $\blacktriangleright$ 

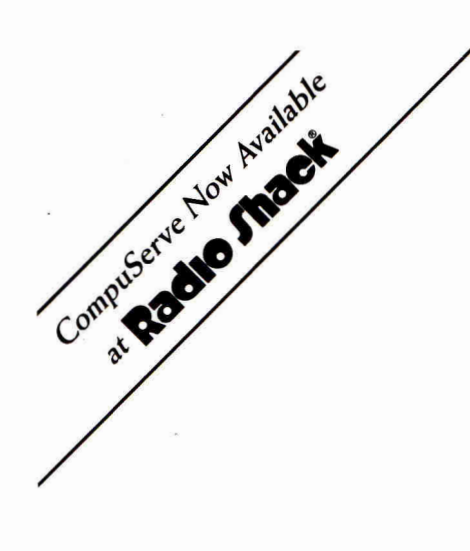

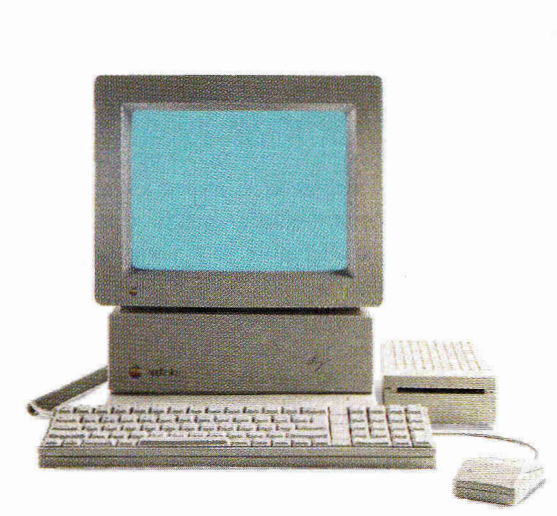

# **Meet An Apple A Day.**

The largest group of Apple<sup>®</sup> users in the world shares its problems and solutions online every day in CompuServe's Apple Forums. And you can join them.

Find out which Apple software lives up to its claims, how to best use AppleWorks<sup>\*</sup> and other programs, and access new graphics and sound capabilities on Apple IIGS." Get support from Apple software authors and hardware vendors.

Want to learn more about educational software? Browse our vast library of programs. Any games fans

in the house? Visit a CompuServe Apple Forum for software and support. There's no better way to get more out of your Apple.

To join CompuServe, see your computer dealer. To order direct or for more information, call 1 800 848-8199. In Ohio and Canada, call 1 614 457-0802. If you're already a member, type GO APPLE at any ! prompt.

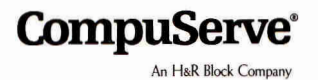

### **REVIEWS**

### **AT A GLANCE**

### Continued

their beary friend is as charming and lighthearted as ever, and that his voice and sound effects fit comfortably with our Stickybear expectations.

Like all programs in the Stickybear series, Shapes and Opposites each include a poster, stickers, and a book, as well as excellent suggestions for parents and teachers who want to extend instruction. Although it's designed for children aged 3-6, even younger kids can enjoy and learn from the new talking versions of these Stickybear classics.

**Talking Dinosaurs** (February 1990, p. 34, by James Trunzol, Orange Cherry Software, Box 390, Westchester Avenue, Pound Ridge, NY 10576, (800] 672-6002, (914) 764-4104; 512K Apple Ilgs; \$49

**Open TIMP** 

0 5 10 A good example of what you get with Talking Dinosaurs is the module called Dinosaur's Names. Select it from the menu and the program "talks" to you, giving you instructions for the activity. Six dinosaurs appear on screen, along with their names. Click on one of the six boxes containing a dinosaur and Talking Dinosaurs speaks the animal's name.

There's nothing inherently wrong with this little activity, but that's all it does. The dinosaurs never change—not position, color, or anything else. Admittedly, some children might enjoy hearing the names spoken over and over again, but for how long?

The problem with the program isn't what it does, it's what it doesn't do: It doesn't offer enough variation to hold a child's interest for any length of time. Talking Dinosaurs is exceptionally well designed within its confining framework, Quality of speech and graphics is impressive. If your child is young, if he or she really likes dinosaurs, and if you don't mind the price of the program, take a look at Talking Dinosaurs, But that's a lot of "if"s.  $\square$ 

text boxes on a comic panel, or write a story for your comic strip.

Creating a comic book is simple. Youngsters begin by selecting a background from one of seven categories, each containing a variety of choices—such as street scenes, a zany spaceship interior, outdoor settings, a principal's office, and a template for a newspaper masthead. After selecting a background, youngsters start building comic panels by adding various components. They can choose graphics from a full range of categories such as heroes, heroines, creatures, villains, funny characters, and special effects. They can also insert speech bubbles and text boxes to spice up the presentation.

After selecting a graphics category, kids press the spacebar to view the clip-art choices within that category. The arrow keys (or the mouse) move the graphic to a desired location. Pressing Return stamps an element on screen. Pressing Delete erases a stamped element.

Cartoonists can have more than one copy of a particular piece of clip art on screen, and can flip elements vertically or horizontally and change the increments by which they move on screen.

Pelican Software should be commended for depicting the "good guys" in a variety of poses, including some in wheelchairs. It's interesting, though, that the authors didn't portray the heroes and heroines as both young and old, of various ethnic groups, wearing glasses, or overweight. The absence of realistic-looking role models from the "good guy" roster wouldn't be so noticeable if Pelican had positioned the product solely for the home market. The company also markets a school edition of Pow! Zap! Ker-plunk!, however, with backup disks and a teaching guide designed for the classroom. The illustrations of "real people" should therefore be more in tune with reality.

Pow! Zap! Ker-plunk! offers a variety of printing options. Youngsters can print stories or comic panels in six different formats—miniature, tall, short, skinny, standard, and poster size. They can print the text of the accompanying stories in one of four font choices (small, medium, fancy, or slant), but they can't mix fonts within a story.

Kids can also place a line border around text pages if they so desire. They can print single-page panels exactly as they appear on screen or in "outline" form, suitable for coloring with crayons, pencils, paints, or markers. Besides printing single-page comic panels

or pages of text, cartoonists can select the *Comic Page* option to configure a two-, three-, or sixpanel page, with several graphics illustrations per page, just like a "real" comic book. Youngsters can also print a comic page with a mixture of text and graphics panels, or a multipanel text story. Kids can't print *Comic Page* graphics in outline form, however.

If you use Pow! Zap! Ker-plunk! with an Echo or Cricket speech synthesizer, the program will pronounce the highlighted menu options when you press the spacebar. Budding cartoonists can also hear the computer read their stories or speech-bubble text aloud.

Youngsters can listen to an entire story or a specified word; there's even an option to have the computer spell a particular word. Speech-control options govern voice pitch, volume, word pronunciation, and the time delay between spoken words. While kids can stamp several speech bubbles or text boxes on a graphics panel, only the first four of these elements can actually be spoken.

Overall, Pow! Zap! Ker-plunk! is an entertaining program with powerful educational potential for any language-arts curriculum. Its humorous graphics capabilities make writing fun. Unfortunately, it does have a few annoying quirks.

First, the printout booklet doesn't exactly match the clip-art library on disk. Second, youngsters must format a data disk before creating a comic-book panel or writing a story. If they don't have a data disk on hand, comicbook designers can print the panel or story, but they'll lose all their work in RAM if they exit to the main menu to format a disk.

Third, PZK provides a deletion option to remove unwanted graphics from a panel during design. But if kids press Escape to exit to the Comic Components menu, they won't be able to return to the panel and delete clip art already stamped. Finally, the manual is well written, but has no index, making it difficult for kids to find help quickly for specific program features.

Quirks notwithstanding, Pelican Software's Pow! Zap! Ker-plunk! is a winner. Kids who have difficulty putting their ideas into print will be able to design and write action-packed comic-book adventures. Look out Marvel and DC—with Pow! Zap! Ker-plunk! on the desktop, the competition's going be tough in the superhero business.

**Carol S. Holzberg, Ph.D. Shutesbury, MA**
# **Quality Software**  Tailor-Made For The Apple IIGS

#### **Font Factory GSTM**

Font Factory GS is a "standard IIGs font" editor that can modify or create fonts for use with almost all Apple IIGs-specific programs, including word processing, desktop publishing and drawing programs.

#### Why Limit Your Choice?

Font Factory GS is great for automatically changing a font size or for smoothing the ragged edges of a large font. Design custom pictures or symbols. Use the drawing tools with the mouse and see the different font styles as you create each character. It's easy to create custom keyboard characters for math, science, and foreign languages.

Font Factory GS is supplied on a 3.5" disk and requires an Apple IIGs with 768K and one disk drive.

Suggested retail price only \$39.95 (demo \$6).

#### Disk Access<sup>TM</sup>

GS owners have wanted a way to manage their files, folders and disks without having to quit their program and return to the "Finder". Now a New Desk Accessory called Disk Access makes these tasks easy to do while using another program!

This New Desk Accessory will save you countless hours of time and frustration!

- ► Initialize a disk
- Create a new folder
- ► Delete a file or folder
- ► Rename a file/folder/disk
- ► Catalog files/folders/disks
- ► Copy files in folders and disks
- ► Find a hard to find file by name ...and many other useful features

\$49.95 (demo \$6). Works with any GS/OS compatible software that supports NDA's.

Seven Hills o f t w a r 2310 Oxford Road, Tallahassee, FL 32304-3930 (800) 627-3836 or (904) 576-9415 M-F, 9 a.m. to 5 p.m. EST Circle 293 on Reader Service Card.  $1 - 8$  O O - 6 2 7 - 3 8 3 6

#### GraphicWriter III<sup>TM</sup>

Superior Desktop Publishing for the Apple IIGs

GraphicWriter III combines everything you need in one easy-to-use package!

#### Some Exciting Features:

- ► WYSIWYG display (What-You-See-Is-What-You-Get)
- ► Superior quality printouts (LaserWriter and dot matrix)
- ► Imports text and graphics from a variety of popular programs
- ► Automatically flows text from column to column, page to page
- ► Instantly wraps text around graphics

#### Included Free:

- ► Built-in spelling checker
- ► Sample page layouts
- ► Hundreds of clip art images
- ► GS/OS
- ► 30 fonts in a variety of sizes

GraphicWriter III delivers all the power and speed you've wanted from a IIGs-specific program. And it requires only 512K!

With its Mac-like interface and innovative design, you will be publishing in less than 30 minutes. You'll enjoy making fliers, newsletters, forms and other documents!

The Apple IIGs Buyer's *Guide* declares: "The serious desktop publisher will find GraphicWriter III a workhorse that can produce complex layouts of extremely high quality."

■ Powerful Word Processor ■ Full Color Graphics ■ Advanced Page Layout

Suggested retail price only \$149.95

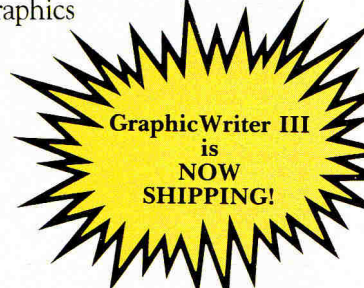

Find of the 21st Committee

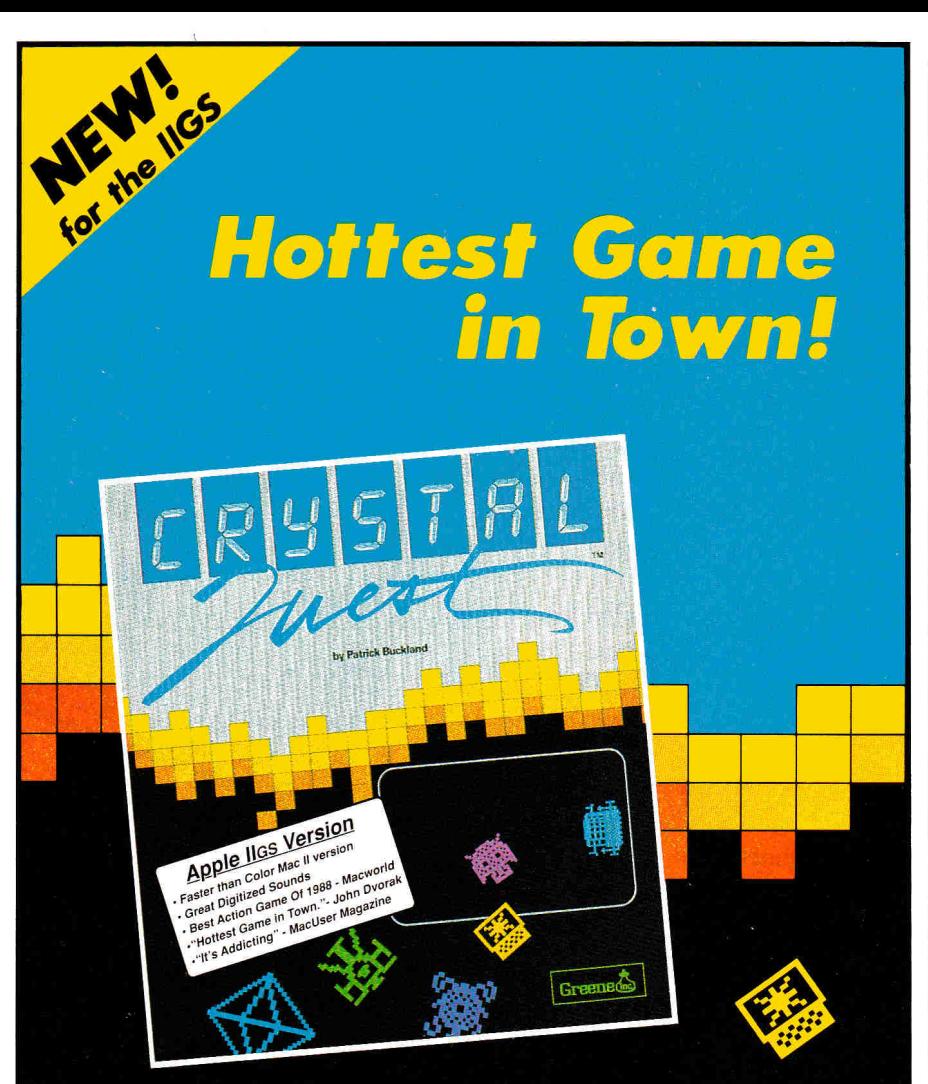

Crystal Quest is the fast-moving, adrenaline-boiling Arcade Game that is driving everyone Crystal crazy. Crystal Quest has incredible digitized sounds. Your job is to collect all the crystals while avoiding mines, bullets, and 12 different kinds of nasties which chase you through more than 40 different waves! There are nasties that hide in corners and gush bullets like a hail storm. There are nasties that bob around

quite harmlessly as long as you keep moving—but if you stop, they come at you like a cruise missile. There are nasties that can't be killed, but just hibernate for a while when shot. That's not very fair you say? That's right. It is a very nasty game!

#### **Available Now Crystal Quest \$49.95**

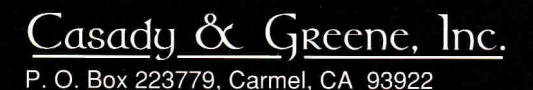

information & orders **(408) 624-8716**  orders only **(800) 359-4920** 

## **REVIEWS**

#### **ORCA/C**

**BYTE WORKS, INC., 4700 Irving Boulevard Northwest, Suite 207, Albuquerque, NM 87114, (5051 898-8183** 

C programming language;<br>byte Apple IIss, one 3 $\frac{1}{2}$ -inch drive recommende 1-megabyte Apple IIGS, one  $3\frac{1}{2}$ -inch drive (second 31/2-inch drive recommended); \$150

0 5 10

A hard to learn and hard to use. Amateur s **computer languages go,** C has a reputation for being particularly difficult— Apple programmers such as myself typically prefer BASIC, with occasional forays into Assembler and Pascal. The GS world may be missing something good, though. C is used widely in other microcomputer systems and, as Byte Works' new ORCA/C proves, has a well-deserved reputation for combining the flexibility and sophistication of high-level

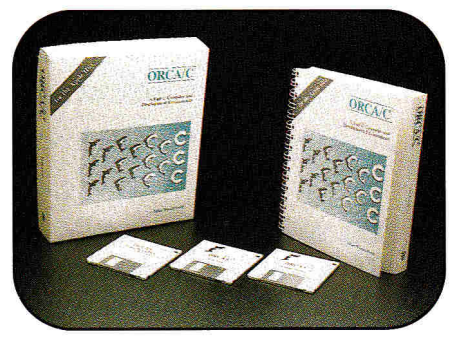

**ORCA/C makes structured language accessible.** 

structured languages with the speed and flexibility of machine language. Is it a good choice for the GS owner who wants to write his or her own programs? It certainly looks that way.

#### **EASY TO C**

I examined ORCA/C from the perspective of a C novice with a background in other popular GS programming languages. To the uninitiated, a C listing of reasonable size may seem incomprehensible, but don't panic: Programming basics are similar across most languages. For instance, assignment statements in C such as  $x = x + 7$ ; look identical in BASIC, with the exception of the semicolon. FOR and WHILE also have their C equivalents. If you know fundamental concepts in another language, you should be able to identify the same concepts in C.

Naturally, you'll have to spend time learning C's unique features, such as code condensation. For instance, you could also write the assignment statement above as  $x + 1 = 7$ ;

(translation: add 7 to x and put the result in x). Procedures that require a number of lines in another language often take far fewer lines in C. Most C manuals, however, warn against excessive terseness; such code can be difficult to understand and error prone.

Two other features of ORCA/C are especially noteworthy. First, C is subroutine oriented it forces you to write and use numbers of short functions. Input, output, memory management, strings, and math functions are kept in standard libraries you "include" in your programs. ORCA/C has custom libraries for handling GS-specific jobs such as accessing the Toolbox.

*Pointers,* variables that indicate other variables, are a second striking feature. C requires pointers in many situations, and although they may seem unecessarily complicated to the beginner, they're an important and powerful programming concept.

Overall, the C novice will have to spend some time learning the language. The amount of effort required shouldn't be demanding, however, and the ORCA/C environment makes learning C even easier.

#### EASY ENVIRONMENTS

ORCA/C requires a GS with a full megabyte of memory, at least one  $3\frac{1}{2}$ -inch drive, and another drive (preferably another  $3\frac{1}{2}$ -inch). While this minimum configuration is workable, additional hardware makes program development faster and more flexible. ORCA/C comes on three 31/<sub>2</sub>-inch disks (boot, main program, and sample programs) and the package includes a 369-page manual.

ORCA/C gives you a choice of two different environments for program development—the Macintosh-style desktop and the 80-column text screen. The C beginner should start with the desktop. At its simplest level, you'll use the desktop for entering and editing program code. As a word processor for programming, the desktop serves nicely. It has special features for editing code and the screen updates fast.

The desktop's main advantages become obvious when you're ready to compile and debug your program code: You can watch the lineby-line execution of your code and display the contents of your variables. This function makes it much easier to understand what's happening in your initial C programs. With experience, you may also use the desktop's advanced features—such as profiling time Continued on p. 92

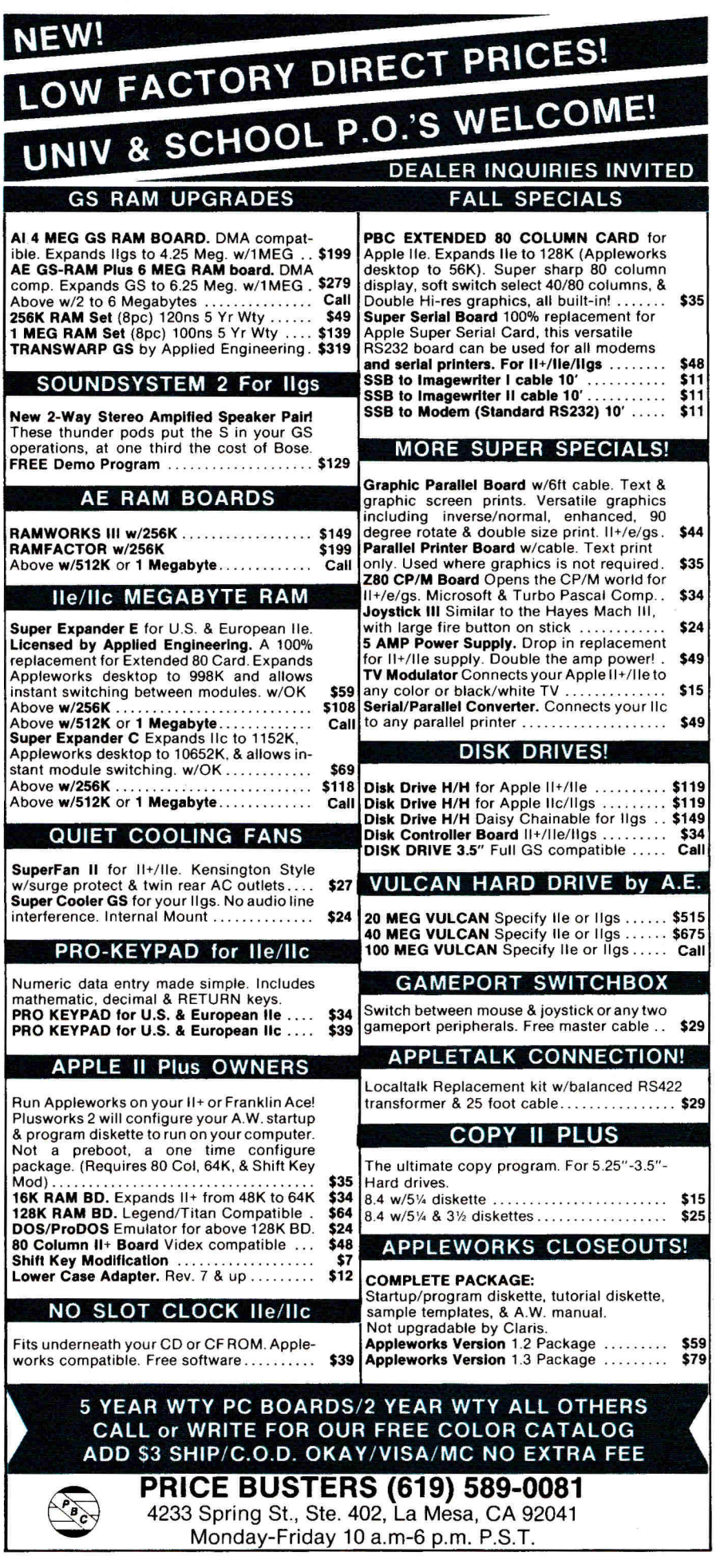

Circle 105 on Reader Service Card. **inCider March 1990 \* 37** 

# INVINGIBI E Superhero

#### **APPLIED ENGINEERING**

Timemaster HO \$67 Z-RAM Ultra 1, 256K \$149 Z-RAM Ultra 2, 256K<br>**\$201** Z-RAM Ultra 3, 256K \$259 GS-RAM Ultra, 256K \$174 **CS-RAM Ultra, 1 Meg** \$264 GS-RAM PLUS, 1 Meg \$279 (limited quantity) **RamWorks Basic, 256K**<br>**RamWorks Basic, 256K** \$134 RamWorks III, 256K \$149 RamWorks Expander 256K \$116<br>512K \$158 512K \$158<br>1 Meg \$174<br>2 Meg \$274 Color Link RGB Option **\$94**  .<br>Ram Factor, 256K **→ \$189**<br>\$189 **\$189** 

Ramcharger \$129

16K Ram Card \$74

Viewmaster 80 \$119 Transwarp (II+, //e Accelerator) \$124 Phasor (II+, //e Stereo Card) \$124 DataLink 2400 (Internal Modem) \$174 GS RamKeeper (GS Battery B/U) \$139 Slot Mover \$31 Ram Express, 256K (//c+) \$186

Ram Express Clock Option \$44 Sonic Blaster (GS **Stereo** Card) **\$94** 

#### **ORDERS ONLY: 1-800-438-2883 FAX: 1-619-274-2440 15% (\$15/min.) restocking fee on refunded items only**

**Authorized Applied Engineering Dealer** 

#### **APPLIED ENGINEERING**

Audio Animator (GS MIDI Interface) **\$174**  Parallel Pro (Parallel Card w/Cable)

\$74 Buffer Pro, 32K (for Parallel Pro)

**\$81**  Transwarp GS (GS Accelerator)

\$289 PC Transporter  $(640/768K)$ \$359

PC Transporter GS installation kit \$37

PC Transporter //e installation kit **\$29** 

IBM Style Keyboard \$101

TransDrive: 5.25 Single \$189 5.25 **Dual** \$286 5.25 Add-On \$109 Vulcan 20 Meg Int HD \$499 (specify **computer)**  Vulcan 40 Meg Int HD

\$649 (specify **computer)**  Vulcan 100 Meg Int HD \$1299 (specify computer)

ReadyLink Terminal Software \$59 Conserver (GS Surge Protector & Fan) \$77 Fastmath (Math co-processor) **\$129**  Serial Pro (Serial Card w/Clock)

\$101 Power Supply (//+, //e) \$58 Ext. 80 col card (//e)

**\$54** 

\$189

**LASER**  Laser 128 Computer \$359

Laser 128EX Computer **\$419**  Laser 190 A Printer

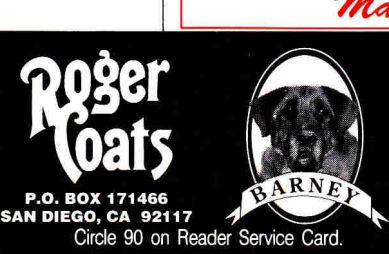

#### **BEAGLE BROS**

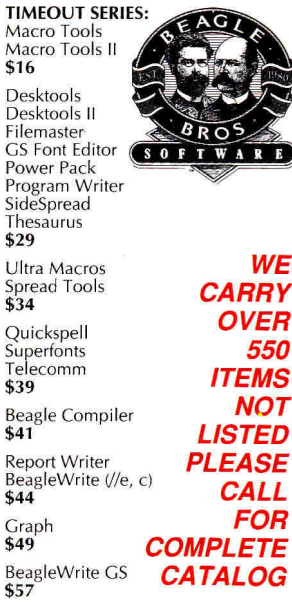

#### **GLEN BREDON**

Prosel 8<br>\$37 Prosel 16

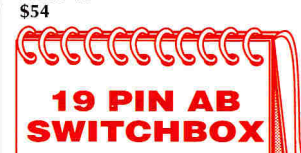

**Finally, the ability to use one Apple drive for multiple applications. Complete with cables.** 

> **List \$139.95 NOW \$79**

# Matt

Circle 90 on Reader Service Card.

#### **HOT GAMES**

**ACCOLADE**  Jack Nicholas Golf \$31

**CALIFORNIA DREAMS**  Tunnels of Armageddon \$25

MEDIAGENIC Battlechess **\$31** 

**MICRO REVELATIONS**  Xenocide (GS) **\$31** 

**P81 SOFTWARE**  Alien Mind \$27

**WE** 

**550** 

**VICTORY SOFTWARE**  2088 The Cryllan Mission \$39

#### **Catch what's on**

**STEVE'S SCREEN TEST DRIVE II**  Intense head-to-head racing with top of the line race cars<br>List \$44.95 **NOW \$27** 

#### **DISKETTES**

**Diskettes** Pack of 10

## **a LIFETIME Warranty!**

GS RAM & Apple Memory

\$35 (set of 8) 1 Meg 100ns or faster for 1 Meg memory boards like GS RAM plus & RAM Pro //GS **\$100**  (set of 2) 256K X 4 for memory boards like GS RAM Ultra \$30

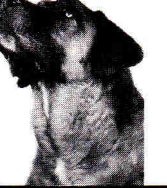

#### **•••BARNEY BUCKS•••**  with every \$100 (in product) ordered, you'll<br>receive O<mark>NE BARNEY BUCK</mark> redeemable foı **valuable merchandise.**

**Get even more! \$300 orders receive FIVE BARNEY BUCKS; \$500 orders receive NIN BARNEY BUCKS.** 

**Details available with every order.** 

WE ACCEPT: VISA and MasterCard • Bank Wires • School Purchase Orders • Certified Checks • Money Orders • NO PERSONAL or COMPANY CHECKS • Sorry, no shipping, handling, or insurance refunds • Not responsible for product compatibility • Prices subject to change without notice • NO C.O.D:s

SONY 3.5

\$15 **CHIPS** 

**All Memory Chips Carry CHIPS:** 

(set of 8) 256K, 120ns, for 256K memory boards like Card

# DEALS **Savings**

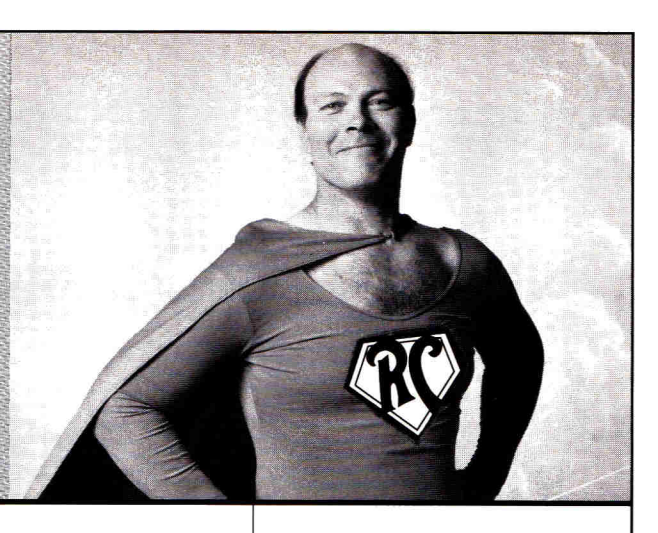

#### **SOFTWARE**

ADDITIONAL TITLES IN STOCK (Sorry, no software refunds)

**ABRACADTA**  Design Your Own Home Series: Architecture Interiors Landscape \$47 **ea (//, e, c)**  \$59 **ea (GS)** 

Design Your Own Train \$34

APPLE COMPUTER GS/OS v5.0 \$41

BRITANNICA Designasaurus (GS) \$28 Jigsaw (GS) \$23

**BRODERBUND**  Printshop GS \$37 VCR Companion \$30 Where in Europe/Lime/USA/ World is Carmen SD \$28 Wings of Fury \$23

**CENTRAL POINT SOFTWARE**  Copy II Plus \$24

**CHECKMATE TECHNOLOGIES**  Proterm v2.1 \$79

**CLARIS**  AppleWorks 3.0 \$174 AppleWorks GS **\$194** 

**INTUIT** Quicken (//e, c, GS) \$32

**JEM SOFTWARE** MiniPaint-GS Paint Program, VERY Powerful **\$19** 

**MEDIAGENIC**  PaintWorks Gold (GS) **\$49**  Music Studio (GS) **\$49** 

**Q LABS**  RamUp (RAM Disk Utility) \$29<br>RepairWorks (Repair AW Files) \$29 Easy Drive (Program Selector) \$54 Super Patch \$29

**PYGRAPHICS** (specify computer) Music Writer (Limited Edition) \$79 Music Writer (Special Edition) **\$199**  Music Writer (Professional) \$399

**ROGER WAGNER**  Graphics Exchange **\$29**  Hyperstudio **\$89**  Macromate **\$29**<br>Merlin 8/16 **\$77** SoftSwitch \$34

**STONE EDGE TECHNOLOGIES**  DB Master Professional \$189

#### **BARNEY'S DOG DAY SPECIALS**

**Look for Barney's Bone next to a price point. Order that product on any Wednesday between 11- 2PM(PST) You pay UPS Ground Shipping, We Ship it 2nd-day AIR!** 

#### **SOFTWARE**

TIMEWORKS Graph It! \$34<br>Publish It! 2 (II Desktop Publishing) \$79 Swiftax **\$44** 

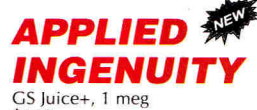

\$169

Inner Drive, 20 Meg (Pro DOS/DOS Compatible, specify computer) **\$469** 

Inner Drive, 40 Meg (Pro DOS/DOS<br>Compatible, *specify computer*) \$599

Over Drive 20 Meg (Pro DOS/DOS Compatible, specify computer) **\$499** 

Over Drive 40 Meg (Pro DOS, DOS Compatible, specify computer) \$699

#### **APRICORN**

Apricord //c (Parallel Interface) **\$49** 

Apricord 8 (Parallel Interface //c+, Mac, GS)<br>**\$59** 

No Slot Clock Pro \$37

RamPro GS 1 Meg (Lifetime Warranty!)

\$159

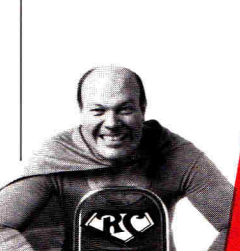

#### **AMR**

AMR 20 Meg HD w/SCSI V/e, GS) \$519

AMR 30 Meg HD w/SCSI (//e, GS) \$589

AMR 45 Meg HD w/SCSI (//e, GS) \$649

AMR 60 Meg HD w/SCSI (//e, GS) \$749

AMR 3.5 Drive We, c+, GS, Mac, PC Transporter) \$189

AMR C3 3.5 Disk Controller Card **\$44** 

AMR 45 Meg Removable Media w/SCSI (//e, GS) **\$989** 

45 Meg Removable Cartridge \$99

#### **HARDWARE**

Supra 2400 Baud External Modem **\$109** 

Numeric Keypad (//e) \$49

Numeric Keypad (//c, //c+) \$99

Meiji 5.25 1/2 Height Drive (//+, //e) **\$80** 

**don't miss out on ROGER'S DEAL** 

**OF THE MONTH** 

**THUNDERSCAN**  by Thunderware Finally a scanner for your Apple //. Works with both ImageWriter | & II. Includes both Apple // & GS specific software. **list \$219 NOW \$149** 

**ger Ask** 

#### **HARDWARE**

Meiji 5.25 1/2 Height Drive V/c, GS) \$95

Meiji 5.25 1/2 Height Drive (//c, GS) Daisy Chainable **\$119** 

Meiji 5.25 1/2 Height TransDrive<br>5.25 Single \$139<br>5.25 Dual \$209 5.25 **Single**<br>5.25 Dual **5.25 Dual \$209 5.25 Add-on** \$99

Thunderscan (e, c, GS Scanner) \$149

AB Switchbox (Ser/Par) \$29

ABCD Switchbox (Ser/Par)<br>\$39

\$39 **IF**  AB Switchbox (Mini 8) **YOU** \$38

ABCD Switchbox (Mini 8) **DON'T** 

le Fan and Surge Protector **CALL**<br>\$34

**\$34 US!**  GS Sound System 2 Speakers & 15 watt amp **\$119** 

Prairie Pwr System, Battery Pack (8 HR, UPS) & Case **\$119** 

Apple //e Enhancement Kit **\$68** 

Cables (all types, 10 ft) \$15

CH Mach III Joystick \$35

CH FlightStick \$47

ImageWriter II Printer **\$459** 

FingerPrint GSi vII<br>\$84

Computer Eyes: **EingerPrint GSi vII**<br>\$84<br>Black and White \$99 **Color \$199**  Multi-Cache, 1 Meg 0- **\$309** 

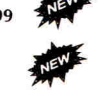

**\$48 SEE IT,** 

**KENSINGTON**  Kensington System Saver GS \$69

Turbo Mouse ADB (GS, SE, II) **\$109** 

#### **PRICE QUOTES & TECHNICAL SUPPORT 1-619-274-1253 8am - 5pm PST Monday-Friday Committed to value since 1985**

• Dunn and Bradstreet Number Upon Request • \*FREE Second Day Air Upgrade on Dog Day Special Product Only • F.O.B. San Diego • It's a bird, it's a plane, NO!, it's **a** deal from Roger & Barney! WE ACCEPT SCHOOL PURCHASE ORDERS

**P.O. BOX 171466 SAN DIEGO, CA 92117** 

**oats** 

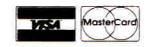

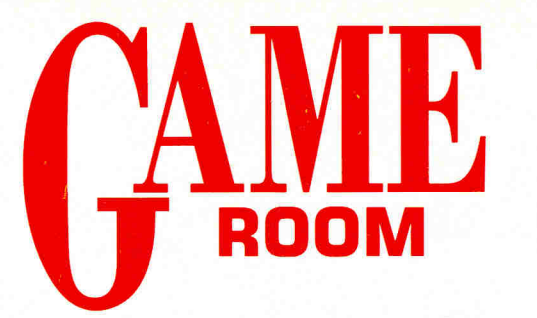

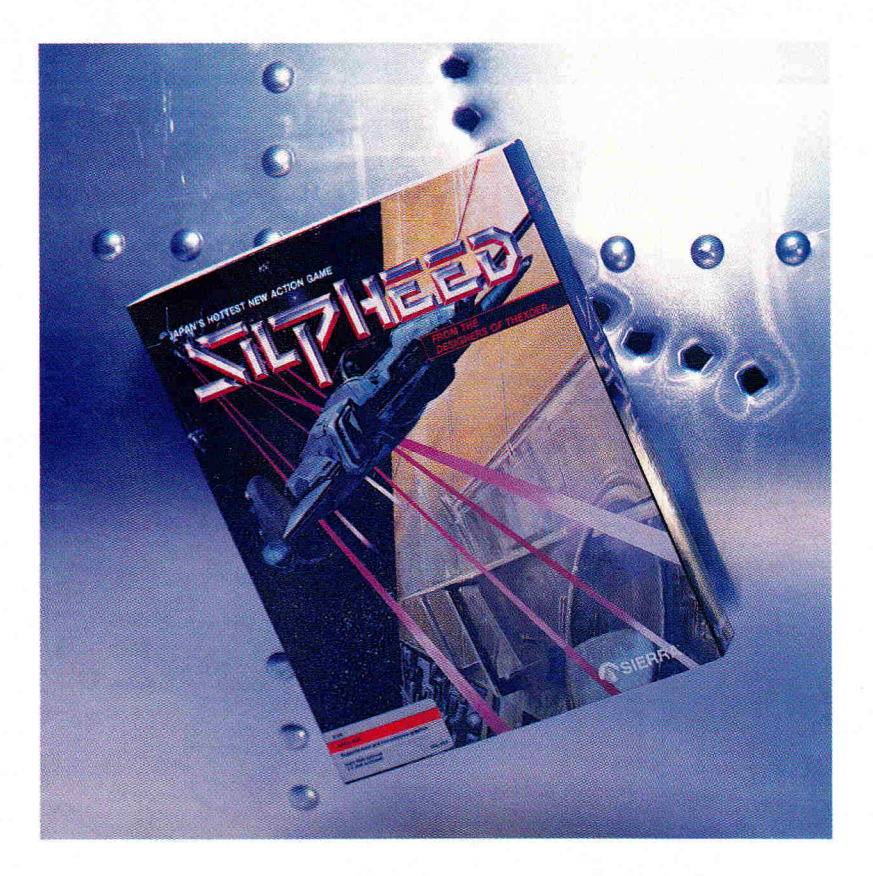

#### **SILPHEED**

**SIERRA ON-LINE, P.O. Box 485, Coarsegold, CA 93614, (209) 683-4468** 

**Arcade action; 512K Apple Ilcs; \$34.95 (jmmiumup** 

10

I ilpheed is one of those games-one of those "sure I can do better next time" games that keep you playing until your eyes bug out. Developed by the crew who brought you Thexder, Silpheed surrounds you with the same sort of fast-moving soundtrack and captivating graphics.

Throughout the game you pilot a Super Air Fighter SA-08 Silpheed prototype. You'll blast your way through 20 levels of bad guys to get to the final confrontation with the battleship *Gloire,* which the evil outlaw Xacalite has taken over. Along the way you'll annihilate Golans (asteroid blobs that come hurtling down at you) to acquire additional weapons and extra attributes such as "weapon power up," "automatic fire," "destroy" (which eliminates everything currently on the screen), "shield advance," "invincible" (which makes you indestructible for a short while), and "all repair."

Naturally, while you're trying to do all that you've got hordes of enemy ships of all shapes

and sizes coming at you, attacking alone or in pairs, threes, or full formation. Some hit fast, others slowly. They're all after the same thing, though—you and your Silpheed.

The action starts quickly and gets more intense with each level you attain. With four general battle areas—in space, above planets, within fortresses, and within an asteroid belt you'll need to develop a varied strategy. A good

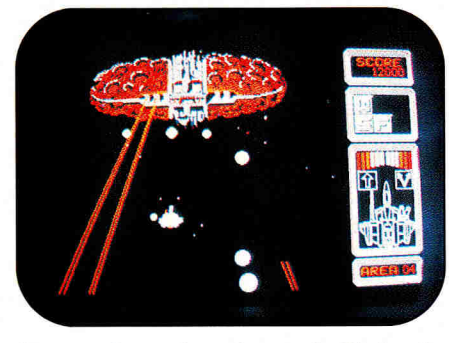

**Space-critter shoot-'em-up in Silpheed.** 

way to practice the higher levels is to press Shift-9 to load the last level achieved. That way you won't have to start from the very beginning.

Silpheed's only drawback is the time it takes to load. If you have a hard drive, use it; otherwise, there isn't too much time between games. (And, believe me, at first your games are going to be pretty short.) Silpheed comes on two disks to accommodate the program's music and animation.

Blowing up space critters in an arcadeaction game as good as this one can drive you crazy. You'll love it and you'll hate it—it's fascinating and infuriating. You'll blaze away, cursing madly and getting blisters on your fingers until you've taken one too many hits. Silpheed's hooked you, though. You'll swear you're never going to touch it again—but two seconds later you'll be starting a new game all over again.

**Lafe Low inCider staff** 

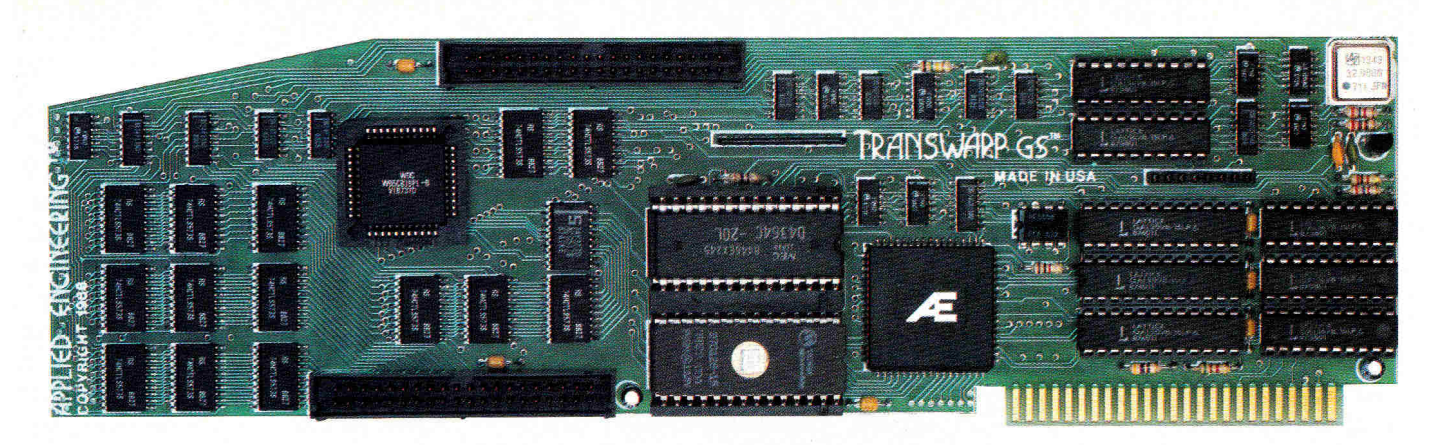

# **Fan mail GS**

*"TransWarp GS has performed flawlessly ... I've become addicted to computing at warp speed ... once you get a taste, you'll wonder how you ever*  got anything accomplished with your IIGS lumber*ing along at an unaccelerated pace ... it's an improvement you're going to appreciate every time you place your fingers on the keyboard"* 

*— Owen Linzmayer, Technical Editor, A+* 

*"I'm stunned ... bordering on speechless. I used to dread waiting and waiting to run GS/OS. I don't anymore. TransWarp GS breathes new life into my computer. Thanks AE, you guys are in a class by yourselves."* 

*Joe Kohn, The Source* 

*"Once I started using the original TransWarp in my old Ile, I found I couldn't do without it, TransWarp GS promises to be equally indispensable." — Lafe Low, Review Editor, Incider* 

*"This is the card you want. Sell whatever secondary peripherals you must in order to get a TransWarp GS plugged in."* 

*— Joe Abernathy, Houston, TX* 

*"Together with my RamKeeper, you have given me a color Mac at one-third the price. Thanks."* 

*— Richard Artz, Ft. Collins, CO* 

*"I have conducted some recent tests which indicate that the "little" IIGs (with TransWarp Gs) outperforms the MacSE. Your engineering department should take a bow."* 

*— George Dombrowski; Jr., Chicago, IL* 

*"TransWarp GS will be the best \$400 you ever spent."* 

*— Dan Muse, Editor in Chief Incider* 

*"WOW WOW WOW! I am completely blown away with how fast it goes. Unbelievable."* 

*— Dean Esmay, A2-Central* 

*"TransWarp GS is by far the best money I've spent on my GS since purchasing my DataLink. Hats off to everyone at AE for another great product!" — Greg Dacosta, GEnie* 

TransWarp GS is rapidly changing the way people use the Apple IIGS. Join the thousands of TransWarp GS owners who've discovered computing at Warp Speed. For more than nine years, Applied Engineering has led the way with proven, reliable products for the Apple II line. We plan to keep it that way. Thanks for the vote of confidence, folks. **TransWarp GS Accelerator . . . . . . . . . . . . . \$399** 

#### **Order today!**

To order or for more information on TransWarp GS, see your dealer or call (214) 241-6060 today, 9 am to 11 pm, 7 days. Or send check or money order to Applied Engineering. MasterCard, VISA and C.O.D. welcome. Texas residents add 7% sales tax. Add \$10 outside U.S.A.

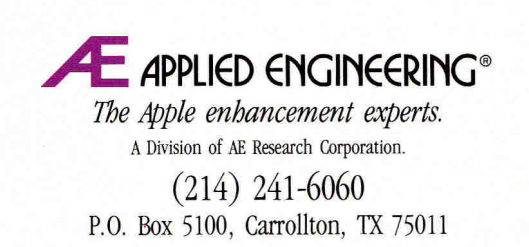

Prices subject to change without notice. Brand and product names are registered trademarks of the respective holders.

#### **TIP SHEET**

You're stuck in the deepest level of the darkest dungeon you've ever explored. You're faced with three doors: certain death, near-certain death, and the way out. You've spent the last seven evenings getting this far, so you don't want to blow it. What do you do?

**Origin Systems—of** Ultima fame has recently released a sequel to its popular Quest for Clues hint book. Like the first volume, Quest for Clues //offers an overview, objectives, and general guidelines for each game covered. Clues are presented in jumbled-letter code, so you can selectively decipher the ones you need without finding out too much. It's available from Origin Systems, 136 Harvey Road, Londonderry, NH 03053, (603) 644-3360, for \$24.99.

**Epyx** has produced the Masters Hint Book, with tips for Sub Battle Simulator, L.A. Crackdown, Legend of Blacksilver, and Space Station Oblivion. It sells for \$7.99. Check with mail-order dealers for availability.

**Sierra On-Line** (P.O. Box 485, Coarsegold, CA 93614, 209-683-6858) also has a series of hint books, which take you from beginning to end in the company's adventure games. Don't worry about missing all the fun of exploration, though. Sierra's tips are presented in the same sort of scrambled-letter code found in Origin's Quest for Clues, so you can zero in on the particular part of the game with which you're having trouble. Sierra's hint books cover the King's Quest, Space Guest, Police Guest, and Leisure Suit Larry series and sell for \$7.95 each.

**SSI** (Strategic Simulations Inc., 1046) North Rengstorff Avenue, Mountain View, CA 94043, 415-964-1353) produces clue manuals for its Advanced Dungeons & Dragons series. Pool of Radiance and Curse of the Azure Bonds are also covered in hint books, which sell for \$12.95 each.

So if you're really tearing your hair out over a certain game, take a deep breath, relax, and crack open a book. After all, you play games to have fun, right? $\square$ 

#### BATTLE CHESS

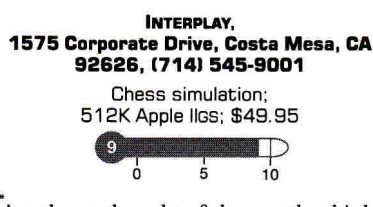

ve aways mought of chess as the thinking<br>man's—or thinking woman's—game. Sure,<br>players move their pieces around the board<br>and capture other pieces in an effort to trap 've always thought of chess as the thinking man's—or thinking woman's—game. Sure, players move their pieces around the board the opposing king—but it's hard to think of chess as *violent.* It's far too elegant and sophisticated—isn't it?

Well, along comes Battle Chess. Whether you love chess but have always wanted to spice up an otherwise staid pastime, or you've always avoided chess because it wasn't exciting enough, Battle Chess is the solution.

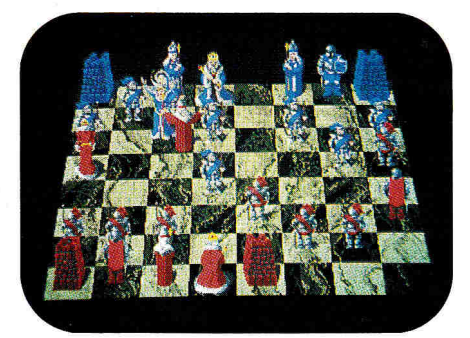

**Bash your opponent in Battle Chess.** 

At the beginning of a game, you see the board—displayed in spectacular graphics from a natural perspective, as if you were sitting at a real chessboard. Make your move by selecting a piece, then the square to which you want to move. If you're a chess novice, fear not a *faux pas,* as Battle Chess allows only legal moves. You can manipulate the red or blue pieces (facing toward you or away from you), play on the animated three-dimensional board or the quicker two-dimensional board, and try a variety of difficulty levels.

After you've selected your move, the fun begins. It starts harmlessly enough: You choose a pawn to move forward, and the animated object marches up two squares. (Each piece moves dutifully where you tell it to go, without too much fanfare—except for the rook, which you'll hear about later.) Whenever either side captures a piece, though, you'll see how Battle Chess got its name.

Every piece has a special way of going to war—whether winning or losing. Pawns get bashed on the big toe and knocked over; knights get hit in a spot their armor probably doesn't cover and keel over in agony; bishops throw a holy bolt or disappear in a cosmic hole; rooks (castles) come to life and pound their opponents with a mighty brick fist or get turned into dust; queens vaporize their opponents; and the king simply shoots or stabs anyone standing in his way.

The animated takeovers in Battle Chess are hilarious to watch—especially when your piece comes out on top—and the chess algorithms at the higher levels make for a difficult match. The computer muses a while before taking a turn—but so might a human opponent after you've made a particularly crafty move. **Lafe Low** 

**inCider staff** 

#### **SHOGUN**

#### **I NFOCOM, Distributed by Mediagenic, 3885 Bohannon Drive, Menlo Park, CA 94025, (412) 329-0800**

Graphics-based interactive fiction; 128K Apple II family; two  $5\frac{\gamma}{4}$ -inch drives, one  $5\%$ - and one  $3\%$ -inch, or a hard drive; \$49.95

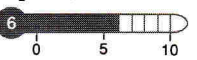

of graphics-based interactive-fiction<br>games, comes with an impressive pedihogun, the latest in Infocom's new line games, comes with an impressive pedigree. First it was a best-selling hardcover novel; then it topped the ratings when it made its debut as a network miniseries. It set records in its paperback release and became a popular title when it made its way to videotape. Now, thanks to Infocom and Mediagenic, *you* can play John Blackthorne, the English sea pilot "who must learn to survive in the exotic world of feudal Japan," the setting for Shogun.

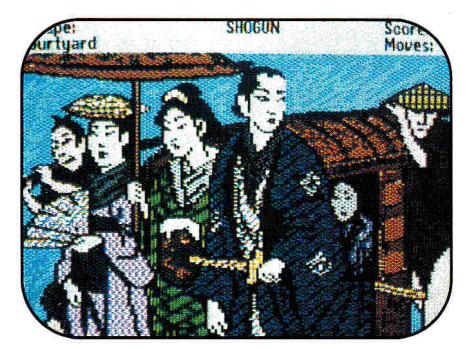

**Samurai and ancient ritual in Shogun.** 

Shogun is a collaboration between Dave Lebling, the game's designer, and James Clavell, author of the novel. You'd guess that the  $\blacktriangleright$ 

# **HUNTING FOR GRAPHICS?**

Watch your favorite Apple II painting programs come alive with ThunderScan. • Just snap the ThunderScan cartridge into your ImageWriter (except

LQ) and you've instantly turned your trusty printer into a high-powered imaging system for your Ile, IIc, IIGs. Now you're set to capture even the most awesome graphics and "bring 'em back alive" for use

 $APP$ 

**Now** *u***<sub>65</sub>** sol'

with leading Apple II programs for painting and desktop publishing.  $\blacksquare$  For example, you can use ThunderScan to scan drawings and photos and then enhance them with Appleworks GS, Paintworks, DeluxePaint, Dazzle-Draw, or Publish It!. ■ Whether you're hunting tigers or lion art, let your imagination

 $arcs$ <sup>re</sup>

run wild! Adjust brightness and contrast, without rescanning your image. Choose any

of four image modes: halftones, line art, 16-level gray scale, or color effects. And ThunderScan supports High Res, Double Res, and IIGS Super Res displays (for quality no other imaging system can match).  $\blacksquare$  We know it's a jungle out there. But at just \$219 from your dealer, ThunderScan proves you can hunt big game, without a big budget.

**When your image really matters.** 

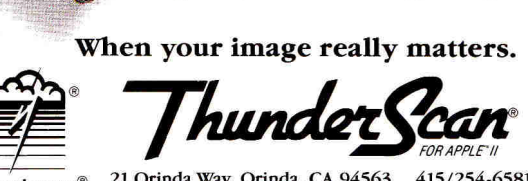

21 Orinda Way, Orinda, CA 94563 415/254-6581 FAX 415/254-3047 Thunderware®

# **CAPTURE SOMETHING WILD.**

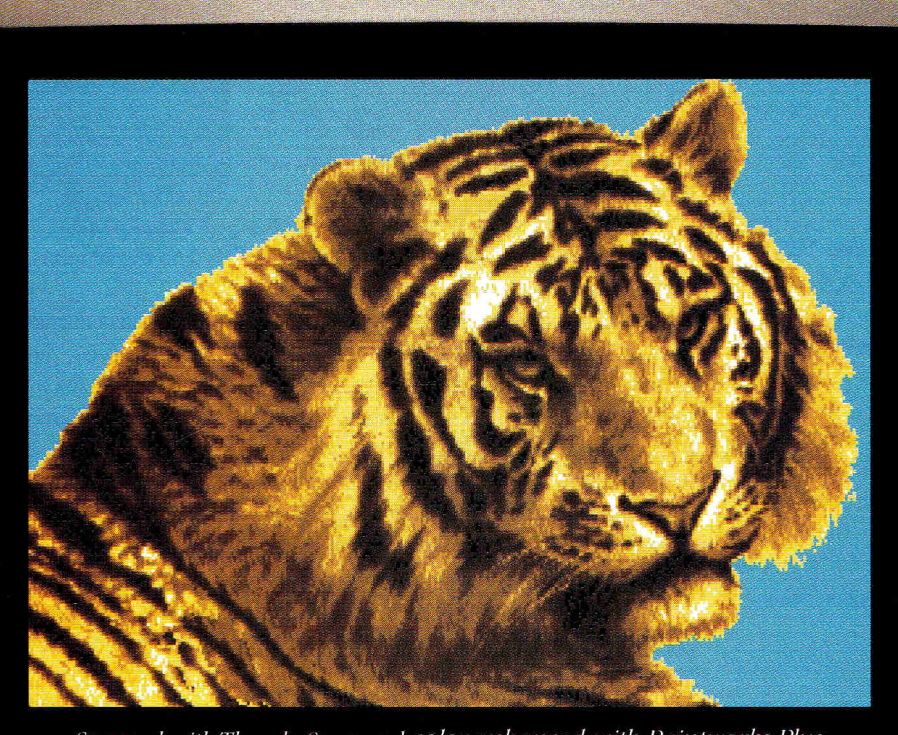

*Scanned with ThundeftScan and color-enhanced with Paintu'orks Plus.* 

The following are trademarks of the companies indicated: ThunderScan, Thunderware and the Thunderware logo: Thunderware, Inc.; Appleworks: Claris, Inc; Paintworks: Activision, Inc.: DeluxePaint: Electronic Arts; DaazleDraw: Brdderbund Software Inc.; Publish It!: Tirneworks; Apple and ImageWriter: Apple Computer, Inc. @1989 Thunderware, Inc.

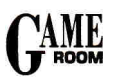

 $\boxed{9}$ 

#### **SHORT TAKES**

**Prince of Persia** (February 1990, p. 36, by Bill Kennedy), Broderbund Software, 17 Paul Drive, San Rafael, CA 94903- 2101, (415) 492-3500; 128K Apple II, 5'4-inch disk drive; \$34.95

 $\blacksquare$ 

 $0 \t 5 \t 10$ Spectacular swashbuckling animation that starts you off in the depths of the evil Grand Vizier's dungeon and leaves you to battle your way through level after level of guards and insidious booby traps. Do it in an hour and you save the princess and become Prince of Persia.

**Omega** (February 1990, p. 37, by Joe Abernathy), Origin Systems, 136-B Harvey Road, Londonderry, NH 03053, (800) 999-4939; 64K Apple II; \$49.95

 $6 \t 5 \t 10$ A futuristic simulation in which your mission is to design a cybernetic tank with artificial intelligence. Choose drive systems, armor, weaponry, and instrumentation, and work your way up through ten clearance levels,

**Chessmaster 2100** (February 1990, p. 37, by Paul Statt), Software Toolworks, 19809 Nordhoff Place, Chatsworth, CA 91311, [818) 885-9000 (distributed by Electronic Arts); 64K Apple II; \$49.95

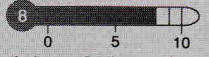

A lot of chess knowledge and '100 famous games crammed onto one doublesided disk. Although some of the graphics screens are occasionally garbled, you'll learn a lot from Chessmaster and have a good time doing it.

**Downhill Challenge** (January 1990, p. 44, by Paul Statt), Broderbund Software, 17 Paul Drive, San Rafael, CA 94903, (415) 492-3500; 512K Apple Iles; joystick and color monitor recommended; \$29.95

TT **6** 5 to

Choose from four events (slalom, giant slalom, downhill, and jumping) for the ride of your life. Animation is smooth and fast and calls for total concentration.

game would follow the story closely, but instead you'll fmd several differences between this version and the original work. It's important to realize that the game is "based on" Shogun; it's not a repetition of the book.

That doesn't mean that if you've read the book or seen the movie you won't have a bit of an edge. You will —Blackthorne's enmeshed in a number of similar situations in the course of the game. By recalling his actions, you may come up with some solutions—and when you're playing Infocom's version, you can use all the help you can get. Shogun is very unforgiving—virtually every wrong move results in death. In a game laden with excellent features, this design flaw is unfortunate because it leads to numerous time-consuming restarts and a lot of frustration.

Otherwise Shogun is a treat. Its 16thcentury Japanese setting alone, complete with Samurai and ritual, makes it a fascinating place to adventure. Although the game won't replace a history book or even the novel as a source of information on ancient Japan, it certainly provides some insight into that time and place. As a game, the locale removes you from stereotypical situations that require stereotypical solutions.

Pay attention to the writing, because within it often lay subtle warnings of what you'll need to do within the next few turns. For example, if you find out that you're hungry, you'd better eat immediately; if you perform several other tasks before doing so, you might die of starvation. Remember—this game takes no prisoners.

Shogun includes a layered hint option, offering anywhere from three to six tips at various points in the game, in order from the least revealing to the most revealing. You may wonder, however, whether any hint is more helpful than the others. Still, this feature is a generous plus when you consider the money other companies are charging for hint books and when you recall the times when a hint saved your life and let you continue the game.

Shogun is a demanding but enjoyable game for fans of interactive fiction. The graphics scenes alone are almost worth the purchase price. If you're a beginning gamer, though, or if you're unfamiliar with text games in general, you might try Journey, Infocom's other new release. Shogun is for the more experienced adventurer looking for a real challenge. **James Trunzo Leechburg, PA** 

#### **SUPER CARS & CALIFORNIA CHALLENGE**

ACCOLADE, **550 South Winchester Boulevard, Suite 200, San Jose, CA 95128, 1408) 985-1700** 

Driving-simulation accessories; 512K Apple Iles; Test Drive II: The Duel required; \$19.95 each

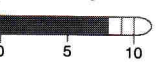

Solvive II here—but now you've got new<br>cars and new highways. The Test Drive till whizzing along the highways of Test Drive II here—but now you've got new II disk puts you in the seat of a Ferrari F-40 or a Porsche 959; when you get bored with those two cars (if you can imagine ever getting bored in either of those two rocket sleds), pop in the Supercars disk and take your pick.

Supercars lets you pick from such economy models as the Lotus Esprit Turbo, Ferrari Testarossa, Porsche 911 RUF, Lamborghini Countach 5000S, and the Corvette ZR1. Hey, wait a minute—aren't these the same sorts of cars we drove in the first Test Drive? No matter, they're new and improved, and they look

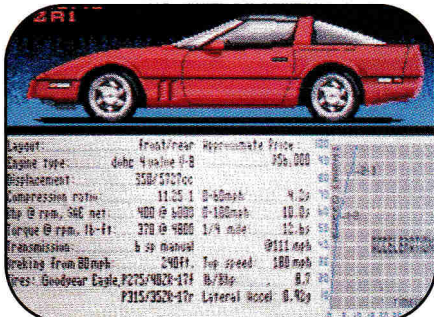

**The car of your dreams awaits....** 

appropriately outrageous on the GS.

If the deserts, mountains, and tunnels of Test Drive II have you yearning for some new settings, you can change them, too. Install the California Challenge scenery disk and make a seven-leg journey from the northern corner of the Golden State all the way south. You'll start off at the California-Oregon line and travel through the redwood forests, drive the roller-coaster highways between Eureka and Rockport, shoot through San Francisco and the Bay Area, cruise through Carmel, Santa Barbara, and scenic Southern California, and wend your way along the dusty highways down to the Mexican border.

**Lafe Low inCider staff** 

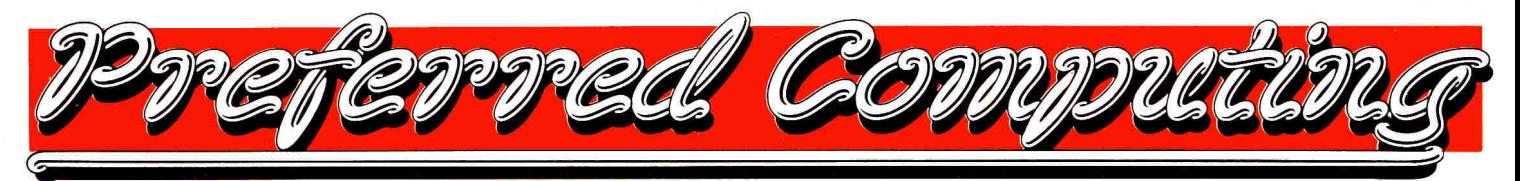

#### **Memory Cards & Co-Processors**

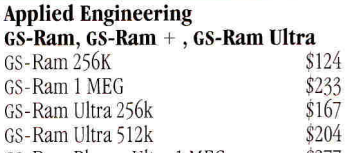

GS-Ram Plus or Ultra 1 MEG<br>
GS-Ram Plus or Ultra 2 MEG<br>
\$423 GS-Ram Plus or Ultra 2 MEG \$423 GS-Ram Plus or Ultra 3-6 MEG \$Call<br> **RamKeeper** (GS battery backup) \$138 **RamKeeper** *(GS battery backup)* \$138

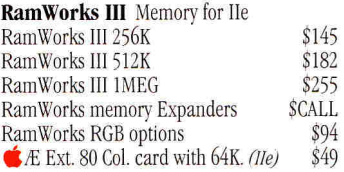

**RamFactor -** RamDisk *(slotted Apple Es)*  RamFactor 256K \$182<br>RamFactor 512K \$218 RamFactor 512K<br>RamFactor 1 MEG<br>\$291 RamFactor 1 MEG<br>RamFactor 2-5 MEG<br>\$Call RamFactor 2-5 MEG \$Call<br>RamCharger (RF battery backup) \$131 **RamCharger** *(RF battery backup)* 

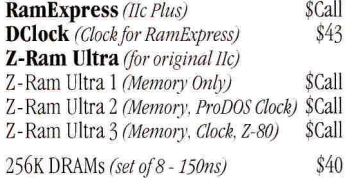

\$40

#### \$44 \$1 61 44 \$291 \$123 \$131 \$109 256K DRAMs *(set of 8 -120ns)*  256k x 4 DRAMs *(for GS-Ram Ultra)*  1 MEG DRAMs *(set of 8)*  **TransWarp GS** *(JIGS)*  **TransWarp**  $(II + \epsilon I/e)$ **FastMath** *(slotted Apple IIs)* **Z-80+** *(slotted Apple 115)*  **PC Transporter** - Run IBM software on<br>your slotted Apple II (640K IBM) \$364 your slotted Apple II *(640K IBM)* \$364<br> **A** MS-DOS (*y4.01 on 5.25" disks*) \$85 **if** MS-DOS  $\hat{v4.01}$  on 5.25" disks)  $$85$ <br>Installation kit. (*IIGS/IIe*)  $$36/\$29$ Installation kit. (IIGS/IIe) *A Preferred Computing Exclusive!*  Single TransDrive (5.25<sup>"</sup> or 3.5") **\$189**<br>Dual TransDrive (5.25" or 3.5") **\$262**

#### **Modems & Telecom Software**

,n Combo TransDrive *(5.25" &3.5)* \$262

#### **Applied Engineering**

Dual TransDrive (5.25" or 3.5")

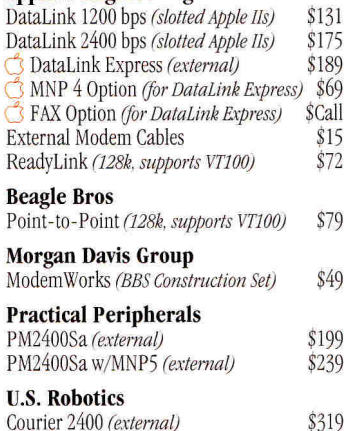

## **Preferred's Best Buys**

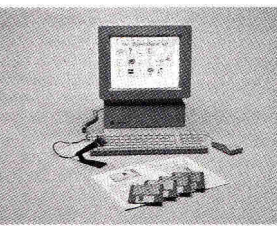

HyperStudio. This is HyperCard for the Apple IIGs computer. Full color Super Hi-Res graphics. High Quality sound: voice, music & sound effects. Animation. Includes clip-art & sample sounds. Built in paint program, text editor & recorder. Includes digitizer, speaker & microphone.<br>■ HyperStudio \$89  $Hyperstudo$ 

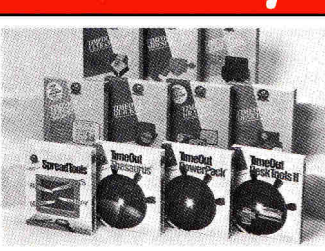

TimeOut Series from Beagle Bros make AppleWorks the program it was meant to be. Choose from UltraMacros, Macro-Tools I or II, FileMaster, ReportWriter, Thesaurus, SpreadTools, PowerPack, DeskTools, Graph, SuperFonts & more. Both SuperFonts & Graph include Time-Out Paint. See software column for prices

### **Orders Only, Call Toll-Free PL-800-327-7234 Questions & Customer Service Call 214/484-5464**

#### **Hard Drives & Floppy Drives**

#### **American Micro Research (AMR)**  AS800 3.5" 800k drive +. *JIGS. Mac &Ile iv/C3 card) \$195*  C3 3.5" controller card by AMR *for use with AMR 800k drive on Ile) \$59 A.5* 5.25" drive *(II, Ile) \$135 A.5c* 5.25" drive *(lie. 11c, 1k+, JIGS)* \$135 A.5d 5.25" drive *(w/daisychain port for IIe, IIc. IIc* + *6 IIGS*) \$159 *11c. 11c+ & 11GS*) **Apple**  SCSI Controller card w/software \$109

#### **Applied Engineering**

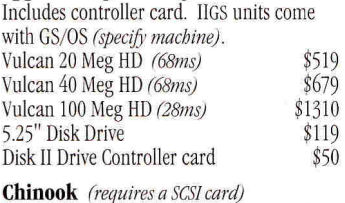

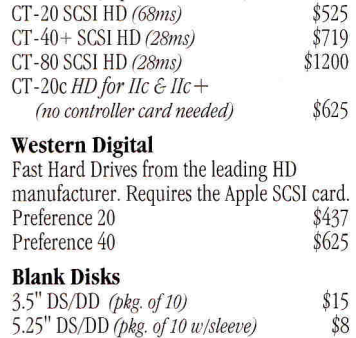

#### **Accessories**

#### **Applied Engineering**

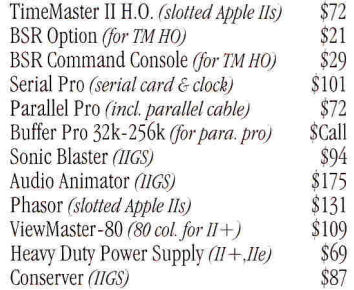

#### **CH Products**

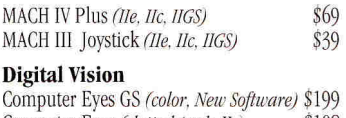

#### Computer Eyes *(slotted Apple IIs)* \$108

**Kensington** System Saver (*II+, IIe*) \$69 System Saver GS *(IIGS)* \$65 Turbo Mouse plus ADB *(IIc + ,IIGS,Mac)* \$124

#### Passport Designs

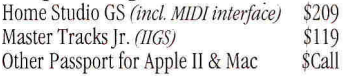

#### **Practical Peripherals**

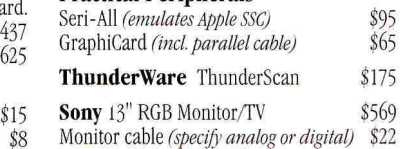

#### **Apple H Software**

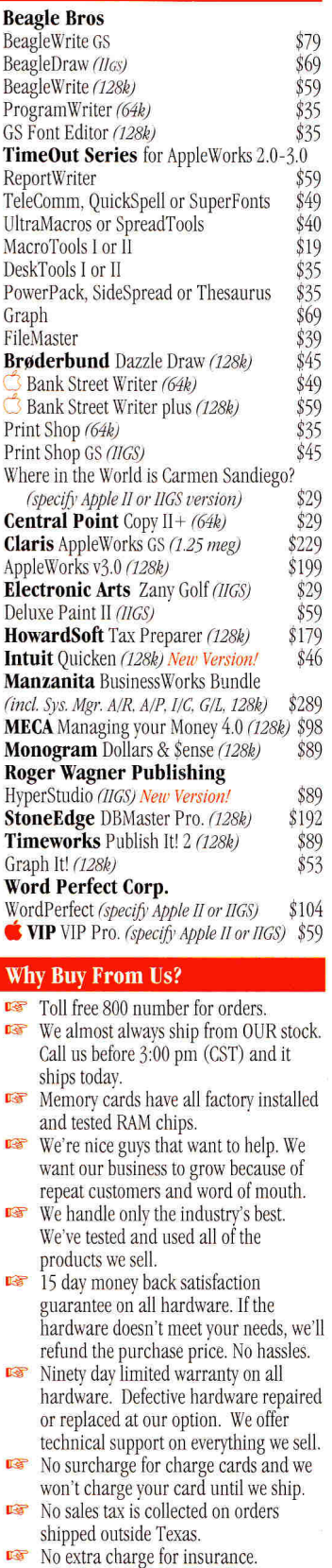

*Ifyou don't see it here - Call us at 1-214/484-5464.* 

Order by Mail: Send Check or Money Order Order by Phone: We accept Visa, MasterCard and CODs. School & Government P.O.'s accepted. TX add 7% Tax

P.O. Box 815828 Dallas, Texas 75381

 $\mathcal{C}$  = New Item,  $\mathcal{C}$  = Specials (qtys may be limited) TX, AK, HI and Outside U.S. call 1-214/484-5464 Prices & Specifications subject to change w/o notice.

#### **EDUCATIONAL SOFTWARE**

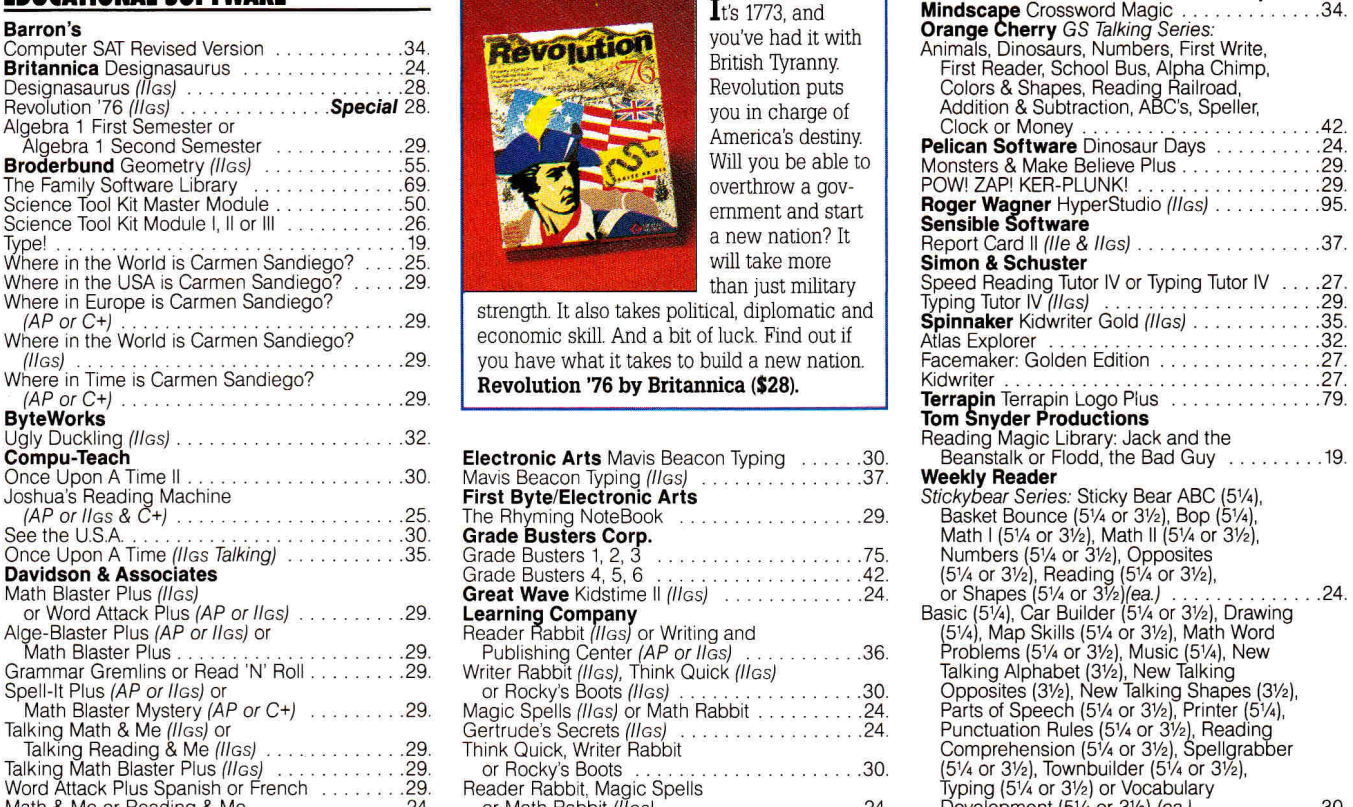

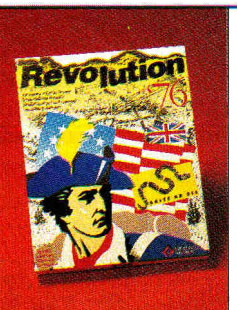

It's 1773, and<br>you've had it with you in charge of America's destiny.<br>Will you be able to overthrow a government and start a new nation? It than just military

 $strength. It also takes political, diplomatic and$ economic skill. And a bit of luck. Find out if you have what it takes to build a new nation. **Revolution '76 by Britannica (\$28).** 

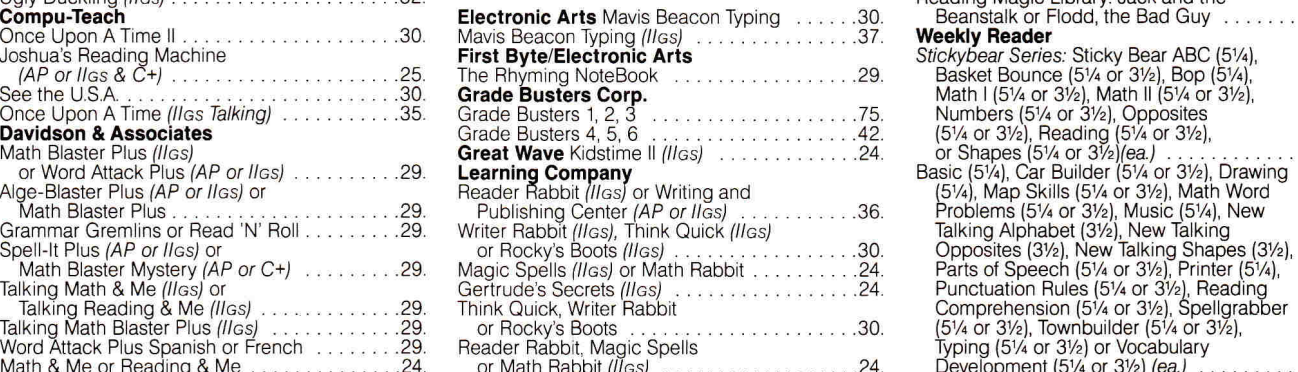

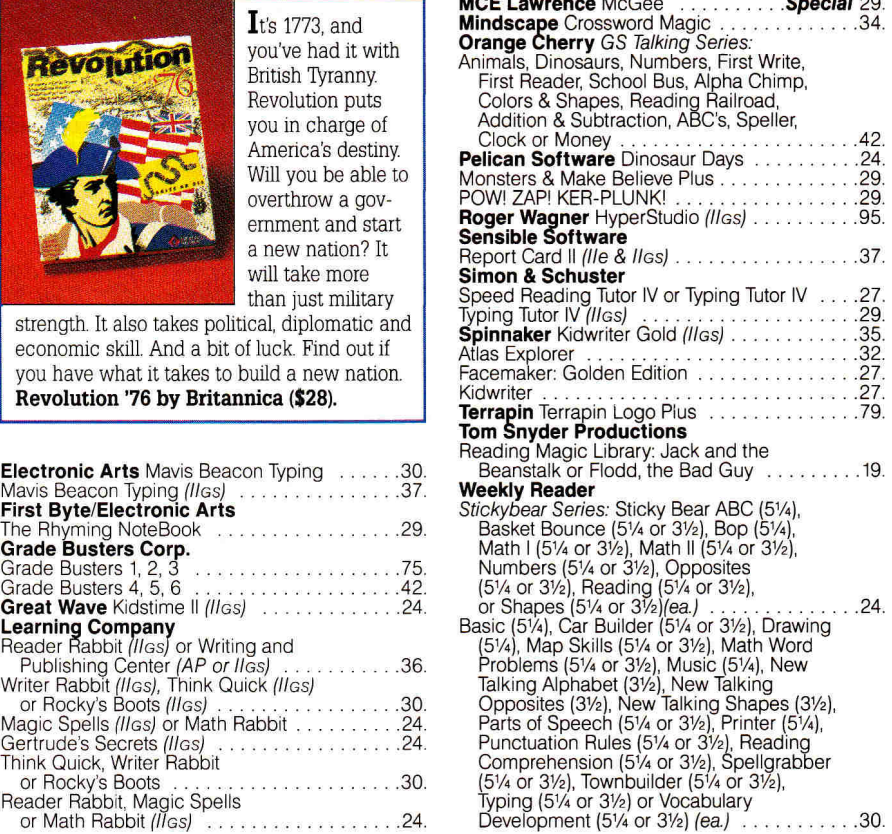

PIRT NEW YR --,---, pRoGRAms FAX: 203/381-9043 - 0 **TAntricall. it TA 1 Ilra II p4,Mili INIXO CRAMS** - FAX 203/331-9043<br> **Inquiries: 203/378-3662**, **liftili in all limitation of the contract of the contract of the contract of the contract of • \_ a,ze'min** 75 RESEARCH DRIV14- **ISTRATIORD.CT06497 12.11 12.000 \$2.4.1175 (Canada** The Date of Beat Principle of CH and the Use of Beat Principle of CH and the Use of Beat Principle of CH and the Use of Beat Princh and Science (Bis Companion CR and The Date Principle of CH and the Use of Beat Principle o -et 1 t e 200 e 200 e 200<br>1 <mark>d a 21 t 21 t 22 e 200</mark>

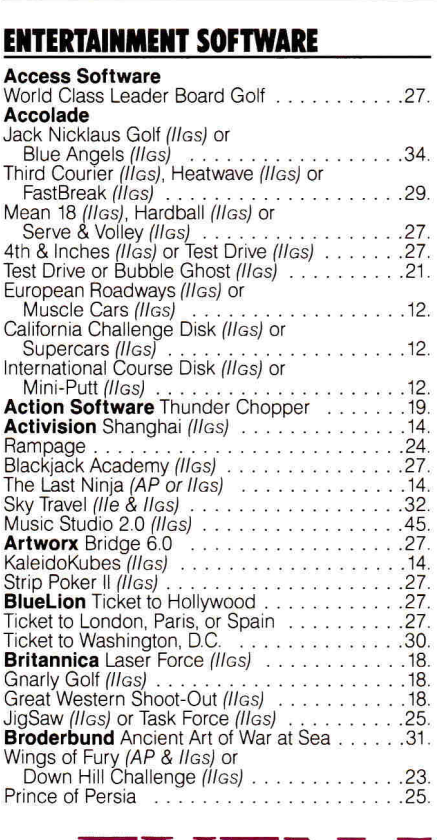

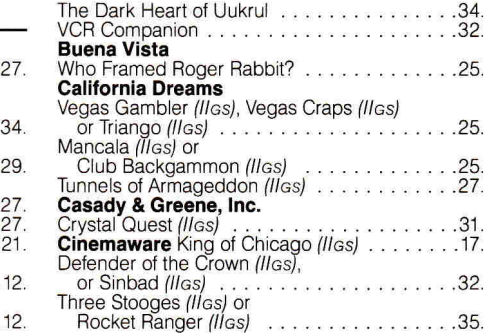

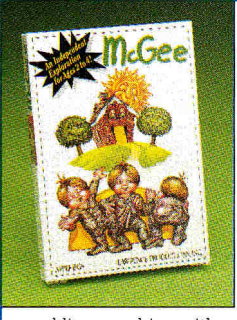

Your kids don't have to be able to read to explore McGee's "house" and decide what they want to do. Things like bounce the ball, give the dog a treat, ride the hobby horse, swing in the backyard. Bright and

sparkling graphics with realistic audio make McGee fun and easy to play. **McGee by MCE Lawrence (\$29).** 

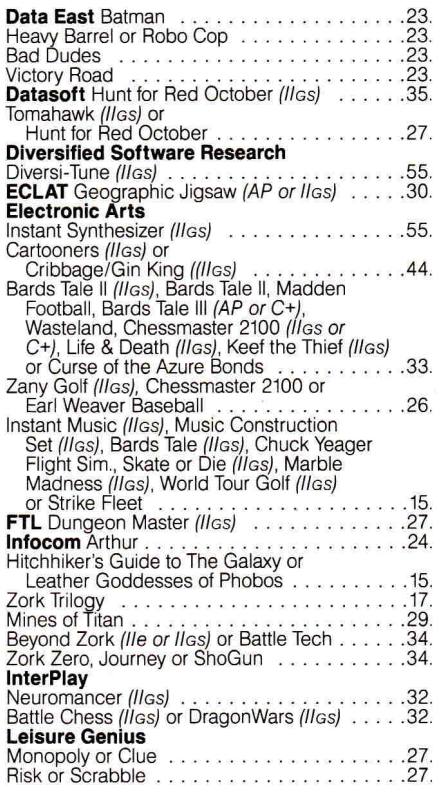

**EVEN IF IT ISN'T HERE...** 

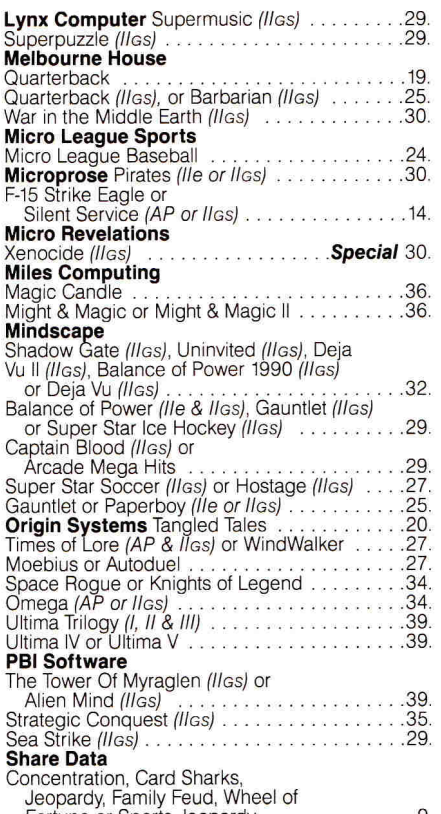

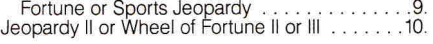

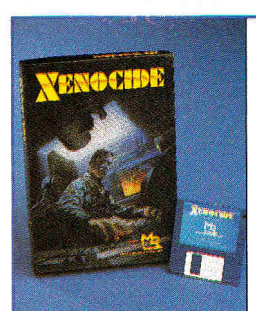

Xenocide, a masterpiece arcade offering, combines the fastest and smoothest animation with dazzling graphics and stereo sound to capture the true essence of arcade gaming. Designed to take advantage

of the awesome power of the Apple IIas. Adventure packed Xenocide is a must for all Apple Hos owners! Requires 512K **Xenocide**  by Micro Revelations (\$30).

#### **Sierra On-Line**

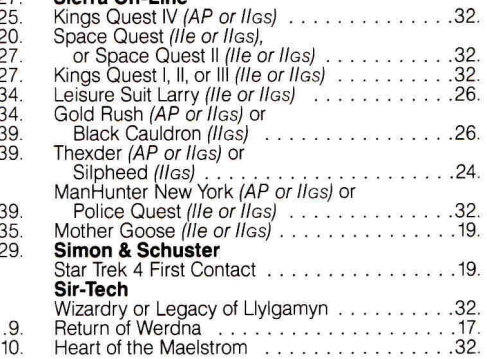

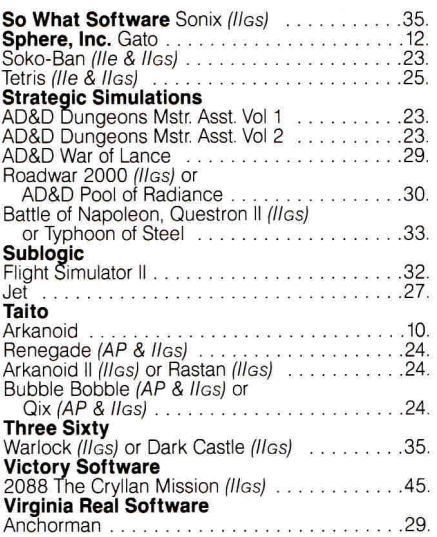

#### **PRINTERS**

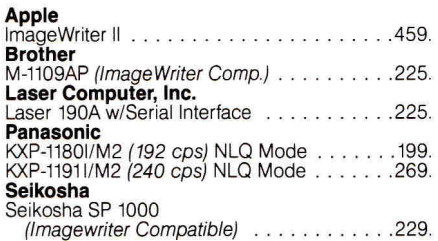

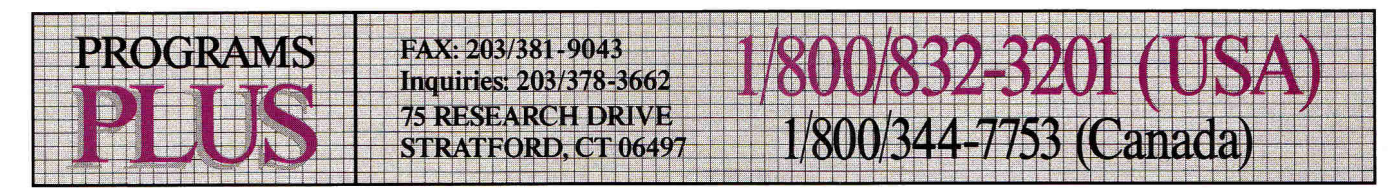

#### **ACCESSORIES**

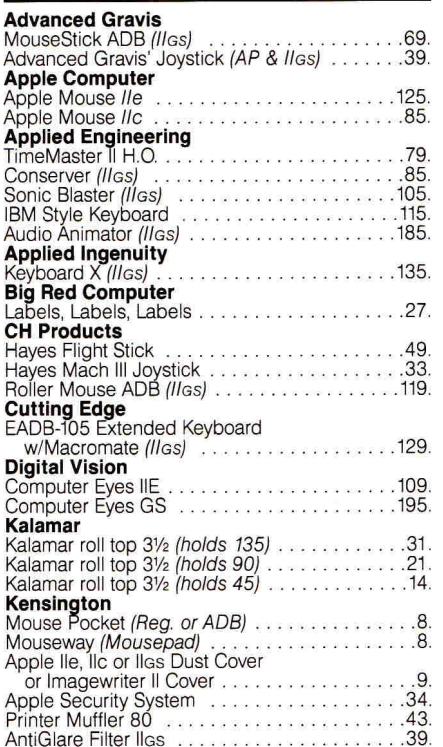

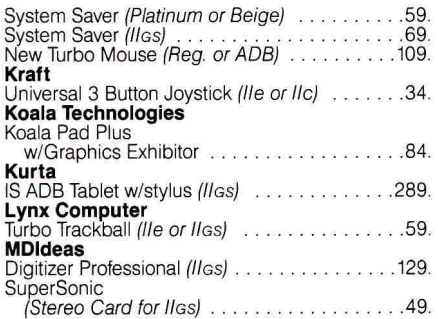

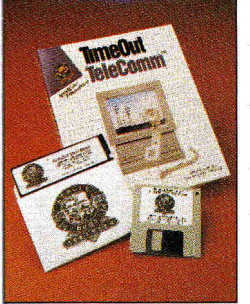

Log on to your favorite information service right inside AppleWorksl Just cut and paste your captured text from the review buffer into an Apple-Works file, or send from any word processor file. Keep your commonly

used phone numbers in a data base and Tele-Comm will dial the number  $-$  and send your login sequence when the connection is made! **TimeOut TeleComm by Beagle Bros. (\$45).** 

#### Mouse Systems

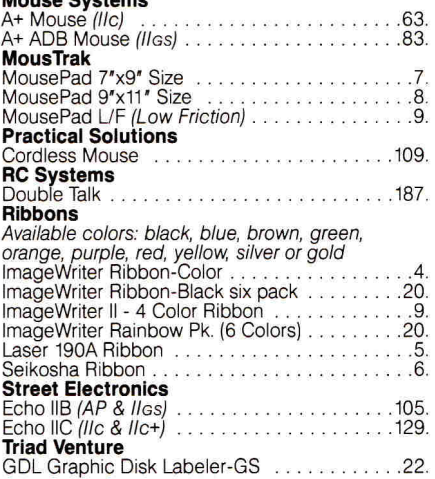

#### **COMMUNICATION SOFTWARE**

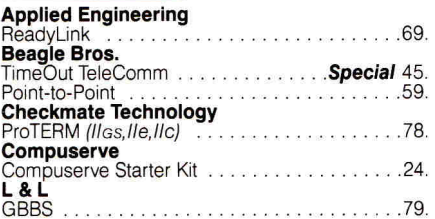

### **IT'S AT PROGRAMS PLUS**  Circle 128 on Reader Service Card.

#### **GRAPHICS PACKAGES**

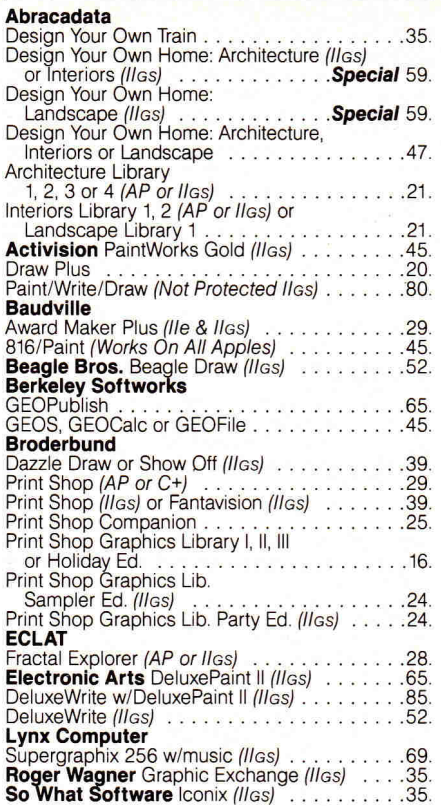

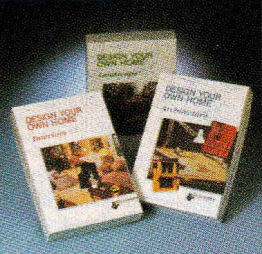

Interiors and Landscape. Designed to work as a definitive tool for home design. Draw scaled floor plans, arrange furni-

Design Your Own Home, a three program series, includes Architecture,

ture and explore color schemes, and create landscape plans all from top or side views. **Design Your Own Home by Abracadata (\$59 ea).** 

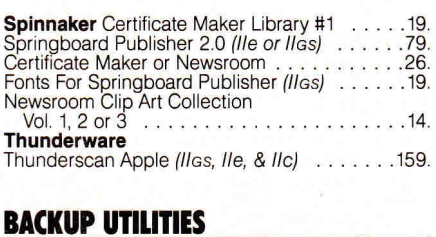

#### **Alpha Logic** Locksmith 6.0 **Applied ingenuity** VCR Backup **Apple** GS/OS v5 (//cs) **Central Point Software**  Copy II Plus v9.0 (5.25" & 3.5" Bit Copy) **Glen Bredon** ProSel 8 (5%) ProSel 16 (31/2) Dos Mounter or Pro Command . . . . . . . . . .

#### **MODEMS**

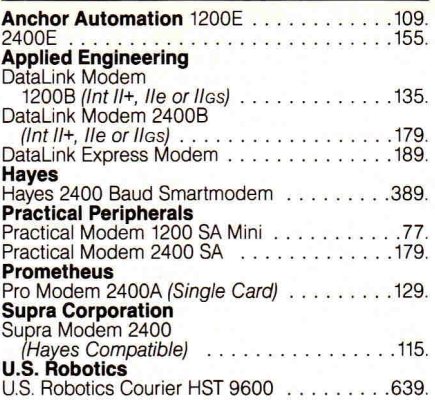

#### **PRINTER INTERFACE CARDS**

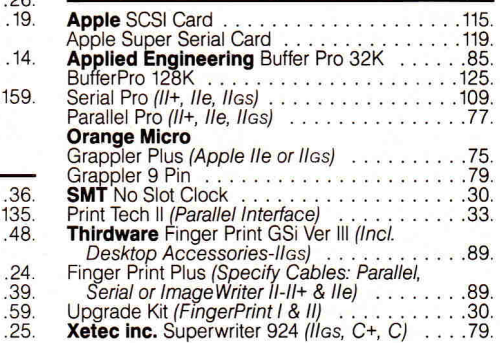

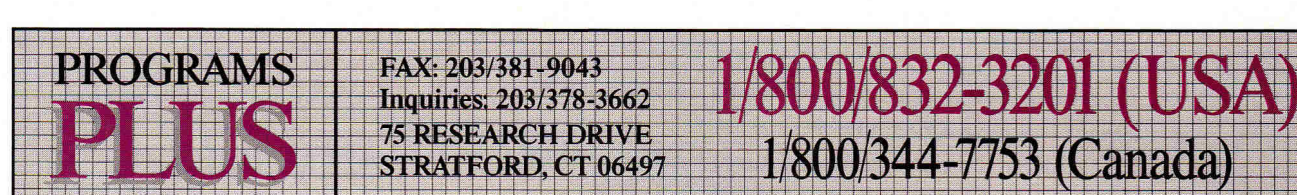

#### **BUSINESS SOFTWARE**

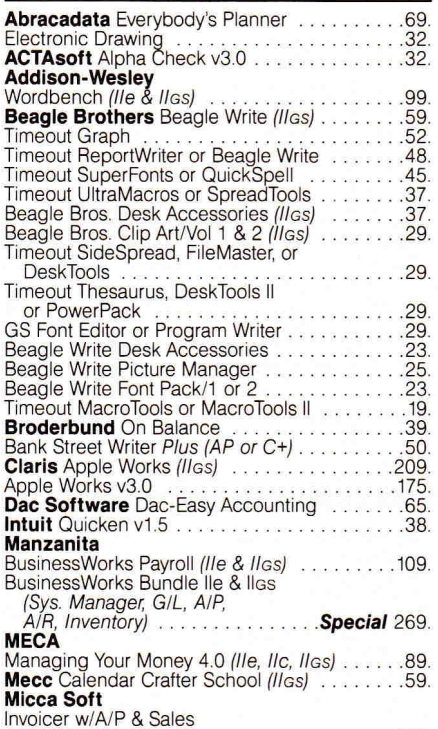

Invoicer w/A/P & Sales<br>Tracking/Inventory ......................139.

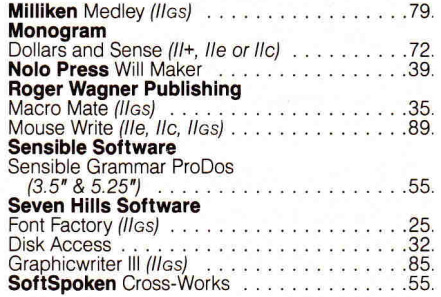

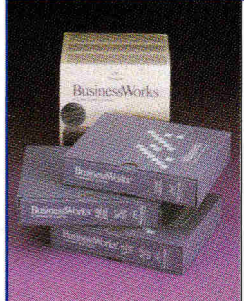

**B**usinessWorks is the accounting package for small and medium size businesses. Combining G/L, A/P, A/R and inventory control in one flexible package. Set up your accounts the way you want. Customize your re-

ports to display the information you want displayed. BusinessWorks looks and acts like AppleWorks and is the accounting solution for the Apple II. **BusinessWorks Bundle by Manzanita (\$269).** 

**EVEN IF IT ISN'T HERE...** 

#### **Stone Edge**

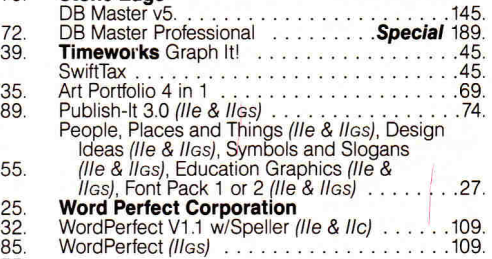

#### **APPLE COMPATIBLE COMPUTERS**

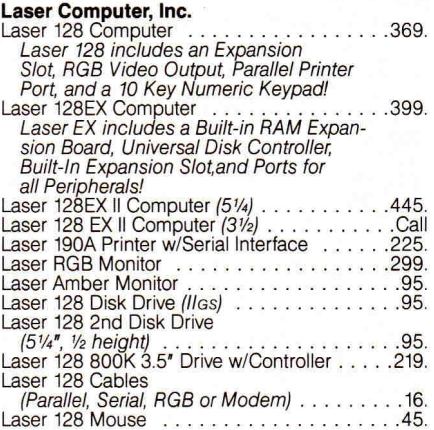

#### **ACCELERATORS/RAMCARDS/80 COL.**

**Apple Computer** 

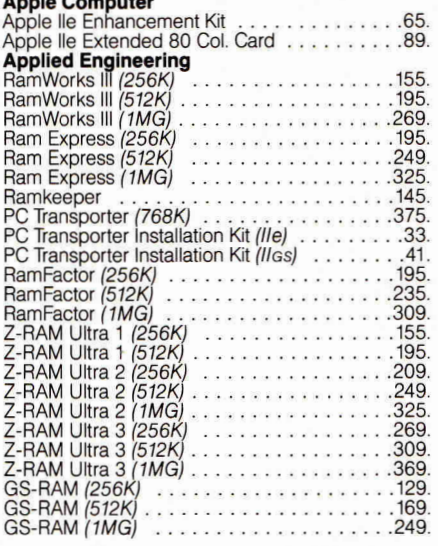

#### **BUYERS BEWARE!**

We only sell Applied Engineering boards with their memory chips to comply with Applied Engineering's 5 Year Warranty. We do not buy cards with 0 memory and add inferior chips to the board. This voids Applied Engineering's warranty. All of Programs Plus' products come directly from the manufacturer with no in-house alterations.

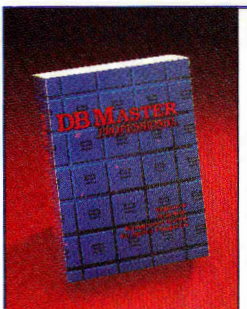

**DB** Master Professional brings the power of a relational database manager to the Apple II. Use it to keep track of interrelated types of information and automate record keeping. Relate up to 10 files for auto-

matic data entry, posting and updating. Includes a full featured reports generator, mail merge, password security and AppleWorks compatibility. **DB Master Professional by Stone Edge Technologies (\$189).** 

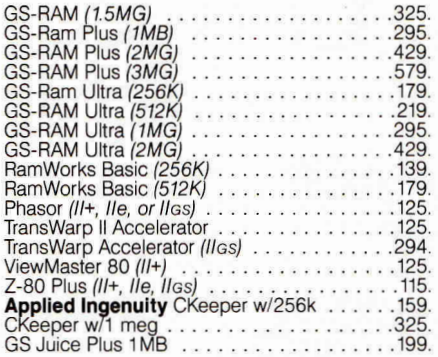

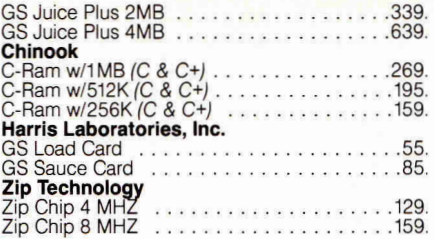

#### **UTILITIES & LANGUAGES**

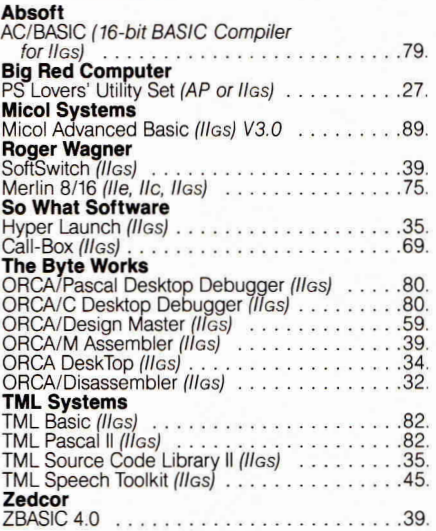

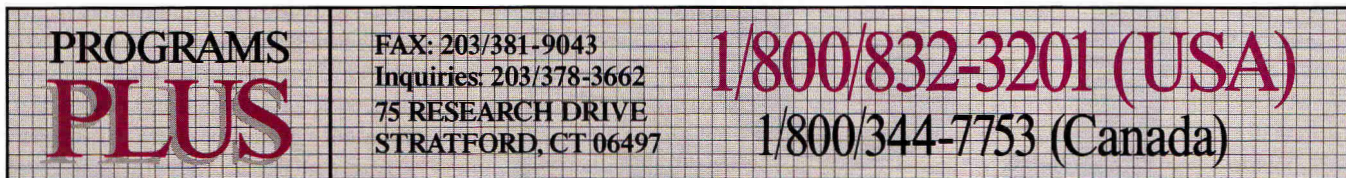

#### **DISK DRIVES & HD SUBSYSTEMS**

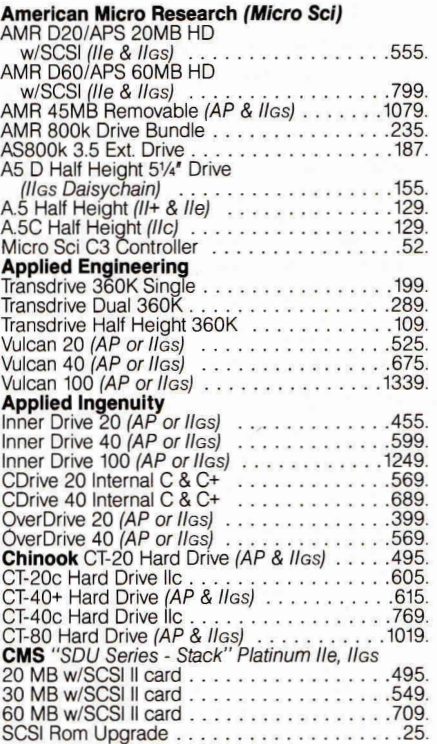

#### **First Class**

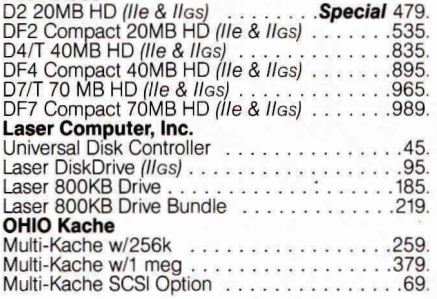

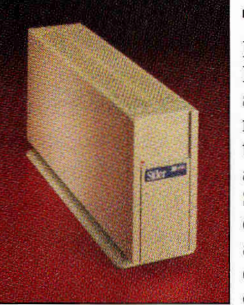

The Sider D2 20 Megabyte Hard Disk Drive is a reliable, affordable mass storage solution for Apple Ile and II<sub>GS</sub> owners. Shipped with all cards, cables and accessories. This drive supports four operating systems

(ProDos, Dos 3.3, CP/M and Apple Pascal). Includes diagnostics package, 1 year warranty (parts and labor) and tech support. **Sider D2 by First Class Peripherals (\$479).** 

#### **OUR POLICY**

- \* VISA and MASTERCARD accepted. No surcharge. Your credit card is not charged until we ship.
- $\star$  If we must ship a partial order, shipment that completes is sent free.
- \* All shipments insured; no additional charge.
- $\star$  Upon receipt and approval, personal and company checks clear the same day for immediate shipment
- $\star$  No sales tax except orders shipped within CT, add 8% tax.
- \* COD maximum \$1000, cash or certified check. COD orders ship via UPS Blue Label unless UPS Ground delivers next day.
- \* 120 day limited warranty on all products. Defective software replaced immediately. Defective hardware repaired or replaced at our discretion. Prices subject to change without notice. All items subject to availability.
- \* For Purchase Orders or Corporate Purchases please call our business office, 203-378-1926 9AM -5:30PM EST. Purchase Orders accepted at our discretion.

#### **SHIPPING**

- **\* Continental U.S.;** Add \$7.00 minimum per order to cover Federal Express Standard Overnight Service, unless UPS ground delivers next day. Some areas require an additional day (UPS ground service available at reduced rate per customer request)
- \* All (instock items) ordered by 7:00PM Eastern Time Monday thru Friday will ship that evening for overnight delivery, barring computer failures or other catastrophes.
- **\* Alaska, Hawaii, outside Continental** *U.S.,* APO and FPO; call (203) 378-3662 or write for shipping information.
- \* Mail-in orders (especially from foreign countries), please furnish telephone or fax number.

**IT'S AT PROGRAMS PLU** Circle 128 on Reader Service Card.

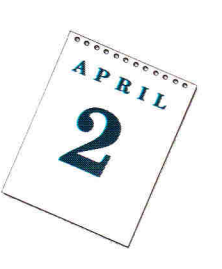

**THEY SAY IT'S NOT WHAT YOU**<br>
earn, it's what you keep that counts.<br>
You probably breathed a sigh of fi-<br>
nancial relief as you squeaked past December HEY SAY IT'S NOT WHAT YOU earn, it's what you *keep* that counts. You probably breathed a sigh of fi-31st with all your 1989 bills out of the way but the surprises that await you when you complete your '89 tax return could pack a deferred wallop on your already strained budget. The worst discovery of all, of course, would be to learn that you owe tax money to Uncle Sam next month.

Even if you anticipate a hefty refund this year, consider whether or not you really want to lay out a good-sized chunk of cash on a tax service that fills out IRS (Internal Revenue Service) forms for you when you *could* do them yourself—with a little assistance from your Apple II, of course. Okay, so it's not exactly like spending a few hours with John Madden Football, but preparing your tax return yourself can offer substantial benefits.

#### **TIME IS MONEY**

Usually for less than \$70 the first year—and no more than half that amount in subsequent years, because annual updates are discounted—you can prepare your personal income-tax return painlessly, thanks to software that calculates quickly, accurately, and automatically. For example, enter your mortgage interest and other legitimate deductions on the screen equivalent of Schedule A. The typical tax program will total your deductions, but before transferring the amount to the second page of Form 1040, the software will compare it to the standard deduction you're allowed and enter the value that's more favorable to you.

Depending on the program you select, certain taxpayers—notably those with compli-

**By CYNTHIA E. FIELD, Ph.D. \* CONTRIBUTING EDITOR** 

LEN

 $\circledcirc$ 

 $\widetilde{\circ}$ 

PRIL

 $\bigcirc$ 

 $\bigcirc$ 

**Tax software's not as challenging as Mean 18, it's not as creative as Paintworks Gold—but what's more fun than saving money? Don't get bushwhacked by the IRS—get an Apple II tax-preparation program to do the number crunching, and cross April 15th off your calendar. 4** 

cated tax returns entailing disparate businesses, far-flung investments, or multiple rental properties—may have to transfer data from a depreciation form to Schedule C, perhaps, or from one Schedule E to another. This minor inconvenience is a small price to pay for the otherwise time-saving features taxreturn preparation programs offer.

**E 44 W** 

In most cases, tax programs print ready-tomail returns-just double-check the figures and sign on the bottom line. Some programs generate facsimile forms that are allowed by the IRS when printed on green-bar or lined paper.

Because the IRS won't accept a look-alike substitute for Form 1040 (or another signatory form), however, most programs offer the ability to print data directly on blank IRS forms. Roll a government-supplied form into your printer and the program will insert data on appropriate lines.

That's not to say you're limited to submitting forms either generated by your computer or filled in by it. Most tax programs print data only if that's what you prefer; you can transcribe data manually onto IRS forms. If you don't have access to a printer, you can simply copy the results from the computer screen. Some people also find copying numbers onto a form easier than trying to position the tax form in a printer.

#### **PLANNING AHEAD**

For many, tax preparation is a year-long struggle. If you want to expand a tax program's value beyond April 15th, use the software from time to time during the year to forecast tax scenarios that promise to position you more favorably at year's end. IRS tax tables change from year to year, but probably not significantly enough to affect any decisions you might make after playing "what if" this way.

Though tax programs and personal-finance software don't share data automatically, they can work side by side. Virtually all moneymanagement programs help you stay organized by letting you categorize, allocate, and keep running totals of income and expenses. (See "Checking Out Seven Home-Budget Programs," January 1990, p. 48.) Enter the totals generated by your accounting program on your tax program's "dummy" 1040: Should you have additional taxes withheld from your pay? Can you decrease your tax bill by lumping anticipated medical expenses into a single year?

Incidentally, at least two personal-finance programs—Dollars **and Sense** and **Managing Your Money—can** also help you devise strategies that soften your tax landing. No accounting program we're aware of, though, actually assists you in filing your federal personal income-tax return. For that you need a separate program or template like one of the half-dozen featured here: **Swiftax, Taxcalc-89, Tax Command, Tax Preparer, Tax Pro 89,**  and **KFS/Tax.** (To prepare this article we used beta versions or last year's versions of all programs. The versions you need to prepare 1989 tax returns were expected to be released in January and should be available now. See the accompanying chart for a listing of the forms and schedules these products support.) Let's take a closer look at what each program can offer the computerized taxpayer.

#### **SWIFTAX**

Ray Mauck, of the Washington, D.C., area, is one tax-software convert who wonders why people hold off purchasing a computer program to help prepare their returns, particularly when the software's as simple to use and easy to learn as Timeworks' Swiftax. The program doesn't support mouse input, but despite its nonstandard Mac-like interface featuring pop-up windows and drop-down menus, Swiftax is perhaps the most intuitive of the programs described here.

occocococo APRIL

In fact, Mauck, who runs the program on an Apple He, claims he learned to use Swiftax in just one evening and now finds the program indispensable in preparing not only his personal tax return, but his children's, as well: One child receives more than \$1000 in unearned income; another runs a window-washing business; and a third has a *Washington Post*  paper route. Swiftax is the only program among the six we tested this year that supports the so-called "short forms": Form 1040A and Form 1040EZ.

Jack Frisch, director of a community mental-health center in Fort Lauderdale, Florida, also assigns Swiftax double duty: He uses it to prepare his kids' tax returns as well as his own. Using Swiftax to do his '87 taxes two years ago was just the impetus Frisch needed to add a second disk drive to his Laser 128 system. "The disk switching with one drive is abominable," he says. If you use a  $3<sup>1</sup>2$ -inch or hard drive, you won't have to worry at all about disk swapping. Like all other tax programs described here, Swiftax isn't copy protected.

#### **TAXCALC-89**

Taxcalc-89, written by Andrew Kramer and marketed by Perfect Solutions Software, is unique in several respects. For one thing, it's the only program among the six reviewed here that's available in DOS 3.3 and ProDOS versions, and it supports every Apple II including

#### Feature-Comparison Chart

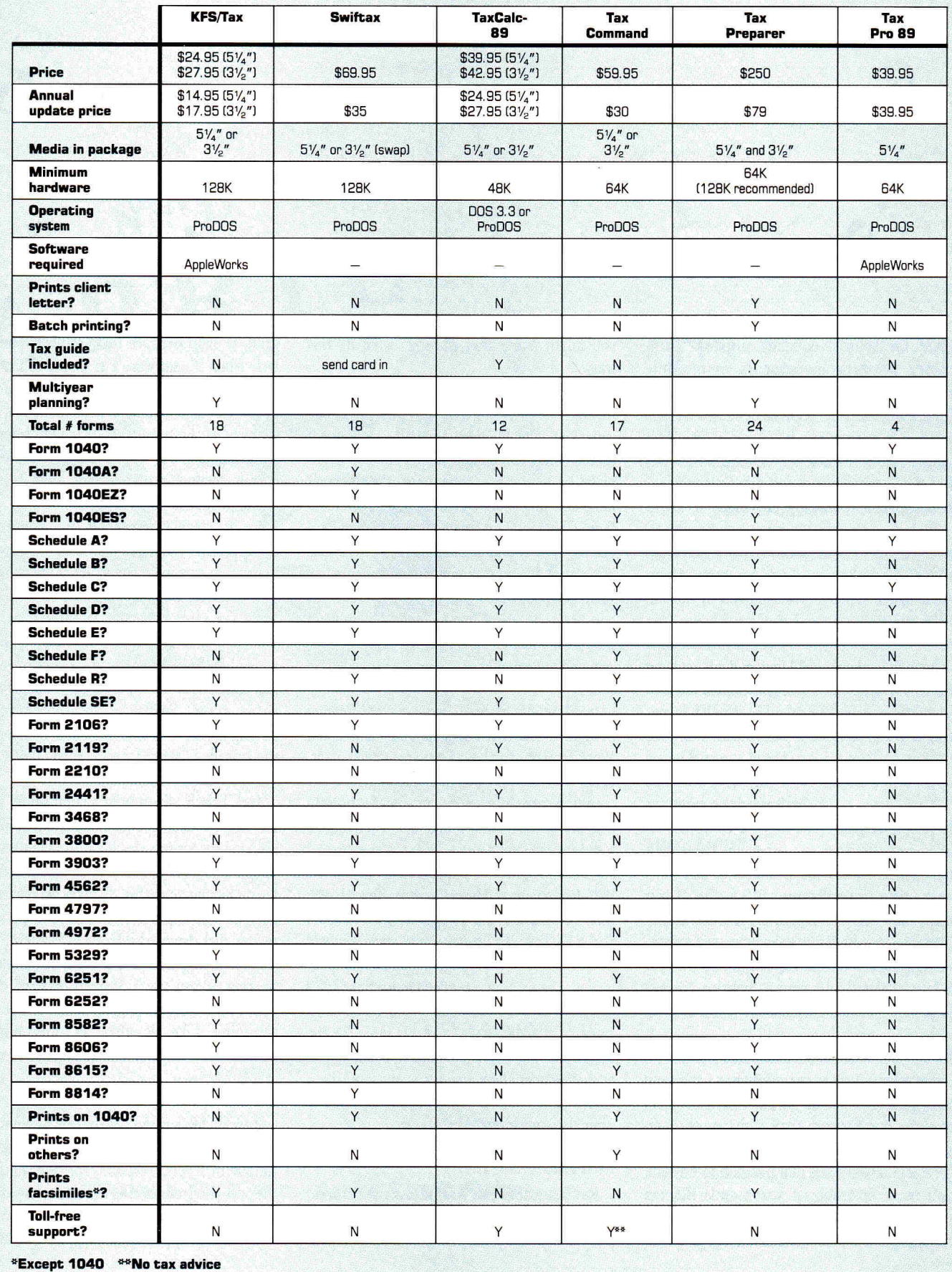

- KEY **Form 1040 = individual income-tax return Form 1040A = simplified individual incometax return Form 1040EZ = shortest individual return, no deductions Form 1040ES = estimated tax Schedule A = itemized deductions Schedule B = interest and dividend income Schedule C = profit/loss from business or profession Schedule D = capital gains/losses Schedule E = supplemental income Schedule F = farm income and expenses Schedule R = credit for elderly and disabled Schedule SE = Social Security selfemployment tax Form 2106 = employee business expense Form 2119 = sale/exchange of principal residence Form 2210 = underpayment of estimated tax Form 2441 = credit for child and dependent care Form 3468 = investment credit Form 3800 = general business credit Form 3903 = moving expenses Form 4562 = depreciation and amortization Form 4797 = gains/losses from sales/exchanges Form 4972 = tax on lump-sum distribution Form 5329 = Individual Retirement Account and retirement-plan taxes Form 6251 = alternate minimum tax Form 6252 = installment-sale income Form 8582 = passive-activity loss limit Form 8606 = nondeductible IRA contributions**
- **Form 8615 = tax for children under 14**
- **Form 8814 = parent's election to report child's interest and dividends**

the original **II** Plus with 48K of ramdom-access memory (RAM).

**v A 4.** NN qr

APRIL

The program doesn't boast a fancy interface or "frivolous" features. As Tom Buckley, a IIc user and an engineer for the company that makes Alka-Seltzer brand antacid, observes, "Kramer's program doesn't print on IRS forms, so the first year I used Taxcalc, I took the information off the screen. Last year, I used a printout that provides the line number [of the IRS form] and the amount. By the time my printer would have printed a given form, I had the information written in by hand."

Tom Cordalis, a veteran Arizona highschool teacher and computer consultant, couldn't agree more with Buckley's assessment. Cordalis notes, "I've purchased other income-tax programs in the past, and it was a nightmare trying to align forms in my printer. **I** must have gone through 16 blank 1040 [forms] to get it right."

Taxcalc-89 offers a host of other time-saving features. The program's question-and-answer narrative helps determine the forms and schedules you need to file. Its built-in calculator lets you sum expenses from receipts and cancelled checks while you're working at the computer. Flashing asterisks on screen alert you to tax tips in the program's well-written user's manual. And Kramer, a tax adviser as well as a teacher, offers toll-free support for questions about the program and about taxes.

#### **TAX COMMAND**

While most of us worry about completing a single tax return, Francis Gappa, a professional tax preparer from Middleton, Wisconsin, prepares a couple hundred returns each year with his Apple II Plus and Tax Command from Bruce Thompson's Practical Programs. Gappa sometimes employs his wife and another data-entry clerk and notes that "the program's so easy to use **I** don't have to train them."

Yet Tax Command offers power enough to complete 90 percent of the returns Gappa prepares each tax season. For the relatively few complicated returns he encounters, Gappa enters data on input sheets and has a local tax service crunch those numbers on its mainframe computer.

But Tax Command isn't just for professional preparers. Two years ago when Robert Sanders took early retirement from Wisconsin Bell, he discovered too late that exercising that option together with deriving income from limited partnerships would make his federal taxes come up "short to the point where I was penalized." Since then Sanders has used Tax Command and Thompson's stand-alone forecasting program, **Tax Command Planner,**  to avoid tax woes. Sanders notes, "Social Security will be starting for me soon, and **I'll**  be able to find out easily the impact that's going to have."

 $\sum_{n=0}^{\infty}$  $\mathcal{L}^{(n)}$ 

Tax Command, like most tax programs, doesn't offer state tax-return modules: no big deal, according to Sanders, who plans to create a Wisconsin state-tax template using AppleWorks.

#### **TAX PREPARER**

 $6000000000$ 

APRIL

Despite its relatively high first-year price, individual taxpayers as well as professional tax preparers like HowardSoft's Tax Preparer. Bill O'Hanlon, a psychotherapist, lecturer, and writer from Nebraska, has been using the program for three years.

"I noticed that as **I** began to make more and more money each year my tax accountants would charge me more," O'Hanlon confides. His taxes weren't any more complicated, he says, but apparently his accountants sensed that he could afford steeper fees.

O'Hanlon (who owns a Ile, a Ilc, and a GS) singles out some of his favorite Tax Preparer features: Its "road map" data-entry system lets you progress quickly from one tax form to another in logical steps, and the program automatically transfers repeating data, such as your name and Social Security number, from one year's update to the next. "That's what computers are for," he quips.

Before he purchased the program, O'Hanlon read the favorable reviews that Tax Preparer seems to pile up year after year. When it was time to take the plunge, O'Hanlon knew he'd get what he paid for: the most comprehensive tax program available for the Apple **II,** an attractive update policy, good technical support—and a tax deduction. (Any computer program that assists you in preparing your tax return may be deductible.)

These same features attract professional preparers, too, such as Gwyn Ellis, of Albuquerque, New Mexico. Ellis prepares nearly  $\blacktriangleright$ 

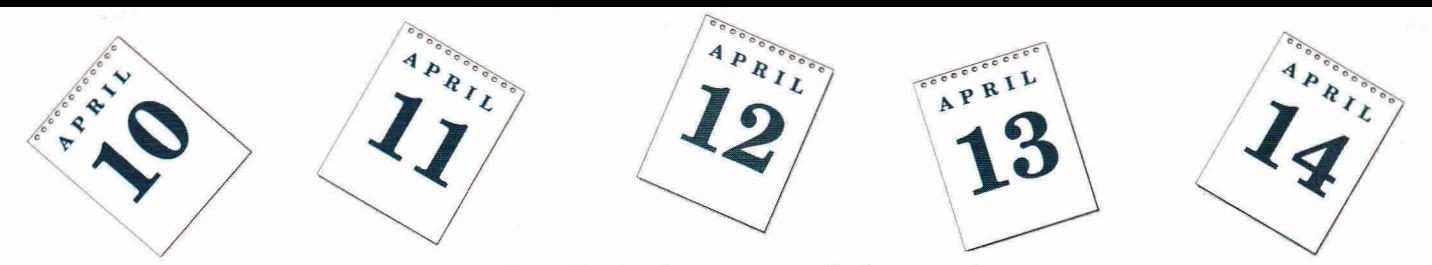

100 returns each year, many of them for fellow schoolteachers who've invested in rental property and limited partnerships. "I've even convinced several people to purchase the program themselves because they need a lot of help," Ellis says, "and that's one thing the manual provides. It has tons of information about current tax laws."

She also likes Tax Preparer's unique batchprinting capability. Ellis performs data entry during regular working hours and then prints returns at night. "I can go off and do my chores," she says, leaving the computer unattended.

#### **TAX PRO 89**

 $\frac{1}{2}$ 

Of the half-dozen programs described here, only Tax Pro 89 combines simple bookkeeping, tax planning, and tax-return assistance in AppleWorks Classic spreadsheet format. (Another AppleWorks spreadsheet template, **Tax Analysis,** helps Canadian taxpayers make peace with Revenue Canada.)

With Tax Pro 89 you enter on a monthly basis any data that are likely to have tax consequences at the end of the year. The template sums and stores information such as wages, withheld taxes, IRA contributions, and deductible expenses, and provides instant feedback by computing your projected tax from the spreadsheet's built-in table.

As Jack LaFave, an attorney in Houston, Texas, notes, "My wife works part-time, and I have oil and gas investments as well as income from a profit-sharing plan. I put these amounts into Tax Pro, and the template gives me an idea of what I have to pay in estimated taxes."

LaFave's tax life is so complicated that in the end he leaves tax-return preparation to a certified public accountant. But, he teases, "I use Tax Pro to check my C.P.A."

#### **KFS/TAX**

KFS/Tax templates may represent the AppleWorks Classic method of choice for taxpayers who routinely file more than the handful of forms Tax Pro 89 supports. Far from the least capable program reviewed here, KFS/ Tax is nevertheless the least expensive, with yearly updates priced at only \$14.95.

Cliff Wilder, a semiretired photographer for David Bank Studios in the Minneapolis-St. Paul area, says, "What I like best about the program is the fact that I can sit down at any time and enter new numbers to see how my tax situation is changing." Wilder still hires an accountant to prepare his actual tax return, but last year—thanks to KFS/Tax—the estimated taxes he submitted were within \$150 of his liability.

As a GS user and proud member of the Sun Coast Apple Tree (SCAT) user group in Clearwater, Florida, Edward Blech has used KFS/ Tax for four years and calls it "a fantastic program. It used to take my accountant three

**Taxcalc-89** 

plus \$2 shipping

hours just to get my paperwork in order. I started using Dollars and Sense and cut his work down to one hour. Now I do my own taxes and just have the accountant doublecheck the results."

Blech's accounting bill could drop even further this year. David Kronk, the financial consultant who developed KFS/Tax, offers free technical support and free advice on simple tax matters to registered users of his templates. If you've ever languished "on hold" waiting for an IRS tax assistant to take your call, you'll appreciate having another resource to turn to during the tax season.

A third option for U.S. AppleWorks users is **1040Works,** a well-established tax template that's been available since the 1986 season.

#### **BUY NOW OR PAY LATER**

It's not too late to avoid feeling mugged by the **IRS** come April 15th. Make a decision now to invest in one of the easy-to-use tax-return preparation programs reviewed here and to purchase yearly updates. You'll waste less time, avoid troublesome arithmetic errors, and in one way or another save money. Wouldn't it be a welcome change to keep more of what you earn for yourself? D

CYNTHIA E. FIELD IS A FREE-LANCE JOURNALIST SPECIALIZING IN COMPUTER-RELATED TOPICS. WRITE TO HER AT 60 BORDER DRIVE, WAKEFIELD, RI 02879. ENCLOSE A SELF-ADDRESSED, STAMPED ENVELOPE IF YOU'D LIKE A PERSONAL REPLY.

#### **PRODUCT INFORMATION**

#### **AppleWorks 3.0**

Claris Corp. 5201 Patrick Henry Drive Santa Clara, CA 95052-8168 (408) 727-8227 \$249

#### **Dollars and Sense**

Monogram Software 21821 Plummer St. Chatsworth, CA 91311 (818) 700-6200 \$119.95

#### **KFS/Tax**

J

Kronk Financial Services 7172 Muirfield Lane Eden Prairie, MN 55346 (612) 937-0389 \$24.95 51/<sub>4</sub>-inch disk plus \$2 shipping \$27.95 31/2-inch disk plus \$2 shipping requires AppleWorks Classic

#### **Managing Your Money**

MECA Ventures 327 Riverside Ave. Westport, CT 06880 (203) 222-9150 \$149.95

#### **Swiftax**

Timeworks Inc. 444 Lake Cook Road Deerfield, IL 60015-4919 (708) 948-9202 \$69.95

#### **Tax Analysis**

Granite Software Box 105 Postal Station Toronto, Ontario M6B 3Z9 Canada E-mail address, GEnie: "GRANITE" \$27.50 requires AppleWorks

Perfect Solutions Software 3701 Savoy Lane Suite 106-D West Palm Beach, FL 33417- 1141 (800) 780-7786 (407) 471-7786 \$39.95 51/<sub>4</sub>-inch disk plus \$2 shipping \$42.95 31/2-inch disk

**Tax Command,** \$59.95 **Tax Command Planner,** \$69.95 Practical Programs 735 North Water St. Suite 704 P.O. Box 93104 Milwaukee, WI 53203 (800) 776-7047 (414) 272-7269 OR MISSION

#### **Tax Preparer,** \$250 **California Supplement,** \$95 **HowardSoft** 1224 Prospect St. Suite 150 La Jolla, CA 92037 (619) 454-0121

**Tax Pro 89**  John B. Slack 41 Wellington Court Sugarland, TX 77478 (713) 242-8332 \$39.95 requires AppleWorks

**1040Works, \$24.95 1040Works-X,** \$27.95 Personal Financial Services P.0. Box 1401, Dpt. J Melville, NY 11747 (516) 757-3201

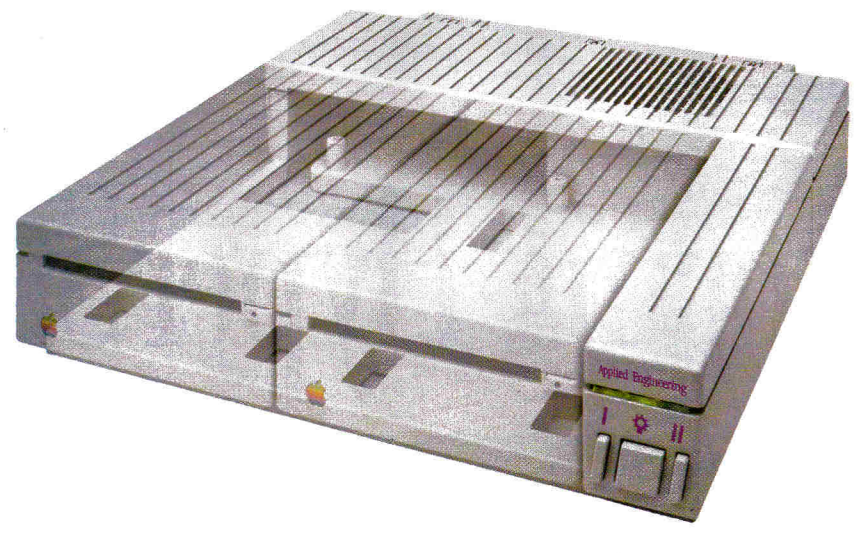

# **Be Cool**

#### *Conserverrm. The Integrated Disk Drive Organizer/Switched Power/Cooling Fan*

Heat is your computer's most insidious enemy. Peripheral cards allow you to do wonderful things with your computer, but they unavoidably produce heat inside your cpu. Load a IIGS with several peripheral cards and that heat is multiplied. Heat-related failures become a real (and devastating) possibility.

Conserver<sup>TM</sup>, from Applied Engineering, effectively cools your IIGS while it protects against power surges and helps organize a cluttered workspace.

Conserver's quiet but powerful cooling fan efficiently maintains a safe operating temperature at all times. Drawing air from the top of the IIGS at a rate of 18 cubic feet per minute, Conserver offsets the heat produced by expansion cards. In fact, tests show a IIGS operates more than 20 degrees cooler with a Conserver than without. The difference can be critical to the life of your computer.

Power surges are another invisible risk to your computer's well-being. Power surges occur when voltage spikes surge through your wiring looking for a place to dissipate. If that place is inside your computer, you'll very quickly gain a greater understanding of the laws of electricity. It's not a pretty sight.

Conserver incorporates special line

conditioning filters and dual surge suppression circuitry to protect against surges, reduce noise and provide "clean " power. Six switched AC power outlets line the rear of Conserver to

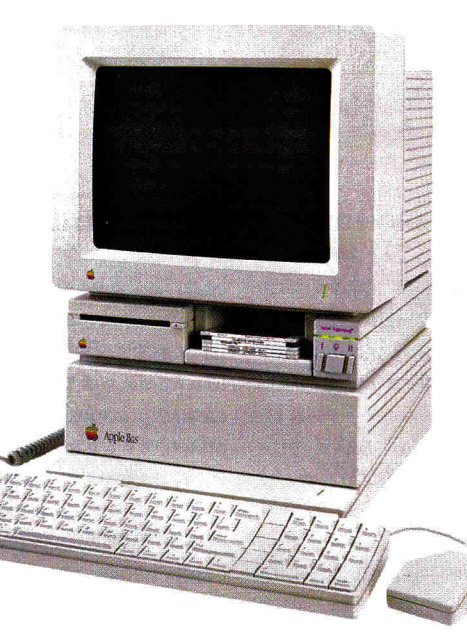

perfectly matched platinum color. To reduce desktop clutter, the unit was cleverly designed to house two 3.5"disk drives, or one drive and the special diskette holder we include.

Conserver. The cool, safe choice to protect your IIGS from its invisible enemies.

#### **Conserver \$99**

#### **Order Today!**

To order or for more information, see your dealer or call (214) 241-6060 today, 9 am to 11 pm, 7 days. Or send check or money order to Applied Engineering. MasterCard, VISA and C.O.D. welcome. Texas residents add 7% sales tax. Add \$10 outside U.S.A.

accommodate your computer, monitor and four other peripherals. Thus protecting your computer and your peripherals from surges. The outlets are conveniently controlled by three frontmounted switches with LED indicators.

For beauty, we gave Conserver the same sleek lines of the IIGS and a

**AE APPLIED ENGINEERIING®** 

*The Apple enhancement experts.*  A Division of AE Research Corporation.

(214) 241-6060

P.O. Box 5100, Carrollton, TX 75011 Prices subject to change without notice. Brand and product names are registered trademarks of their respective holders.

# **xploring HyperStudio**

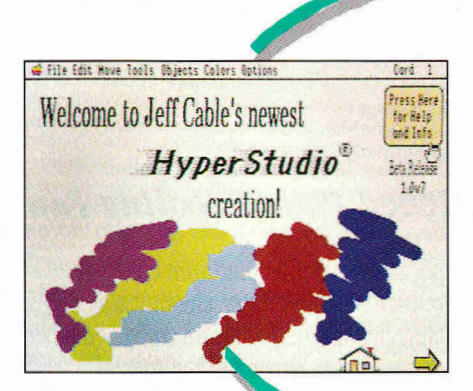

You've heard the buzzwords—hyper this, *stack*  that—but what can you *really* do with HyperStudio? With new version 2.0, impressive interactive "programs" are easier and better than ever.

These pictures which you see on this screen are called icons. Each one of these icons has a meaning and anappropriate function. When clicking on this "Home Icon" you will be returned"<br><mark>Home Card</mark> of Hyperstudio (the beginning of the pro<mark>gram)</mark><br>-; esther ope<br>vne sofeen. .<br>This is the "Return Arrow". When you hit this icon, you will<br>return to the negatives seesen. most of the charces that you will!<br>Of like this one. O.K. it's time **to 6'.** started now What kind **Of ,Jmputer** do you want? ice Concuter **...,11 • n** 

ale Edit Mous Tools Objects Colors Options

EMEMBER THE "GOOD OLD DAYS" OF do-it-yourself computing? The wealth of Apple II software you see on today's store shelves didn't exist seven or eight years ago. Back then, I thought the only way to make my Apple II do what I wanted was to write my own application. After some feeble attempts at creating a "powerful" BASIC pro-

gram, I ended up with a 40-column database manager that could sort just a small list—very slowly. I used it awhile—until I got my first glance at AppleWorks. What I saw was a program that was easy to use, fast, and infinitely more sophisticated than anything I'd created. That was the end of my programming days. Until now....

#### **PROGRAMMING FOR THE MASSES**

**HyperStudio,** from Roger Wagner Publishing, gives everyone a chance to enjoy programming—without the frustration of learning how. If you want to create a lesson plan or explore a particular subject, you can use HyperStudio to build your own "program"—as simple or as intricate as you like. No elaborate toolbox commands, no PEEKs or POKEs—with HyperStudio, programming isn't hard labor, it's fun.

The first time I used HyperStudio on my GS, I headed straight for

the demo stacks that come with the program. (A stack is a program in HyperStudio; it's composed of a sequence of screens called *cards*.) I began at the main screen—the Home Card—and started investigating. Navigating my way through three or four stacks, I got a little impatient (after years of not programming anything but my VCR) and decided to try a stack of my own: I imported a picture of a house, which I had created previously with Paintworks Gold, then put an invisible button on top of the garage and designed it so that a picture of a car appears when a user points and clicks on it.

As crude as that is, it gives you an idea of how easy this program is to use. After I created this small stack, my years of pent-up programming desire caught up with me and I decided to design a full-fledged HyperStudio stack with all the bells and whistles.

#### **SOMETHING TO SAY**

The first, and most important, stage of my HyperStudio design was selecting a topic that would be fun as well as beneficial for Apple II users. The subject could be anything—as long as I was knowledgeable and enthusiastic about it. Given these criteria, it didn't take me long to make a decision: My stack would cover Apple computers.

There's one question people ask inCider staff members all the time: "Which Apple computer is best for me?" Of course, there's no easy

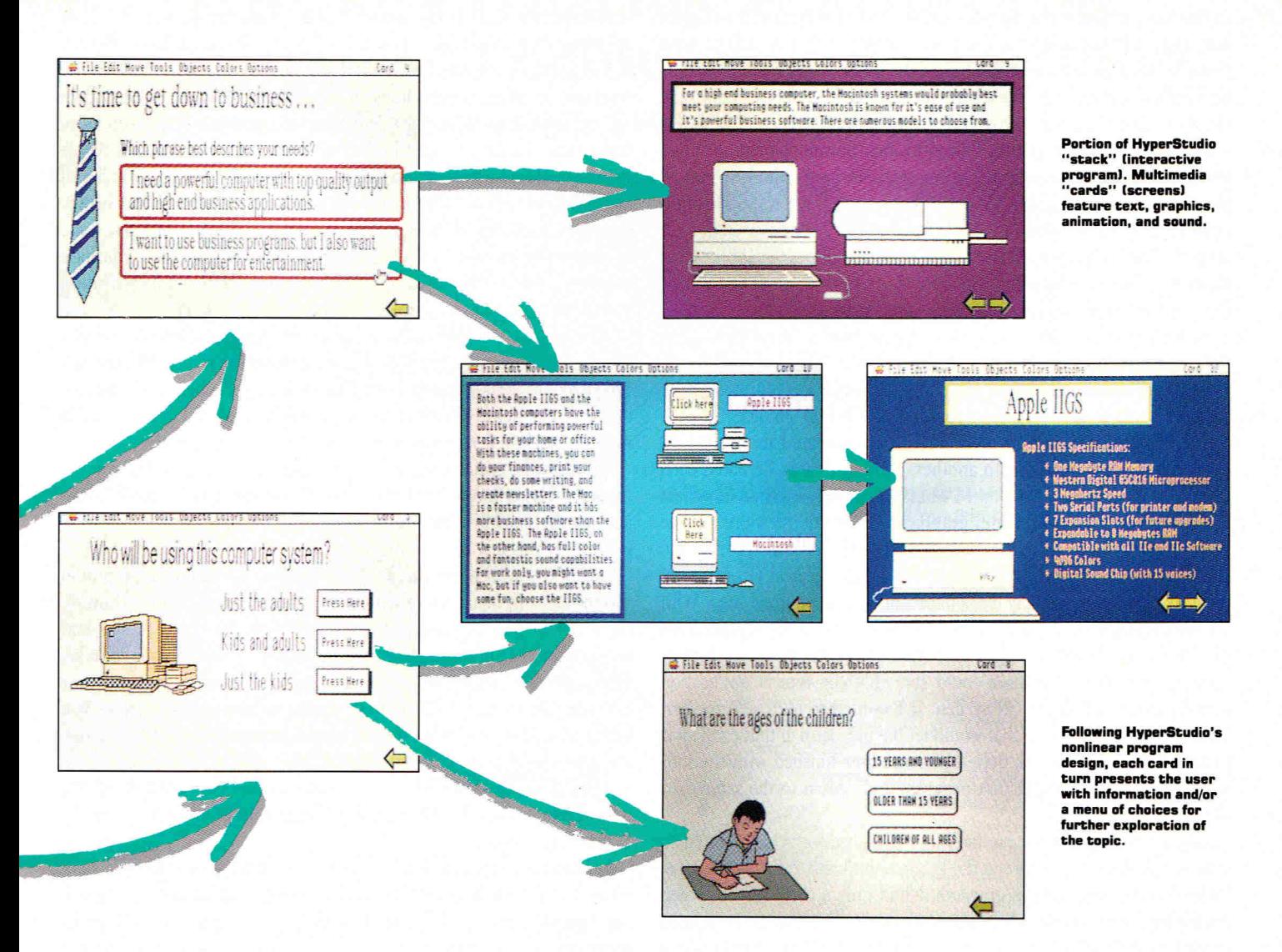

answer, so we spend a lot of time explaining the strengths and weaknesses of the various Apple models. Could **I** create a HyperStudio stack that would guide users through that array of choices and help them pick the Apple system best suited to their needs?

The next step was determining a logical approach to creating the stack. The first card would ask the user whether he or she would be using the computer for home or business. If the user selected *Business,*  the program would ask whether he or she wanted a computer with high-end output (a laser printer) and design capabilities, or a computer for small business and other applications. If the user picked *Home,* then the next card would ask about his or her family. Who would be using the computer—adults, kids, or both? These questions would then lead to other questions on other cards, which would narrow down the choices.

As **I** thought about all questions I wanted to ask, I realized I needed to organize my thoughts. I took a dean piece of paper and started a flowchart: I drew a small picture of my first card and then separate arrows to two new cards. One represented the answer for *Business* and the other for *Home.* For each question I wanted to ask, I branched out with another card for each answer. Several pieces of paper later, I knew what I wanted my stack to do. Then it was time to have fun.

As I mentioned, the best thing about HyperStudio is its ease of use. Without writing a line of programming code, HyperStudio lets you create a program using graphics, animation, sound, and text. And the new version of HyperStudio, 2.0, is a dramatic improvement over previous editions. Several features in earlier HyperStudios weren't activated, and more than a few of the activated features were bug infested. In the current shipping version, everything works as it should have originally—with a couple of extra goodies thrown in (more on that later).

#### **STACK THE DECK**

The first card in my stack welcomes the user to this new program. Before venturing further, he or she has the option of viewing a help screen. On this card I put three different buttons. Adding a button to a card is as easy as pointing and clicking. You decide whether you want it to be rectangular, a rounded rectangle, a shadowed rectangle, or invisible (to put over a graphic).

The first button is labeled *Help* and brings up a screen that explains how to move from one card to another, along with the functions of various icons. The second is an invisible button on a picture of a small house; clicking here returns the the user to the Home Card. The third button is located in the bottom right-hand corner of the screen; it's a small right arrow that points to the edge of the screen. When the user activates this button, he or she is transported to the next card, which, in this case, explains the purpose of the stack. Every card I designed has arrow buttons at the bottom of the screen, so that no matter what point in the stack the user has reached, he or she can move forward or backward to other cards. It's a good idea to mark all options on screen clearly so that the stack is easy enough for anyone to use.

To do HyperStudio justice, I tried to incorporate colorful graphics and sound effects into the cards in my stack. HyperStudio provides all the common painting tools, so that you can draw intricate super-highresolution graphics without ever leaving the program. Although HyperStudio's tools are adequate, you can also import graphics from many popular GS paint programs, such as Paintworks Gold, Paintworks Plus, and DeluxePaint II, as well as sequences from animation programs.

As with graphics, you can import sound effects from third-party digitizers or from the sound digitizer that's included with each HyperStudio package. I added the sounds to impress the user, but also because it was so easy and fun I couldn't pass up the chance.

After days of working on my stack, I'd accumulated more than 40 cards I could link from one to another. I found that as I created each card, new ideas would arise, and I would amend my original flowchart by adding new cards with better graphics or different questions. At one point, after I had created a card showing the GS and its technical specifications, I wanted to show the user what a typical GS program looks like. From my usually dull editor's mind came a great idea. With a screen-saver desk accessory, I could preserve text and graphics from the GS Finder, AppleWorks GS, and other programs, then use them as cards in my stack: The user could see what the typical application actually looks like on the GS' screen. If I wanted to go a step further, I could even add a button that would let the user launch that particular program from a hard-disk drive. After the user finished with the software, he or she could quit that program and return to the same card in my stack.

Another brainstorm hit me halfway through my stack; I wanted to explain the difference between the Macintosh Plus and the Apple IIGs. Unfortunately, with all the graphics, I had only a third of the screen left for text. With previous versions of HyperStudio, I would have been limited to the available space, but in version 2.0, **I** was able to add a scrollable text window. This approach offers two advantages: room for a large amount of information through which the user can scroll and read at his or her own pace, and a professional look.

The text window in my stack looks identical to similar windows found in the most powerful software packages on the market, and it was embarrassingly easy to create: I just drew a rectangle the size of the text box and HyperStudio did the rest. When I showed my stack to potential users, they thought I'd mastered the complex programming commands you need to create scrolling text windows in BASIC, Pascal, or C. Now the secret's out.

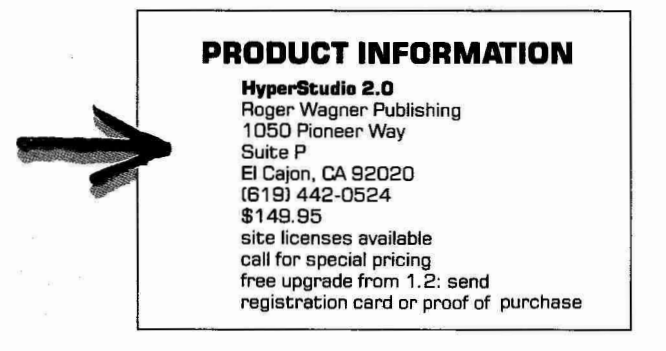

If HyperStudio's so easy to use, what do you do about security? After spending days creating my stack, I didn't want users to be able to change it. In my worst nightmare, I could *see* people selecting the drawing tools and painting squiggly lines on my carefully designed screens, then saving the stack with their new rendition incorporated. I can sleep more easily now, thanks to HyperStudio's new locking feature. In the Apple menu you'll find a new option called *Preferences.* Select it and you'll find *Lock Stack,* which does what its name implies. After entering a password, you can unlock the stack only by typing the exact case-sensitive code back into the password area. There's also an option that lets you hide the tool menus so that the user doesn't have access to them. By activating both *Hide Items* and *Lock,* you can make your stack safe.

Another important new feature for stack designers lets you display the card number in the top right-hand corner of the screen. While that's not particularly significant for stack users, it's a great help to the author of the stack. Before this feature was implemented, I'd get lost inside my own stack, not knowing which card I was working with.

Among other options, you can change the default of the sound volume for your HyperStudio stack from the *Preferences* menu, and you can activate the *TouchWindow* option if you have the appropriate hardware to support this feature.

One of the biggest drawbacks of the previous version of HyperStudio was the lack of a method to edit buttons. Once you had created a button, there was no way of erasing it from the screen. To cancel it, you had to place another button, which had no action, on top of your mistake. This approach was not only inefficient, but also took up more of your GS' valuable memory. The newest version of HyperStudio shows you where all the buttons are located on screen and lets you delete or change any predefined button.

The stack I've described in this article is just one example of the many possible uses for HyperStudio. Here's a list of just a few ideas for HyperStudio stacks.

At home, for instance, you can create a stack for your coin collection, which could contain graphics of each coin with explanations and grading. You can create a family tree with pictures and voices of your family members. You can draw a picture of your garden, and then design the stack so that when the user selects an area of the garden he or she receives an explanation of the variety of plants growing there. You can also create your own phone book, Rolodex-type address list, recipe file, and so on with graphics and sound.

At school, teachers can use HyperStudio to create study guides. Instructors can teach children about anatomy, for example, by having students simply click on the appropriate body part. With HyperStudio's animation capabilities, you could even show the movement of the heart or lungs. School libraries can have HyperStudio running on an Apple IlGs to help students locate particular books.

**In business, supermarkets can use HyperStudio to help customers find** the proper aisles for various items. Warehouses can design stacks that pinpoint the proper storage area and product information after a user selects a particular product.

The great thing about programming is that you're not limited by someone else's definition of good software. The bad thing about programming is that it requires years of dedication and an aptitude for technology. That's where HyperStudio 2.0 comes in. Now you can create custom programs that are easy to design and even simpler to use. As with any project, what you put into your stacks in terms of time and effort is what you'll get out of them. All you need to get rolling, though, is a IIGS and an idea. $\Box$ 

## **The new DataLink 2400 modem from Applied Engineering, it's a lot more than just twice as fast.**

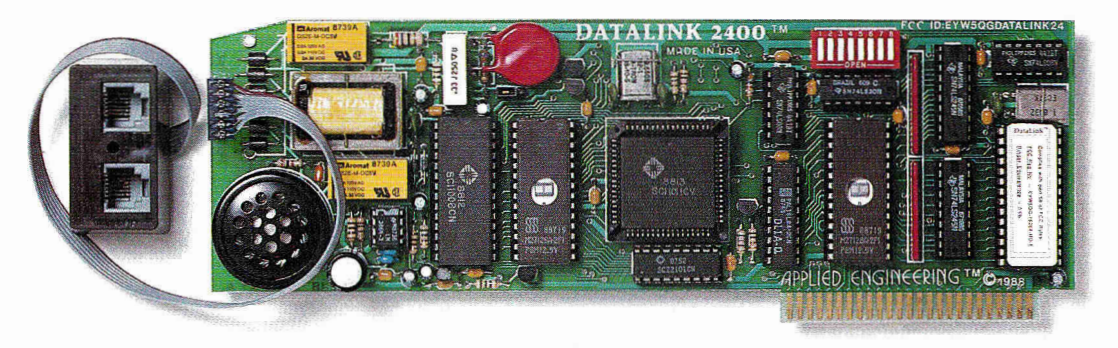

**Applied Engineering's new DataLink**<sup>\*</sup> 2400. Simply put, the finest modem on the market for your Apple IIGs, He or II+.

Bring home a world of information . . . from up to the minute flight information to whole libraries of resource materials. Even download free software and games.

#### **Twice the speed.**

At transmission speeds up to 2400 bps (bits-per-second), Applied Engineering's new DataLink 2400 is capable of putting text on the screen faster than the human eye can follow. That means you can capture a great deal more material in less

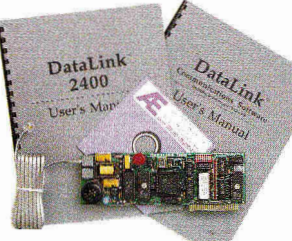

time than with 1200 bps modems. And *unlike other moderns* the DataLink 2400 comes complete with powerful, easy-to-use communications software.

#### **Complete communications software included.**

Both our new DataLink 2400 and our DataLink 1200 modems feature AE's exclusive communications software —on disk and in ROM—everything needed to get you immediately up and running. Our powerful DataTerm software for the II<sub>GS</sub> and II<sub>e</sub> supports VT-52 screen emulation, macros, file transfers, on-line time display, recording buffer and more. It even stores hundreds of phone numbers for auto-dialing and log on. And for II+ and 64K He owners, our OnLine 64 software has many of the same powerful features.

#### **Worldwide compatibility.**

The DataLink 2400 is fully compatible with Bell 103 and 212 protocols, as well as European protocol CCITT V.22 BIS, V.22 and V.21. It operates at varying transmission speeds from 0-300, 1200 and 2400 bps.

The new 2400, like our best-selling DataLink" 1200, carries a full five year warranty and comes complete with two modular phone jacks for data and voice calls, a thoughtful feature that means fewer wires to connect We also include an extra long telephone cable, in case your computer is across the room from your telephone jack. You can track the progress of calls either electronically or via on-board speaker. And built-in diagnostics reliably check transmission accuracy.

#### *Prices subject to change without notice Brands and product names are registered trademarks of their respective holders*

#### **Packed with important features:**

- Non-volatile memory for modem configuration
- Full Hayes AT compatibility
- Point-to-Point, ASCII Express, Access II compatibility, in addition to AE's included DataTerm and OnLine 64 software.
- Super Serial Card "Front End" for highest software compatibility (unlike others)
- Adaptive equalization and descrambling
- Hardware configuration for DSR and DCD
- PC Transporter (MS-DOS) compatibility
- FCC certified design

E APRILED ETGINEERING

#### **\$204.90 in freebies.**

We also throw in a nice collection of goodies—a free subscription to the GEnie network worth \$29.95, \$60 of free on-line time from NewsNet, a free \$50 subscription to the Official Airline Guide and a fee-waived membership to The Source worth \$49.95 plus \$15 of free on-line time. That's \$204.90 worth of free

memberships, discounts and on-line time when you purchase the powerful DataLink

2400 at \$239.

#### **DataLink 1200 reduced.**

Loaded with all the features of the new 2400, (except CCITT, DSR/DCD and non-volatile ROM configurations)

our 1200 bps DataLink modem, complete with software and freebies, is an affordable alternative at only **\$179.** 

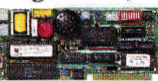

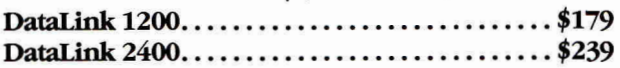

#### **Order today!**

To order or for more information, see your dealer or call (214) 241-6060 today, 9 am to 11 pm, 7 days. Or send check or money order to Applied Engineering. MasterCard, VISA and C.O.D. welcome. Texas residents add *7%* sales tax Add \$10 outside U.S.A.

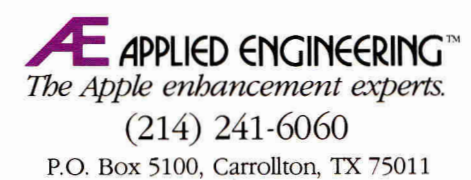

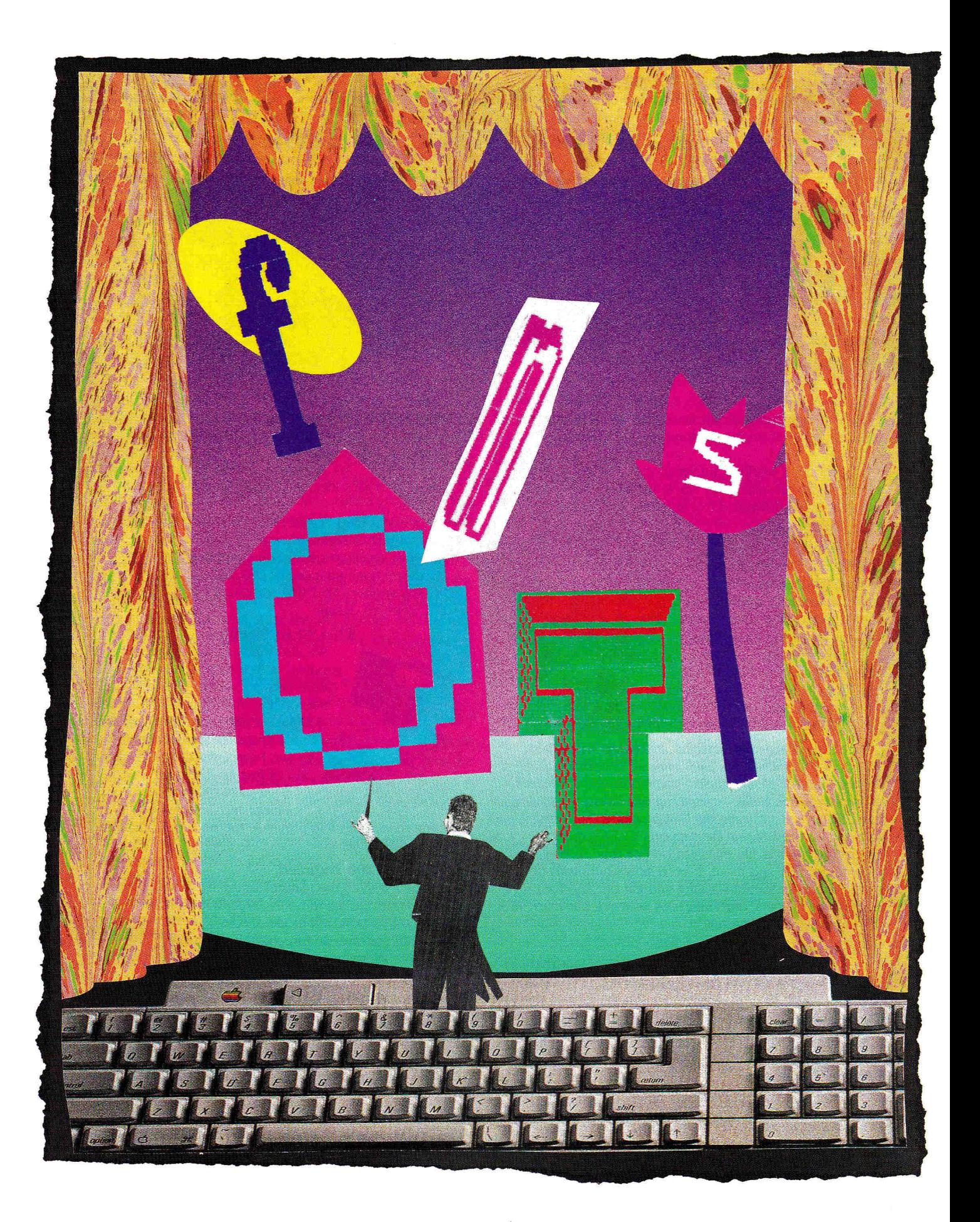

# **Face to Face**

Looking for the right type? Bold, graceful, stark, lighthearted—type design enhances the emotion behind your message, for an impact your reader can't miss.

#### **By JOE ABERNATHY \* CONTRIBUTING EDITOR**

ONTS —OR TYPE STYLES—CONVEY SERIousness, laughter, love, tragedy. The proper use of fonts can put you on a par with professionals; however, "font abuse" can send your publication down in flames. You encounter dozens of fonts every day—they make up the headline on this

article, the byline, the words you're reading now. Whenever you notice a difference in the way type appears, it means that a different font is being used.

What if you can't find just the right font for your newsletter about Romantic poets or your brochure on basketweaving? Thanks to font editors, you can change your program's type to make it suit your needs, or you can even design your own. Font editors are a new breed of utility program—one that lets you dramatically improve the scope and quality of Apple Ile and LIGs printed output.

#### **PATHETIC PRINTERS**

Apple II users are long-suffering where printing is concerned. The saga began with the early, low-quality thermal and dot-matrix printers, and continues with laser printers you probably can't afford and ImageWriters that run second best. As you might expect, the Apple II marketplace is crafting its own solution to this problem via software.

The GS is in special need of help. Using Apple's landmark "desktop" approach to writing and document design, the GS would seem to be ideal for today's men and women of letters. This computer was designed from the ground up with the written word in mind. You can compose your document, design the page on which it will appear, and print the finished product in color, with graphics. You can turn your home or office into a print shop.

That, at least, is the theory. In practice, most people doing serious writing experimented with GS word processors and then went back to the original AppleWorks to get business-quality output. Without a LaserWriter, the GS' printed product tends to look blocky and amateurish, not the sort of effect you want to achieve on a research paper or résumé.

This print problem has two parts. First are the printer drivers, hidden parts of the system software that control both print quality and speed. Both the new GS/OS (System Disk 5.02) and GS-specific software, such as AppleWorks GS, offer improved printer drivers and support for more printers, so the driver situation is slowly correcting itself.

The other half of the equation is the selection of fonts itself. Within months of the introduction of the GS, there were hundreds of fonts available. Either a whole bunch of graphic artists were burning the midnight oil, or fonts were being ported in from somewhere. You guessed it—they're all Macintosh fonts converted to work on the Apple JIGS.

That's both good and bad. It's nice to have the fonts, but because the screen resolutions of the two machines differ, very few of these typefaces look as good as they should. In fact, most look terrible. Therein lies the heart of the Apple II printing problem, and that's where font editors come into the picture. If you're looking for quality and variety in print, the advent of font editors is important to your work.

Before surveying the font-editing software that's available, let's clarify what we mean by "GS fonts." In older word processors and page-layout software, fonts were either built into the product or they weren't available. That includes products such as Publish It!, Springboard Publisher, and The Print Shop. With the introduction of the GS, Apple defined a standard for sharing fonts. Software developed since then can make use of so-called GS fonts, even though the program may be running on a IIc. You may be thinking that Publish It! and the other programs mentioned above have been recently updated and should now support GS fonts. You're right, they should—but right now most are content to sell proprietary font disks. (See "Hot Off the Press," February 1990, p. 42, for more information on desktop-publishing programs.)

Apple lIe/Ilc products that benefit from font editors include AppleWorks with Beagle Bros' TimeOut SuperFonts installed and ► GraphicWriter III. The Font Factory GS editor, while requiring a GS to run, can port fonts into Publish It! format (and perhaps others by the time you read this article).

Four font editors are now available, with widely divergent features and quality. **Font Factory GS** is clearly the Cadillac of the field. Depending on your needs, however, you may choose to save money with **Fontasm** or **Font Doctor,** two shareware products for the GS. If you own a Ile or IIc, on the other hand, your only choice is **GS Font Editor,**  whose name refers not to the machine on which it runs, but to the types of fonts it edits.

#### **FRESH FROM THE FONT FACTORY**

Seeing a program as well constructed as **Font Factory GS** is refreshing. Now in its fourth release, this mature product from Seven Hills Software is laden with the small touches that add up to top software. Of the four products compared, Font Factory is the easiest to use and has all the features you'll need to do the job right.

For one thing, you can have several font windows open at the same time, making it easy to compare fonts and perform cut-and-paste functions. You can flip letters to create an upside-down font, or rotate them to create a vertical font. You can enlarge fonts to 255 points in size (120-point type is the largest you're likely to ever see in a newspaper, and then only for reports of catastrophes). When enlarging a font, you can employ "smoothing" to get rid of the jaggies—an important feature.

You can create dedicated styled fonts—italic, shadow, and so on—for a nicer effect than the GS system software provides. Font Factory's utilities include the ability to exchange GS-type fonts with those of Publish It!; other proprietary font formats are in the works.

The only thing missing is a way to test a sample of your font. You can get a standardized printout, but you can't see what letters look like in the combinations you choose.

#### **GS FONTS FOR YOUR 8-BIT APPLE**

**GS Font Editor,** from Beagle Bros, includes one very important feature. Of the four programs available, it's the only one that runs on the IIe and IIc. It also costs the most. It does have a samples window, but you can't test the font on the printer. You can scale fonts up, but not if doing so exceeds an artificial internal memory limit. This seems to occur at different sizes, depending on the font you're editing. (For

example, I encounter an apparent lack of memory using an Apple IIGS with 2 megabytes of random-access memory.)

GS Font Editor is convenient as a character-based editor, but I wouldn't want to use it for any heavy work that involves building a font or making changes to a family of fonts.

#### **PHANTASMAGORIA**

**Fontasm** is a shareware program, but, like a lot of shareware software, it's good enough to be sold commercially. Fontasm is easy to use, and generous in its features. You can see samples of your font, print samples, and resize fonts in batches. The character-editing window is perhaps the most convenient of all those compared. A number of options allow doubling of font dimensions, an interesting feature that serves the "Better Text" print option in your word processor. (See the accompanying sidebar, "Printer's Checklist.") Fontasm also includes a utility for converting Macintosh fonts to GS format.

This editor is a good low-cost alternative to Font Factory. It lacks some of the latter's features, however, and won't allow you to work on very big fonts without producing a false out-of-memory condition.

#### **THE DOCTOR IS IN**

Another shareware program, **Font Doctor,** is a basic font editor offering one unique feature: You can save a font as Merlin or APW source code, a feature some programmers will welcome. Editing features aren't very convenient, however, and you can't create a font larger than 48 points. You can print samples of your font, though. Font Doctor also displayed a few minor bugs during our testing.

The program's author, Mark T. Collins, runs a **Font Clearinghouse**  through which you can obtain public-domain typefaces for a small fee. The clearinghouse assigns a distinct **I.D.** number to each font. Collins' clearinghouse (and a similar service run by **A2-Central)** offers font registration to ensure that your computer delivers the font you're asking for. If each font didn't have its own unique number to identify itself to your computer, you might ask for Times, for instance, but receive the wrong typeface, forcing you to exclaim, "What the Helvetica?"

#### **LOOKING GOOD**

The first temptation with a font editor is to create a typeface all your own. Likewise, the first rule of professional design is to resist the first

#### **Printer's Checklist**

**Print quality, or lack thereof, is a favorite target of GS users. In many cases, however, we can take steps to make the most of what we have:** 

**• Make sure you're using the latest printer driver available. On the GS, check your \*/SYSTEM/ORIVERS/ subdirectory. Experiment by exchanging the Apple driver with the one from your word processor. Sometimes (with AppleWorks GS 1.02 or 1.11 an older printer driver or the standard Apple driver may provide better output than the one included with your word processor.** 

**• Using AppleWorks GS, make sure Condensed Print is selected in the Page Setup screen from the Edit menu.** 

**•When choosing fonts, make sure you have a font available that's exactly twice the size of the one you actually want to use. Then select Better Text from the Print dialog. This will automatically call in the larger font and scale it down to the size you want, greatly improving print quality.** 

**•To design italic, block, shadow, and the like, use Font Factory GS. Otherwise, GS/OS will create its own styled font, and it won't look nearly as good. —J.A.** 

# **Factory Fresh Apples"**'

#### **Apple IIGS Entry System**

*Complete system includes:* 

- Apple IIGS 1 Meg CPU w/Keyboard & Mouse
- Magnavox RGB Monitor
- SystemGate 3.5" Drive
- Olympia NP-30 Printer w/cable
- 10-3.5" Diskettes
- Paper Pkg. of 500
- Dust Covers for CPU & Printer
- Mouse Pad
- List \$2234 **CDA \$1699**  *Save Over \$500*

Pkg #8916

#### **Apple Computers**

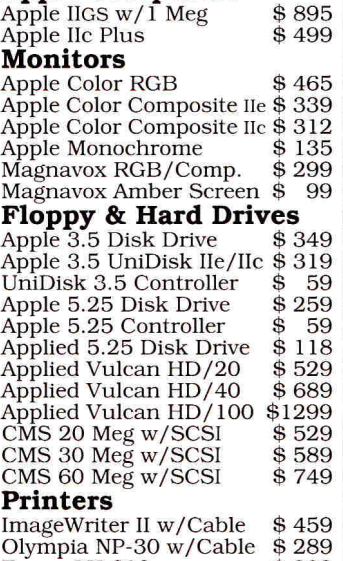

 $E$ pson  $LX-810$ 

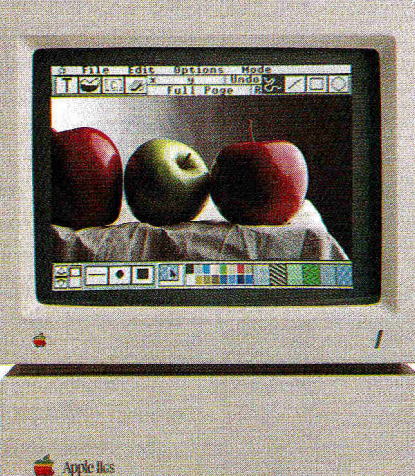

 $\begin{array}{c} \mathbf{1}_{\mathbf{1}_{\mathbf{1}_{\mathbf{1}_{\mathbf{1}}}}}\mathbf{1}_{\mathbf{1}_{\mathbf{1}_{\mathbf{1}}}}\mathbf{1}_{\mathbf{1}_{\mathbf{1}_{\mathbf{1}}}}\mathbf{1}_{\mathbf{1}_{\mathbf{1}_{\mathbf{1}}}}\mathbf{1}_{\mathbf{1}_{\mathbf{1}}}\mathbf{1}_{\mathbf{1}_{\mathbf{1}}}\mathbf{1}_{\mathbf{1}_{\mathbf{1}}}\mathbf{1}_{\mathbf{1}_{\mathbf{1}}}\mathbf{1}_{\mathbf{1}_{\mathbf{1}}}\mathbf{1}_{\mathbf{1}_{\mathbf{1$ 

#### **Apple IIGS Color System**

- Apple IIGS 1 Meg CPU w/ Keyboard & Mouse
- AppleColor RGB Monitor
- Apple 3.5" & 5.25" Drives
- Apple ImageWriter II 220cps Printer w/cable
- Color Rainbow Ribbon
- 3.5" & 5.25" Diskettes Box of 10 each
- CPU & Printer Dust Covers
- Paper Pkg. of 500
- Mouse Pad

#### List \$3257 **CDA \$2399**

*Save Over \$850* 

Pkg #8920

\$ 99 \$ 99

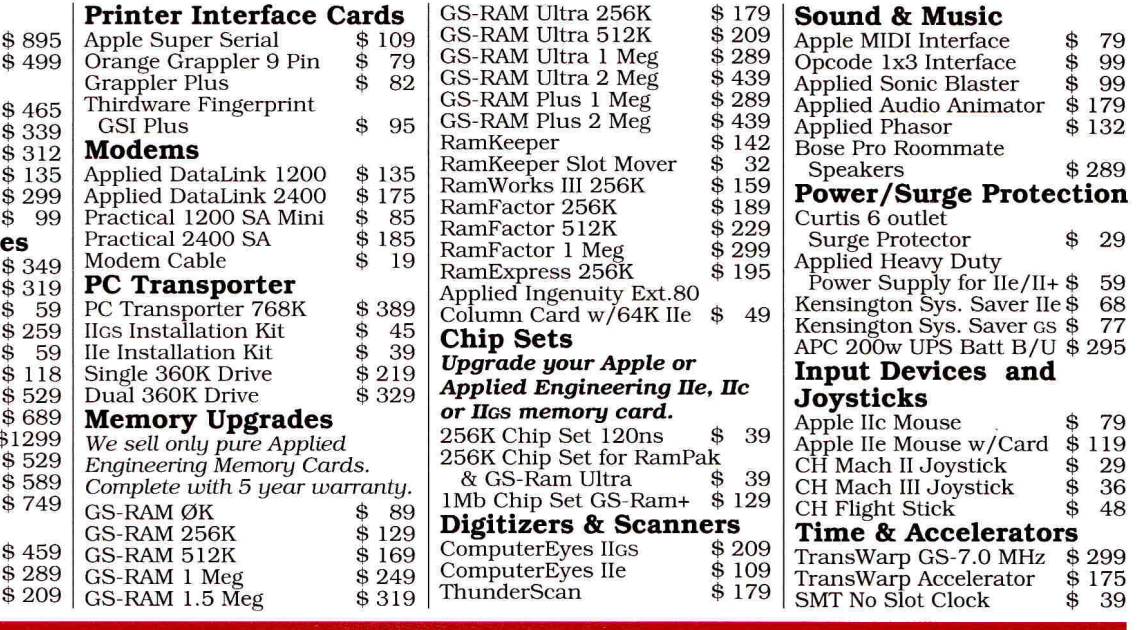

#### US/Canada Call Toll Free 1-800-526-5313

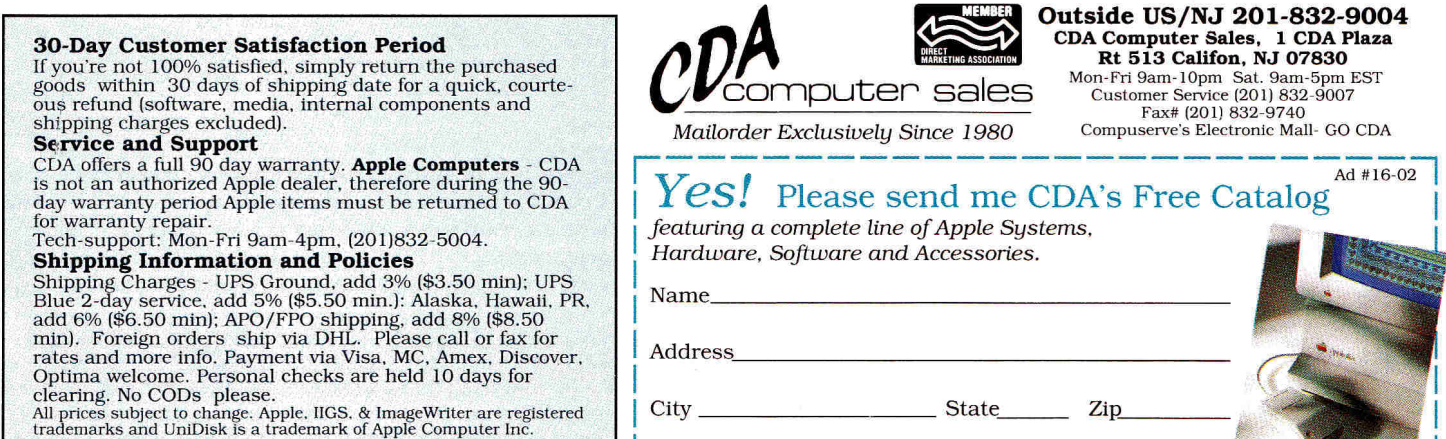

Circle 8 on Reader Service Card.

**AT LAST!** 

## **McGEE... A VERY SPECIAL PROGRAM FOR YOUR PRESCHOOLER**

A **totally new concept in preschool software... McGEE is a program with** 

Your kids don't have to be able to read to explore McGEE's "house" and decide what they want to do. Things like bounce the ball, give the dog a treat, ride the hobby horse, swing in the back yard and much, much more. Bright and sparkling graphics with realistic audio make McGEE fun and easy to play.

With McGEE, you're giving your children more than than just a fun game to play. You're helping them develop the computer sense they'll need to compete in tomorrow's world.

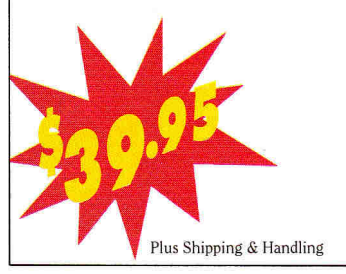

products. Order your copy of McGEE today. Specify Apple IIGs or Macintosh version. MasterCard and Visa accepted.

Get your kid off to a head start with this truly exceptional new program only from Lawrence Productions, Inc., a national leader in the development of educational software

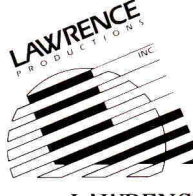

LAWRENCE PRODUCTIONS INC. Department G-54 1800 35th Street Galesburg, MI 49053 800-421-4157

temptation. Font design is an undertaking for top artists, and all the fonts worth using were designed by such artists. If you need a new font, buy a modem and download some of the hundreds of fonts available free for the taking. You'll be able to find something that you can edit to meet your needs.

If you're publishing a newsletter, chances are good that you already have a set of fonts you like. Keep them and use the font editor to make them look the best they can. Smooth the rough edges, and create a full set of dedicated styles and sizes within the font families you use.

There are, of course, exceptional situations in which you might want to create a custom font from scratch. One good place for this is letterhead stationery. A dedicated font for letterhead might indude a set of characters along with a set of graphics or images for use wherever your company logo appears.

When choosing fonts, avoid graphics assault. If there are hundreds of fonts available, you should use as many as possible on every page, right? Please don't. If you're publishing a newsletter, select no more than two fonts (both either serif or sans serif) and use them for everything. Use the same fonts in every issue. Use varying sizes, plus light and boldface to give graduated impact to stories. Use italic, shadow, block, and outline type sparingly; any distortion of a letter makes it harder to read.

You may think that's an excessively conservative approach. But consider a major newspaper, such as *The Houston Chronicle.* Its graphics/art department runs on a network of Macintosh computers with Laser-Writers. Loaded on those LaserWriters are exactly four fonts—two for hard news, two for feature pages. You *can* publish a lighthearted newsletter with only two fonts. Just pick the right two.

Finally, think clean. If it looks good to you, it will look good to others. If it doesn't, you couldn't pay anyone to read it.  $\square$ 

#### **PRODUCT INFORMATION**

#### **A-2 Central Font Clearinghouse**

A-2 Central P.O. Box 11250 Overland Park, KS 66207 (913) 469-6502

**Font Clearinghouse Font Doctor,** \$15 shareware Mark T. Collins Pebble Valley Software 2511 Pebble Valley Road Waukesha, WI 53188 America Online: AFC Mark

**Fontasm**  Stephan Hadinger

8 Grand Rue B2 69340 Villefranche France \$20 shareware fee

**Font Factory GS**  Seven Hills Software 2310 Oxford Road Tallahassee, FL 32304 (800) 627-3836 \$39.95

#### **GS Font Editor**

Beagle Bros Inc. 6215 Ferris Square Suite 100 San Diego, CA 92121 (619) 452-5500 \$49.95

**JOE ABERNATHY IS A JOURNALIST WITH** *THE HOUS* **DON** *CHRONICLE* **AND IS AN**  AWARD-WINNING **NEWSPAPER PACE DESIGNER. HE'S A CONTRIBUTING EDITOR**  TO *INCIDER* **AND WRITES OUR BIMONTHLY COLUMN** GS BASICS. **ADDRESS**  YOUR **CORRESPONDENCE TO P.O.** Box 66046, **HOUSTON,** TX 77266-6046. **EN-CLOSE A SELF-ADDRESSED, STAMPED ENVELOPE IF YOU'D LIKE A REPLY.** 

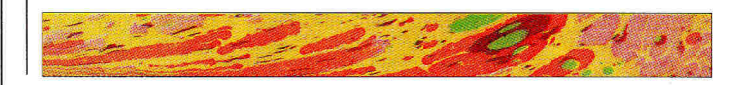

## **5 sure steps to a fast start as a high-paid computer service technician**

#### **1** ■ **Choose training that's right for today's good jobs**

Jobs for computer service technicians will almost double in the next 10 years, according to the latest Department of Labor projections. For you, that means unlimited opportunities for advancement, a new career, or even a computer service business of your own. 1990

**COMPUTER ERVICE JOBS** 2000

But to succeed in computer service today, you need training complete, practical training that gives you the confidence to service any brand of computer. You need NRI training.

Only NRI—the leader in career-building, at-home electronics training for more than 75 years—gives you practical knowledge, hands-on skill, and real-world experience with a powerful AT-compatible computer you keep. Only NRI starts you with the basics, then builds your knowledge step by step until you have everything you need for a fast start as a

high-paid computer service technician.

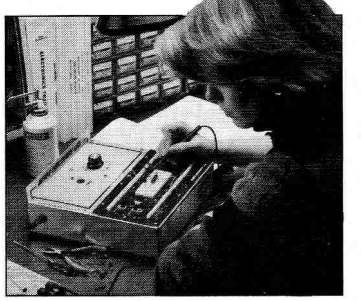

#### **2. Go beyond "book learning" to get true handson experience**

NRI knows you learn better by doing. So NRI training works overtime to give you that invaluable practical experience. You first read about the subject,

studying diagrams, schematics, and photos that make the subject even clearer. Then you do. You build, examine, remove, test, repair, replace. You discover for yourself the feel of the real thing, the confidence gained only with experience.

#### **3. Get inside a powerful computer system**

If you really want to get ahead in computer service, you have to get inside a state-of-the-art computer system. That's why NRI includes the powerful new West Coast 1010 FS computer as the centerpiece of your hands-on training.

As you build this patible micro from fully IBM AT-comthe keyboard up, \_ performing key tests

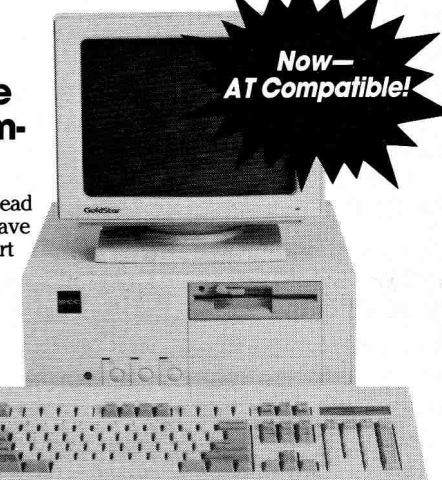

and demonstrations at each stage of assembly, you actually see for yourself how every section of your computer works.

You assemble and test your computer's 101-key "intelligent" keyboard, install the power supply and 1.2 meg 5'/4" floppy disk drive, then interface the high-resolution monitor. But that's not all.

You go on to install a powerful 20 megabyte hard disk drive—today's most-wanted computer peripheral—included in your training to dramatically increase the data storage capacity of your

computer while giving you lightning-quick data access.

By getting inside this powerful computer, you get the confidence-building, real-world experience you need to work with, troubleshoot, and service today's most widely used computer systems.

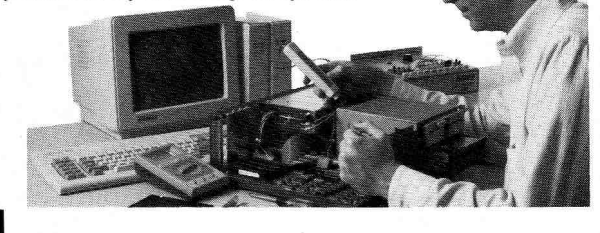

#### **4. Make sure you've always got someone to turn to for help**

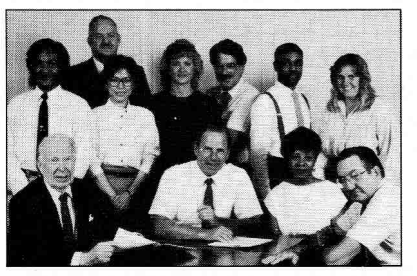

Throughout your NRI training, you've got the full support of your personal NRI instructor and the entire NRI technical staff. Always ready to answer your questions and help you if you should hit a snag, your instructors will make you feel as if you're in a classroom of

one, giving you as much time and personal attention as you need.

#### **5. Step into a bright new future in computer service—start by sending for your FREE catalog today!**

Discover for yourself how easy NRI makes it to succeed in computer service. Send today for NRI's big, 100-page, full-color catalog describing every aspect of NRI's one-of-a-kind computer training, as well as training in robotics, TV/video/audio servicing, electronic music technology, security electronics, and other growing high-tech career fields.

ELECTRONICS

If the coupon is missing, write to: NRI School of Electronics, McGraw-Hill Continuing

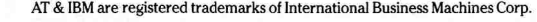

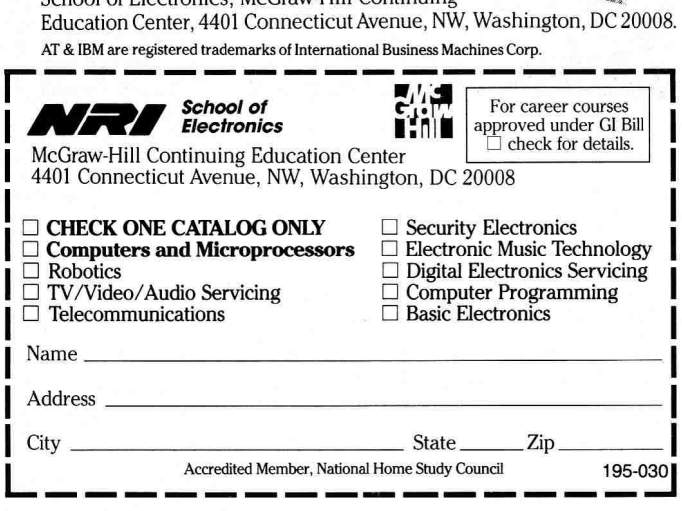

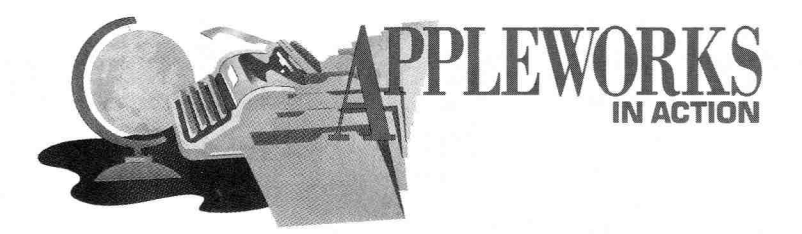

# THE TAXMAN COMETH 2

Project your tax exposure and ward off unexpected disaster with additional formulas for last month's spreadsheet.

#### **By RUTH K. WITKIN**

IT'S PROBABLY NO MORE THAN A bizarre coincidence that income-tax-return day—April 15—happens to also be the anniversary of the sinking of the *Titanic.* If you get that sinking feeling as the dread date approaches, now's the time to grab hold of the nearest lifesaver—the income-tax spreadsheet you started last month ("The Taxman Cometh 1," February 1990, p. 60). Projecting your tax exposure now, even at this late date, can help ward off unexpected disaster.

Last month, you entered all labels and numbers in Figures 1 and 2, all formulas in Figure **1,** and most of the formulas in **Figure 2.** That was a long, arduous session.

In this installment you'll enter the rest of the formulas in **Figure 2,** starting with Formula 21, and the labels, numbers, and formulas shown in **Figure 3.** This one's a bit easier, so hang in there.

#### **ABOUT THE IF FUNCTION**

The IF function, well represented in both parts of this two-parter, lets a formula produce one of several possible answers, based on a test condition. Here's a brief primer on how it works.

The basic structure of an IF formula is *@IF(Test,Then,Else).* The Test statement uses a *comparison operator* to set a condition that can be true or false. These comparison operators are:

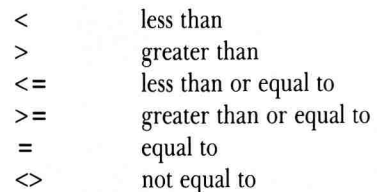

If the Test proves true (the condition is met), the Then statement produces the answer. If the Test proves false (the condition fails), the Else statement produces the answer.

A more sophisticated version, known as a "nested" IF (you saw one last month), can produce one of three or more answers. The number of nested IFs you can use depends on the amount of room on the entry line.

You can also combine IF with such functions as @AND and @OR, available now in AppleWorks 3.0, which lets you use more than one Test statement in a formula.

#### **ENTERING MORE FORMULAS**

Now load the AppleWorks program and bring the spreadsheet named **TAXES89** to the screen. Recall from last month's session that many formulas couldn't produce correct answers because they lacked the results of related formulas. Things are different now. Your formula results this month should match those in the accompanying **Figures.** Even better, they make the formulas you entered last month generate the correct answers.

Let's start where you left off with Formula 21. As before, protect each formula from any change immediately after you create it.

#### **FORMULA 21: DEDUCTIONS AS % OF AGI**

Formula 21 is a convenience formula that produces a percentage of AGI (adjusted gross income), so that you can see whether certain expenses or losses qualify as a deduction. In 149, Formula 21 calculates 7.5 percent of AGI, the amount you can deduct for unreimbursed medical and dental expenses.

Cell location: 149

Formula: + B34\*G49

Copy Formula 21 into 151: Leave the cursor on 149 and press OA-C. Hit Return twice. Press the down-arrow key twice and hit Return. Press Return again and type **R.** 

#### **FORMULA 22: CASUALTY OR THEFT LOSS**

Formula 22 is a variation on Formula 21, here calculating 10 percent of AGI less \$100, the deductible for casualty or theft loss.

Cell location: 150

Formula: + B34\*G50 —100

#### **FORMULA 23: EXCESS**

The Test statement in Formula 23 looks at 149. If I49 is greater than zero (meaning you've entered a number in 149), the Then statement enters either the amount generated in J49 less 149 or zero, whichever is greater. If 149 is equal to or less than zero (149 contains zero or is empty), the Else statement enters zero instead of the negative number you'd get by subtracting the AGI amount from nothing.

Cell location: K49

Formula: @IF(I49>0,@MAX

 $(I49-I49,0)$ ,0)

Now copy Formula 23 into K50 and K51: Leave the cursor on K49, press OA-C, and hit Return twice. Press Down Arrow, type a period, and press Down Arrow again. Hit Return and press OA-R.

#### **FORMULA 24: AGI COPY**

Formula 24 copies the AGI amount that th formula in B34 generated and enters it in 15'

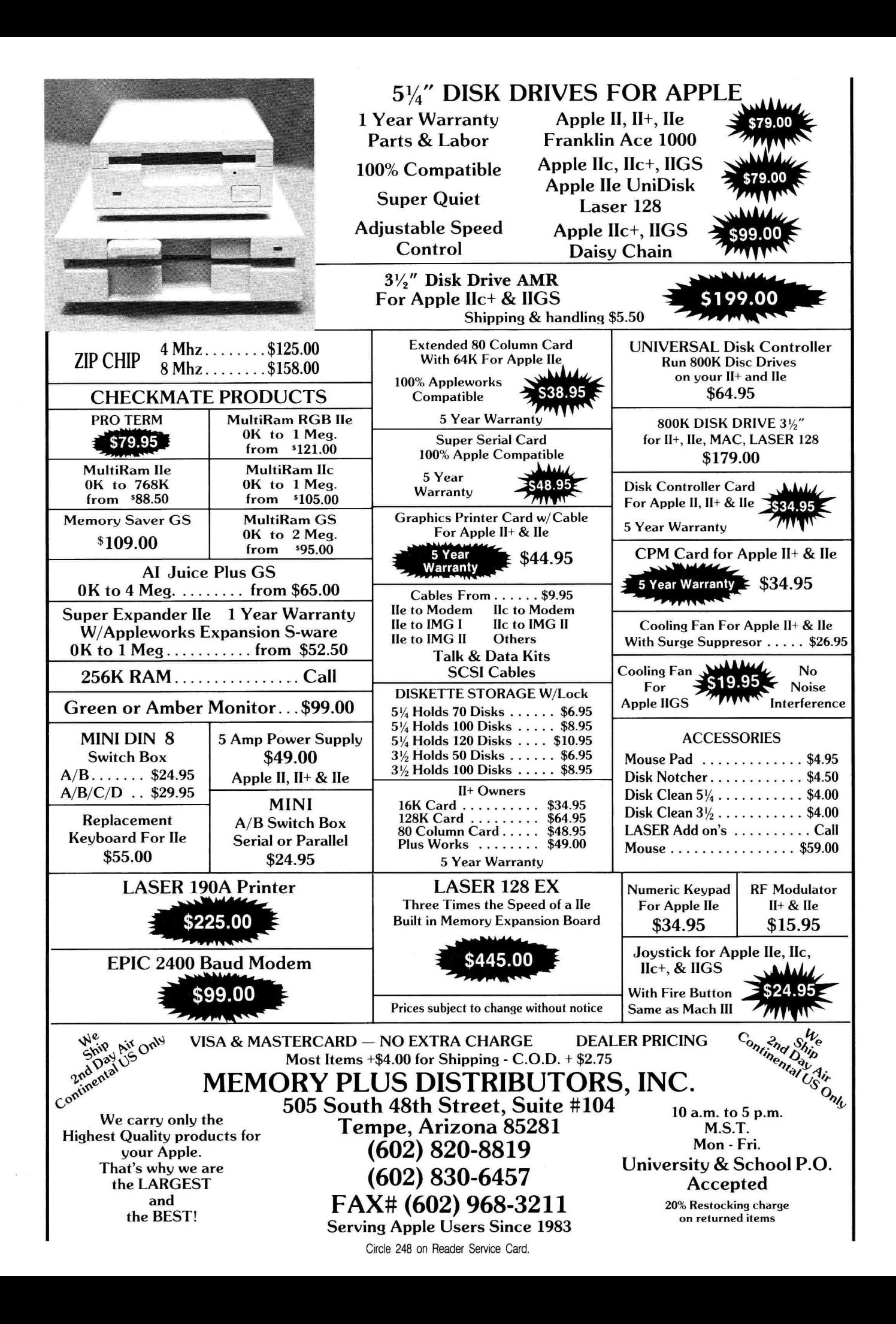

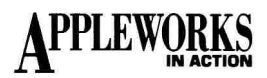

Cell location: 157 Formula: + B34

#### **FORMULA 25: SOCIAL SECURITY TAXABLE—ALTERNATE 1**

Formula 25 enters either the Social Security taxable amount or zero. The Test statement checks to see whether your adjusted gross income (157) is greater than the Social Security taxable amount (K55 through K58) it finds by looking up your file code (F4) in the Social Security taxable table (155 through 158). If AGI is greater than this amount, the Then statement adds one half of Social Security income (K3) to adjusted gross income (157) reduced by the Social Security taxable amount, then divides the result by 2. If, on the other hand, AGI is equal to or less than the Social Security taxable amount, the Else statement enters a zero.

Cell location: E59 Formula: @IF(157>@LOOKUP(F4,  $J55.$  $J58$ ), $(K3*.5 + 157 + K4$ @LOOKUP(F4, [55. [58))/2,0)

Use the edit-in technique to enter this long formula: With the cursor on E59, enter **1.**  Then press OA-U followed by OA-Y. Type the entire formula, double-cheek the characters, then press Return.

#### **FORMULA 26: SOCIAL SECURITY TAXABLE—ALTERNATE 2**

Formula 26 enters either 50 percent of Social Security income or zero. As with the formula in E59, the IF function checks to see whether adjusted gross income (157) is greater than the Social Security taxable amount (J55 through [58).

If it is, the Then statement enters one half of Social Security income in G59. Otherwise, the Else statement enters a zero.

Cell location: G59

Formula: @IF(I57>@LOOKUP

 $(F4,[55,[58),K3*.5,0)$ 

Your spreadsheet should now look like the one in **Figures** 1 and **2.** Press OA-S to store it on disk.

#### **CALCULATING AMT**

*Alternative Minimum Tax* (AMT) is a parallel method of taxation intended to prevent taxpayers from avoiding their just share of income taxes through exclusions, deductions, and credits. Tax experts say most taxpayers won't be affected by AMT. Still, it's good to know where you stand if there's even the slightest

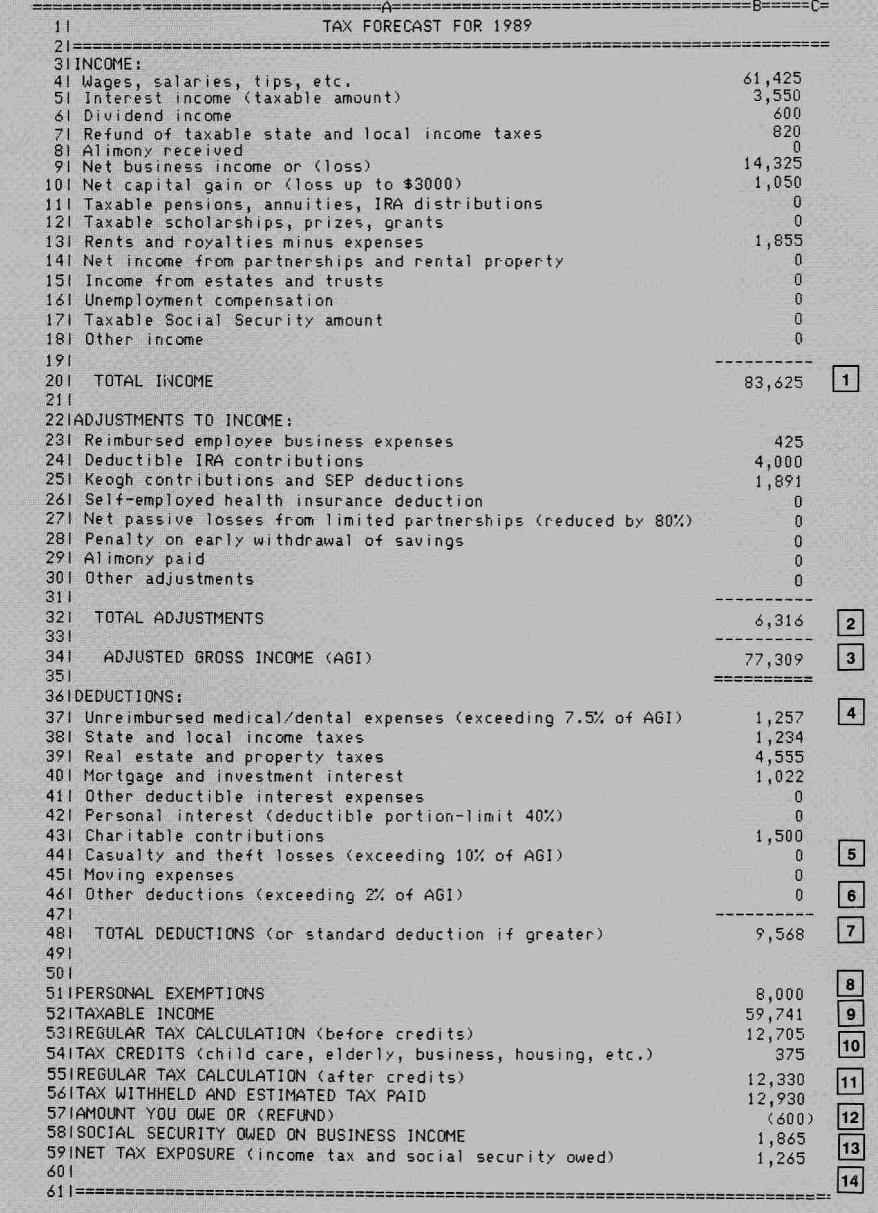

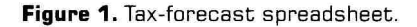

chance you may be subject to AMT provisions. **Figure 3** shows the third page of the incometax spreadsheet, which deals with AMT.

There's virtually as many ifs, ands, and buts in working with AMT as with regular tax computations, so it's wise to consult your tax preparer or reference materials for complete information. Form 6251 calculates AMT *(Alternative Minimum Tax—Individuals).* 

Using **Figure 3** as a guide, follow these instructions to set up the AMT spreadsheet: **Column width.** Use OA-L to change the width of columns M through S from the current nine characters to ten characters. Reduce column T to four characters.

**Entries.** Referring to **Figure 3,** enter all labels and numbers *except numbers in formula cells.*  Each formula cell is highlighted, with or without a formula number beside it.

**Indented labels.** In column M, indent one or two spaces (for example, indent one space in M4 and two spaces in M7). Type quotation marks and press the spacebar the proper number of times before typing. In 051, indent five spaces, and in Q45, nine spaces.

**Lines.** For horizontal lines, type quotation marks first, then hold down the equal-sign key. For short lines in column S, type quotation marks, press the spacebar, then type nine minus signs. Copy the vertical lines in

| м          |                 |                                                                                                    | *** WORK AREA ***                                                                       |                                |                                        |                                    |                                       |                                  |
|------------|-----------------|----------------------------------------------------------------------------------------------------|-----------------------------------------------------------------------------------------|--------------------------------|----------------------------------------|------------------------------------|---------------------------------------|----------------------------------|
| 21<br>31   |                 | EXEMPTIONS -----                                                                                                    | TAX-EXEMPT INTEREST ---- >                                                              |                                | SOC SECURITY BENEFITS -->              |                                    |                                       |                                  |
| 51         |                 | FILING CODE ------->                                                                                                    |                                                                                         |                                |                                        |                                    |                                       |                                  |
| $\sim$ 1   |                 | <b>FILING STATUS</b>                                                                                                    |                                                                                         | CODE                           | <b>DEDUCTION</b>                       |                                    | EST TAX                               | $\vert$ $\vert$<br>$\frac{1}{2}$ |
| 71<br>81   |                 | Il Single                                                                                                    |                                                                                         |                                | 3,100                                  |                                    |                                       | $\mathbf{1}$<br>15               |
| 91         |                 | Same-over 65 OR blind                                                                                                    |                                                                                         | $\overline{2}$                 | 3,850                                  |                                    |                                       | $\mathbf{1}$                     |
| 101        |                 | Same-over 65 AND blind                                                                                                    |                                                                                         | $\mathbf{3}$<br>$\overline{4}$ | 4,600<br>5,200                         |                                    |                                       |                                  |
| 111<br>121 |                 | Il Married-Filing Jointly/Qual Widow(er)<br>Same-one over 65 OR blind                                                                                                    |                                                                                         | 5                              | 5,800                                  |                                    | 12,705                                |                                  |
| 131        | $\mathbf{1}$    | Same-one over 65 AND blind                                                                                                    |                                                                                         | $\ddot{\circ}$                 | 6,400                                  |                                    |                                       |                                  |
| 141        |                 | Same-both over 65 OR blind                                                                                                    |                                                                                         | $\overline{\phantom{a}}$       | 6,400                                  |                                    |                                       |                                  |
| 151        |                 | Same-both over 65 AND one blind/revse                                                                                                    |                                                                                         | 8                              | 7,000                                  |                                    |                                       |                                  |
|            | 16              | Same-both over 65 AND both blind                                                                                                    |                                                                                         | $\overline{9}$<br>10           | 7,600<br>2,600                         |                                    |                                       | 17                               |
| 171<br>181 |                 | Il Married-Filing Separately<br>Same-over 65 OR blind                                                                                                    |                                                                                         | 11                             | 3,200                                  |                                    |                                       |                                  |
| 191        |                 | Same-over 65 AND blind                                                                                                    |                                                                                         | 12                             | 3,800                                  |                                    |                                       |                                  |
| 201        |                 | Head of Household                                                                                                    |                                                                                         | 13                             | 4,550                                  |                                    |                                       |                                  |
| 211        |                 | Same-over 65 OR blind                                                                                                    |                                                                                         | 14                             | 5,300                                  |                                    |                                       | 18                               |
| 221        |                 | Same-over 65 AND blind                                                                                                    |                                                                                         | 15                             | 6,050                                  |                                    |                                       |                                  |
| 231<br>241 |                 |                                                                                                    |                                                                                         |                                |                                        |                                    |                                       |                                  |
| 251        |                 | TAXABLE INCOME BASE TAX + EXCESS AT - TAXABLE INCOME =                                                                                                    |                                                                                         |                                |                                        |                                    |                                       |                                  |
| 261        |                 | Table 1 - Single (Schedule X)                                                                                                    |                                                                                         |                                |                                        |                                    |                                       |                                  |
| 271        |                 | $\mathbf{0}$<br>$\sim$ 0                                                                                                    | $\sim$ 0                                                                                | 15%                            | $\mathbf{0}$                           | $\mathbf{0}$                       | 15,059                                | $\mathbf{1}$                     |
| 281        | 100             | 18,550                                                                                                    | 2,783 18,550 28% 18,550 18,550                                                          |                                |                                        |                                    | $\overline{0}$                        | $\vert \vert$                    |
| 291        | $\blacksquare$  | $\begin{array}{cccc} 44,900 & 10,161 & 44,900 & 33\rlap{.}^\prime & 44,900 & 44,900 \\ 93,130 & 26,076 & 93,130 & 28\rlap{.}^\prime & 93,130 & 93,130 \end{array}$                                                                       |                                                                                         |                                | 33% 44,900 44,900                      |                                    |                                       | $\mathbf{H}$                     |
| 301        |                 |                                                                                                    |                                                                                         |                                |                                        |                                    |                                       | $\mathbf{1}$                     |
| 311<br>321 | H               | If Table 2 - Married Filing Jointly/Qual Widow(er) (Schedule Y1)<br>$\mathbf{0}$                                                                                                    | $\mathbf{0}$                                                                            | 15%                            | $\overline{0}$                         | $\sim$ 0                           | 12,705                                |                                  |
| 331        | $\overline{11}$ | 30,950                                                                                                    | 4,643 30,950                                                                            | 28%                            |                                        | 30,950 30,950                      | $\overline{\phantom{a}}$ 0            |                                  |
| 341        | $\mathbf{H}$    | 74,850 16,935 74,850                                                                                                    |                                                                                         |                                | 33% 74,850 74,850                      |                                    |                                       |                                  |
| 351        |                 | 155,320 43,490 155,320                                                                                                    |                                                                                         |                                | 28% 155,320 155,320                    |                                    |                                       |                                  |
| 361        |                 | Il Table 3 - Married Filing Separately (Schedule Y2)                                                                                                    |                                                                                         |                                |                                        |                                    |                                       |                                  |
| 371<br>381 | $\Box$          | $\overline{\phantom{a}}$                                                                                                    | $\sim$ 0<br>$\sim$ 0                                                                    | 15%                            | $\sim$ $\sim$ 0                        |                                    | 15,831                                |                                  |
| 391        | $\vert$ 1       | 15,475<br>37,425                                                                                                    | 2,321 15,475<br>8,467<br>37,425                                                         |                                | 28% 15,475 15,475<br>33% 37,425 37,425 |                                    | $\sim$ 0                              |                                  |
| 401        |                 | 37,425 8,467 37,425<br>117,895 35,022 117,895                                                                                                    |                                                                                         |                                | 28% 117,895 117,895                    |                                    |                                       |                                  |
| 411        |                 | Table 4 - Head of Household (Schedule 2)                                                                                                    |                                                                                         |                                |                                        |                                    |                                       |                                  |
| 421        |                 | $\overline{0}$                                                                                                    | $\overline{\phantom{a}}$<br>$\sim$ 0<br>$0$ 0 15% 0 0<br>3,728 24,850 28% 24,850 24,850 |                                | $15\%$ 0                               | - 0                                | 13,498                                |                                  |
| 431        | $\mathbf{1}$    | 24,850                                                                                                    |                                                                                         |                                |                                        |                                    | $\overline{0}$                        | $\mathbf{1}$                     |
| 441<br>451 | $\pm$           | 64,200 14,746 64,200<br>128,810 36,087 128,810 28% 128,810                                                                                                    |                                                                                         |                                | $33\%$ 64,200                          | 64,200<br>128,810                  |                                       |                                  |
| 461        |                 | ================================                                                                                                    |                                                                                         |                                |                                        | ==================                 |                                       |                                  |
| 471<br>481 |                 | DEDUCTIONS                                                                                                    | PERCENT                                                                                 |                                | $\chi$ OF AGI<br>--------------------  | AMOUNT                             | <b>EXCESS</b>                         | $\mathbf{1}$                     |
| 491        |                 | Unreimbursed medical/dental                                                                                                    |                                                                                         | 7.5%                           |                                        | $5,798$ 21 7,055                   | 1,257                                 | $\vert$ $\vert$                  |
| 50 I       |                 | Casualty or theft loss                                                                                                    | 10.0%                                                                                   |                                | 7,631                                  | $\begin{array}{ccc} 0 \end{array}$ | $\overline{\phantom{0}}$              |                                  |
| 511<br>521 |                 | Other deductions                                                                                                    | 2.0%                                                                                    |                                | 1,546                                  | 980                                | $\bf{0}$<br>========================= |                                  |
| 531        |                 | SOCIAL SECURITY TAXABLE (USE ONLY IF COLLECTING):                                                                                                    |                                                                                         |                                |                                        |                                    | SOC SEC TAX                           |                                  |
| 541<br>551 |                 | 11 125,000<br>11 12 Enter amount of benefits in K3 and interest in K4. 1 25,000<br>11 2) Enter zero in B16 and press 0A-K to recalculate. 4 32,000<br>11 APPLEWORKS ENTERS ASI FROM B34 HERE ---> 77,309 24 10 0<br>13 25,000<br>13 25,0 |                                                                                         |                                |                                        |                                    |                                       |                                  |
| 561        |                 |                                                                                                    |                                                                                         |                                |                                        |                                    |                                       |                                  |
| 571        |                 |                                                                                                    |                                                                                         |                                |                                        |                                    |                                       |                                  |
| 581        |                 |                                                                                                    |                                                                                         |                                |                                        |                                    |                                       | $\mathbf{I}$                     |
| 591        |                 | $22,654$ <b>25</b> or 0 <b>26</b><br>$\mathbf{H}$                                                                                                    |                                                                                         |                                |                                        |                                    |                                       | 11                               |

**Figure 2.** Work area of tax-forecast spreadsheet.

column L to column T.

When you've finished, press OA-S to store the spreadsheet on disk. Now enter the AMT formulas.

#### **FORMULA 27: TAXABLE INCOME**

Formula 27 copies the taxable income calculated in B52 to S4.

Cell location: S4 Formula: + B52

#### **FORMULA 28: TOTAL INCOME SUBJECT TO AMT**

Formula 28 adds taxable income (S4) and net operating-loss deduction (S5) to produce the total income subject to AMT in S7. Cell location: S7 Formula:  $+ S5 + S4$ 

#### **FORMULA 29: STANDARD DEDUCTION**

Formula 30 enters either zero or the standard deduction calculated in B48, whichever is less. If the Test statement is true-the standard deduction is greater than the corresponding number (18 through 122) retrieved as a result of looking up the file code in the deduction table (H8 through H22)-the Then statement enters a zero. Otherwise, the Else statement copies the standard deduction from B48.

Cell location: S10 Formula: @IF(B48>@LOOKUP (F4,H8.H22),0,B48)

#### **FORMULA 30: PERSONAL EXEMPTIONS**

Formula 30 copies the amount calculated in B51 to S11. Cell location: S11 Formula: +B51

#### **FORMULA 31: UNREIMBURSED MEDICAL/DENTAL**

Formula 31 copies the amount calculated in K49 to S12. Cell location: S12 Formula: + K49

#### **FORMULA 32: OTHER DEDUCTIONS**

Formula 32 copies the amount calculated in K51 to S13. Cell location: S13

Formula: + K51

#### **FORMULA 33: TAXES LESS REFUND**

Formula 33 enters in S14 the result of adding the state, local, real-estate, and property taxes paid (B38 and B39) less any refunds of taxable state and local income taxes (B7) or zero, whichever is greater.

Cell location: S14 Formula: @MAX((B38 + B39)- B7,0)

#### **FORMULA 34: INTEREST ADJUSTMENTS**

Formula 34 adds the interest deductions (B40 through B42) and enters the result in S15.

Cell location: S15 Formula: @SUM(B40.B42)

#### **FORMULA 35: TOTAL ADJUSTMENTS TO INCOME**

Formula 35 adds all adjustments to income (S26 through S10) and enters the result in S28. It includes the line in S27 and empty cell S9.

Cell location: S28 Formula: @SUM(S27.S9)

#### **FORMULA 36: TOTAL TAX-PREFERENCE ITEMS**

Formula 36 adds all tax-preference items (S39 through S31) and enters the result in S41. It includes the line in S40 and empty cell S30.

Cell location: S41 Formula: @SUM(S40.S30)

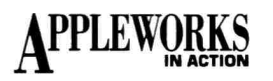

| ALTERNATIVE MINIMUM TAX (AMT)<br>11                              |                              |                    |
|------------------------------------------------------------------|------------------------------|--------------------|
|                                                                  |                              |                    |
| 31 INCOME SUBJECT TO AMT:                                        |                              |                    |
| 41 Taxable income                                                | 59,741<br>$\mathbf{1}$       | 27                 |
| Net operating loss deduction<br>51                               | 29,510<br>11                 |                    |
| 61                                                               |                              | 28                 |
| 71<br>TOTAL INCOME SUBJECT TO AMT<br>81                          | 89,251<br>$\mathbf{1}$       |                    |
|                                                                  |                              |                    |
| 91ADJUSTMENTS TO INCOME:                                         |                              | 29                 |
| 101 Standard deduction                                           | $\Omega$                     |                    |
| 111 Personal exemptions                                          | 8,000                        | 30                 |
| 121 Unreimbursed medical/dental expenses<br>131 Other deductions | 1,257<br>П<br>$\Omega$       | 31                 |
| 141 Taxes paid less any refund                                   | 4,969<br>$\mathbf{H}$        |                    |
| 151 Interest adjustments                                         | 1,022<br>$\vert \vert$       | 32                 |
| 161 Depreciation of property placed in service after 1986        | $\vert$  <br>$\mathbf{0}$    |                    |
| 171 Circulation/research/experimental expenditures after 1986    | $\mathbf{I}$<br>0            |                    |
| 181 Mining exploration and development costs after 1986          | n                            | 34<br>$\mathbf{H}$ |
| 191 Long-term contracts entered into after 2/28/86               | $\mathbf{H}$<br>n            |                    |
| 201 Pollution control facilities placed in service after 1986    | $\Omega$                     | Ħ                  |
| 211 Installment sales of certain property                        | $\Omega$                     | $\mathbf{1}$       |
| 221 Adjusted gain or loss                                        | $\mathbf{u}$                 | $\mathbf{L}$       |
| 231 Certain loss limitations                                     | $\mathbf{H}$<br>$\mathbf{0}$ |                    |
| 241 Tax shelter farm loss                                        | $\Omega$                     | $\overline{1}$     |
| 251 Passive activity loss                                        | $\Omega$                     | $\vert \vert$      |
| 261 Beneficiaries of estates and trusts                          | $\Omega$                     | 11                 |
| 271<br>$\mathbf{v}$                                              |                              |                    |
| 281<br>TOTAL ADJUSTMENTS TO INCOME                               | 15,248                       | 35                 |
| 291                                                              |                              |                    |
| 30 ITAX PREFERENCE ITEMS:                                        |                              |                    |
| 311 Value of appreciated property donated to charity             | 14,500                       |                    |

**Figure 3a.** AMT area of tax-forecast spreadsheet.

## **Never buy another ribbon!**

**Macinker** Over 125,000 sold since 1982

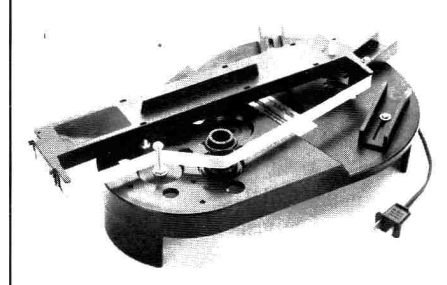

**Free bottle of ink,** 

**42 00** 

MacInker<sup>TM</sup>, the automatic ribbon re-<br>inker. The Imagewriter MacInker (mod **234IM)** re-inks Imagewriter I/II black & single color cartridges. The Universal Maclnker also re-inks hundreds of different cartridge types **(including the Imagewriter LO)** with suitable adaptors. Extra dark, dot matrix, lubricated ink yields a better than new print quality and helps extend printhead life. Average number of re-inkings/cartridge is 60- 100. With the **Multicolor Adaptor (mod M422, \$40.00)** your Maclnker can re-ink the multicolor Imagewriter II cartridges. We have a full range of optional acces-Free bottle of ink, **\$42.00** we have a full range of optional access-<br>
reservoir cover, ink **\$42.00** heat transfer etc. Colors: red, green,<br>
meter and dispenser • **\$42.00** heat transfer etc. Colors: red, green, blue, yellow, purple, brown, orange, silver, and gold. Ask for free catalog.

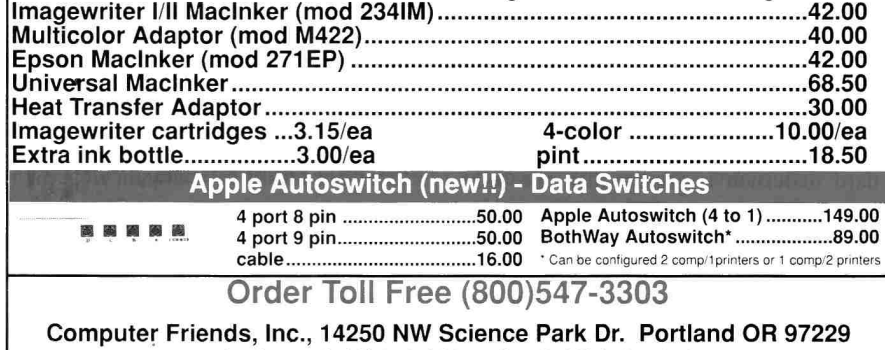

**telephone (503)626-2291 - fax (503)643-5379** 

Major credit card accepted, cod, immediate shipment, 30 days money back guarantee

Formula 37 adds total income (S7), adjustments to income (S28), and tax-preference items (S41) and reduces the result by net operating-loss deduction (S43) to calculate the alternative minimum taxable income (AMTI) in S44.

Cell location: S44 Formula: (S7 + S28 + S41)— S43

#### **FORMULA 38: MINIMUM PERSONAL EXEMPTION**

Formula 38 looks up the filing code (G4) in the exclusion table (P54 through P57), retrieves the corresponding maximum personal exemption in the lookup table, and enters this amount in P45.

Cell location: P45

Formula: @LOOKUP(F4,P54.P57)

#### **FORMULA 39: ALLOWABLE PERSONAL EXEMPTION**

While Formula 38 uses the LOOKUP function to retrieve the maximum allowable exclusion based on filing status, Formula 39 uses the IF, LOOKUP, and MAX functions to enter either the allowable personal exemption based on alternative minimum taxable income or zero.

The law calls for AMTI to be reduced by the exemption amount shown in column Q in the AMT *Work Area:* \$30,000 (single), \$40,000 (married, filing jointly), \$20,000 (married, filing separately), or \$30,000 (head of household).

The result is further reduced by 25 percent of the amount by which AMTI exceeds the amount shown in column N in the AMT *Work Area:* \$112,000 (single), \$150,000 (married, filing jointly), \$75,000 (married, filing separately), or \$112,500 (head of household). For example, a joint filer with alternative minimum taxable income of \$310,000 or more is ineligible for an AMT exemption (in other words, *25%\*(\$310,000 — \$150,000)= \$40,000).* 

Cell location: S45

Formula: @IF(S44<310000,@MIN (P45 — (.25\*(S44 — @LOOKUP (F4,M54.M57))),P45),0)

#### **FORMULA 40: AMT CALCULATION**

Formula 40 takes AMT calculations a step further, multiplying AMTI (S44) less allowable personal exemption (S45) by 21 percent to produce the Alternative Minimum Tax calculation in S46.
Cell location: S46 Formula: (S44— S45)\*.21

#### **FORMULA 41: REGULAR TAX CALCULATION BEFORE CREDITS**

Formula 41 copies the amount calculated in B53 to S47. Cell location: S47 Formula: + B53

#### **FORMULA 42: TAX DUE**

Formula 42 enters either the Alternative Minimum Tax (S46) or regular tax (S47), whichever is greater, in S48.

Cell location: S48

Formula: @MAX(S46,S47)

This completes the formulas, so press OA-S to store the newly expanded spreadsheet on disk. This spreadsheet is now all yours to play with. A word of caution: Some formulas in an early part of the spreadsheet need results produced by formulas in a later section. Recalculation passes by these early formulas and doesn't return after adjusting related formulas. To be accurate, always press OA-K three times after entering new numbers.

#### **PRINTING THE SPREADSHEET**

This spreadsheet prints on three pages. After Apple Works prints the first page, it continues by itself printing the second and third pages.

Turn on your printer. Now press OA-P and hit Return to confirm *All.* Press Return to select the printer (or type a printer number, then Return). Now type today's date (or, if you have a computer clock, type @, the *at* sign), and hit Return twice. The printer whirs away, producing all three pages of the income-tax spreadsheet.

Multipart columns invariably generate requests for reprints from people who missed one or the other part. Please address such requests to *inCider* Editorial, 80 Elm Street, Peterborough, NH 03458.

#### **NEXT MONTH**

Next month, in a burst of Apple Works desktop publishing, you'll use the word processor to create the front page of *The Babyshoes Gazette,*  a three-column newsletter for babysitters who watch over those near and dear to you. ❑

WRITE TO RUTH WITKIN AT 5 PATRICIA ST., PLAINVIEW, NY 11803. ENCLOSE AN SASE FOR A REPLY.

| Continued                                                      |                                                                |                                                                 |          |        |                |  |  |
|----------------------------------------------------------------|----------------------------------------------------------------|-----------------------------------------------------------------|----------|--------|----------------|--|--|
|                                                                | 321 Tax-exempt interest on private activity bonds after 8/7/86 |                                                                 |          |        |                |  |  |
|                                                                | 331 Excess of allowable depletion deduction                    |                                                                 |          |        |                |  |  |
|                                                                | 341 Accelerated depreciation of real property before 1987      |                                                                 |          |        |                |  |  |
|                                                                | 351 Accelerated depreciation of leased personal property       |                                                                 |          |        |                |  |  |
|                                                                | 361 Amortization of certified pollution control facilities     |                                                                 |          |        |                |  |  |
|                                                                | 371 Incentive stock options exercised                          |                                                                 |          |        |                |  |  |
| 381 Intangible drilling costs                                  | a                                                              |                                                                 |          |        |                |  |  |
| 391 Reserves for losses on bad debts of financial institutions | n                                                              |                                                                 |          |        |                |  |  |
| 401                                                            |                                                                |                                                                 |          |        |                |  |  |
| 411                                                            | TOTAL TAX PREFERENCE ITEMS                                     |                                                                 |          | 30,080 | 36             |  |  |
| 421                                                            |                                                                |                                                                 |          |        |                |  |  |
|                                                                |                                                                | 43IALTERNATIVE TAX NET OPERATING LOSS DEDUCTION (max 90% of T5) |          | 25,084 | 37             |  |  |
| 109,495<br>44 JALTERNATIVE MINIMUM TAXABLE INCOME              |                                                                |                                                                 |          |        |                |  |  |
| 45   PERSONAL EXEMPTION - MAXIMUM:                             |                                                                | 40,000 38                                                       | ALLOWED: | 40,000 |                |  |  |
| 461ALTERNATIVE MINIMUM TAX CALCULATION                         |                                                                |                                                                 |          | 14,594 |                |  |  |
|                                                                |                                                                |                                                                 |          |        |                |  |  |
| 47IREGULAR TAX CALCULATION (before credits)                    |                                                                |                                                                 |          | 12,705 |                |  |  |
| 481TAX DUE (greater of Regular tax or AMT)                     |                                                                |                                                                 |          | 14,594 |                |  |  |
| 491                                                            |                                                                |                                                                 |          |        |                |  |  |
| $501$ = = = = = =                                              |                                                                | ===============                                                 |          |        |                |  |  |
| 511                                                            |                                                                | <b>*** AMT WORK AREA ***</b>                                    |          |        |                |  |  |
| 521 ==========<br>531EXEMPTIONS TABLE                          |                                                                | EXCLUSION TABLE                                                 |          |        |                |  |  |
| 54!<br>11                                                      | 112,000                                                        | 30,000                                                          |          |        | 1 <sub>L</sub> |  |  |
| 551<br>$4 -$                                                   | 150,000                                                        | 40,000<br>4                                                     |          |        | $\mathbf{1}$   |  |  |
| 561<br>10                                                      | 75,000                                                         | 20,000<br>10                                                    |          |        | $\mathbf{1}$   |  |  |
| 571<br>13                                                      | 112,500                                                        | 30,000<br>13                                                    |          |        |                |  |  |
| 581                                                            |                                                                |                                                                 |          |        | $\mathbf{1}$   |  |  |
| 591                                                            |                                                                |                                                                 |          |        |                |  |  |
| 501                                                            |                                                                |                                                                 |          |        |                |  |  |
| $611 =$                                                        |                                                                |                                                                 |          |        |                |  |  |
|                                                                |                                                                |                                                                 |          |        |                |  |  |
|                                                                |                                                                |                                                                 |          |        | End            |  |  |

**Figure 3b.** AMT area continued.

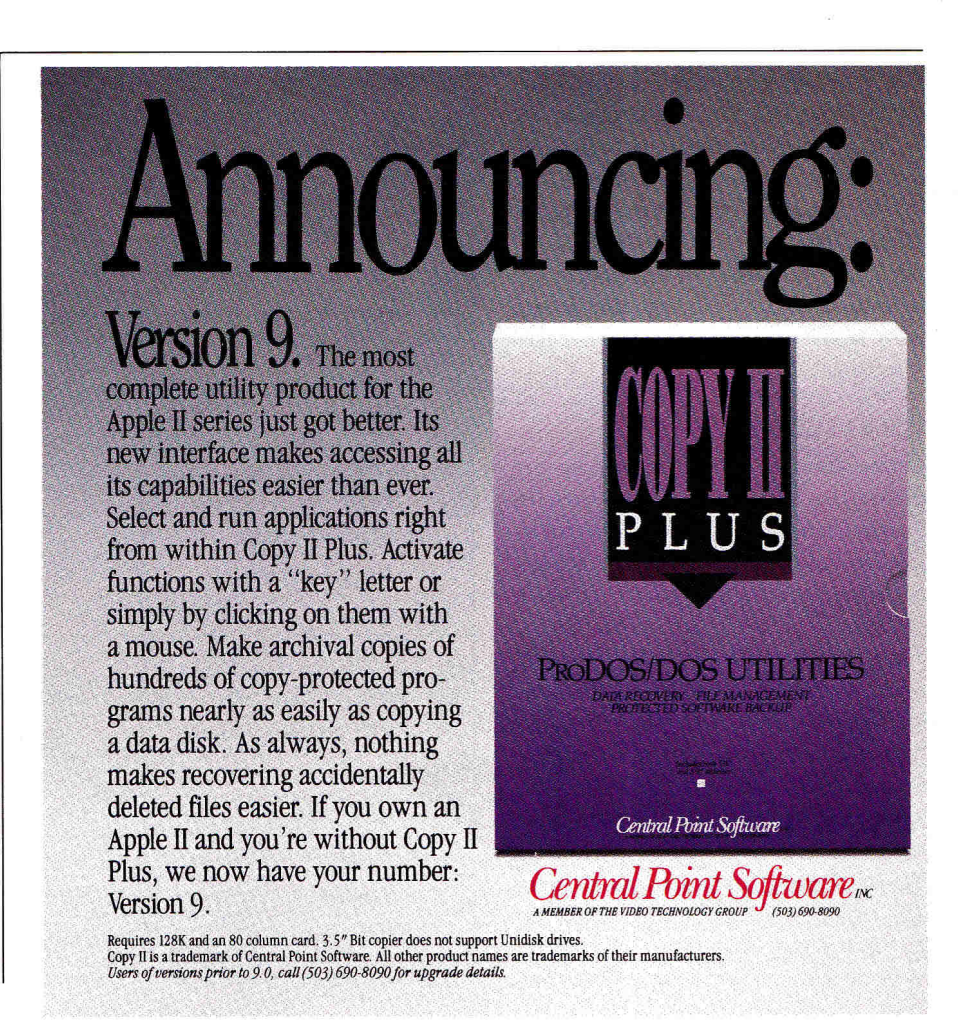

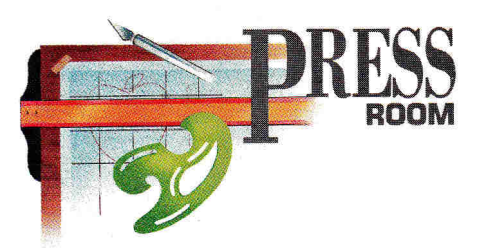

### **BUON APPETITO**

#### From soup to nuts, Publish It!'s got everything you need to serve up an attractive menu.

#### **By CYNTHIA E. FIELD, Ph.D.**

THERE'S NOTHING LIKE A SLICE OF pizza with the works to satisfy an appetite. Of course, if you're watching your waistline, you may be craving salad with dressing on the side. Satisfying fickle tastes (and responding quickly to suppliers' price changes) is no mean feat for any restaurant manager. But equipped with an inexpensive Apple II desktoppublishing system, the savvy restaurateur can keep customers happy *and* help manage cash flow by modifying menus almost at the flick of a switch.

#### GATHER UTENSILS

Eugene Tramonti, a Rhode Island computer consultant, has been showing Providence-area restaurants how to beef up their menus with an Apple Ile and **Publish It!.** This month's column is based on work Tramonti did for a neighborhood pizza-and-pasta restaurant.

The establishment's original menu was an unwieldy 11 by 17 inches. Worse still, this nearposter-sized document was hand-printed on ordinary white paper with uneven pen pressure and crossed-out errors. Tramonti's creative juices started flowing as soon as he saw it!

Though Eugene Tramonti sank his teeth readily into this restaurant project, you can adapt his template easily to any type of business that could benefit from a good-looking publication of similar dimension.

Take a standard piece of  $8\frac{1}{2}$ -by-11-inch paper, print it on both sides, fold it in half vertically, and create a final four-panel document  $4\frac{1}{4}$  inches wide by 11 inches high. This type of design might be suitable for publications such as promotional brochures, playbills, and product catalogues.

Start up Publish It! (any version of the program is suitable for this project) and work in *Size to Fit* mode (Open apple-4 or Special menu). Use the text tool to rubber-band two text areas. (Hold down the mouse button and drag.) Make each about  $3\frac{1}{4}$  inches wide and 10 inches long.

These areas comprise the two inner panels of the restaurant's menu. The first text area accommodates foods listed under *PIZZA, ITEMS,* and *OTHER STUFF.* The second text area focuses on *PASTA* dishes.

#### OPEN THE **COOKBOOK**

Start the first text area about one-half inch from the top and left-hand margins. With the area selected (it displays corner "selection handles"), press Open apple-M or click on the *Show Specifications* option under the Objects ►

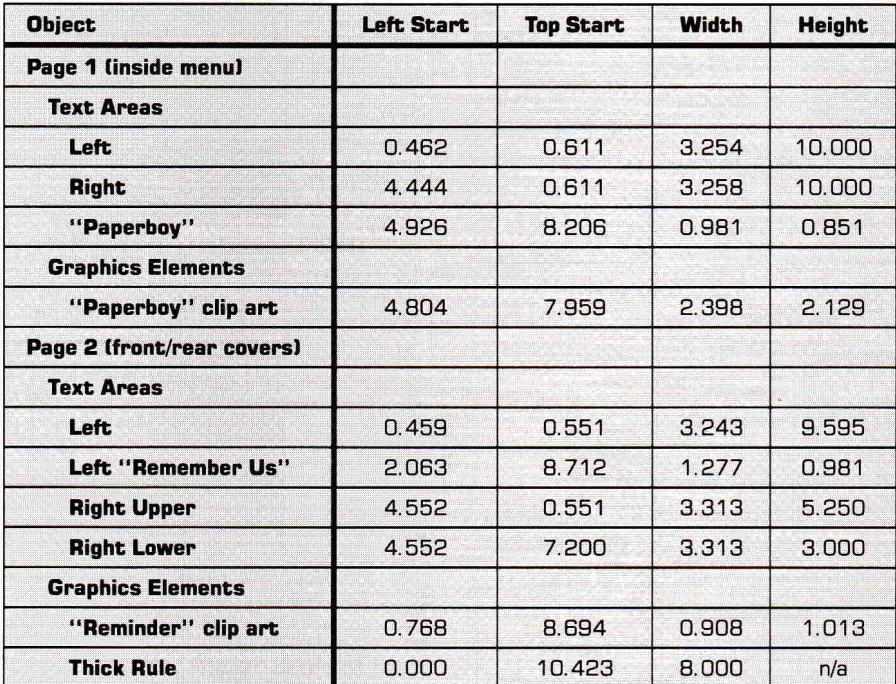

**Table.** Specifications for menu objects (inches).

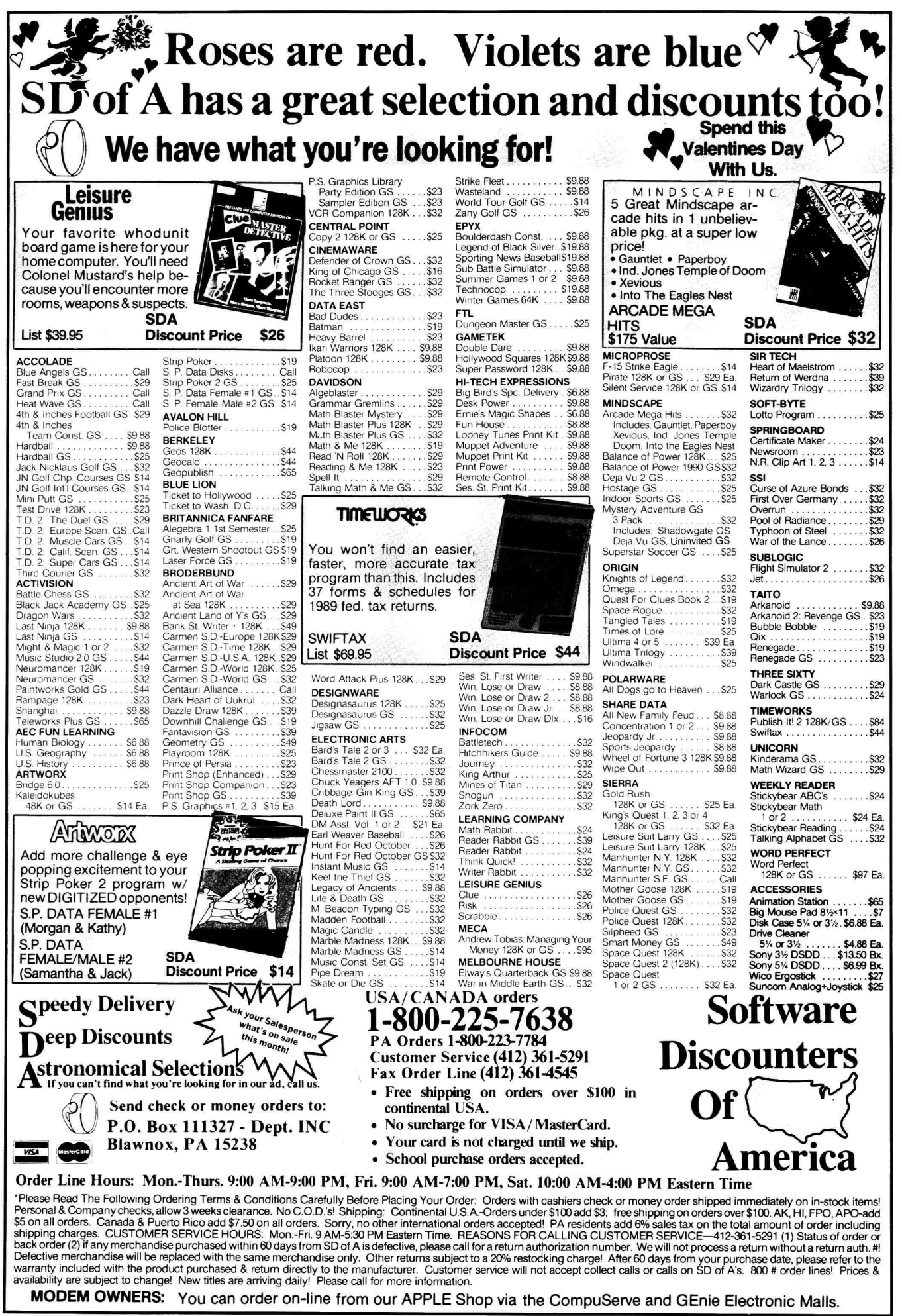

#### **puss ROOM**

menu. Edit the specifications according to the values given in the accompanying **Table.** 

Rubber-band the second text area beside the first. Use *Show Specifications* and the **Table**  to fine-tune the placement and sizing of this and all subsequent objects.

At the bottom of this right-hand panel, Tramonti placed the illustration of the paper carrier from the *Newsboy* file on Timeworks' **Symbols & Slogans** artwork disk. If you don't have access to this add-on library, use the analogous drawing of a man carrying a sandwich board in the *Ads* file on the original Publish It! artwork disk. In either case, use the graphics frame tool to reserve an area for the illustration.

Inside the newspaper or sandwich board, rubber-band a small text area. This section will later accommodate the phrase *Grinder Menu on other side.* Publish It! 2 users may want to make this text area transparent by clicking on the *Transparent* radio button in the text area's *Show Specifications* dialog. Doing so can prevent a text area from blocking parts of an underlying illustration. After it's completed, page 1 should look similar to **Figure 1.** 

#### **COLLECT INGREDIENTS**

Add a second page to your template by clicking on the right paging arrow at the bottom of the toolbox. Page 2 (the completed version appears in **Figure 2)** accommodates the two panels that serve as the menu's back and front covers, respectively.

Create the text area (about  $3\frac{1}{4}$  by  $9\frac{1}{2}$  inches) that will later hold the restaurant's selections of *HOT OVEN GRINDERS.* The rear cover of Tramonti's menu sports a final *Remember Us!*  message with an illustration he selected from the *Reminders* file on the Symbols & Slogans artwork disk. Rubber-band a graphics area for the artwork you'll use. Next to it, create a small text area.

The front cover of Tramonti's menu features two text areas: The upper one sports the restaurant's name and address; the lower one highlights the restaurant's special servicefree delivery within a limited area with no minimum-purchase requirement-and its telephone number. Rubber-band these areas now.

For artistic effect, Tramonti added a thick rule near the lower edge of the menu's cover. Select the thickest line weight and the black pen pattern (Objects menu), then use the line tool to craft the rule. Begin at the left-hand edge of the page and about  $10\frac{1}{2}$  inches from

| <b>PIZZA</b>                                        |                   |          |                     |                                                         |
|-----------------------------------------------------|-------------------|----------|---------------------|---------------------------------------------------------|
|                                                     | SMALL             | MED.     | LARGE               |                                                         |
|                                                     | 12"               | 15"      | 12X18               | Ziti, Spaghetti or Shells with ?<br>2.45                |
| Cheese                                              | 3.95              | 6.25     | 7.95                | Cavatilli with Sauce                                    |
| 1 Item                                              | 4.50              | 6.75     | 895                 | 2.45                                                    |
| 2 Items                                             | 5.25              | 7.50     | 9.95                | Above with 2 Meatballs or Sa                            |
| 3 Items                                             | 5.90              | 8.25     | 10.45               | 345                                                     |
| 4 Items<br>Deluxe                                   | 6.25              | 8.95     | 11.15               | Veal or Chicken Cutlet<br>4 25                          |
| Special                                             | 6.65              | 9.45     | 11.65               | Garlic Bread (plain)<br>Small 1.00<br>Large 1.50        |
| Extra Cheese<br>Extra Thick                         | .75               | 1.00     | 1.25                | with Chopped Fresh Tomatoes<br>Melted Mozzarella Cheese |
| Crust                                               | .50               | 75       | 1.00                | Small 2.00<br>Large 2.75                                |
| <b>ITEMS</b>                                        |                   |          |                     | Shells with Broccoli, Butter &<br>3.25                  |
|                                                     |                   |          |                     | Spaghetti Aglio E'Olio (Garlic,                         |
| Pepperoni<br>Meatballs                              | Sausage<br>Salami | Peppers  | <b>Black Olives</b> | Oil, Mushrooms, Olives)<br>3.25                         |
| <b>Mushrooms</b>                                    | Onions            | Broccoli |                     | Baked Ziti with Sauce and Mel                           |
| Anchovies                                           | Ham               | Bacon    |                     | Mozzarella Cheese                                       |
| Eggplant                                            | Spinach           | Hamburg  |                     | 3.25                                                    |
|                                                     |                   |          |                     | Ravioli (Meat or Cheese)                                |
| <b>OTHER STUFF</b>                                  |                   |          |                     | 3.25                                                    |
| Spinach Pie with Cheese                             |                   |          | 1.65                | <b>Stuffed Shells</b><br>3.25                           |
| Super Spinach Pie                                   |                   |          | 2.75                | Stuffed Manicotti                                       |
| (Pepperoni, Mushrooms, Olives, Cheese)              |                   |          |                     | 3.25                                                    |
| Broccoli Pie with Cheese                            |                   |          | 1.65                | Stuffed Tortelini (Cheese)                              |
| Super Broccoli Pie                                  |                   |          | 2.75                | 3.25                                                    |
| (Pepperoni, Mushrooms, Olives, Cheese)              |                   |          |                     | Veal or Chicken Cutlet with at                          |
| Pig in a Blanket                                    |                   |          | 2.50                | 1.95 additional                                         |
| (Sausage with Cheese & Sauce)                       |                   |          |                     |                                                         |
|                                                     |                   |          |                     | PRICES SUBJECT TO                                       |
| Soda                                                |                   |          | .60                 | STATE SALES TAX                                         |
| Potato Chips                                        |                   |          | .35                 |                                                         |
|                                                     |                   |          |                     | OPEN 7 DAYS                                             |
| Chef's Salad                                        |                   |          | 1.75                | 11:30 AM - 2:00 AM                                      |
| (Lettuce, Tomatoes, Onions, Peppers)                |                   |          |                     |                                                         |
| Julienne Salad                                      |                   |          | 3.25                | <b>EXTRA</b>                                            |
| (Turkey, Ham, Cheese, Lettuce,<br>Tomatoes, Onions) |                   |          |                     | Grinder                                                 |
| Antipasto                                           |                   |          | 3 2 5               | Menu                                                    |
| (Salami, Pepperoni, Cheese, Lettuce                 |                   |          |                     | 0 <sub>n</sub>                                          |
| Tomatoes, Onions)                                   |                   |          |                     | other<br>side                                           |
| Dressings: Oil & Vinegar, French,                   |                   |          |                     |                                                         |
| Lo-Cal Creamy, Creamy Italian,                      |                   |          |                     |                                                         |
| <b>Blue Cheese</b>                                  |                   |          |                     |                                                         |
|                                                     |                   |          |                     |                                                         |

**Figure 1.** Page 1 of template.

the top. Make the line about 8 inches wide.

#### **MIX WELL**

The basic template's now complete. Save it as Menu.A or under another meaningful name. Because you want to save this file on a data disk and not on the program disk, Publish It! 2 owners should press Open apple-A or invoke the *Save As* option under the File menu. The program will poll disk drives attached to your Apple. Click on the *Drive* radio button until the program finds the desired data disk. When it does, type the name you want for your file and press Return.

With your template prepared, filling it in is a snap. Import clip art by first selecting a graphics frame with the pointer. Then click on *Import Picture* in the File menu. Use the cropping box to zero in on the illustration. Press the spacebar to invert it (change black on white to white on black) if you like.

For text, you can either type data directly into Publish It! or, as Eugene Tramonti prefers to do, type the information into an Apple-Works word-processing file. He imports the information later into Publish It! for finetuning and printing.

In Publish It! link the text areas where you want information to flow, then select *Import AppleWorks File* from the File menu. To link text areas, select the link tool, click on the first area, then the second, the third, and so on in

#### PASTA

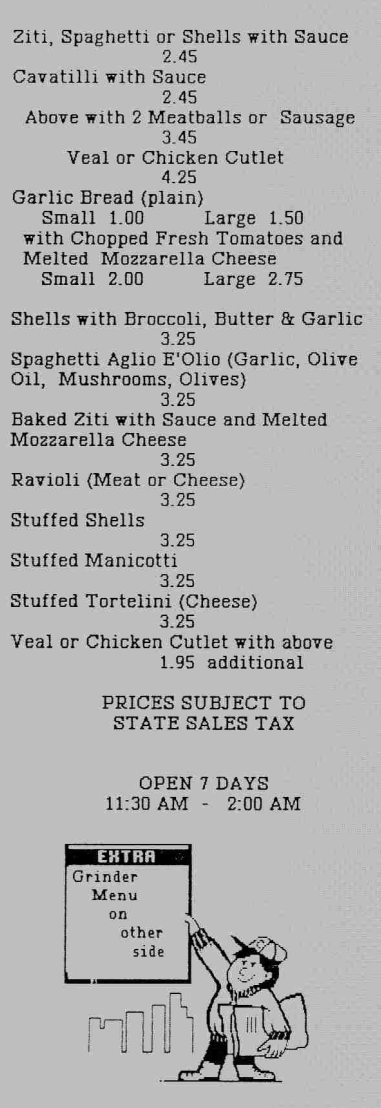

#### HOT OVEN GRINDERS

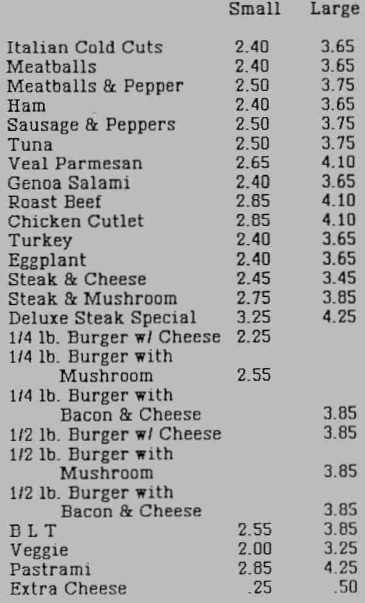

ALL ABOVE SANDWICHES INCLUDE:

Provolone or American or Swiss Cheese, Lettuce, Tomatoes, Onion, Hot Peppers, Oil *&* Vinegar

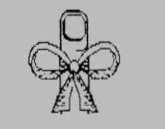

REMEMBER US!

**Figure 2.** Page 2 of template.

sequence. Complete the chain by clicking one final time on the link-tool icon in the toolbox.

#### **CHECK THE RECIPE**

Tramonti encountered one disconcerting problem with this method. Tab settings he used in AppleWorks didn't translate well to Publish It!. In fact, price listings didn't line up at all. Worse, there seemed to be no "fix" short of inserting the I-beam into the menu's text areas, deleting all prices, then retyping them in Publish It!-a frustrating task.

To simplify entering format-heavy text such as menu listings, you'll probably want to type everything in Publish It!. Because each menu panel takes up less than a full screen width, horizontal scrolling shouldn't be the annoyance it usually is. Use Publish It!'s tabs to space columns of data. If you have Publish It! 2, take advantage of its WYSIWYG (what you see is what you *get) Preview* mode (Open apple-K or File menu).

*FREE DELIVERY LIMITED AREA NO MINIMUM* 

555-1234

BETHANY<br>&

LISA

PIZZA & PASTA RESTAURANT

> 100 Main St. Providence, RI

Be warned: You can still encounter problems when you try to line up items whose prices require more or fewer digits than other prices in the same column. For example, every item in the *Small* size column under *HOT OVEN GRINDERS* has a price that includes a dollar amount, such as *\$2.55.* If you insert a space before the price of *Extra Cheese,* which costs just 25¢, decimal points won't line up. Spaces made with the spacebar seem to take up a different amount of space from typed characters.

#### **NOW YOU'RE COOKING**

I discovered a fudge factor that's easier to use than fiddling with Publish It!'s *Character Spacing* option (Page menu). Wherever you need a "space holder," use a zero. Enter the cost of *Extra Cheese* as 0.25, the cost of a large *Cheese* pizza (under the *PIZZA* section on the inside left panel of the menu) as 07.95, and so on, as shown in **Figure 3.** Using zeroes as place holders wherever you need prices to line up properly may look dumb, but wait-you're not finished yet.

After printing the your menu's final proof, cover up the place-holding zeroes with typewriter correction fluid. The result? Perfectly oriented columns of data.

#### **ARRANGE AND SERVE**

Replicating the rest of Tramonti's menu is easy, thanks to his use of original Publish It! program fonts. Use 36-point Wilmette for the restaurant's name and 12-point Wilmette for the *Remember Us!* message on the back cover.

Use 24-point Deerfield for the headings *PIZZA, ITEMS, OTHER STUFF, PASTA,* and *HOT OVEN GRINDERS.* Use 12-point Deerfield for menu items and prices and 10-point Deerfield for the *Grinder Menu on other side*  message hawked by the newsboy.

#### **SIDE DISHES**

Prior to printing the final proof in doublestrike mode, select the menu's text, section by section, and make it boldface. To select text, insert the I-beam into a text area and drag the mouse across the text, or press Open apple-E.

If you receive the message that the "block" is too large to be selected, try again by selecting a shorter section of text. Once selected, press Open apple-B or pull down the Fonts menu and click on *Bold.* Don't forget to save your completed publication under a name such as Menu.Final.

With a fresh ribbon, print both pages of your menu's final version. Run off the first page (with the menu's inside panels) on a copy machine to make the number of menus you need. Reinsert these sheets and copy the second page (the menu's cover). For best results, use sturdy colored paper or card stock. Fold the menus in half lengthwise, and place them at your tables!

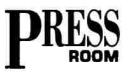

#### **PRODUCT INFORMATION**

**Publish It! 2, \$129.95 Symbols and Slogans.** \$39.95 Timeworks 444 Lake Cook Road Deerfield. IL 60015 (708) 948-9200 \$129.95

Whether your restaurant features Italian cuisine, Oriental dishes, or that edectic mélange we call "American," an Apple II desktoppublishing system may be the missing ingredient you need to exercise greater control over your menu offerings and your bottom line.  $\square$ 

WRITE TO CYNTHIA FIELD AT 60 BORDER DRIVE, WAKEFIELD, RI 02879. ENCLOSE A SELF-ADDRESSED, STAMPED ENVELOPE IF YOU'D LIKE A PERSONAL REPLY.

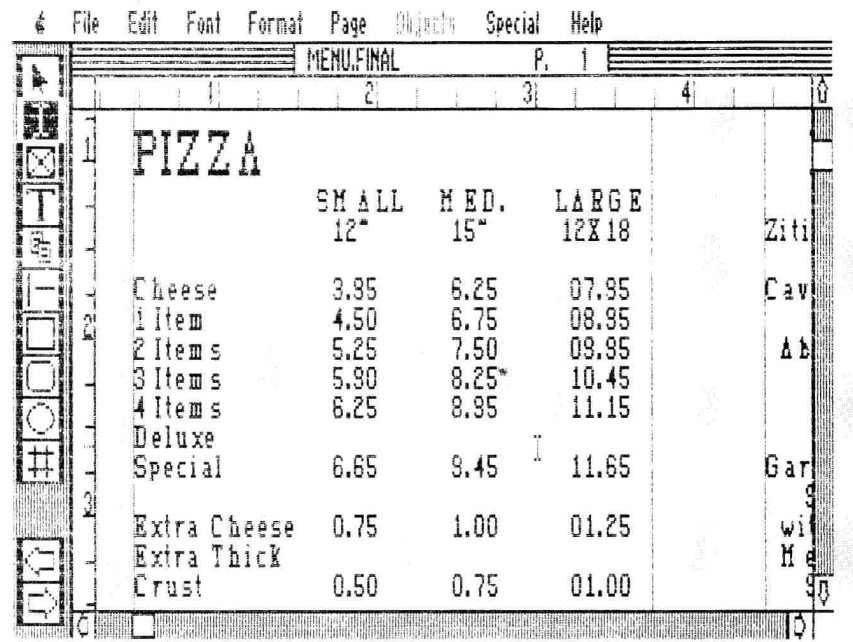

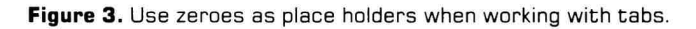

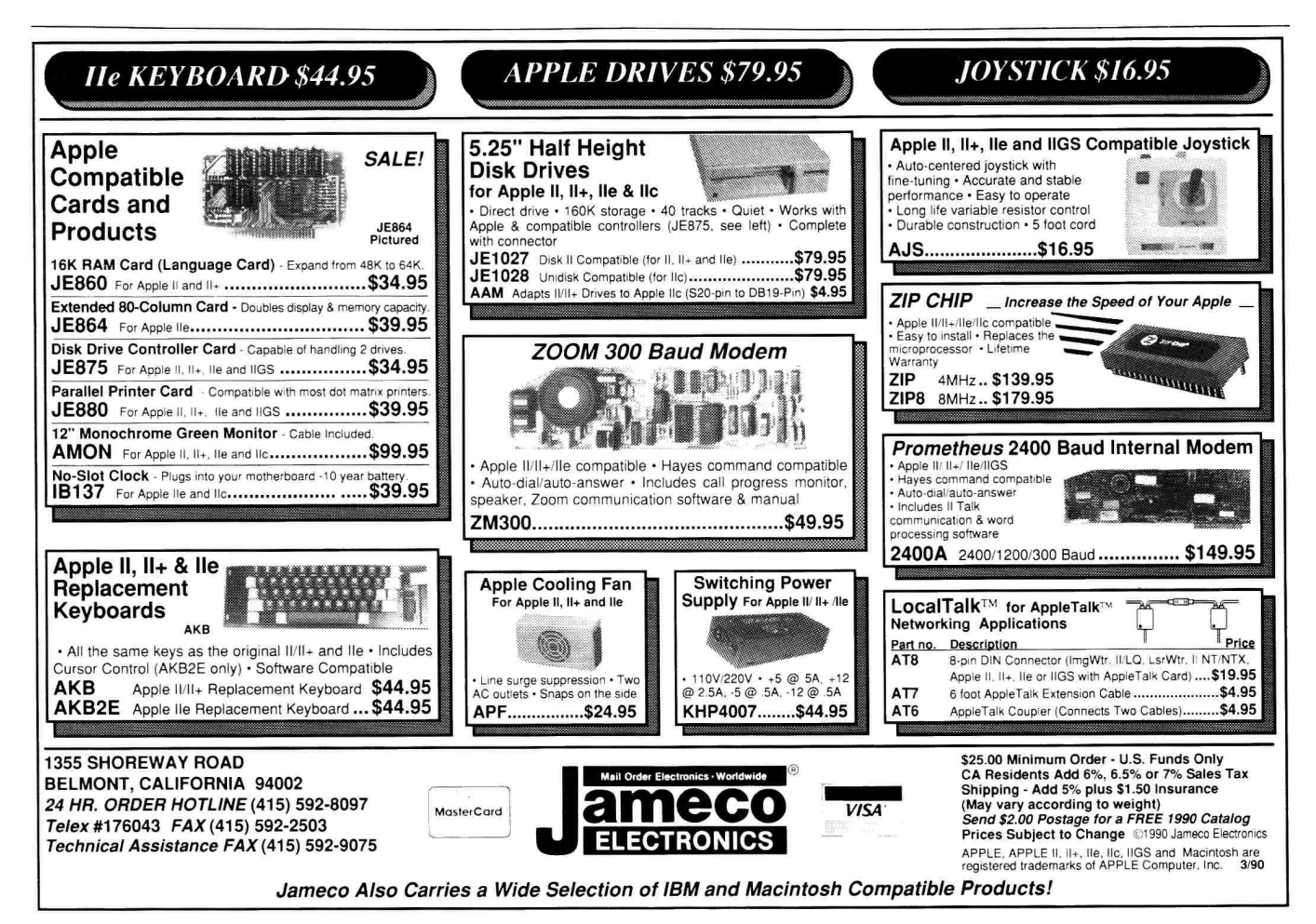

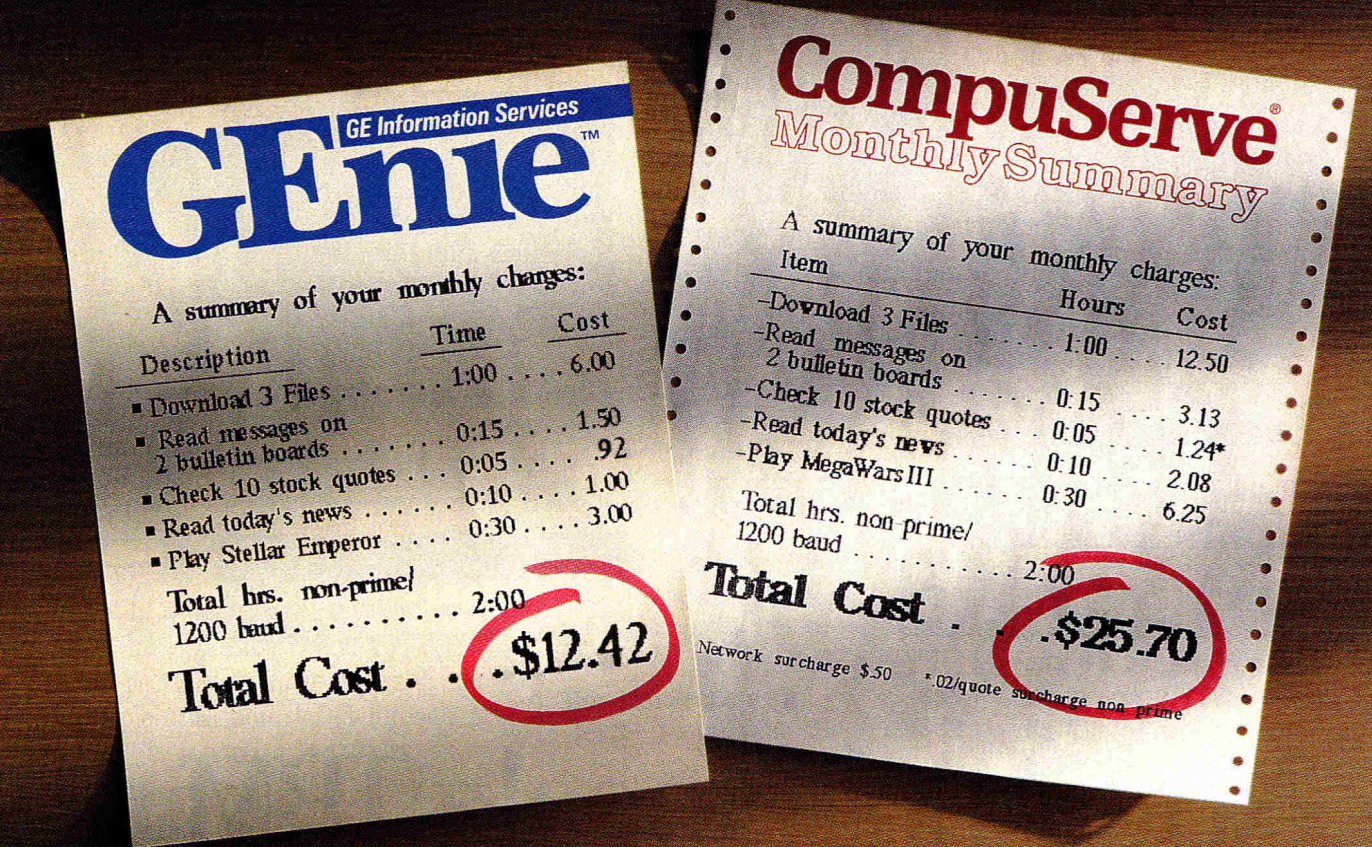

# It doesn't take a computer<br>to figure out the difference.

The difference between the GEnie<sup>™</sup> service and CompuServe® could make a big difference to you. Here's why. GEnie's rate for 1200 baud access is just S6 per non-prime hour\* Theirs is more than twice as much. Which means GEnie lets you stay online longer for lots less.

So you'll have more time for our computer RoundTables, multi-player games and more.

Signing up is as easy as one,

#### Signup free. Save \$2995

*Hurry, special sigh up offer is only good for 60 days.* 

two, three. So sign up today. (1) Set your modem for local echo (half duplex ), 300 or 1200 baud. (2) Dial 1-800-638-8369. When connected, you just enter HHH. (3) At the U<sup>#</sup>=prompt simply enter **XTX99596, GEnie.** Then just

press RETURN. And have a major credit card or your checking account number ready. For information in the U.S. or Canada, call 1-800-638-9636. Or write GE Information Services, 401 N. Washington, Rockville, MD 20850.

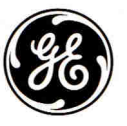

**We bring good things to life.** 

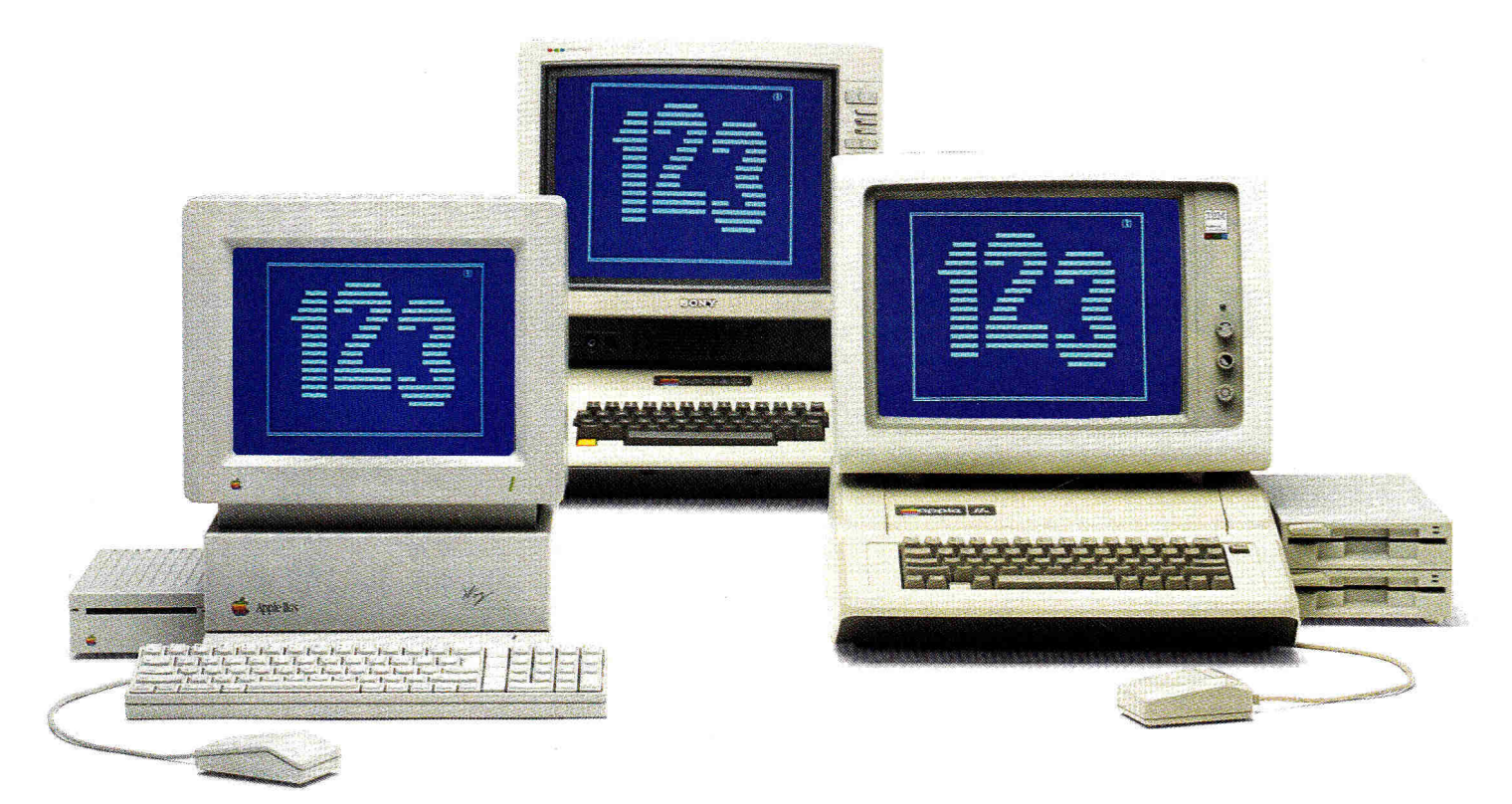

### **NowApple speaks IBM. Three times faster than IBM.**

**PC Transporter;" the Apple II expansion board that lets you run MS-DOS programs, now at a lower price.** 

Now your Apple II can run over 10,000 programs you could never use before. Like Lotus 123, dBASE III PLUS, Symphony, Microsoft Works, even Flight Simulator.

With PC Transporter, MS-DOS programs run on your Apple II like they do on IBM PCs or compatibles. With one important difference. PC Transporter runs most of those programs *three times faster* than an IBM PC/XT.

Plus, to speed through numbercrunching tasks, you can use our optional 8087-2 math co-processor chip. It plugs into a socket on the PC Transporter.

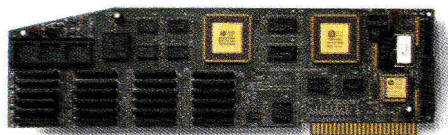

#### **Much less expensive than an IBM clone.**

PC Transporter costs less than even a stripped-down IBM clone. And when you add the host of expensive IBMcompatible peripherals you'd need to get the clone up and running, you're left with an expensive, cluttered desktop.

You don't have to buy new hardware to use PC Transporter.

#### **Works with the hardware you already own.**

With PC Transporter, MS-DOS programs actually see your Apple hardware as IBM hardware, so you can use the same hardware and peripherals you have now.

With IBM software, your Apple hardware works just like IBM hardware. Disk drives, monitors, printers, printer cards, clock cards, serial cards and even hard disks look like IBM type hardware whenever the PC Transporter is activated.

You can use your He or IIGS keyboard with IBM software. Or use our optional IBM-style keyboard (required for the  $II+$ ).

You can use your Apple mouse. Or an IBM compatible serial mouse.

#### **Plenty of power.**

PC Transporter gives you 640K of user RAM and 128K of system RAM in the IBM mode.

PC Transporter works like an Apple expansion card, adding 752K of extra RAM in the Apple mode. The 752K is useable as a RAMdisk or as memory expansion to any program that follows the Apple Memory Expansion Card protocol (most do). The Apple memory expansion alone is a \$500 value.

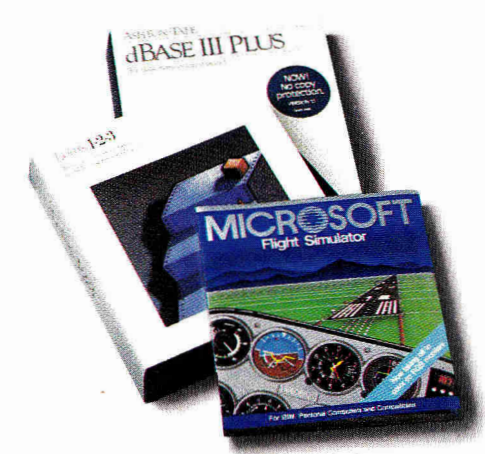

*PC Transporter taps into the world's largest software library. Now your Apple can run most of the software you use at work. And it opens a new world of communications programs, games and bulletin boards.* 

#### **Easy to install.**

You can install PC Transporter in about 15 minutes, even if you've never added an expansion board. You don't need special tools. Simply plug it into an Apple expansion slot (1 through 7, except 3), connect a few cables, and go!

#### **A universal disk drive controller.**

PC Transporter will run 3.5" IBM disks from your Apple (or compatible) 3.5" drive. And even if you want to run 5.25" IBM disks you can get our versatile 5.25" drive system and still run Apple 5.25" disks from an Apple 5.25" drive. In other words, when running  $3.5''$  disks, your Apple  $3.5''$ drive will run *both* Apple and IBM disks.

No matter what your drives, you can shift instantly between Apple ProDOS and IBM MS-DOS.

PC Transporter supports up to 5 drives in a number of combinations.

For example, you can connect a 5.25 Applied Engineering 360K dual drive system directly to the card. Then

*PC Transporter controls Apple and IBM compatible disk drives. It supports 3.5"* and 5.25" MS-DOS and ProDOS formatted diskettes.

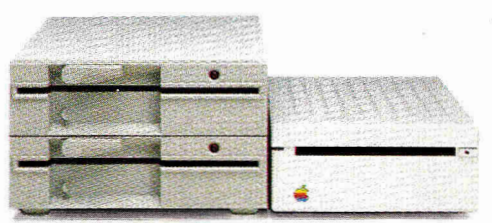

plug two daisy-chained Apple 3.5 Drives (not the old Apple UniDisk 3.5) to the dual-drive system. For a fifth drive, you can even use a ProDOS file on a hard disk as an IBM hard disk!

#### **Versatile data storage.**

You can store IBM programs and data on any ProDOS storage device including the Apple 3.5 Drive, Apple UniDisk 3.5, Apple 5.25 drive, SCSI or ProDOS compatible hard drives.

You can even use our 360K PC compatible drive for ProDOS storage and a 143K Apple 5.25 drive for MS-DOS storage.

#### **Make your Apple speak IBM.**

**PC Transporter w/768K \$499**  Note: 768K RAM in Apple mode translates to 640K RAM in the IBM mode because PC Transporter uses 128K for system memory.

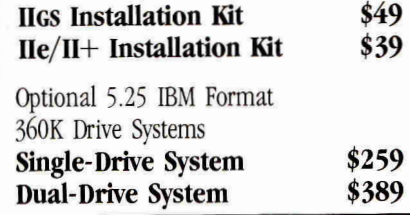

#### **What the experts say:**

*"Gives Apple II users the best of both worlds ...an impressive engineering feat." —A+* 

*"It's ingenious...a remarkable success!" —In Cider* 

*"When you buy a PC Transporter, you're not just giving your Apple the ability to act as a PC clone, you're upgrading your computer in a big way for all your Apple II computing" —Nibble* 

*"An excellent solution for at least half a million people who enjoy Apple II computing at home and endure MS-DOS at work." —Micro Times* 

*"Extremely versatile...one of the most ingenious and exciting products we've seen." —Classroom Computer Learning* 

*"PC Transporter has created quite a stir. It's accuracy guarantees a whole host of uses...a masterpiece of engineering" —Apple Soft* 

"When purchased from Applied Engineering or thru a participating dealer.

Prices subject to change without notice. Brands and product names are registered trademarks of their respective holders. Apple II+ must be FCC certified.

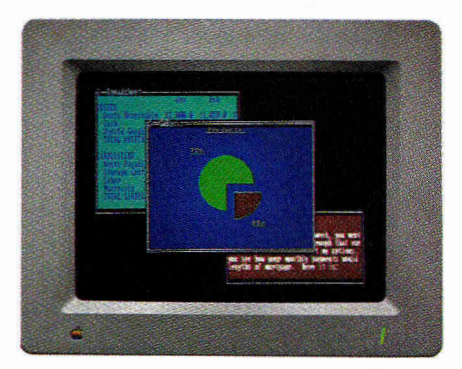

*PC Transporter produces better IBM graphics than IBM. Analog is sharper than digital. So with a lIcs analog RGB monitor, PC Transporter's CGA graphics and text are superior to IBM's digital display—even while running your IBM Software!* 

#### **Created by Apple's original designers.**

The brains behind PC Transporter were also behind your Apple II.

The PC Transporter design team includes the former project managers for the creation of the Apple Ile and IIc. The co-designer of the Apple II disk controller. And the author of the ProDOS operating system.

So you know the PC Transporter and your Apple were made for each other.

#### **Support and service from the leader in Apple add-ons.**

Applied Engineering sells more Apple peripheral boards than anyone else—including Apple Computer. So you know we'll be around after the sale.

PC Transporter comes with a 15-day money back guarantee.<sup>\*</sup> If you're not fully satisfied after using it, return it for a full refund. PC Transporter also comes with a 1 year warranty.

#### **Order today!**

To order or for more information, see your dealer or call (214) 241-6060 today, 9 am to 11 pm, 7 days. Or send check or money order to Applied Engineering. MasterCard, VISA and C.O.D. welcome. Texas residents add 7% sales tax. Add \$10 outside U.S.A

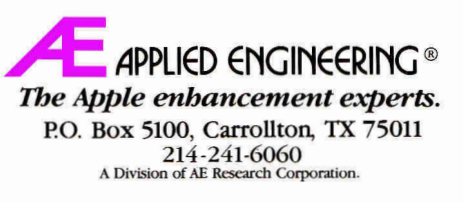

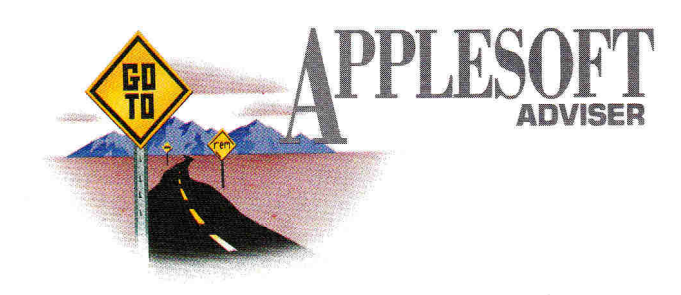

### **TEACHER'S TUTOR 2**

Where can you find good educational software? Create your own—programs that will inspire the next generation of thinkers and leaders.

#### **By DAN BISHOP**

IF THERE'S A CRISIS IN EDUCATION today, we have the tools to overcome it. Apple Its at home and in the classroom are powerful allies in the struggle to motivate students and teach them the skills they need in an increasingly complex world. What programs are best? If you can't find the type of software you're looking for, Applesoft BASIC can give you the building blocks to design your own.

#### **QUICK REVIEW**

January's column (p. 84) introduced Teacher's Tutor, a generic educational program you can use with just about any topic you can think of. Although it's versatile in that sense, the program imposes several restrictions on the types of questions you can ask and there's room for improvement in the area of "user friendliness," as well. This month's modules **(Listings 1, 2, 3, 4, 5,** and **6)** present major subroutine changes that correct those deficiencies. For the full Teacher's Tutor program, refer to January's listings and incorporate this month's additions and alterations; then add questions, hints, and answers of your own to complete the program. Make up your own categories, type in your own problems and responses, and create programs that will help train and inspire the Einsteins, Shakespeares, Rembrandts, and Churchills of tomorrow.

The original Teacher's Tutor begins with a greeting message (subroutine 200), performs some bookkeeping operations to initialize the scoreboard data, then presents a menu and obtains the student's selection (subroutine 1500) as S. The menu provides options for quitting the program  $(S=0)$ , for math problems  $(S = 1)$  or general-information problems  $(S=2)$ , or for random selection of problem type by the computer  $(S=3)$ . If the student wants to quit, the program displays the scoreboard (subroutine 1000) and a goodbye message (subroutine 900). If he or she chooses random selection, the program assigns a value of 1 or 2 to S before proceeding.

Once S has a value, the computer selects (subroutine 2000 or 3000) and displays (subroutine 2100 or 3100) the problem. In BASIC those commands look like this: ON S GOTO 2000, 3000 ON S GOSUB 2100, 3100

The display subroutine also returns the answer to the problem as the variable A. The program then calls subroutine 300 to get the student's response (R) and subroutine 400 to evaluate the response (does A= R?). The subroutine returns a variable K\$ as either "OK" or "NO" (depending on whether the student responded correctly or not).

If  $K\$  = "OK" the program calls subroutine 500 to congratulate the student, then displays the updated scoreboard and cycles back to the menu. If  $K\$ ="NO" after the evaluation subroutine, the computer tells the students the answer is wrong and displays a hint (ON S GOSUB 2110, 3110) if this is the student's first attempt at the problem.

The program then cycles back to redisplay the problem. If the student misses on the second try, the computer displays the correct answer (ON S GOSUB 2120, 3120), followed by the updated scoreboard. The program then returns to the main menu.

Lines 2200-2990 contain all the math problems, while lines 3200-3990 contain the general-information material. Each problem includes question and answer, hint, and an explanation of the answer in successive lines.

In the initial call to subroutine 2000 or 3000, the program assigns a random value to Q, designating which problem in the set the computer will ask. When the program then calls subroutine 2100 or 3100, it issues an ON Q GOTO command, displaying the problem listed at the designated line number.

ON Q GOSUB commands also appear at subroutines 2110 and 3110 to display hints and at subroutines 2120 and 3120 to display solutions. Code for a sample question, hint, and answer sequence appears in **Listing 7.** 

Several of the program's deficiencies are apparent. First, A and R are numeric variables: The computer will evaluate only numbers as responses. That's fine for math problems, but it restricts other topics to multiple-choice questions that use a numbered list of possible answers. A second hitch is that the program can't keep track of the questions it has already used. With random selection, the same questions could appear more than once; some may never appear during the student's session.

The scoreboard routine demonstrates a third difficulty. The program displays only the total number of problems attempted, the total number of correct answers, and the total percentage score. With several problem types available, you may want a breakdown and a  $\blacktriangleright$ 

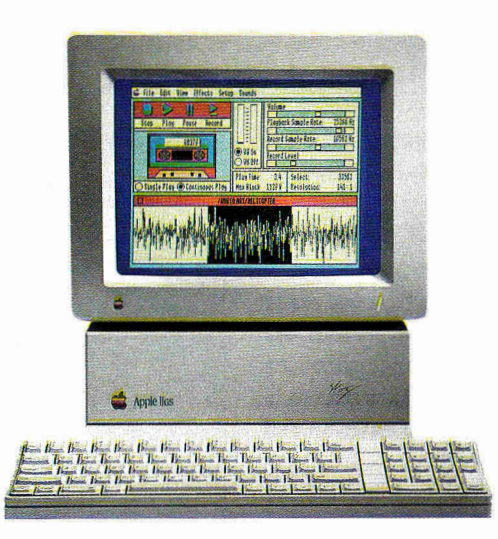

# **Sonic Blaster."** It's why they put the "S" in IIGS.

#### **Sonic Blaster", the IIGs's first fullfeatured stereo digitizer, brings a new dimension to computing...the element of fun.**

Record sounds, tailor them with extensive editing options and play your own amplified versions back through your home stereo speakers. Sonic Blaster automatically digitizes and plays back GS games that use the computer's built-in Ensoniq sound chip (as almost all do), with thundering results.

Kick back with your favorite computer game and immerse yourself in a roomful of sound effects. Create strange answering machine messages. Drop an interesting background sound into your phone conversations (we provide 17 to get you started). Change screen colors with a virtually infinite pallette of color.

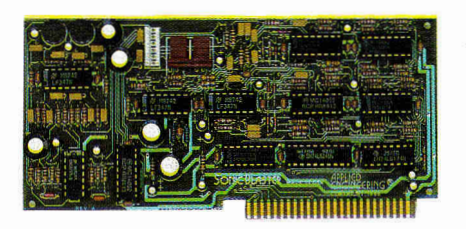

*Sonic Blaster's ultra-low-noise digital design is certified by the FCC* 

#### **Use your own equipment.**

Use the equipment you already have. You don't need special amplified speakers because Sonic Blaster's built-in amplifier works with standard 8 Ohm speakers, small or large, including those monsters next to your stereo. Take sounds from your favorite TV show, album, compact disk, VCR, even a microphone. Then amplify, play backward, create echoes and fades, cut, copy and paste with the Super Hi-Res software we include.

#### **We designed Sonic Blaster to be complete. Here's a quick tour of part of the software screen:**

#### **The Buttons**

Stop, Play, Pause and Record buttons, perform the same functions they do on a tape recorder. Also included are Single and Continuous Play buttons and a VU Meter to visually represent input levels.

#### **The Sound Graph**

The Sound Graph is the waveform at the bottom of the screen. Portions of the Sound Graph are selected with the mouse and then edited using the cut, copy and paste options within the Edit menu.

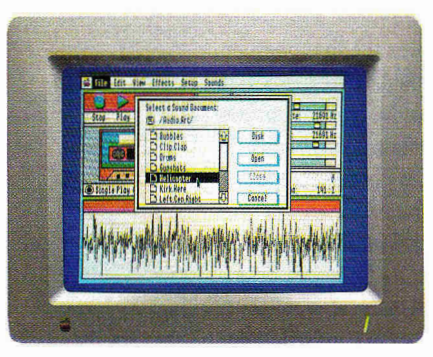

*Seventeen sound effects to get you started Add your own collection of sounds.* 

#### **The Bars**

The Volume bar controls amplitude of the playback. Playback and Record mode sample rates are adjusted with the next pair of bars and the Record Level bar adjusts the level from the source connected to the Sonic Blaster's input connector.

#### **The Blocks**

Three blocks give readouts of file length, available memory, bytes selected and resolution ratio.

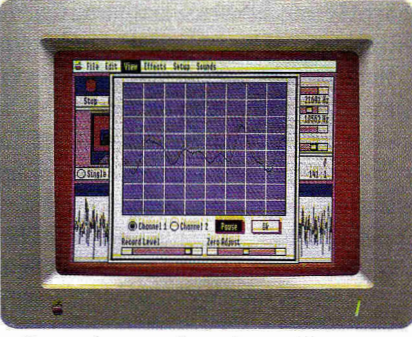

*"See" the sound on the oscilloscope.* 

#### **The Oscilloscope**

Sonic Blaster's built-in oscilloscope gives you a real-time display of input sounds. Use it to set your input levels before recording. Or use the Auto Gain feature to adjust the level automatically.

#### **Sonic Blaster \$129**

#### **Order Today!**

To order or for more information, see your dealer or call (214) 241-6060 today, 9 am to 11 pm, 7 days. Or send check or money order to Applied Engineering. MasterCard, VISA and C.O.D. welcome. Texas residents add 7% sales tax. Add \$10 outside U.S.A.

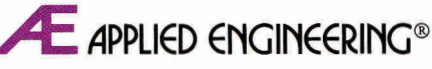

*The Apple enhancement experts.*  A Division of AE Research Corporation. (214) 241-6060 P.O. Box 5100, Carrollton, TX 75011

Prices subject to change without notice.

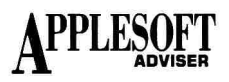

percentage score for each type as well as for the entire session. This month's program, Teacher's Tutor 2, deals with all these flaws and spruces up the menu routine, too.

#### CHARACTER RESPONSES

Many teachers dislike multiple-choice questions; perhaps one reason our young people graduate from high school (and college) with little factual knowledge is extensive use of easy-to-grade multiple-guess tests. It's easier to pick out *1492* from a list of four or five dates than to fill in a blank with the correct answer. And students never have to worry about spelling if everything is already written for them.

Applesoft provides some simple methods for handling character and string responses. Subroutine 300 (Listing 1) obtains the student's response as a string, R\$, and converts it to R, the numeric equivalent, or zero if R\$ isn't numeric. (January's program can also handle string input, to avoid crashing if the student enters a nonnumeric character.)

Listing 1 also contains a revised version of subroutine 400, which evaluates the student's response. Lines 400-480 actually contain three subroutines. The first, lines 400-410, is the same as before, handling numeric response. The second, lines 430-440, takes care of a characterstring response, which must match the answer to the question exactly (R\$ =A\$). For instance, the student would answer a question such as "To what part of speech does the word *from* belong?" with a single word.

More-difficult questions must allow for a variety of different responses. For example, "Who was president during the Civil War?" might receive answers such as "Lincoln," "Abe Lincoln," and "Abraham Lincoln," as well as the usual and amazing variety of incorrect responses. Another example is the problem "Name one of the states that lies on the Pacific Ocean." Here the answer must be exact, but it may also be one of five possibilities. Lines 450-480 provide a subroutine to manage such cases. The correct answer, A\$, must contain all possible correct responses: "ABE LINCOLN OR ABRAHAM LINCOLN" in the first example, and "ALASKA, WASHINGTON, OREGON, HAWAII AND CALIFORNIA" in the second. Subroutine 450 looks at the student's response, R\$, and looks for an exact match against any part of A\$.

#### GETTING AROUND IT

This approach has one flaw: A student can answer the first question with "ABRAHAM" or "BE LINC" and get the problem correct. Shorter responses won't work ("L," for example), because the question passes back an additional parameter, CT, from the question along with A\$. CT is the minimum number of characters allowed for a correct response. In this case, because "LINCOLN" is the shortest acceptable answer, CT is 7. This extra requirement reduces the likelihood of the program's counting a weird response as correct.

One bonus you'll get with string handling is that the student must spell the answer correctly to be counted. (The program won't accept "Lincon.") Is it too much to expect our students to learn to write and spell properly?

Note that you must assign values for A\$ in quotation marks, as shown above. For example, instead of  $A = 2$  (which is still appropriate for math and multiple-guess questions), you must enter values this way:

A\$ = "ALASKA, WASHINGTON, OREGON, HAWAII AND

CALIFORNIA'

Although the commas and the word *AND* (or *OR)* aren't necessary, Teacher's Tutor 2 prints the value for A\$ when the student misses a Listing 1. Response match: exact or partial.

```
295 REM<br>296 REM
296 REM ******************* [3184]
               [194] 
297 REM GET RESPONSE [2709]<br>298 REM ****************** [3184]
298 REM *******************<br>299 REM [202]
299 REM [202]<br>300 INPUT " YOU
      INPUT " YOUR ANSWER? ";R$ [4391]
305 R = VAL (R$) [624] 
310 RETURN<br>395 REM [
395 REM [202]<br>396 REM ******
      REM ******************** [1044]
397 REM EVALUATE RESPONSE [1197]<br>398 REM ******************** [1044]
      REM ********************
399 REM [178]<br>400 K$ = "NO" [801]
400 K$ = "NO"<br>405 IF ABS
405 IF ABS (R - A) < (D \star A) THEN K\ = "OK" [2640]<br>410 RETURN [197]
     RETURN [197]<br>K$ = "NO" [853]
430 K$ = "NO"
435 IF R\ = A$ THEN K\ = "OK" [2078]
440 RETURN [193] 
450 K$ = "NO":LR = LEN (R$):LG = LEN (A$) [2385] 
455 IF LR > LG THEN RETURN [1409]<br>456 IF LR < CT THEN RETURN [1375]
456 IF LR < CT THEN RETURN
460 IF LR = LG THEN GOTO 430 [2047]<br>465 FOR I = 1 TO (LG - LR + 1) [1628]
465 FOR I = 1 TO (LG - LR + 1)
470 TA$ = MID$ (A$, I, LR) [2848]<br>475 IF R$ = TA$ THEN K$ = "OK" [2289]
475 IF R\ = TA$ THEN K\ = "OK"<br>480 NEXT I: RETURN [543]
480 NEXT I: RETURN
```

```
Listing 2. Scoreboard subroutine. 
 995 REM [314]<br>996 REM ******
             996 REM *********************** [2775] 
 997 REM SCOREBOARD [804] 
998 REM *********************** [2681] 
 999 REM [322] 
 1000 HOME<br>1005 VTAB
 1005 VTAB 3: PRINT " YOUR SCORE:" [4175] 
 1010 VTAB 4: GOSUB 1690: PRINT [1977]<br>1015 PRINT " TOTAL NU
 1015 PRINT " TOTAL NUMBER PCT" [3077]<br>1020 PRINT " ATTEMPTS CORRECT SCORE"
                                       ATTEMPTS CORRECT SCORE"
        [3401] 
 1025 PRINT [196]
        PRINT "
         [6911] 
 1035 FOR I = 1 TO N [817] 
 1036 PC = 0: PRINT M1$(I + 1,1); [2047]<br>1037 HTAB 19: PRINT T(I); [996]
 1037 HTAB 19: PRINT T(I); [996] 
1038 HTAB 28: PRINT RT(I); [1092] 
 1039 GOSUB 1080: HTAB 34: PRINT PC" %" [2213] 
 1041 NEXT I [394]<br>1042 PRINT "------
        PRINT "<br>[6423]
 1043 PRINT : PRINT "TOTALS:"; [793]<br>1044 HTAB 19: PRINT T(0); [1150]
 1045 HTAB 28: PRINT RT(0); [905] 
 1046 I = 0: GOSUB 1080 [725] 
1047 HTAB 34: PRINT PC" %"; [1012] 
 1060 GOSUB 150 [689] 
 1065 RETURN [201] 
1080 IF T(I) = 0 THEN RETURN [1339] 
 1085 PC = 100 * RT(I) / T(I) [2219] 
1090 PC = INT (10 * PC + .5) / 10: RETURN [2355] 
 1495 REM [330]<br>1496 REM ************************* [2561]
 1497 REM ZERO SCOREBOARD & FLAG ARRAYS [2271] 
               1498 REM ************************* [2563] 
 1499 REM [306] 
 1500 D = 0.01:C = 1 [1416]<br>1505 DIM T(N), RT(N) [990]
 1505 DIM T(N), RT(N)<br>1510 FOR I = 0 TO N
        FOR I = 0 TO N [892]1515 T(I) = 0:RT(I) = 0 [1796]
 1520 FOR J = 1 TO US(0,I) [1282] 
 1525 US(J, I) = 0 [1738]1530 NEXT J,I [544] 
 1535 RETURN [441]
```
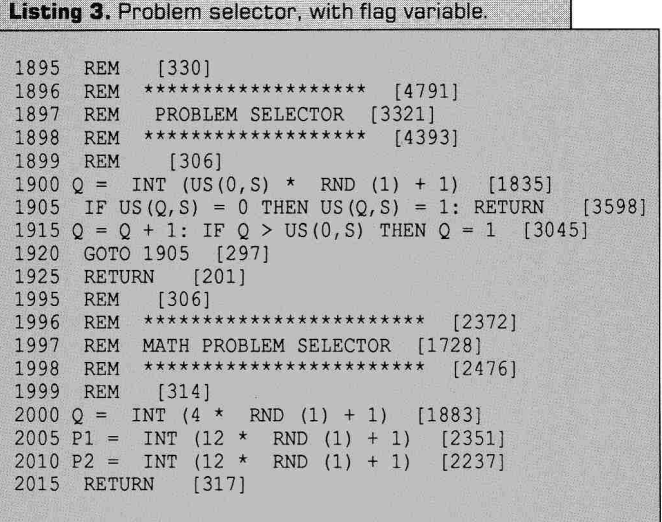

```
Listing 4. Improved menu subroutine. 
1595 REM [308]<br>1596 REM ******
1596 REM ****************** [4428] 
1597 REM READ MENU DATA [3026] 
1598 REM ****************** [4508] 
1599 REM [316]<br>1600 HOME : READ
1600 HOME : READ M1, N, NQ: DIM M1$(M1, 2) [3098]<br>1605 DIM US(NQ, N) [1836]
1605 DIM US(NQ, N) [1836]<br>1606 READ M1$(0,0) [1577]
1606 READ M1$(0,0) [1577]<br>1607 FOR I = 1 TO N [999]
1607 FOR I = 1 TO N [999]<br>1608 READ US(0, I) [1672]
1608 READ US(0, I)<br>1609 NEXT I [416]
1609 NEXT I [416] 
1610 FOR I = 1 TO M1 [1259] 
1615 READ M1$(I,0), M1$(I,1), M1$(I,2) [5352]<br>1620 NEXT I [451]
1620 NEXT I [451]<br>1625 RETURN [333]
1625 RETURN<br>1629 DATA 9
         DATA 9, 5, 10, "MASTER MENU - TEACHER'S TUTOR
           [8407]1630 DATA 10, 5, 6, 4, 4 [3451] 
1631 DATA "?"," HELP ","PRESS <?> WHEN A 
      NY OPTION IS HIGHLIGHTED TO RECEIVE HELP MESSAGE 
FOR THAT ITEM." [20610] 
1632 DATA "G"," GEOMETRY ","THIS SELECTION D 
      ISPLAYS ONE OF FOUR PROBLEM TYPES IN GEOMETR Y." [17391]
Y." [17391]<br>1633 DATA "E", "
1633 DATA "E", " ENGLISH ", "THIS SELECTION<br>DISPLAYS QUESTIONS ABOUT THE PARTS OF SPEECH."<br>1634 DATA "H", " HISTORY ", "THIS SELECTION<br>DISPLAYS QUESTIONS ABOUT HISTORICAL EVENTS." [16166]
1635 DATA "L", " LITERATURE ", "THIS SELECTION D<br>ISPLAYS OUESTIONS ABOUT AMERICAN LITERATURE." [16197]
      ISPLAYS QUESTIONS ABOUT AMERICAN LITERATURE."<br>5 DATA "A", " ASTRONOMY ", "THIS SELECTION
1636 DATA "A", " ASTRONOMY ", "THIS SELECTION<br>DISPLAYS QUESTIONS ABOUT THE CONSTELLATIONS." [16417]
      DISPLAYS QUESTIONS ABOUT THE CONSTELLATIONS."
1637 DATA "R", "RANDOM SELECTION", "THE COMPUTER S 
      ELECTS PROBLEMS FROM ALL CATEGORIES BY RANDOM S 
ELECTION." [18932] 
1638 DATA "S", " SCORES ","THIS SELECTION 
DISPLAYS THE SCOREBOARD" [12187]<br>1639 DATA "Q", "QUIT", "TH
                                                    ", "THIS SELECTION EN
      DS THE PROGRAM." [10694]
1690 INVERSE : PRINT SPC(40); : NORMAL : RETURN [1524]<br>1695 REM [188]
1695 REM [188]<br>1696 REM ******
                 ******************** [1006]
1697 REM MENU DISPLAY [994] 
1698 REM ******************** [934] 
1699 REM [196] 
1700 HOME: VTAB 5: GOSUB 1690: PRINT [1065]<br>1705 PRINT " "M1$(0,0): GOSUB 1690: PRINT [2801]<br>1706 VTAB 10: HTAB 12: FOR I = 1 TO M1 [1525]<br>1710 PRINT M1$(1,0);" "; [916]
1715 NEXT I [358) 
1720 M = 1: GOSUB 1750 [1331] 
1725 INVERSE
                                                                                   Continued
```
problem on the second attempt. Arrange A\$ to make this feature read properly.

#### **EVALUATION TIME**

A final note on character responses: To use the correct evaluation subroutine, the main program must include an ON S GOSUB command instead of the simple 60 GOSUB 400 command found in January's program. Each problem-type S in your program must fit into one of the three categories of evaluation. (You can't mix evaluation methods within one problem type.) If types 1 and 2 require exact-word responses, 3 requires a numeric response, 4 allows varied response, and 5 requires an exact-word response, your main program would include the following line:

60 ON S GOSUB 430, 430, 400, 450, 430

#### **SUPER SCOREBOARD**

With five different problem types, Teacher's Tutor 2 uses a more elaborate scoreboard display than January's program. **Listing 2** shows lines 1000-1090 for this subroutine, and lines 1500-1535, which initialize the scoreboard variables. Displayed are the total number of questions attempted, number of correct answers, a percentage score for each problem type, and a grand total for all problems worked. The general approach is the same in both programs, but the bookkeeping here is a little more complicated.

The two variables in January's program are T and RT, for *total worked*  and *number right.* Teacher's Tutor 2 uses two arrays, T(i) and RT(i), where *i* corresponds to the problem type (S) or zero (for the grand totals). Now instead of  $T = T + 1$  (line 40) to increment the total number of attempted problems each time a new question is assigned, the expression is as follows:

 $40 \text{ T(S)} = \text{T(S)} + 1 : \text{T(0)} = \text{T(0)} + 1$ 

Similarly, the following line yields the number of correct responses: 95  $RT(S) = RT(S) + C$ :  $RT(0) = RT(0) + C$ 

You must increment both the subtotals for the individual problem type,  $T(S)$  and  $RT(S)$ , and the grand totals,  $T(0)$  and  $RT(0)$ . C, you'll recall, equals 1 if this is the student's first attempt at working the problem; 0.5 if it's a second try; and 0 (zero) if he or she missed twice.

#### **ANOTHER DIMENSION**

Note that you must dimension arrays with BASIC's DIM statement before you can use them. To dimension the T and RT arrays, the computer must know the number of problem types and the total number of questions for each type. The program supplies this information as DATA statements the computer reads at the beginning of the program (lines 1629 and 1630 in **Listing 4).** 

Line 1629 reads as follows:

1629 DATA 9, 5, 10, "MASTER MENU—TEACHER'S TUTOR"

The *9* tells the computer there are nine menu options (M1); the *5,* that there are five problem categories from which to choose (N); and the 10, that the largest problem set contains ten questions (NQ).

Line 1630's DATA statement is shown below:

1630 DATA 10, 5, 6, 4, 4

It lists the number of problems available in each category, in the order in which the categories appear in the menu list. Once the computer knows the number of problem types (N), it can dimension and zero the scoreboard arrays (lines 1505-1530 in Listing 2).

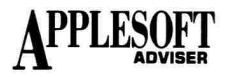

**Continued** 1730 VTAB 12: HTAB 1: GOSUB 1690: PRINT [2048] 1735 PRINT "PRESS RIGHT OR LEFT ARROW KEYS TO CHANGE SELECTION." [4056] 1736 PRINT "PRESS LETTER KEY TO SELECT MENU ITEM, 0 R <RETURN> TO SELECT HIGHLIGHTED ITEM." [5213] 1738 RETURN [305]<br>1745 REM [316] 1745 REM [316) 1746 REM \*\*\*\*\*\*\*\*\*\*\*\*\*\*\*\*\*\*\*\* [2022) 1747 REM DISPLAY 1 MENU ITEM [1408] 1748 REM \*\*\*\*\*\*\*\*\*\*\*\*\*\*\*\*\*\*\*\* [2022] 1749 REM [324] 1750 VTAB 10: HTAB 10 + 2 \* M [1735] 1751 INVERSE : PRINT M1\$(M,0); [2404] 1755 VTAB 12: HTAB 12: PRINT M1\$(M, 1); [2233]<br>1760 NORMAL [353] 1760 NORMAL [353] 1765 RETURN [325] 1766 REM [330] 1767 REM \*\*\*\*\*\*\*\*\*\*\*\*\*\*\*\*\*\*\*\*\* [2569] 1768 REM UN-HILITE ITEM [1255] 1769 REM \*\*\*\*\*\*\*\*\*\*\*\*\*\*\*\*\*\*\*\*\* [2571] 1770 VTAB 10: HTAB 10 + 2 \* M [1719] 1775 NORMAL : PRINT M1S(M,0); [2410] 1785 RETURN [333] 1793 REM [194] 1794 REM \*\*\*\*\*\*\*\*\*\*\*\*\*\*\*\*\*\*\*\*\*\* [3848] 1795 REM KEYBOARD ENTRY OF MENU [4672] 1796 REM SELECTION AND CHOICE [4291]<br>1797 REM VALIDATION [22701] 1797 REM VALIDATION [2270] 1798 REM \*\*\*\*\*\*\*\*\*\*\*\*\*\*\*\*\*\*\*\*\*\*\*\* [3944] 1799 REM [202]<br>1800 GET ZS: IF N 1800 GET Z\$: IF MF THEN VTAB 22: HTAB 1: PRINT SPC( 119):MF = 0 [3609] 1805 IF  $M > 1$  AND ASC (Z\$) = 13 THEN S =  $M - 1$ : RETURN [2482] 1810 Z = 0: FOR I = 2 TO M1 [1159] 1815 IF  $25 = M15(I, 0)$  THEN  $Z = 1: S = I - 1:M = I$  [2800] 1820 NEXT I [428]<br>1825 IF Z = 1 THEN Z = 0: RETURN 1825 IF Z = 1 THEN Z = 0: RETURN [1384]<br>1830 IF ASC (Z\$) < > 21 THEN GOTO 1850 [1387]<br>1835 GOSUB 1770:M = M + 1 [1676]<br>1840 IF M > M1 THEN M = 1 [1103]<br>1845 GOSUB 1750: GOTO 1800 [1204] 1850 IF ASC (ZS) < > 8 THEN GOTO 1870 [1357] 1855 GOSUB 1770:M = M - 1 [2084] 1860 IF M < 1 THEN M = MI [1233] 1865 GOSUB 1750: GOTO 1800 [1900] 1870 IF Z\$ < > "?" AND NOT ( ASC (Z\$) = 13 AND M = 1) THEN GOTO 1800 [4421]<br>1875 VTAB 22: HTAB 1 [1167]<br>1880 INVERSE : PRINT BPC(40);: NORMAL [1598]<br>1885 PRINT M1\$(M,2);:MF = 1 [2741] 1890 GOTO 1800 [1199]

**Listing 5.** Sample problems. Note graphics at 6900. 3090 REM 3091 REM 3092 REM IN PROGRAM [2000] \*\*\*\*\*\*\*\*\*\*\*\*\*\*\*\*\*\*\*\*\* [3662] 3096 REM \*\*\*\*\*\*\*\*\*\*\*\*\*\*\*\*\*\*\*\*\*\*\*\* [4242] 3097 REM 3098 REM ENGLISH - SHORT ANSWER [4398] \*\*\*\*\*\*\*\*\*\*\*\*\*\*\*\*\*\*\*\*\*\*\*\* [4242] SAMPLING OF PROBLEMS [4130] 3099 REM [188] 3100 ON Q GOTO 3200,3250,3300,3350,3400 [2756] 3110 ON Q GOSUB 3220,3270,3320,3370,3420 [2737] 3115 GOSUB 150: RETURN [875] 3120 ON Q GOSUB 3240,3290,3340,3390,3440 [2777] 3125 PRINT "THE CORRECT ANSWER IS "A\$ [5369]<br>3130 GOSUB 150: RETURN [1272] 3130 GOSUB 150: RETURN [1272] 3198 REM [194] 3199 REM \*\*\*\*\*\*\*\*\*\*\*\*\*\*\*\*\*\*\*\* [956] 3200 GOSUB 1690: PRINT "THE RED FOX HID QUIETLY IN THE LOG.": GOSUB 1690 [8353] 3202 PRINT "TO WHAT PART OF SPEECH DOES THE WORD QUIETLY BELONG?" [4333] 3203 PRINT :AS = "ADVERB": RETURN [2207] 3220 PRINT "QUIETLY MODIFIES THE VERB HID IN THIS SENTENCE. WHAT CLASS OF WORDS NORMALLY MODIFIE S VERBS?" [6724] **Continued**  Continued 3221 RETURN [177] 3240 PRINT "ADVERBS MODIFY VERBS. 'QUIETLY IS AN ADVERB." [3440] 3241 RETURN [185] 3398 REM [308] 3399 REM \*\*\*\*\*\*\*\*\*\*\*\*\*\*\*\*\*\*\* [4424] 3400 GOSUB 1690: PRINT "WHAT IS THE MOST COMMON ANT ONYM FOR THE WORD 'LOVE'?" [4833] 3401 GOSUB 1690:A\$ = "HATE": RETURN [2562] 3420 PRINT "ANTONYMS ARE WORDS THAT MEAN THE OPPOSITE OF EACH OTHER." [13407] 3421 RETURN<br>3440 PRINT "H PRINT "HATE IS THE ANTONYM OF LOVE.": RETURN [6606] 4248 REM [194] 4249 REM \*\*\*\*\*\*\*\*\*\*\*\*\*\*\*\*\*\*\*\*\* [1005) 4250 PRINT "NAME ONE OF THE COUNTRIES THAT BELONGED TO THE AXIS POWERS IN WORLD WAR II." [5147) 4251 PRINT : A\$ = "GERMANY, ITALY, OR JAPAN": $CT = 5$ :<br>RETURN [6572]  $[6572]$ 4270 PRINT "THE AXIS POWERS WERE THOSE COUNTRIES AGAINST WHOM THE UNITED STATES FOUGHT.": RETURN [6096] 4290 PRINT "THERE WERE THREE AXIS POWERS IN WW II." [2828] 4291 RETURN [309]<br>4998 REM [196]<br>4999 REM \*\*\*\*\*\*\*\*\*\*\*\*\*\*\*\*\*\*\*\*\* [616] 5200 PRINT "WHO WROTE 'THE GRAPES OF WRATH'?" [6967] 5205 PRINT :A\$ = "JOHN STEINBECK" [2053] 5206 CT = 9: RETURN [798] 5220 PRINT "THIS AUTHOR ALSO WROTE 'CANNERY ROW'." [7689] 5221 RETURN [321] PRINT "JOHN STEINBECK WROTE 'THE GRAPES OF WRATH' ABOUT THE DUST BOWL YEARS IN THE GREAT D EPRESSION ERA." [7103] 5241 RETURN [201] 6198 REM [330] 6199 REM \*\*\*\*\*\*\*\*\*\*\*\*\*\*\*\*\*\*\*\*\*\* [5480) 6200 GOSUB 6900: HOME : PRINT "WHAT IS THE NAME OF THE LARGER CONSTEL- LATION TO WHICH THE BIG DIPP ER BELONGS?" [17023] 6201 A\$ = "URSA MAJOR" [2697] 6202 RETURN [309]<br>6220 PRINT "THE CONSTELLATION IS SHAPED LIKE A BIG<br>BEAR." [9307] 6221 RETURN [313) 6240 RETURN [321] 6900 GR : COLOR= 13: PLOT 10,9: PLOT 17,11: PLOT 19 ,16: PLOT 23,20: PLOT 23,28: PLOT 29,31: PLOT 31 ,24: PLOT 39,1 [5718] 6901 HTAB 1: VTAB 21: RETURN [1032] **RESERVATION CONT** 

**Listing 6.** Main program code. 1 REM TEACHER'S TUTOR II [3757] 2 REM INCIDER'S APPLESOFT ADVISOR [5614] 3 REM MARCH, 1990 [2583) 4 REM DAN BISHOP [2132] 5 REM \*\*\*\*\*\*\*\*\*\*\*\*\*\*\*\*\*\*\*\*\*\*\* [4085] 6 REM [186]<br>10 GOSUB 200: 10 GOSUB 200: REM TITLE & GREETING [1954] 15 GOSUB 1600: REM READ MENU DATA [1826] 20 GOSUB 1500: REM INITIALIZE ARRAYS [2030]<br>25 GOSUB 1700: REM MENU DISPLAY [1757] 25 GOSUB 1700: REM MENU DISPLAY [1757] 26 GOSUB 1800: REM MENU RESPONSE [1740] 30 IF S = M1 - 1 GOTO 110: REM END [1968] 31 IF S = M1 - 2 THEN GOSUB 1000: GOTO 25: REM SH OW SCOREBOARD [6061]<br>35 IF S = M1 - 3 THEN S = INT (N \* RND (1) + 1): REM<br>RANDOM SELECTION [3721]  $36$  IF  $T(S) = US(0, S)$  THEN HOME : VTAB 10: PRINT "T HERE ARE NO MORE QUESTIONS IN THE ";M1S(S + 1,1);"CATEGORY.": PRINT "PLEASE MAKE A DIFFERENT SELECTION.": GOSUB 150: GOTO 25 [13138] 40 T(S) = T(S) + 1:T(0) = T(0) + 1 [2899] 44 REM GENERATE PROBLEM OR SELECTION [5963] Continued

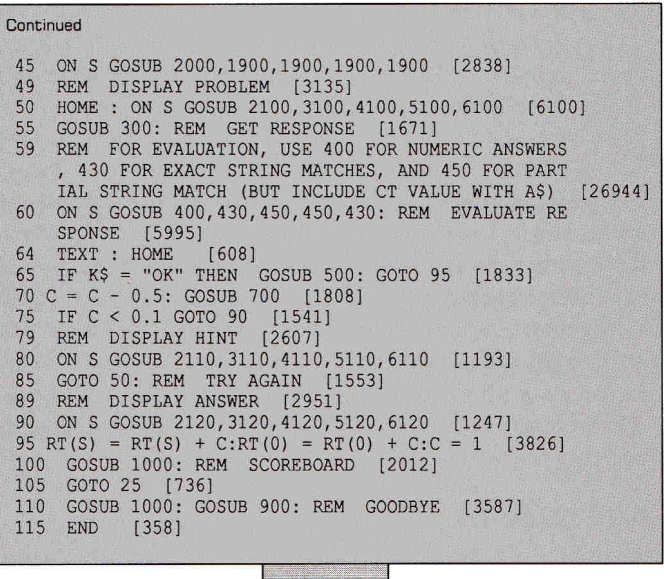

**Listing 7.** Sample question, hint, and answer. 3200 PRINT "WHICH OF THE FOLLOWING IS A CARBOHYDRATE?"<br>3205 PRINT " 1) ASPIRIN - 2) SUCROSE - 3) GLYCERINE"<br>3210 PRINT " 4) MONOSODIUM GLUTAMATE - 5) SODIUM CHLORIDE"<br>3215 A = 2 : RETURN<br>3220 PRINT "HINT: SUGARS BELONG TO 3225 RETURN 3230 PRINT "SUCROSE, A SUGAR, IS A CARBOHYDRATE." 3235 RETURN

Designing the program to avoid the same question appearing twice is only slightly more difficult. The key is to assign a flag to each question. The program initially gives these flags a value of 0 (zero); then, as the program chooses a question, it changes that question's flag to 1. Thus, when it selects a question, the computer checks its flag value before displaying the question. If the flag value is 0, it changes it to 1 and displays the question; if the value is already 1, the computer cycles back to find a question it hasn't used yet.

For this method to work, the computer must also know the number of questions available in each category. When the student selects a category, the computer must first determine that questions are still available in that category (line 36 in **Listing 6).** If not, it displays a message, and the master menu reappears. Without this test, the computer could find itself in an endless loop, trying to locate an available question when none is left. T(S) contains the total number of questions asked from category S; US(0,S) contains the total number of questions in category S, as read from the DATA statement mentioned earlier.

#### **FLAG IT DOWN**

As for the flags themselves, a two-dimensional array is the answer, US $(i,j)$ , where *i* is the category value, *S*, and *j* is the question number within that category. When the computer reads the DATA statements at the beginning of the program, line 1629 provides the number of categories, N, and the size of the largest set of questions, NQ. The program uses them to dimension US(j,i) as DIM US(NQ,N). The computer reads the total number of questions in each data set from line 1630 into US(0,i) (lines 1600-1625 in **Listing 4)** and sets the rest of the

#### **DataLink Express™**

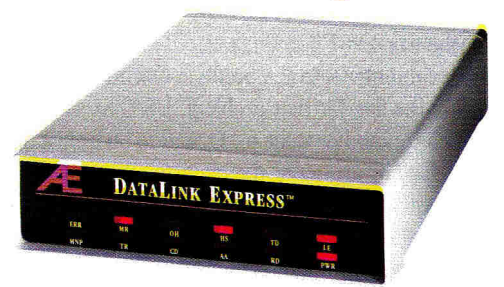

#### **The** *Upgradeable* **External**

Waited long enough for an upgradeable, full-featured modem? Introducing the new DataLink Express<sup>TM</sup> from Applied Engineering. With the first comprehensive status light array. *Thefirst* Line Engage indicator. *Thefirst* upgradeable design allowing for the addition of send-Fax capability and MNP error correction. And the *first* to offer these features affordably.

DataLink Express' exclusive Line Engage light indicates whether the phone line is free or in use, before you log on, to help linesharing users save transmissions from time-wasting interruptions.

DataLink Express incorporates a perfectly matched Appleplatinum case, along with both Apple-type serial port input (Mini-8) and a DB-25 connector for use with PCs. It's fully Hayes compatible and operates at 300,1200 or 2400 baud. DataLink Express even has non-volatile configuration memory with synchronous and asynchronous communication and separate line and phone connectors for line sharing.

#### **Upgradeability**

With our optional send-only Fax (available soon), text and graphics can be composed on your Apple II and directly faxed at 4800 baud. And for the ultimate in data reliability, an MNP option assures 100% accuracy, even if phone lines or other equipment are at fault.

#### **Software, too.**

Unlike other modems, you don't have to shop for separate software. Comprehensive communications software for Apple II, Macintosh and MS-DOS computers is included.

#### **Made by the Apple enhancement experts**

Best of all, DataLink Express was designed and built by Applied Engineering, long the leader in Apple enhancement products. AE brings ten years' experience to producing feature-laden peripherals that set the standard for quality and reliability.

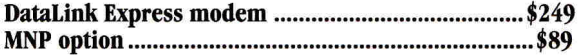

#### **Order today!**

To order or for more information, see your dealer or call (214) 241-6060 today, 9 am to 11 pm, 7 days. Or send check or money order to Applied Engineering. MasterCard, VISA and C.O.D. welcome. Texas residents add 7% sales tax. Add \$10 outside U.S.A.

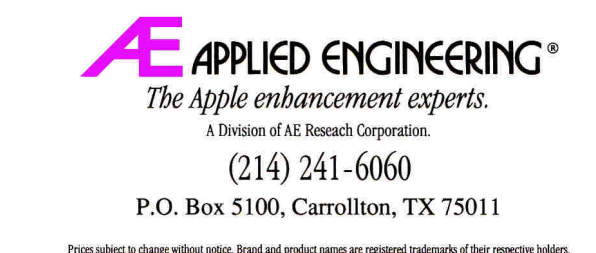

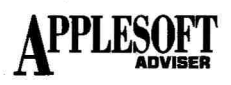

elements (the flags) in US to 0 (zero).

When the computer selects a problem Q from category S **(Listing 3),**  it first checks the flag for that problem, US(Q,S). If the flag value isn't 0 (zero), it selects another value for Q, and so on until it finds an unused problem. Before returning to the main program, it sets US(Q,S) to 1, ensuring that it won't use that problem again.

The math-problem selector is slightly different (lines 1900-1920) and remains unchanged from January's program. Here, because the number of different problems is unlimited, the computer sets and checks no flags. The program uses O to select one of the four math-problem types; PI and P2 are the randomly generated values the problem uses. The computer checks the total number of math problems presented against the number in the DATA statement. This technique provides a built-in limit on the number of math problems the program asks.

#### **A BETTER MENU**

The menu in January's program uses simple PRINT commands to display options, and an INPUT command to obtain the student's selection. Teacher's Tutor 2 has a more "user-friendly" menu. The computer reads the information displayed as DATA statements (lines 1600- 1639 in **Listing 4).** 

Each menu item consists of three data elements: a single character representing that element in the menu display; a single word or short phrase for that element; and a longer "help" phrase describing the selection in more detail. Here, for example, is line 1639: 1639 DATA "Q", "QUIT', "THIS SELECTION ENDS

#### THE PROGRAM."

Once the program reads these data into the menu array, M1\$, it can display them with a GOSUB 1700. Lines 1700-1785 handle the menu display, which for the data in **Listing 4** looks like this:

#### ?GEHLARSQ **LITERATURE**

In this example the *L* is highlighted; the name of that selection appears on the display. The student can change the highlighted character and the name with the right- and left-arrow keys, and can type ? to display that selection's help phrase. To select an item, the student either presses the appropriate letter key or moves the highlight to the desired letter and presses Return. Lines 1800-1890 **(listing 4)** contain the code for the keyboard-selection routines. (See "Menu Selector," Applesoft Adviser, December 1987, p. 129, for a discussion of selection-subroutine operation.)

#### **DRILL QUESTIONS**

As you might guess, the problems themselves occupy much of the program space. **Listing 5** displays a sample question segment for five character-answer problems. The math segment (the *Geometry* selection, lines 2200-2995) is the same as in January's program. Lines 3200-3995 are reserved for English problems; 4200-4995 are for history; and so on. Instead of allowing 100 line intervals for each problem, Teacher's Tutor 2 allows only 50.

Thus the questions themselves come at lines 3200, 3250, 3300, and so on; lines 3220, 3270, 3320, and so on provide the hints; and lines

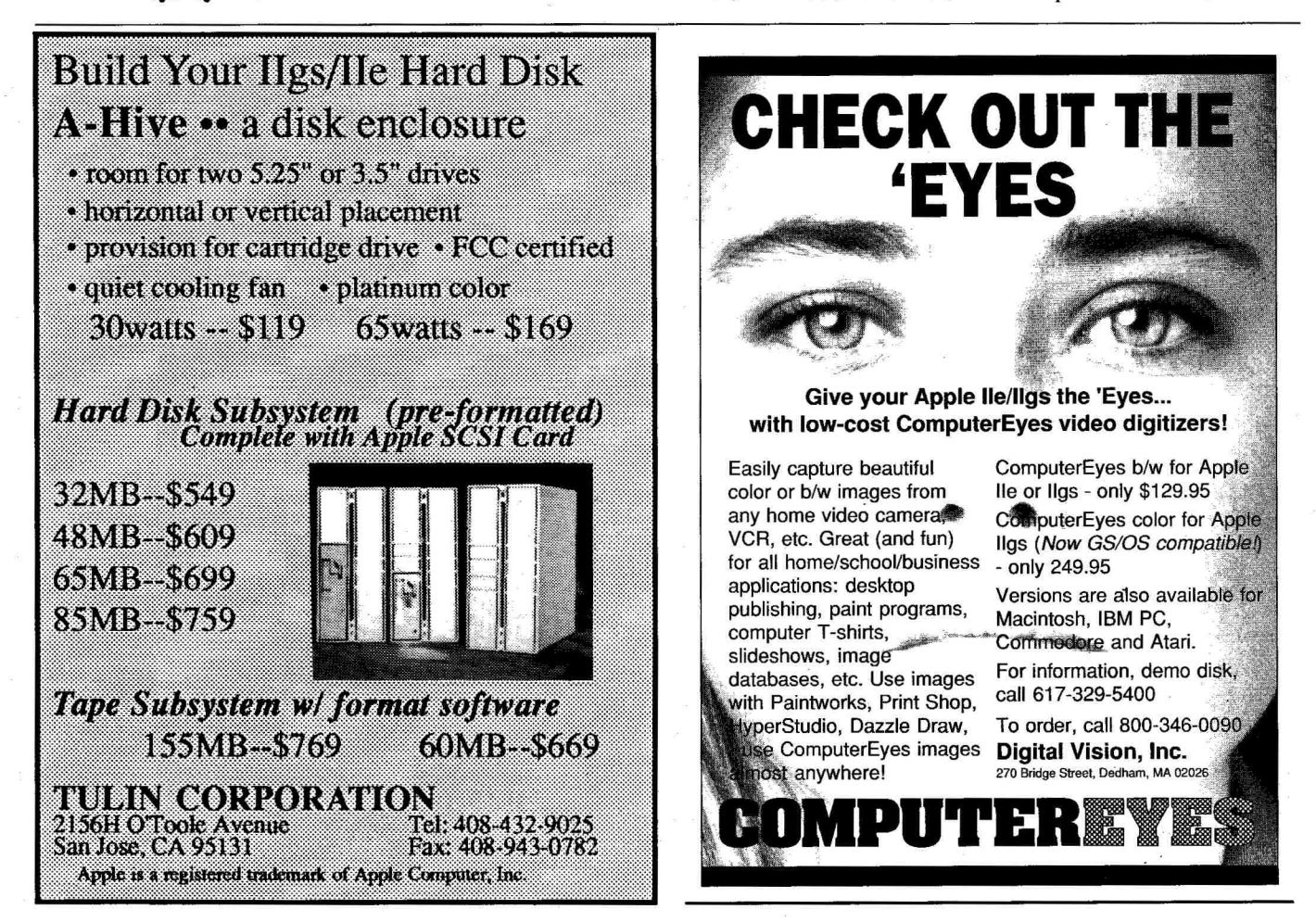

3240, 3290, 3340, and so on give the solutions.

#### GIVE ME A HINT

You can use the hints to provide additional information about the subject. If you can anticipate probable incorrect responses, you can present a different comment for each one when you give the hint or the solution to the problem. Just precede each hint with this statement: IF  $RS = \ldots$  THEN PRINT  $\ldots$ 

Direct both the hint and the solution GOSUB commands to the same line number if you want this feature to work on both attempted answers. You can use C's value (1.0, 0.5, or 0.0) to cut off the sequence of possible hints before displaying AS, the answer to the problem on the first goround:

IF C>0.1 THEN RETURN

#### IMAGINE

This technique is tremendously reinforcing and allows the tutorial nature of the program to realize its greatest advantage. It also requires you, the instructor and author of the questions, to use your imagination.

Also shown in Listing 5 (lines 6200-6901) is a sample problem that includes a graphics display as part of the question. Because Teacher's Tutor 2 handles each problem as a single unit, you can create individual problems that use either low- or high-resolution graphics or sound as part of the question. The basic program handles such problems without modification, but you'll have to shorten your questions to fit into the text window below the graphics window. Line 64 (Listing 6) converts display mode to text before the program proceeds. You can be as creative as the capabilities of your computer will allow.

#### DETAILS

Listing 6 (lines 1-110) contains the changes you'll need to convert January's main program to Teacher's Tutor 2. If vou compare the two listings, you'll be surprised at how similar they are; January's program flowchart (p. 85) remains essentially the same. This is one of the major advantages of using subroutines to achieve program modularity: You can make important changes in an individual subroutine without seriously affecting the rest of the program.

Specific segments in January's column that remain unchanged are lines 145-245, 495-930, and 1995-2560. These sections also contain subroutines you can spruce up with graphics and sound without worrying about problems in other parts of the program. For a disk copy of the complete Teacher's Tutor with sample questions for each category, mail \$12 and an initialized or formatted disk (indicate DOS or ProDOS) to the address below. ❑

DAN BISHOP IS AN ASSOCIATE PROFESSOR OF CHEMISTRY AT COLORADO STATE UNIVERSITY. AND ALSO OWNS AND OPERATES A MICROCOMPUTER CONSULTING BUSINESS. WRITE TO HIM AT 4124 BEAVER CREEK DRIVE, FORT COLLINS, CO. 80526. ENCLOSE A SELF-ADDRESSED, STAMPED ENVELOPE IT YOU'D LIRE A PER-SONAL REPLY.

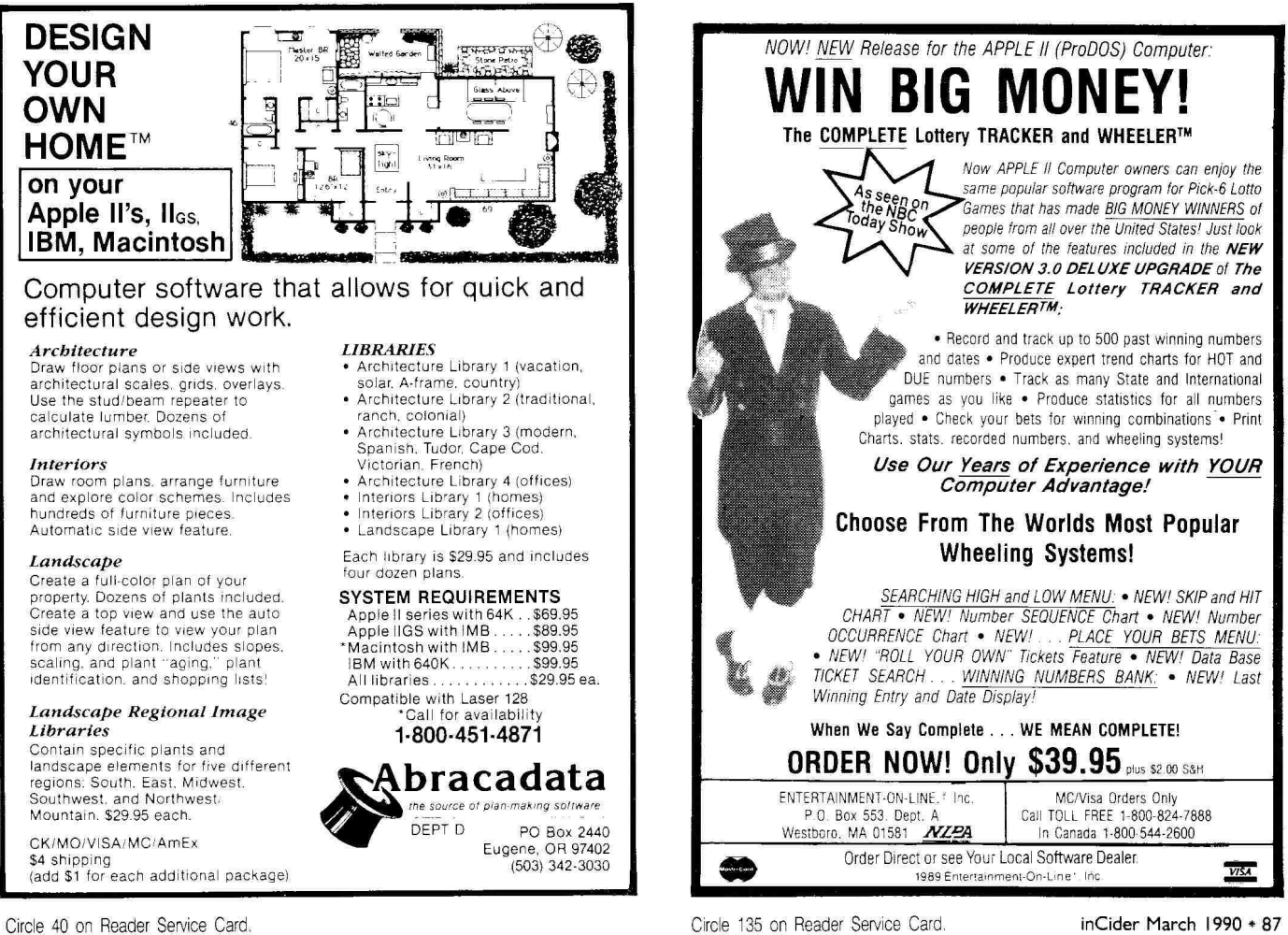

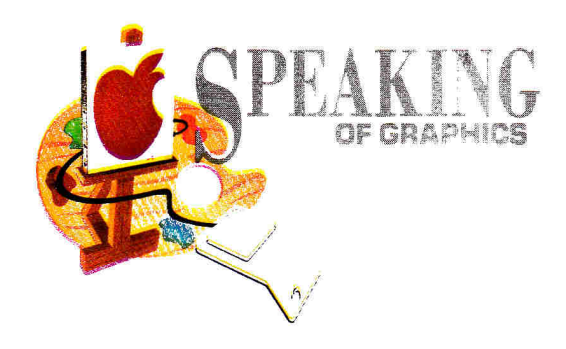

### **MAIL CALL**

Our readers respond . . . . From animation to color fringing to file conversion, sharing your questions and project ideas helps other graphics enthusiasts develop their creativity.

#### **By ROBERTA SCHWARTZ and MICHAEL CALLERY**

IT'S TIME AGAIN FOR ANOTHER letters-to-the-graphics-editors column. We respond individually to all letters we receive, but some of them involve issues we're sure more of vou want to know about. So here goes ....

#### MOVING IT

Steve Zaske from Corvallis, Oregon, wrote to ask about animation software for the Apple HGS. Steve's a broadcasting major and wants high-quality animations for titling and other TV graphics.

Steve's Apple H Video Overlay Card provides the necessary connection between the computer and his VCR. (See our features "Roll Video." May 1989, p. 42, and "Reel-World Images." July 1989, p. 40, for more information.) We've reviewed all the animation software for the Apple II at one time or another.

Fantavision, one of our favorite programs (Editors' Choice, February 1988, p. 120), doesn't produce the detail Steve wants, owing to its rector-graphics approach. Each Fantavision object is composed of lines; the computer knows the lines, not the actual dots that make up the screen image.

When an object is animated. the computer generates the screen image (a bit map) from the vector information. If the software allowed you an infinite number of lines per object, you could create detailed images. Fantavision places restrictions on the number of line segments per object, however, making it difficult to create detail.

#### ... BIT BY BIT

What Steve needs is a bit-mapped animation program. With a bit-mapped program, you control every pixel in the image and can create as detailed an image as you require—given. of course, the 320-by-200 resolution of the Apple IIGs super-hi-res color screen. (The resolution of the GS' black-and-white screen

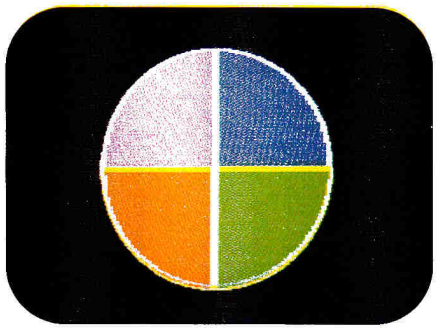

**Figure 1.** Video color wheel.

#### is 640 by 200 pixels.)

Art & Film Director (Reviews, July 1989, p. 28) from Epyx is the only product currently available that lets you create super-hi-res bitmapped animation. Art & Film Director is a tad harder to use than we'd like, but it's powerful. With practice, you should be able to create impressive animation screens.

By the way, don't forget the animation capabilities of Paintworks Gold; for many applications this popular program may provide all the animation you need.

#### LIVING COLOR

Steve also wanted to know why more products don't tap the 256 color capabilities of the Apple JIGS.

The primary difficulty, we think, is the user interface: How does the programmer let you determine which scan lines are assigned to which palettes?

If you're animating, the problem is only exacerbated, because you may have to change palettes on the fly as an object moves vertically on screen.

If you're a programmer, vou can use products such as Bachir Kassir's Spectragraphix 256 to create animation that uses all 256 possible on-screen colors, but it won't be easy. (Then again. no animation is easy!)

#### PURPLE SHADOWS

Gary Hayman from Greenbelt. Maryland, wrote to ask whether there's a way to eliminate the annoving purple and green shadows he finds when plotting shapes on the standard hi-res screen.

The answer's ves—and no. These "shadows" are a result of the war the Apple II produces color in standard hi-res mode; you can't eliminate them without changing your shapes.

Now this may surprise you. but the Apple II in hi-res mode doesn't produce a color display. You see color on screen, but it isn't real, Technically, it's an artifact of the size of the Apple II hi-res pixel and the way the video signal is timed.

Steve Wozniak. designer of the original Apple II, wanted the computer to have color, Apple 11, manded are complact to nave conditions,<br>and he wanted it cheap. The colors green and<br>violet are located 180 degrees apart on the

### **We've Dropped the Price**

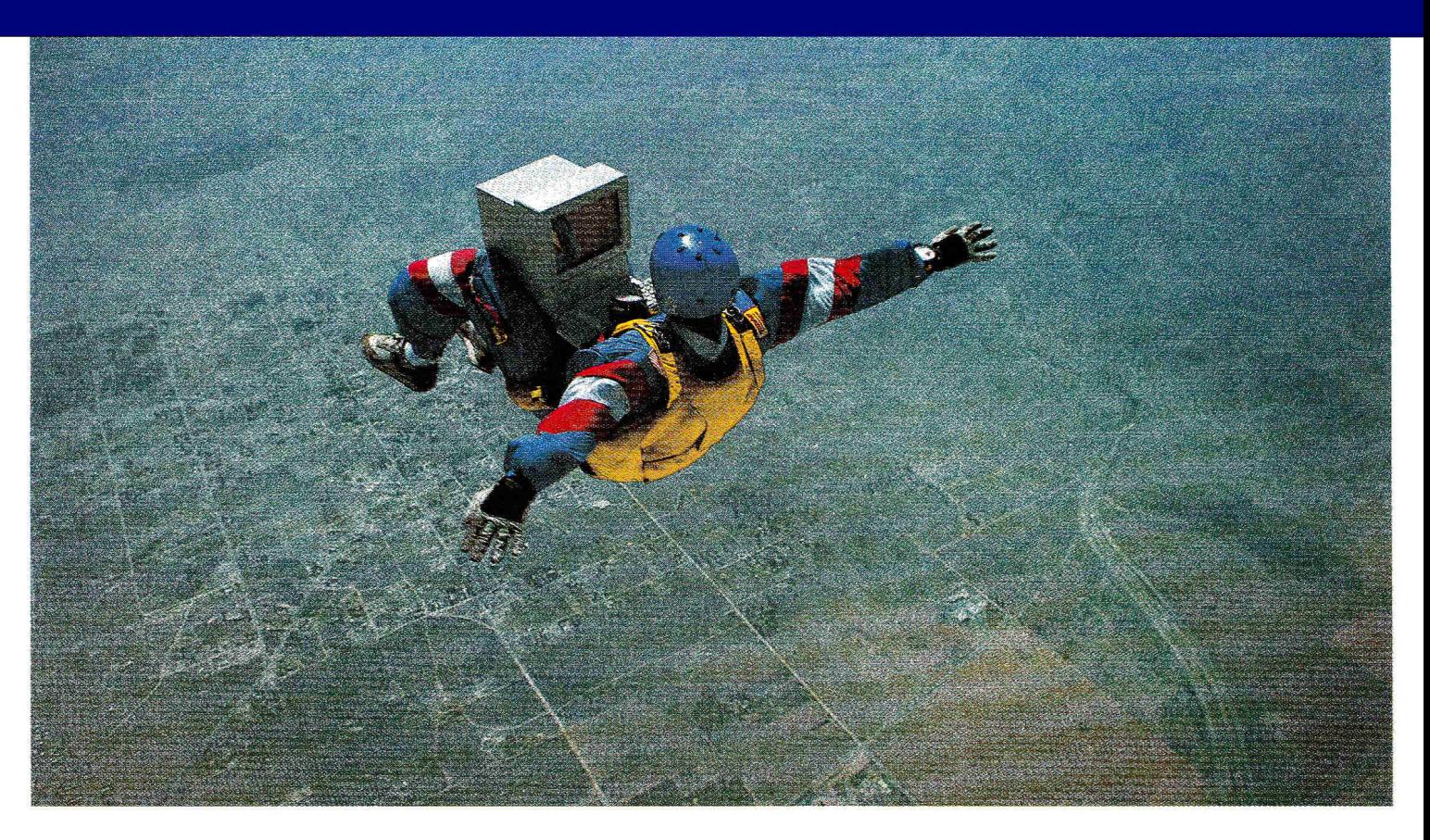

As Applied Ingenuity, Inc we became the leader in affordable quality products for the Apple **II** market. Innovation has made us the fastest growing hardware company, leaving others to play catch up.

In September 1988 we introduced not only the first internal hard drive for the IIgs, (when many said it couldn't be done) but the lowest cost hard drive until that time. While most hard drives were selling at \$650 for 20 megabytes InnerDrive was introduced at \$450. The competition said "you get what you pay for" - well a year and a half, and thousands of units later, InnerDrive is one of the most popular hard drives. And our lucky customers now know that quality can be affordable.

Now there is a suspiciously similar look alike on the market touting higher performance. But the comparison in January's Nibble magazine proves that page after page of glossy ads don't make for a better product.

Ingenuity again made history when we introduced the first external hard drive for under \$400. Now with our external Falcon you can enjoy the hard drive world for less than \$300.

Our ingenuity won't stop there. Cdrive the first internal hard drive for the IIc and Ile+ is due out soon. And look for the first hard drive backup device that stores all your files on your VCR.

Programs today are memory hungry. Ingenuity has solved this problem with our GS Juice Plus 1 to 4 megabyte memory cards. You may remember the high prices of memory just last year. When companies that Also Exist were selling 1 megabyte for more than \$600 our list price was only \$299. Once again the pitch was "you get what you pay for", but our happy customers were able to purchase more with the money they saved. And GS Juice Plus is the most compatible GS memory card since it works with the new GS without any design changes.

If we sound blunt, it is because we really believe that Ingenuity, Inc is helping to keep the Apple II alive by making innovative quality products affordable. Remember, all that glitters is not gold.

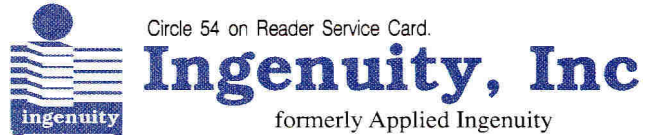

**Call: 800-346-0811 or in CA 818-960.1485**  14922M Ramona Blvd. Baldwin Park CA 91706 *"It takes ingenuity to make quality affordable"* 

#### **We've Dropped Applied**

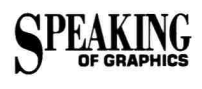

video color wheel **(Figure 1),** so, using very simple timing circuitry, Woz designed the color electronics of the Apple II to output even pixels at the green-wave angle and odd pixels at the purple-wave angle.

All the Apple II knows is that a bit is turned on in video RAM (random-access memory). If that bit falls on an even x-coordinate, the pixel will be green; if it falls on an odd x-coordinate, the pixel will be purple; and if two adjacent bits are on, the pixel will be white.

#### **...AND SUNSET HUES**

Incidentally, orange and blue came later in the history of the Apple II and are created according to the same video-timing principles: Orange is 180 degrees from blue on the video color wheel (and 90 degrees from green and violet).

If an unused bit in each byte of video RAM is turned on, the whole byte—or seven pixels will be "phase shifted" 90 degrees to blue or orange, rather than green or violet.

If this explanation seems hopelessly technical to you, don't worry. It simply means that any shape that's one pixel wide *must* be colored.

And that leads to the solution to Gary's problem: Edit your shapes so that they're two pixels wide rather than one, and the violet or green shadowing will disappear **(Figure 2).** 

#### **DOUBLE-HI-RES BLUES**

Shawn Lin from Springfield, Missouri, wrote to ask whether there are any programs that tap the 560 potential horizontal dots of double-hi-res mode.

Shawn notes in his letter that **Dazzle Draw's**  smallest brush is too large. Dazzle Draw forces you to work in color, which reduces the resolution of double hi-res from 560 by 200 to 140 by 200: It takes four bits to make a single colored pixel, and there are only 560 usable bits across the double-hi-res screen. (In Dazzle Draw zoom mode, select *color on,* then *color off,* from the Goodies menu to see the difference in horizontal resolution. By the way, there are actually 640 horizontal bits in double-hires, but 80 of them aren't used to form pixels.)

#### **...AND THE CURE**

Try **Beagle Graphics** from Beagle Bros. Although the user interface of the paint program in Beagle Graphics isn't as elegant as Dazzle Draw's, it does offer a brush that's one bit wide.

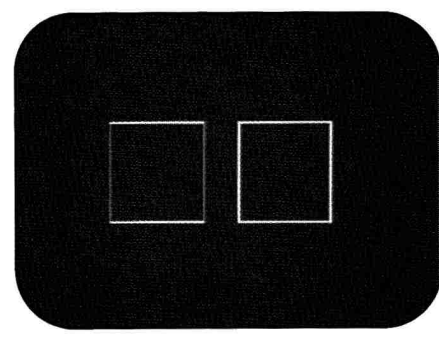

**Figure 2.** Two-pixel border (right) eliminates violet and green shadows.

#### **PRODUCT INFORMATION**

**Apple II Video Overlay Card**  Apple Computer 20525 Mariani Ave. Cupertino, CA 95014 (408) 996-1010 \$549

**Art & Film Director**  Epyx available through mail-order dealers \$79.95

#### **Beagle Graphics**

Beagle Bros 6215 Ferris Square Suite 100 San Diego, CA 92121 (619) 452-5500 freeware on ProBeagle BBS

**Dazzle Draw,** \$59.95 **Fantavision,** \$49.95 **New Print Shop,** \$49.95 **Print Shop GS,** \$59.95 Broderbund Software 17 Paul Drive San Rafael, CA 94903-2101 (415) 492-3200

**The Graphic Exchange**  Roger Wagner Publishing

1050 Pioneer Way Suite P El Cajon, CA 92020 (619) 442-0522 \$49.95

**Paintworks Gold**  Activision Presentation Tools 3885 Bohannon Drive Menlo Park, CA 94025 (415) 329-0500 \$69.95

**Spectragraphix 256**  Bachir Kassir 14922M Ramona Blvd. Baldwin Park, CA 91706 (80O) 346-0811 \$99

Note that you should turn color off (use either the color controls on your monitor or the color/monochrome toggle on the Control Panel of the Apple IIGs) for 1-bit-wide lines, or shapes will be colored (for much the same reason as the green/purple problem of standard hi-res).

#### **SIZE IT UP**

A number of readers asked us about file conversion, which seems to be a major ongoing problem for Apple II graphics people.

Jerry Taylor of Hilton, New York, asked whether you can shrink full-sized standard hi-res screens to use with **The Print Shop.**  There's a way—try Roger Wagner's **Graphic Exchange.** 

You can load a standard hi-res screen and choose a scaled transfer to shrink the whole image to a Print Shop-sized image or expand a Print Shop graphic to full screen.

#### **CONVERTING GIFs**

Luis Villa from Nogales, Arizona, wrote for help in converting GIF (graphic interchange format) files to Apple II formats.

A number of on-line services use GIF to provide graphics for different computer systems. That is, you can convert an Apple II graphic to GIF format, upload it to an IBM PC, and convert it for the PC.

The idea is a noble one, but the variety of graphics capabilities involved (color, resolution, and so on) make full conversion impossible. Still, you can exchange the basic graphics image.

We've had little experience with GIF files and can offer Luis no practical help. How about you? We're certain that someone out there must have some experience with GIF conversions.

Write us and tell us what programs you use, where you got them, and any tips you might have for Luis (and us). We'll relay them in a future column. Until then, keep those cards and letters coming, folks! ❑

**ROBERTA SCHWARTZ AND MICHAEL GALLERY TEACH COMPUTER GRAPHICS AND DESKTOP PUB-LISHING AT THE NEW SCHOOL FOR SOCIAL RESEARCH IN NEW YORK. WRITE TO THEM C/O**  *INCIDER,* **80 ELM STREET, PETERBOROUGH, NH**  03458. **ENCLOSE A SELF-ADDRESSED, STAMPED ENVELOPE IF YOU'D LIKE A PERSONAL REPLY.** 

 $5.95$ 

**-BOO-999-6800** AX NUMBER  $614-927 - 005$  $N$  WWW  $\frac{1}{2}$  of other pungs.

 $CALL...F$ 

TO CALL: BEST C.Q.

 $FREF$ <sub>THE</sub>

ItkE.

vour,

295<br>95.95

 $55$ 

 $95$ 

 $95$ 

49

95

95

ACT<br>Adv. Flight Trainer  $\overline{\mathbf{ii}}$ Adventure Const. Airheart  $0000...$ Algeblaster+ 00000 Aliens<br>Alligator Mix l**e**eoo **Alien Addition** Alphabet Zoo<br>Arc't Art of War @ Sea 29.95<br>Animate 49.95 inna.  $\frac{1}{2}$ Animate 49.95<br>Appleworks 179.95 lee ... Appleworks 179.95<br>Appleworks IIGS 199.95<br>ASC II Express 69.95  $000...$ 00000 Auto Duel 24.95 Award Maker Plus 23.95 Back to Basics 154.95 **Base 111••••..**  *•••••.*  Bag of Tricks #2<br>
Bag of Tricks #2 29.95<br>
Balance of Power 1990 32.95<br>
Bank St. Writer Plus 49.95<br>
Bard's Tale 1101111 31.95<br>
Bard's Tale 11 or 111 31.95 **•••••. •••••• •••••• 0 \_••••• ••••••**  111••••. 111•••.• <u>64</u>... **Battle Chess** 1<br>•••••<br>••••• Battles of Napoleon 34.95<br>
Beagle Compiler 45.49<br>
Beagle Draw 58.95<br>
Beagle Graphics 35.95<br>
Beagle Write Fonts 25.95 Beagle Compiler<br>Beagle Draw Beagle Draw 58.95<br>
Beagle Graphics 35.95<br>
Beach Beagle Write Fonts 25.95 **Beagle Graphics 35.95**<br> **Beagle Write Fonts 25.95**<br> **Beagle Write 47.95**<br> **Beagle Write 6S** 57.95 11•••.• Beagle Write GS 57.95 1111••••• Bnth. Apple Pro DOS 13.95 •••"' Beyond Zork 10.95 eillm.... Black Cauldron 27.95 Blackjack Academy erver: Blazing Paddles 24.95<br> **Contract Belleville Budy Transparent 27.95**<br>
Body Transparent 27.95 Bubble Bobble 24.95<br>Bubble Ghost 21.95<br>Bus.works Bundle 279.95 OCOO BUS. WORKS BUNDIE<br>
Bus.works Payroll<br>
Calendar Crafter ••••••• Cad Apple 69.95 im..••• • Ca lender Crafter 34.95 California Games 13.95<br>Car Builder 13.95 :•••••• Car Builder 30.95 ..... Ca n Sandiego Europe 29.95 rrne .•••• Ze • ... Carmen Sandiego USA 29.95 **OSSA:** Carmen Sandiego USA 29.95<br>Carmen Sandiego Time 29.95<br>Carmen Sandiego World 25.95 **ORDOOM:** Carmen Sandiego World 25.95 r ow. Library Vol. 1 19.95 ...... Chshp. Basketball 9.95 **Certificate Maker 23.95**<br> **Channel Children** Chinary Vol. 1 19.95<br>
Channel Charley Brown ABC 20.95 the the charge Vol. 1 19.95<br> **Charley Brown ABC 20.95**<br> **Charley Brown ABC 20.95**<br> **Charley Brown ABC 20.95**<br> **Charley Brown ABC 20.95**<br> **Charles Publishing 35.95**<br> **Charles Publishing 35.95**<br> **Charles Publishing 35.95 Society** Basketoall<br>
Charley Brown ABC 20.95<br>
Charley Brown 123 20.95<br>
Chart'n Graph Tlbx. 27.95<br>
Chessmaster 2100 31.95 **Door**<br>Door •••••• Children's Publishing 35.95 **•••...** Choplifter 6.95 es.. Classmates 29.95 **•••••** Clip Art Vol. 1.2 or 3 13.95  $\frac{13}{27}$ **Color Me** •••••• Commando 9 95 mpuserve Starter 21.95<br>
incentration 9.95<br>
ppy II + 23.95<br>
eate w/Garfield 20.95 **Excessive Concentration** 9<br> **11/04.** Concentration 9<br> **12.95.** Create w/Gartield 20 ••••.. Copy II + 23.95 640, ••.. Create w/Garlield 20.95 **Create w/Gar. Del. 27.95**<br> **Cross Country USA 29.95 Cross Country USA 29.95**<br> **Crossword Magic 31.49**<br> **Crossword Magic 34.95**<br> **Curse of Azure Bonds 34.95**<br> **Curse Of Azure Bonds 34.95**<br> **Cazzle Draw 33.95** 1000. .<br>1000. . ystal Quest 1**00**.•• Curse of Azure Bonds 34.95 Dazzle Draw 33 95 **••••• •••••**  DB Master 159 95 Dark Heart of UUKRUL 34 95 Deathlord 10 95 IIII. **••••• ••••• •••• 1•••••**  Death Sword 20.95 Defender of the Crown 32.95 **••••• <sup>11006</sup>•.. ••••••**  • ••••• • • •••• Denixe Paint IIGS 64.95 Deluxe Write IIGS 55.95 Demolition Division 25.95 esse: Designasaurus 23.95<br>
1:1: Design Your Home 52.95

34.95 10.95 9.95 9.95 29.95 9.95 25.95 25.95 18. 95 31.95<br>34.95<br>34.95 Design Your Interior 52.95 Design Your Landscape 52.95 Design Your Train 39.95 Destroyer 13.95 Dinosaurs 27.95 Dinosaur Days 27.95 Dive Bomber 13.95 Dollars & Sense 69.95<br>Draw Plus IIGS 45.95<br>Dungeon Master 26.95<br>Early Games 18.95 Draw Plus IIGS 45.95 Dungeon Master 26.95 Early Games 18.95 Easy As ABC 18.95 Easy Drive 55.95 816 Paint 49.95 Essential Data Dup 4 19.95<br>F-15 Strike Eagle 14.95<br>Facemaker 26.95 15 Strike Eagle Facemaker 26.95<br>Family Feud 9.95 Family Feud 9.95 Family Roots 169.95 Fantavision 29.95 Fantavision GS 36.95 First Letters & Words 34.95 Flight Sim II 31.95<br>4th & Inches 31.95 4th & Inches 31.95 Fraction Factory 8.95 Fraction Fever 7.95 Fraction **Fuel-Up** 23.95 Game Show Gato 10.95 Gauntlet 28.95 Geometry 53.95 GEOS 48.95 GEO Publish 64.95 Gertrude's Secrets 25.49 Gettysburg 41.95 Georrude's Secrets<br>Gertysburg 14.95<br>Ghostbusters 9.95<br>Gold Rush 27.95<br>Grade Buster 64.95 Gold Rush 27.95 Grade Buster 64 95 Grammar Gremlins 32.95<br>
Grammar Examiner 23.95<br>
Graphic Exchange 34.95<br>
Graphic Exchange 34.95<br>
Heavy Barrel<br>
Heavy Barrel<br>
Hotobit<br>
Home Video Pro 29.95<br>
Home Video Pro 29.95<br>
Hunt For Red Oct. 327.95<br>
Hyper Studio 94.95<br> Grammar Examiner raphic Exchange Graphics Expander Hardball 9.95 Heavy Barrel 24.95 Hitchhiker's Guide 9.95 **Hobbit** Homeworker Home Video Pro Hunt For Red Oct. 27.95 **Hyper** Studio 94.95 !kart Warrior 10.95 **Invisible Tricks** Jeopardy I II or JR 9.95 Jet 25.95 Jigsaw 27.95 John Elway 20.95 Karateka 6.95 Kid Writer 25 95 Kids on Keys 17.95 Kinder Comp 26.95 Kings Quest (Each) 30.95 Labels Labels Labels 28.95 Last Ninja 10.95 Leather Goddess 9.95 Legacy of Ancients 10.95 Leisure Larry I 24.95 Leisure Larry II 30.95 Locksmith 38.49 Lode Runner 6.95 Madden Football 34.95 Magic Spells 24.95 Man Hunter 34.95 Man. Your **Money** 94.95 Maniac Mansion 22.95<br>Marble Madness 10.95<br>Master Type 26.95 Marble Madness 10.95 Master Type 26.95 Math & Me 20.95 Math Blaster + 29.95<br>
Math Blaster Mystery 29.95<br>
Mathmaze 27.95<br>
Math Rabbit 23.95 Math Blaster Mystery Mathmaze Math Rabbit 23.95<br>Math Word Problems 31.95<br>Mavis Beacon 28.95 **Math Word Problems** Mavis Beacon 28.95<br>Mean 18 29.95 Mean 18 29.95<br>
Megaworks 49.95<br>
Merlin 8/16 88.95 Megaworks 49.95 Merlin 44.95

 $Merlin 8/16$ 

Merlin Pro 69.95 Micro Lg. Baseball 23.95 Micro Type 29.95 Might & Magic I or II 34.95 Millionaire II 37.49<br>Minipix 1, 2 or 3 18.95<br>Monsters & Make Believe 27.95 Mixed-up Mother Goose 19.95 Mouse Talk 75.95 MouseWrite 99.95 Music Construction 10.95 Music Studio 45.95 Music Studio<br>
NBA Basketball 27.95<br>
Newsroom 24.95<br>
Number Farm 23.95 Newsroom 24.95 Number Farm 23.95 On Balance 37.95 100,000 Pyramid 9.95 Once Upon A Time 31.95 **Oregon** Trail 27.95 One-On-One 9.95 Pac Man 9.95 Paintworks + /Clip 32.95 Paint Write Draw 89.95 Paperboy 29.95<br>Paperboy 29.95<br>PFS: File & Report 69.95<br>PFS: Graph 69.95<br>PFS: Workmates 134.95<br>PFS: Write 69.95 Piece of Cake Math 8.95 Pinball Construction 9.95 Pirates 29.95 Platoon 24.95 Playroom 27.95 Police Quest I or II 31.49 Pool Of Radiance 31.95 Pow! Zap! Kerplunk 29.95 Prince of Persia 24.95 Principal's Assistant 44.95 Print Magic 25.95 Printmaster Plus 27.95 Print Shop 29.95 Print Shop GS<br>
Print Shop Companion 23.95<br>
Print Shop Gr. #1, 2, 3, 15.95<br>
Print Shop Levers<br>
Print Shop Levers<br>
Print Shop Print Shop Print Shop Print Shop Print<br>
Print Shop Party<br>
Program Writer<br>
Program Writer<br>
22.95<br>
P Publish-It 2.0 84.95 Publish It Fonts 1 or 224.95 Publish-It 4 **in** 1 79.95 Guicken 41.95<br>
Rampage 24.95<br>
Ram-Up 32.95<br>
Read and Roll 29.95 Rampage 24.95 Ram-Up 32.95 Read and Roll 29.95 Reader Rabbit 23.95 Reading 10111 27.95 Reading & Me 29.95 Reading & Me Talking 29.95 Report Card II 42.95 **Report Card II**<br> **Report Works** 49.95<br> **Report Works** 49.95 Robo Cop 24.95 Rocky's Boots 30.95 Run Your Own Train 27.95 Sargon III 13.95 Sat (Harcourt Brace) 27.95 Science Tool Kit 49.95 Sat (Harcourt Brace) 27.95<br>Science Tool Kit 49.95<br>Sc. Tool Kit Module 27.95<br>Scrabble 27.95<br>Sensible Grammar 54.95 Scrabble 27.95 Sensible Grammar 54.95 Sensible Speller 87 Serve & Volley 27.95<br>Show Off 38.95 Sideways Silent Service Ski Crazed 20.95 Skyfox 11.95<br>Smart Money 54.95 Smart Money 54.95<br>
Soft Switch 34.95<br>
Space Quest I.II 30.95<br>
Space Quest III 38.95 Space Quest 1, 11<br>
Space Quest 1, 11<br>
Space Quest 111<br>
Space Quest 111<br>
Speed Reader 11 29.95<br>
Spellicopter 24.95<br>
Spell 1t + 29.95 Spellicopter Spell It+ 29.95 Star Fleet I 33.95 Star Trek 20.95 States 8, Traits 23.95

7.95

 $10<sup>5</sup>$ **OQI** 

> Name **Address** 42.95 14.95 Sticky Bear ABC Basic Basket Bounce BOP Drawing<br>Math 1 or 2<br>Music Numbers **Opposites**  Parts of **Speech** 29. Printer 29 Reading 23 Rd. Comprehension 29. Shapes 23.9<br>Spellgrabber 29.9<br>Talking Alphabet 29.9<br>Talking Opposite 29.9<br>Talking Shapes 29.9<br>Town Builder 29.9 Typing<br>Word Problems Word Problems 29 Street Sport Baseball 13. St. Sport Football 13. Strike Fleet 10.<br>Sub Battle 13.<br>Sum. Games I, II 13. ub Battle Sub Battle<br>Sum. Games I, II Super Huey<br>Sword of Sodan Sword of Sodan 34.5<br>
> Take 1 Deluxe 36.5<br>
> Teddy Barrel of Fun 27.5<br>
> Terrapin Logo + 79.5<br>
> Test Drive 22.5<br>
> Test Drive II 29.5 Tetris 24. The Games Summer 34. The Games Winter 34 Thexder 22. Think Quick 29. Thinkworks 49. Thunder Chopper 20. Tic Tac Show 27. Timeout Desktools I 28. Timeout Desktools II 28. Timeout Filemaster 28. Timeout Graph 49. Timeout Graph<br>Timeout Macrotools I Timeout Macrotools II 14. Timeout Powerpack 28. **Timeout Quick Spell** Timeout Report Writer 49. Timeout Sidespread 28. Timeout Spreadtools 34. Timeout Supertonts 37. Timeout Telecomm 37. **Timeout Thesaurus** Timeout Ultramacros 34. Times of Lore 27. TML Basic 84. TML Pascal II 84. **Tomahawk** 23.95 29.95 29.95 23.95 29.95 23.95 23.95 23.95 95 95 29.95 14.95 37.95 34.45 84.95

Top Draw 62\_95 Tournament Bridge 34.95 Tower Myraglen 36.95 Triple-Dump 24.49 2400 A. D. 20.95 Typel 18 95 Typing Tutor IV 25.95 Ultima IV or V 35.95 Ultima Trilogy 35 95 VCR Companion 32.95 Vegas Craps 27.95 Victory Road 24.95 War Middle Earth 34.95 Wasteland 10.95 Webster Spell Chker. 37.49 Welcome 63.95 Wheel of Fortune I or II 9.95 Will Maker 35.95 Win Lose or Draw 9.95 Windwalker 27.95 Wings of Fury 21.95 Winter Games 13.95 wings of Fully<br>Winter Games 13.95<br>Wizard of Words 27.95<br>Wizardry 5 30.95 Wizardry 5 30.95 Wizardry Trilogy 34.95 Word Attack + 29.95 Word Attack French 34.95 Word Attack Spanish 34.95 Word Bench 98.95 Word Master 25.95<br>Word Munchers 27.95 Word Munchers 27.95 Word Perfect 94.95 Word Munchers 27.95<br>
Word Perfect GS 94.95<br>
World Games 13.95<br>
Writer Rabbit 29.95<br>
Zany Golf 27.95 World Games 13.95 Writer Rabbit 29\_95 Zany Golf 27.95 Zork Zero 34.95 COMPUTERS Laser **128** EX 439.95 Laser 128 EX/2 469.95 PC Transporter 409.95 DISK DRIVES/CONTROLLERS<br>
American 51/4 IIe 1124.95<br>
American 51/4 UNI 149.95<br>
American 31/2 BOOK 209.95<br>
American 31/2 BOOK 209.95<br>
Applied Eng 51/4 124.95<br>
Laser 51/4 88.95 Laser 31/2 800K 184.95 Disk Drive Controller 46.95 Laser Controller 48.95 FANS Conserver IIGS 91.95 Juice Box ilGS 37.95 System Saver 61.95 stem Saver IIGS 73.95 **HARD** DRIVES And University 20 Meg 445.95 Ape Ingenuity 40 Meg 595.95 Vulcan 20 Meg 524.95 Vulcan 40 Meg 6745 **JOY STICKS** 95 95 95 95 95 95 95 95 95 95 95 95 95 95 95 95 95 95 95 95 95 95 95 95 95 45 45 45 95 95 45 95 45 45 95 45 95 95

re hunder Fantastic<br>stock at Fantasuton 22.95 ••••og Kraft 2 Button<br>Kraft 3 Button<br>Mach II 2 Button 33.95 26.95 Mach II 2 Button Mach III 3 Button 34.95 62.95 79.95 Mach IV<br>Mach IV<br>Koala Pad + Koala Pad + Mirage MEMORY **CARDS**  37.95  $... 000$ 80/64K IIE<br>GS-RAM 256K 39.95 129.95 159.95 209.95 ub-ram 256K<br>GS-RAM 512K<br>GS-RAM 1 Meg  $.. . . .$  $......$ us-mam 1 *v*<sub>2</sub> meg<br>GS-RAM + 1 Meg 269.95 249.95 RamFactor 256K 198.95<br>224.95  $...$  $.........$ RamFactor 512K Ranfactor 1 Meg 224.95 279.95 138.95 138.95 Ram Keeper<br>Ram Works 64K  $... 0000$  $......$ Ram Works 64K Rarnwocks 256K Ramwats 512K 154.95 184.95  $......$ Rarnworks 1 Meg 234.95 MODEMS Datalink 2400 184.85  $......$ Epic 2400 184.95 Promcdem 2400A 129.95 MOUSE **Apple** Mouse IIE Laser Mouse IIC Roller Mouse 128.95  $.........$  $... 0000$ 49.95 129.95  $... 0000$ PRINTER CARDS  $... 1$ Fingerprint GSI Fingerprint Plus 99.95 99.95 69.95 Grappler Plus Grappler Serial Grappler C 63.95 85.95 62.95 122.95 41.95  $... 0000$ Hot Link Print-it Printer Pro Serial Pro 114.95 Super Serial 69.95 **HARDWARE •••••: ••••• Audio Animator** 195.95 14.95 **Battery IIGS ••••••**  Computer Eyes 99.95 129.95 Echo II C Echo II B 99.95<br>64.95 Enhancement Kit 64.95 Essential Data Dup 4+ 64.95 No Slot Clock 34.95  $...$ •••••• Power Supply IIE 64.95 Sonic Blaster 105.95 ••••••<br>••••••<br>•••••••<br>•••••••<br>•••••• Surge **Protector** 9.95 Thunderscan 158.95 Timemaster H.O. 78.95 Tran<mark>swarp</mark> 138.95<br>Transwarp GS 289.95 **•••••• ••••••**  Transwarp GS PRINTERS nivenus<br>Citizen 120-D 159.95<br>Star NX-1000 188.95 **•••••• •••••• •••••• ••••••**  Star NX-1000 188.95<br>Star NX-1000 R 247.95<br>Printer Stand 9.95 nter Stand 9.95<br>I**TER RIBBONS (call)** PRINTER **RIBBONS •••••• •••••• ••••••**  lmagewriter Black 2.95 lmagewriter Color 3.49 **•••••• •••••• •••••• ••••••**  Imagewriter II Color 8.99<br>Color Paper Pack 12.95 Color Paper Pack 1-614-927-9555 **••••••**  OR TOLL FREE **•••••• ••••••**  1 -800-999-6868

**• • •••• •••••• • • •••• • • ••••** 

**• • •••• •••••• •••••• ••••••**  ••••• **• • ••••** 

**• • •••• •••••• ••••• ••••• •••••• •••••• •••••• ••••••• •••••• •••••• ••••••• •••••• •••••• •••••• ••••• ••••• • ••••• • • • • • • •** 

#### SILICON EXPRESS 50 E. Mill, Pataskala, OH 43062

 $City$  State  $\frac{Zip}{}$ Charge # Exp. Date **QTY. DESCRIPTION PRICE** Compu **er Type** SHIPPING Phone No. No. TOTAL Add \$3.95 min. U.S. shipping. C.O.D. \$5 extra. Hawaii and Alaska \$7.00 min.<br>Orders outside U.S. are not insured, Canada & Mexico 10% min. \$10.00. All<br>other countries 30% min. \$30.00 MasterCard, Visa and school purchase ord

Flight Stick 49.95

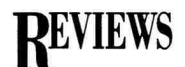

#### Continued from p. 37

spent in subroutines, examining memory, or displaying hardware instructions and status. The ORCA desktop also includes special windows for showing either text or graphics output.

Once you've mastered some C, you might want to switch to the text screen. In look and feel, it has more in common with Applesoft BASIC. From the # prompt, you issue commands for entering the text-screen editor, compiling program code, or manipulating files.

This environment is somewhat less "user friendly" than the desktop, and it doesn't include many of the desktop's debugging features. Many experienced programmers prefer the text environment, however, because it's faster and you can customize it.

ORCA/C can produce programs for textscreen, graphics-only, or Macintosh-style desktop programs. It includes commands that simplify setting up both graphics and desktop applications. It's also simple to write new and classic desk accessories. The samples disk includes examples of all the above programs.

In the way third-party add-ons such as the TimeOut series have made AppleWorks more useful, you can add to your ORCA/C programs. ORCA/C uses the same environment as the other Byte Works and Apple Programmers Workshop languages, so you can mix portions of other languages, such as Assembler and Pascal, with ORCA/C. Commercial or public-domain utilities also work with it.

Add-on libraries can save you the tedium of writing your own rountines. For instance, 360 Microsystems' Text Toolkit improves textscreen input, output, and menus. Several other companies have announced tools that will help you develop GS desktop applications.

#### **MANUALS AND TEXTBOOKS**

The recent adoption of a C standard by the American National Standards Institute (ANSI) was an important development for the language. ORCA/C is ANSI-compatible. For the beginner, that means that a wide variety of books, articles, and other materials for learning C are available. ANSI-compatible code written on a Cray supercomputer or an IBM compatible should work under ORCA/C.

The ORCA/C manual includes an introduction to the environment and GS programming possibilities. A set of reference chapters outlines the language features as implemented in ORCA/C. The manual doesn't contain a tutorial, though.

On the other hand, several excellent texts are available. The most important is *The* C *Programming Language* (Prentice-Hall, \$30), by Kernighan and Ritchie. Commonly known as *"K&R,"* it's the C bible written by the original authors of the language. A nice companion to *K&R is The C Answer Book* (Prentice-Hall, \$22), by Tondo and Gimpel, which answers and explains the exercises in *K&R.* 

*C: An Advanced Introduction* (Computer Science Press, \$22.95), by Gehani, provides a quicker and more detailed introduction to C for the advanced programmer. At the opposite end of the experience spectrum, C *Primer Plus*  (Howard W. Sams, \$24.95), by the Waite Group, is a leisurely introduction for the novice programmer.

There are two other titles you might want to have in your C library. If you work your way through the puzzles, answers, and explanations in *The* C *Puzzle Book* (Prentice-Hall, \$26), by Feuer, you'll have a sophisticated understanding of C. If you want to have a good C reference handy when developing programs, a good choice is C: *A Reference Manual*  (Prentice-Hall, \$27), by Harbison and Steele.

For those and any other titles, make sure you specify the ANSI C edition. A well-stocked bookstore should carry these titles, or at least be able to order them. You could also check with your local library.

#### **EFFICIENT AND ACCESSIBLE**

Based on my assessment, only assembly language is faster than ORCA/C in producing executable programs. For all but the smallest programs, the resulting executable file also tends to be smaller and run faster than equivalent programs written in other high-level languages.

Much of the overhead in producing executable programs with ORCA/C and other  $\blacktriangleright$ 

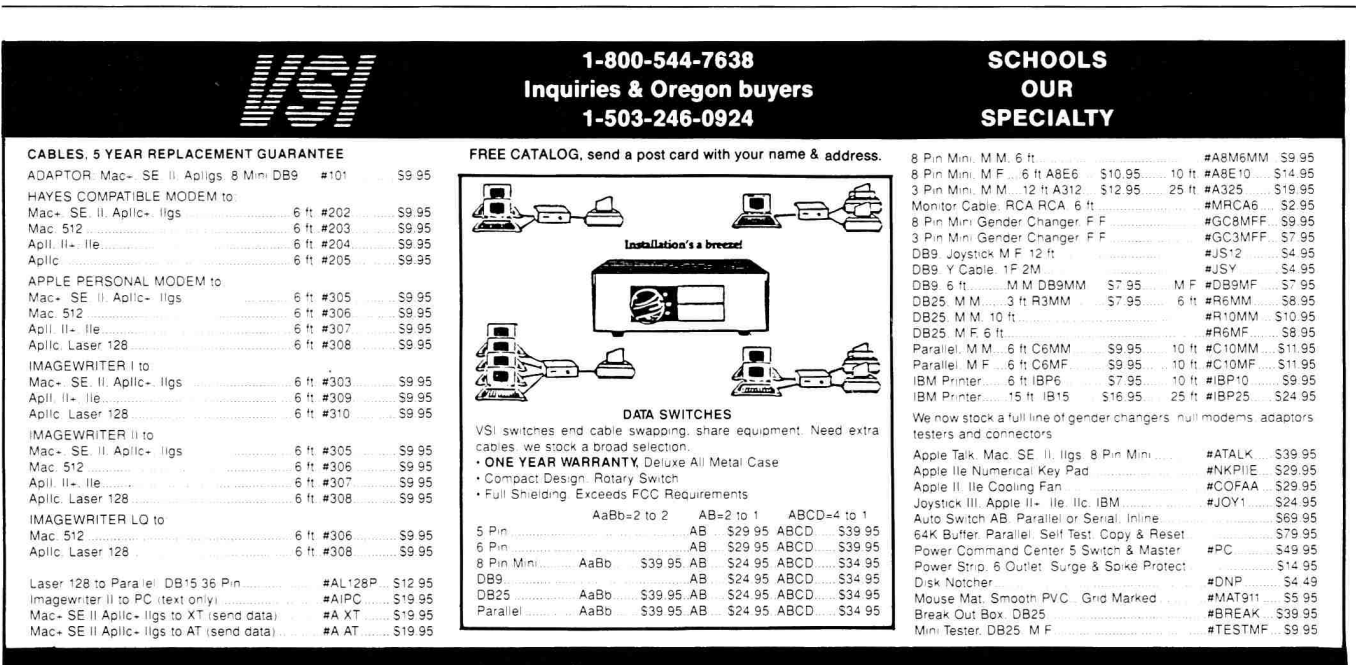

VSI 3641 S.W. Evelyn, Portland, OR 97219, Shipping \$3.00, VISA, MC, money orders accepted. Price & stock, subject to change.

## Free Product Info

#### **ant To Know More**  About Products Or

Services Advertised In This Issue?

#### **HERE'S HOW.**

**• PRINT** your name and address where indicated.

**• TELL US** about yourself by answering the questions.

**e CIRCLE** the numbers on the card corresponding to the reader service number for products or services that interest you.

**• TEAR OUT**  mail the card-the postage is on us.

#### **• SUBSCRIBE**

inCider by checking off the  $\triangleright$  where indicated. We'll bill you \$27.97 for 12 issues of *inCider* delivered to you monthly. **That's 40% off the cover price.** Look for your subscription in 6 to 8 weeks.

**NO OBLIGATION. Literature on products and services will be sent to you directly from advertisers, free of charge.** 

#### **INCIDER READER SERVICE CARD**

**DIRECT TO YOU** 

**at no cost or obligation** 

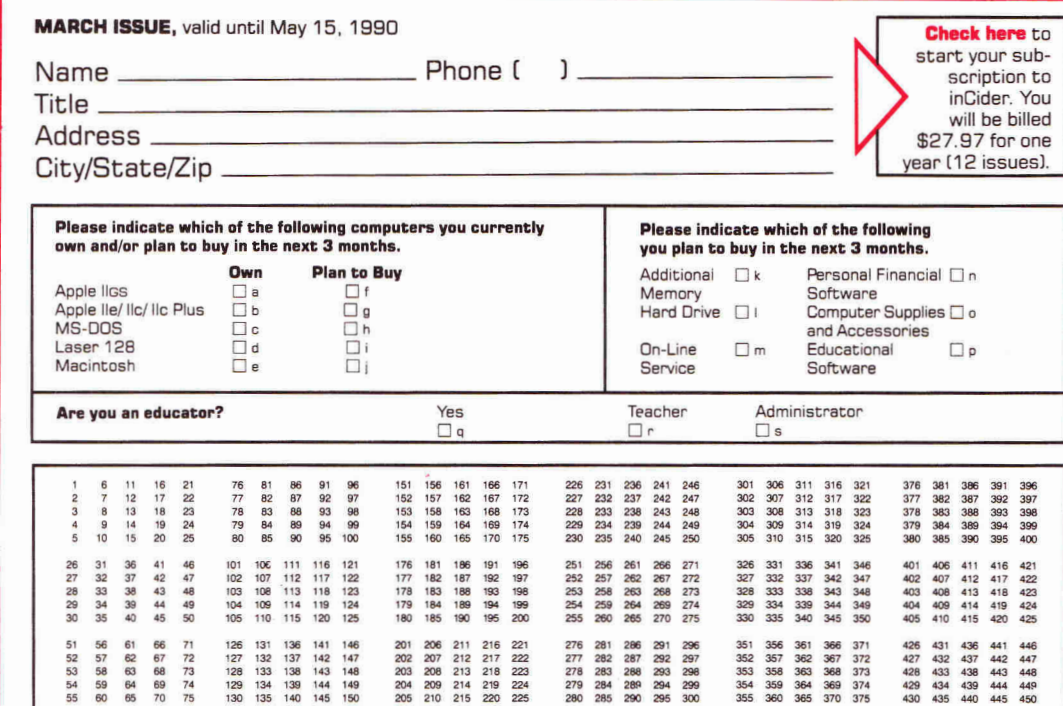

#### **INCIDER READER SERVICE CARD**

4A441

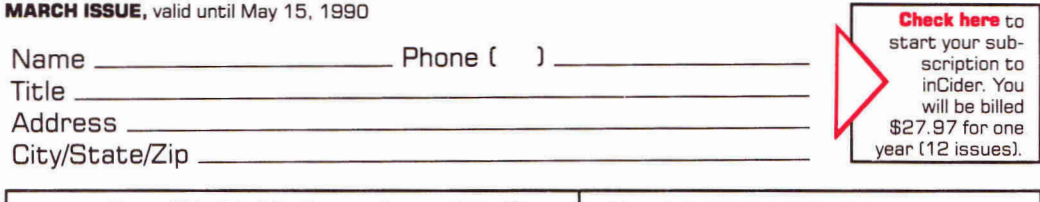

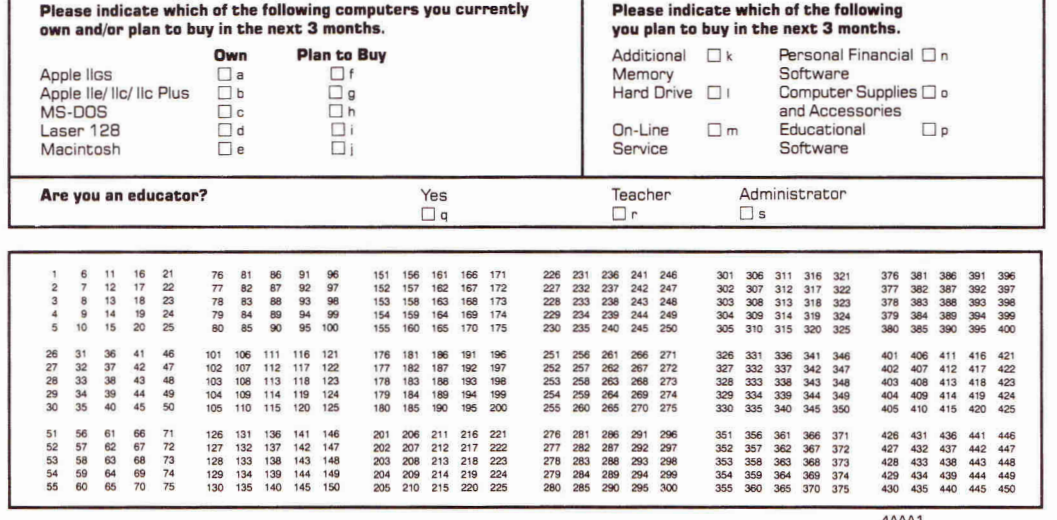

### **Free Product**  *DIRECT TO YOU*  **at no cost or obligation**

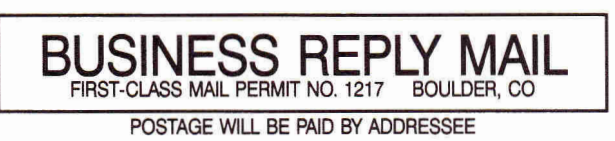

NECESSARY IF MAILED IN THE UNITED STATES

> NO POSTAGE NECESSARY IF MAILED IN THE UNITED **STATES**

1=111111•1111111M1

NO POSTAGE

**inCider ATTN: Reader Service Dept. P.O. Box 8987 Boulder, CO 80328-8987** 

<u> Մոեքհասքեռնքերի կերերի կավերվե</u>

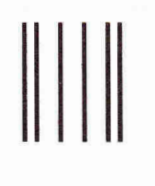

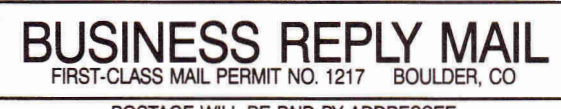

POSTAGE WILL BE PAID BY ADDRESSEE

**inCider ATTN: Reader Service Dept. P.O. Box 8987 Boulder, CO 80328-8987** 

ՄսևՍտոքքունքննննեններներ

**Want To Know More** 

**About Products Or Services Advertised In This Issue?** 

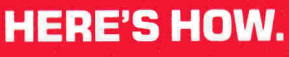

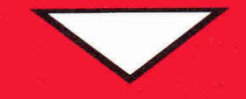

**• PRINT** your name and address where indicated.

**• TELL US** about vourself by answering the questions.

**e CIRCLE** the numbers on the card corresponding to the reader service number for products or services that interest you.

**• TEAR OUT and** mail the card-the postage is on us.

#### **• SUBSCRIBE**

inCider by checking off the  $\triangleright$  where indicated. We'll bill you \$27.97 for 12 issues of *inCider* delivered to you monthly. **That's 40% off the cover price.** Look for your subscription in 6 to 8 weeks.

**NO OBLIGATION. Literature on products and services will be sent to you directly from adver• tisers, free of charge.** 

#### inCider presents.... **Success with AppleWorks V**

**Get 10 all-new templates designed to capture the power of AppleWorks and put it to work for you!** 

Volume V of the popular Success with AppleWorks series delivers ready-to-use templates on a diskall set up and ready for your data! Fast,efficient and error free! Plus, each disk is accompanied by a detailed Documentation Booklet. Power up your life...manage your affairs more efficiently with practical templates for:

**V Taxes 89 Invitation** 

- **V Expense Itemizer**
- **V Stock Portfolio**
- **V Newsletter**
- **V Club Membership**
- **V Retirement Budget**
- **V Mortgage**
- **V Personal Documents**
- **V Memo Merge**

Volumes LILIII and IV are still available. Build an instant library of exclusive AppleWorks applications by ordering all five volumes and save up to \$50.

Volume I---Mail List, Checkbook, Price Quote, Loan, Quote Letter, Newsletter, Price/Volume, Budget, Sales Report, Expenses

Volume II--Cash Flow, Breakeven, Net Worth, Menu, 3-Across Labels, Income, Car Loan, Rent or Buy, Cover Letter, Important Numbers

Volume III--- Car Costs, Retirement, Living Expenses, Credit Cards, Return -Address Labels, Handbook, Wine List, Taxes, Loan II , Travel Expenses

Volume IV--- Business Statements, Résumé Layouts, Annual Interest Calculations,<br>
Shopping Lists, Résumé Cover Letters,<br>
Retirement Budget, Business Startup<br>
Expenses, Stock Portfolio, Job- Search<br>
Employer Database, Investment Payouts

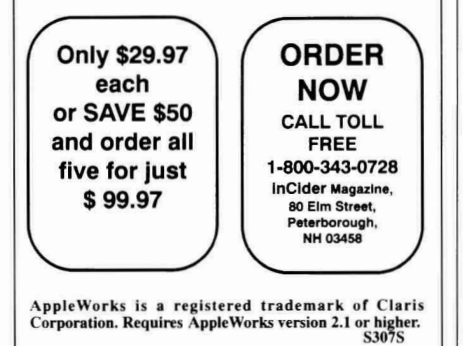

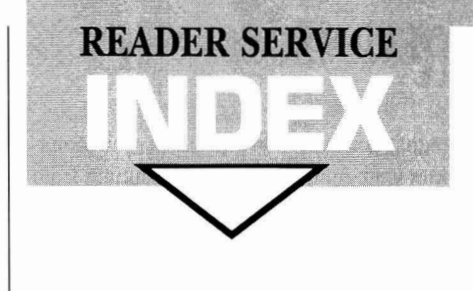

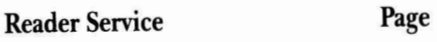

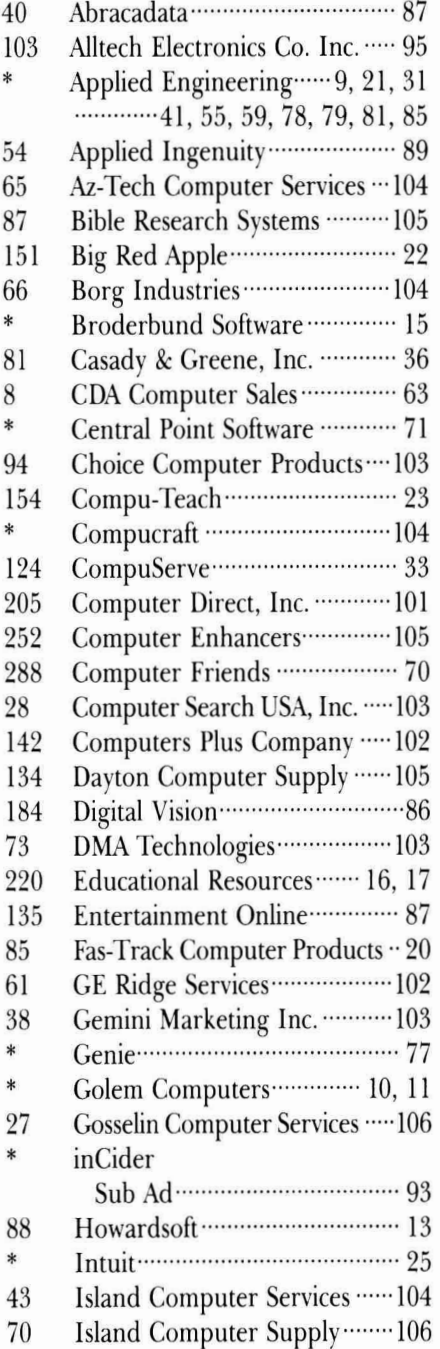

#### **Reader Service** Page

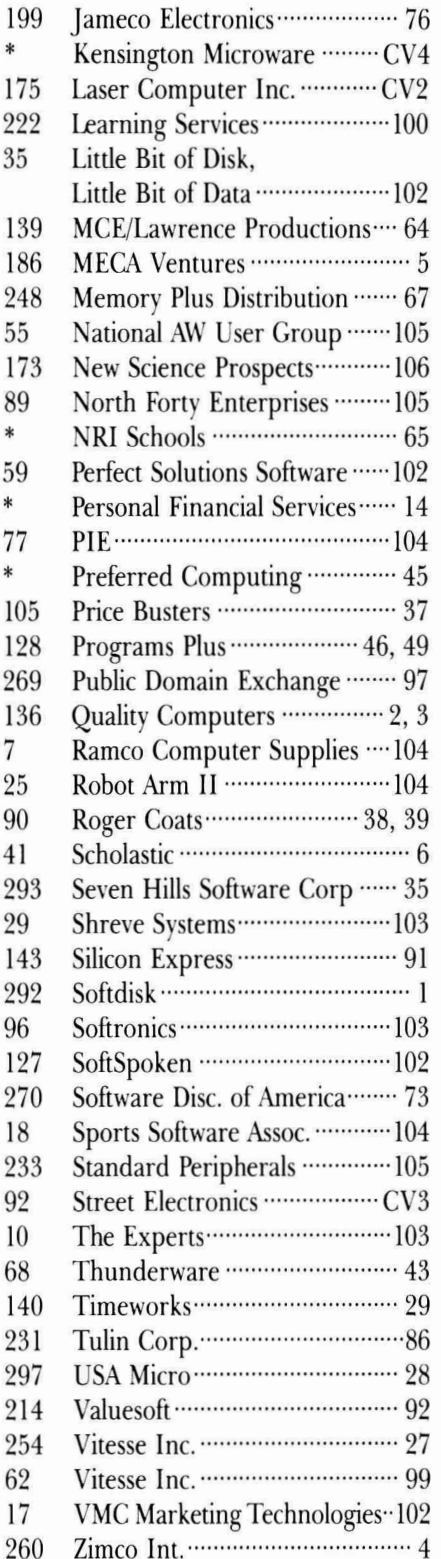

This index is provided as an additional service. The publisher does not assume liability for errors or omissions.

#### **inCider**

*Problems with Advertisers:* Send a description of the problem and your current address to *inCider,* 80 Elm Street, Peterborough, NH 03458, attn. Rita Rivard, Customer Service Manager. If urgent, call (800) 441-4403.

*Problems with Subscriptions:* Send a description of the problem and your current and/ or most recent address to: *inCider,* Subscription Department, P.O. Box 58618, Boulder, CO 80322-8618. Or call (800) 289-0619, between 9 a.m. and 5 p.m. Mountain time, Monday through Friday. If you have a problem with payment, please have your mailing label and your cancelled check or credit card statement in front of you.

*Change of Address:* Send an old label or a copy of your old address and *new* address to: *inCider,* P.O. Box 58618, Boulder, CO 80322-8618. Please give eight weeks' advance notice.

*Microfilm:* This publication is available in microform from University Microfilms International. United States address: 300 North Zeeb Road, Dept. P.R., Ann Arbor,; MI' 48106. Foreign address: 18 Bedford Row, Dept. P.R., London, WC1R4E England.

*Dealers:* Contact Linda Ruth, Direct and Newsstand Sales Manager, *inCider,* 80 Elm I Street, Peterborough, NH 03458. Call (800) 343-0728.

*Back* Issues: Send \$3.50, plus \$1.00 postage for each copy to *inCider,* Back Issues Dept., 80 Elm Street, Peterborough, NH 03458. For ten or more copies postage is a blanket \$7.50. To order by telephone using VISA, MasterCard or American Express call (800) 343-0728, or (603) 924-9471 in New Hampshire.

*inCider* magazine is published monthly by IDG Communications/Peterborough, Inc. Entire contents copyright 1990 IDG Communications/Peterborough, Inc. No part of this IDG Communications publication may be reprinted, or reproduced by any means, without prior written permission from the publisher. All programs are published for personal use only. All rights reserved.

#### **REVIEWS**

languages is caused by the linker, which combines your compiled code with routines from standard and custom library files. The first time you load the linker into ORCA/C, the language keeps it in memory so that subsequent linking of short programs should be faster. Longer programs, however, may purge the linker. The next version of ORCA/C should use GS/OS version 5.0 and improve the linker speed significantly.

Because C is a high-level language, it takes less time to write a C program than an equivalent assembly-language program. A good C implementation such as ORCA/C will also produce programs that are more compact and efficient than other high-level languages.

ORCA/C makes the language accessible to the C beginner. If you've never programmed before, though, you should probably start with some form of BASIC. If you're frustrated with the limitations of other GS languages, your investment of time and money in ORCA/C will be well rewarded.

**Ron Berntson Saskatchewan, Canada** 

*I* 

#### ONCE UPON A TIME GS

**COMPU-TEACH, 78 Olive Street, New Haven, CT 06511, (800144-TEACH, (2031777-7728** 

Talking children's storybook publishing program; 512K Apple Iles; \$59.95

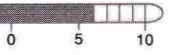

For the City of computer systems—<br>the Apple IIe, the Macintosh, and the IBM<br>PC. Not only does the Apple IIGS version offer 've put Once Upon a Time through its paces on a variety of computer systems the Apple lie, the Macintosh, and the IBM the best graphics, it also incorporates naturalsounding, digitized human speech when reading the names of objects, delivering instructions, and providing on-line help.

Once Upon a Time is a creative-writing package for children aged 6-12. It features word-processing tools and graphics kids can use to publish their own storybooks, complete with text and pictures. The program uses pulldown menus and a palette of option buttons for inserting clip art, writing, editing, and viewing completed storybooks.

Kids can print their finished books in color on an ImageWriter equipped with a color ribbon. The package also includes a box of eight colored pencils so that youngsters can brighten up the final product if they print their

stories in black-and-white.

The speech is unobtrusive; it augments the interactive quality of Once Upon a Time by helping young authors learn how to use the

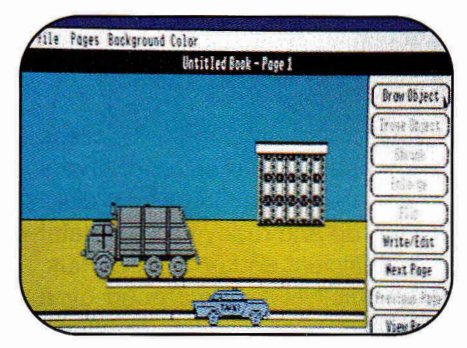

**Storybook beginnings. . . .** 

program with minimal adult supervision. Kids will be able to concentrate on story ideas and creative strategies, rather than wasting time mastering software features.

The talking GS version of Once Upon a Time comes on two disks: a "Master" boot disk and a "Storybank" clip-art collection containing picture sets with "Farm," "Main Street," and "Safari" themes. Neither disk is copy protected, so you can make backups.

Each picture set includes more than 30 theme-related graphics. The Farm and Safari libraries both contain sketches of several different types of animals. Main Street includes store fronts, buildings, cars, and other urban scenes. Unlike Once Upon a Time for the 8-bit Apple II and the IBM PC, however, the GS version lets kids mix and match graphics from all three picture sets in a single story.

Kids begin by selecting a scene from the four available on the Background menu, each with day and night motifs. Next they click on the *Draw Object* button to call up a list of graphics in a given picture set.

To actually "draw" an object on screen, kids must type its name in the selection window; youngsters can't select an object with the mouse. The developers designed the program this way to build spelling skills in young writers. But because the mouse simplifies program operation, Compu-Teach should consider providing it as an option in future revisions. Teachers or parents could then customize the software to the needs of individual writers.

Once youngsters enter an object's name and click on *OK,* the program reads the word aloud, and the graphic appears in the picture window, shaded in blue to indicate it's the selected object. Young artists can drag selected

objects around the screen, or shrink, enlarge, or flip them for special effects. They can also change a selected object's hue by pulling down the Color menu and clicking on a choice.

The shrinking and enlargement options let kids add perspective to what would otherwise be a two-dimensional illustration. Kids can stamp more than one copy of a graphic in the picture window, but they have to repeat the drawing procedure each time they place an object. By simply pointing and clicking on an object with the mouse, they select it for moving or modification.

When youngsters finish a picture design, it's time to write the story. Clicking on *Write/Edit*  calls up a text window with room for up to four lines of text. The program features automatic word wrap, so writers don't have to press Return at the end of each line.

Kids can correct their typographical errors by pressing Delete to backspace over and erase unwanted text. Youngsters can also cut (Open apple-X), copy (Open apple-C), and paste (Open apple-V) text as they type (even though these keyboard commands aren't documented in the manual). The program doesn't offer any font, type-style, or type-size choices to enhance the text.

If children need more space for their writing, they can click on the *Next Page* button to add a blank "sheet" with room for up to 15 lines of text. Youngsters may append as many pages as they like. The *Next Page* option also lets them add a regular graphics screen with the usual space for four lines of text.

The *Insert Page* command lets writers put a blank graphics or text area between two existing pages. *Delete Page* erases the current work space. Kids can use *Copy Page* to duplicate the current screen, eliminating the need to redraw an entire page if they want to make only minor changes. To rearrange the order of story sheets, authors can click on *Swap Pages; Clear Page* erases all text and graphics from the current area.

Clicking on *View Page* activates an electronic slide show that displays each page of the currently selected storybook in order; the story pages flip automatically. Unfortunately, though, the pages turn so quickly that it's difficult to read the text at the bottom of the picture window.

Children must remember to save their storybooks if they want to store them on disk. The program offers only limited storage space on the master disk, so be sure to have a 31/<sub>2</sub>-inch ProDOS disk on hand before beginning a project. You can't initialize a disk within the program, and, oddly enough, Once Upon a Time won't let you save your work to a 51/4-inch disk; the *Disk* button toggles only available 3%-inch drives.

Kids can print only one storybook page per sheet of paper. Youngsters can add a title page to the printed storybook by selecting *Change Title* from the File menu. This option calls up a space for typing in the title of the book and the author's name. The title page doesn't print along with the story, however, nor does it appear when you click on the *View Page* button.

The talking GS version of Once Upon a Time will motivate kids to write. The software makes it easy for them to create, revise, and publish richly illustrated stories. Some minor quirks notwithstanding, the program is a creative-writing tool that will successfully supplement any elementary-school language-arts curriculum. Youngsters who know they're writing for an "audience" will put more effort into their compositions.❑

**Carol S. Holzberg, Ph.D. Shutesbury, MA** 

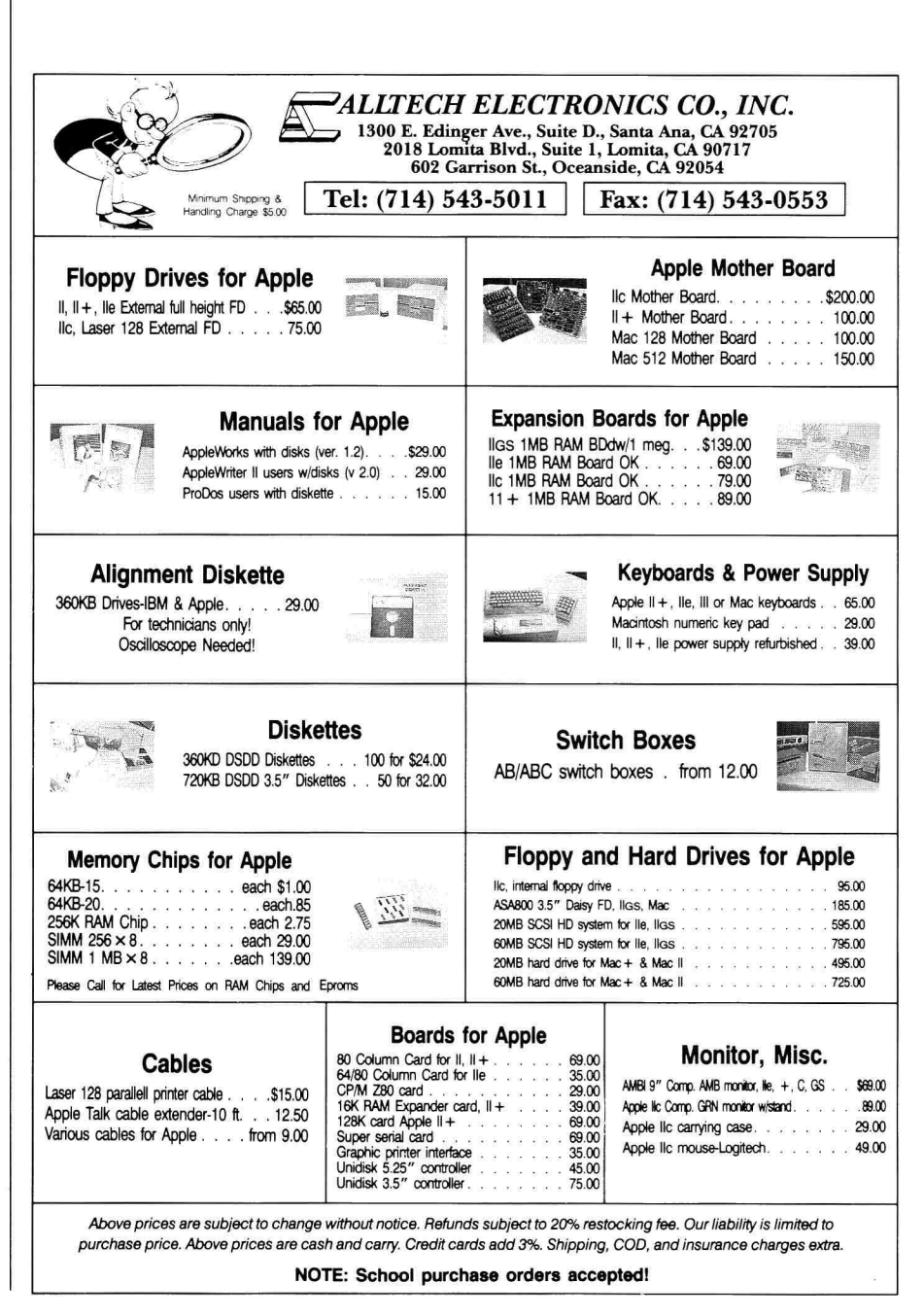

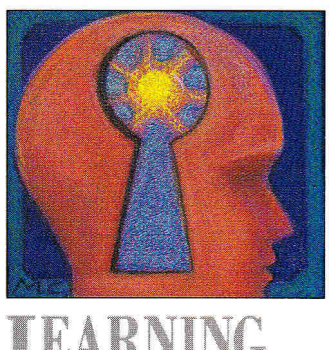

### **I** E

### DESIGN FOR LEARNING

#### **By DAVID D. THORNBURG, Ph.D.**

Educational computing has opened Pandora's box, and the classroom will never be the same.

PICK UP ANY TEXTBOOK FROM ANY DECADE and you'll see that print-based education has remained left-to-right and top-to-bottom in its orientation. The structure of books has rippled through the whole of education to have an impact on both the educational delivery system and on the physical environment in which education takes place.

In the early days of formal education, before movable type, lecturers would recite classic works, which students would then transcribe to build their own libraries. This task was well suited for the lecture halls of the time, in which numerous students faced the speaker.

Once books became generally available, the lecturer's role changed to that of an interpreter of the subject matter. The idea of the teacher as content expert remained, and educators continued to design classrooms whereby all eyes were directed to the front of the room. As long as we perceived the mind as "a vessel to be filled" rather than as "a fire to be kindled" (to quote Plutarch), this structure served us well.

Most modern classrooms in this country continue to perpetuate a physical structure that dates from the days before the Renaissance. Nowhere is this more evident than in high-school and college classrooms, where, in many cases, the seats are even bolted to the floor.

In these same buildings, however, we can see educators who are adept at kindling fires—teachers who motivate students to excel far beyond the skill levels of their instructors. We're talking about the athletic coaches: Their educational environments are designed expressly to help each student excel in a particular area of study. A scan of your local newspaper's sports pages shows how effective these environments can be.

#### **NONLINEAR MOVES**

Now that educational computing has clearly moved beyond the fad stage, we need to think about the physical environment in which computers exist. Computer applications such as **Geometry** from

Broderbund or MECC's **World GeoGraph** aren't replicas of the left-to-right, top-to-bottom print paradigm. Instead, like other fine programs, they let students explore routes of their own construction. This same multipath ability is a hallmark of videodiscs and most of the educational technology developed in the past 20 years.

But what does it mean to bring a nonlinear medium into a rigid classroom, which, by its very design, was created for single-focal-point teaching through a sequential process? At best, computers appear here as awkward adjuncts to an Iron Age curriculum. Each of us has a desire for knowledge, yet each of us has his or her own learning style, dominant intelligence, and unique outlook on life. Educational computing has opened Pandora's box, and the classroom will never be the same.

Even so, thousands of teachers insist that we don't need to examine their roles. They're comfortable with the smell of old oak desks and book pages and chalk dust, and can't see that their world has not only failed to lead us into the future, it hasn't even kept up with the past. On the other hand, a growing number of educators are exploring teaching methods that honor whole-mind cooperative learning, multiple intelligences, and so on. Their classrooms may not be as orderly, but their students are fully engaged in the learning process. Computers are comfortable tools in these nonlinear environments.

The teacher's function in these settings ranges from expert to coach to cheerleader, with a smooth transition among these roles. In an appropriately equipped environment students can receive an overview of and a context for a particular subject, then explore the topic largely on their own. For example, history students with access to the *Visual Encyclopedia of the Twentieth Century* videodisc series can create their own news reports of historical events in which they intersperse film clips with live interviews of students playing the part of historical figures.

As these changes become more commonplace in our schools we need to think about redesigning our physical plant. For example, any school built

today without provisions for ceil-<br>ing-mounted video projectors in **PRODUCT PRICES** ing-mounted video projectors in each room is already out of date.

What would an appropriate classroom contain? First, the seating arrangement should be flexible. For some tasks students should be able to sit in one large circle. For others they should be able to sit around tables with four to eight students per cluster. A quiet corner with comfortable chairs or large pillows would be perfect for those who want to read without being disturbed.

As for technology, a wallmounted audiovisual console should accept a variety of media: videotape, videodisc, audio cassettes, digital-audio tapes, and compact discs at least. (If you're thinking about the high cost, notice how much of this equipment you probably already have in your home.) Audio programming should be directed to a quadraphonic speaker system at the corners of the room. For nonrectangular rooms, other speaker arrangements might be better.

One entire classroom wall should be devoted to a rear screen, behind which lies a video projector capable of creating wall-sized images. The teacher would control the image sources from his or her workstation. Genlock boards, such as Apple's **Video Overlay Card,** let the instructor blend multiple sources. Students, for example, can overlay rectangles on classic works of art to see how often the "golden section," as described in Euclidian geometry, appears.

As for the students, each workspace should provide room for a notebook computer, such as the one I keep hoping Apple will create. This machine would run for weeks on penlight cells and would use a RAM disk to eliminate moving parts. Its display would support text and high-resolution monochrome graphics, and school-based peripherals would give it access to file servers, print-

#### **PRODUCT INFORMATION**

**Apple II Video Overlay Card**  Apple Computer 20525 Mariani Ave. Cupertino, CA 95014 (408) 996-1010

#### \$549 **Geometry**

Broderbund Software 17 Paul Drive San Rafael, CA 94903 (415) 492-3500 \$79.95

#### **World GeoGraph**

**MECC** 3490 Lexington Ave. St. Paul, MN 55126-8097<br>
(612) 481-3500<br>\$139

ers, full-screen monitors, disk drives, and so on. Because Atari is already selling a similar MS-DOS computer for less than \$400, I refuse to accept Apple's protestations that it can't be done.

#### **NATURAL INTERFACE**

The instructional environment of the future should provide a nonlinear multisensory interface to the natural learning styles of our students. The issues aren't technological, they're political. Are you afraid to let your students loose with knowledge? Many in education seem to have adopted the motto "Don't rock the boat." I suggest that our motto, like Keating's in the film *Dead Poets Society,*  should become *"Carpe diem—seize*  the day!" $\Box$ 

DAVID THORNBURG IS INVOLVED IN THE CREATIVE USES OF COMPUTERS IN EDUCATION. PRINCIPALS OF SCHOOLS WITH STUDENTS IN GRADES K-6 ARE INVITED TO WRITE TO HIM REGARDING A SCHOOL DONATION PROGRAM HE HAS ESTABLISHED WITH ROYALITIES FROM THE AUDIO TAPE *SUNSHINE THOUGHTS,* PRO-DUCED BY THE THORNBURG CENTER FOR PROFESSIONAL DEVELOPMENT, **P.O. Box** 1 3 1 7, Los ALTOS, **CA**  94023. ENCLOSE A SELF-ADDRESSED, STAMPED ENVELOPE IF YOU'D LIKE A PERSONAL REPLY.

### **Quality Software at Affordable**

#### **APPLE IIGS 31/2" DISKS**

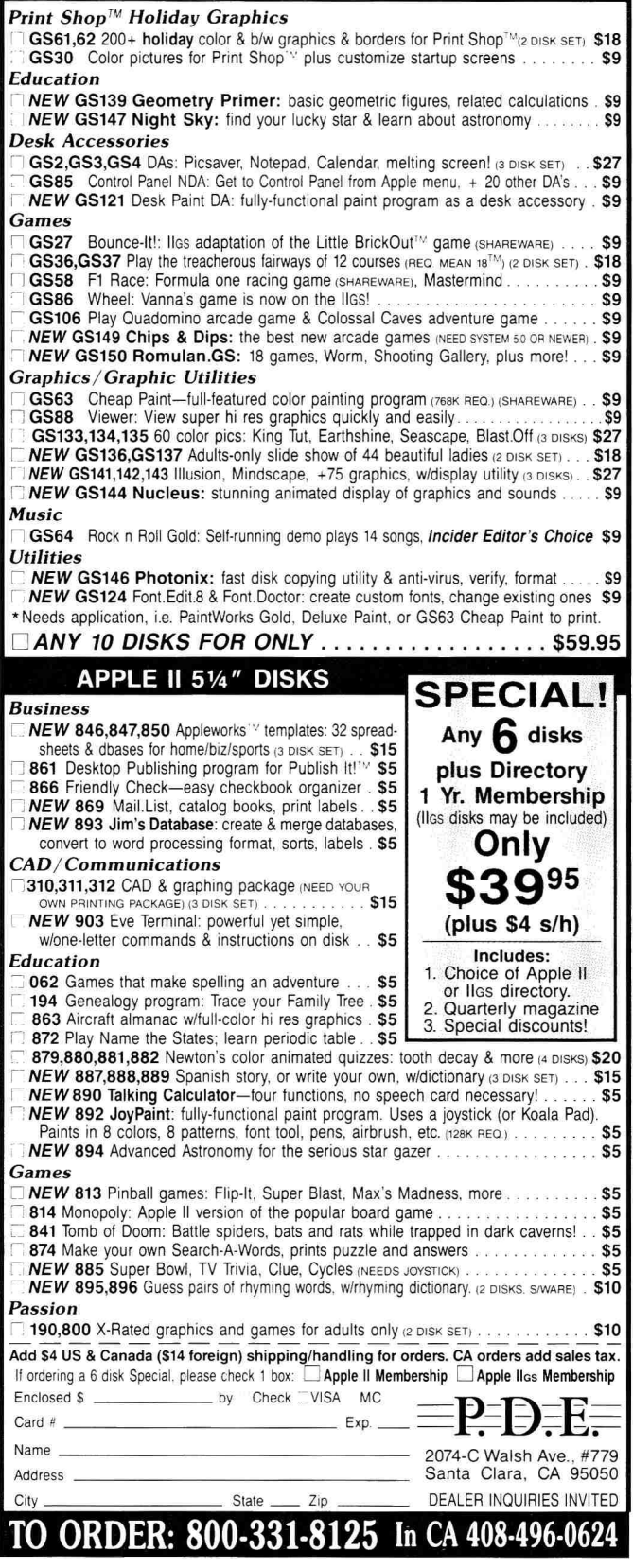

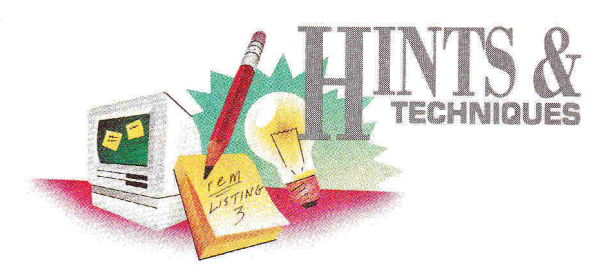

### **NOTE THIS**

Apple users know there's always an easier way to get the job done. A shortcut here, an elegant twist there—that's what Hints & Techniques is all about. Bracketed numbers in program listings refer to *inCider's* Applesoft Proofer Program. For your copy send a self-addressed, stamped envelope to Proofer, c/o inCider, 80 Elm St., Peterborough, NH 03458.

#### **FOOTNOTING IN APPLEWORKS 3.0**

#### **By John J. Kuntz**

**I F** YOU'VE ATTEMPTED ANY WRITING projects lately, you've probably noticed **Lethat AppleWorks 3.0 has no provision for** bottom-of-the-page footnotes. Before you reach for the scissors and glue, though, try the following procedure for creating professionallooking footnotes.

Place a superscript asterisk at the end of the word requiring a footnote. Press Open apple-0 to bring up the options menu, type **+B**  *(Superscript Begin),* then hit Return and Escape. Now type an asterisk (Shift-B), hit Open apple- () again, and type **+E** *(Superscript End).*  Finally, hit Return and Escape.

To find the bottom of the page where you want your footnote to appear, hit Open apple-K and select the printer you're using. From the asterisk, scroll down until you see the end of that page.

Convention demands that a solid line across the page should separate text from footnote, so hit Control-L for *underline.* Move the cursor across the page by hitting the spacebar, then press Return, which ends the underline automatically. Type your footnote, starting with the superscript asterisk.

Because you've now changed the text and its pagination, repeat the OA-K routine. You'll see that your footnote has become a headnote at the top of the next page! Of course, that's not what you want, but it tells you the number of lines your footnote requires.

Move the cursor to the beginning of the underline, hit OA-M to move the text, and choose *within document* for the entire footnote. From the *original end-of-page line,* move the cursor back the same number of lines as the footnote contains, and hit Return. Repeat the OA-K routine again to verify that the footnote is entirely at the bottom of the page (and doesn't spill over to the next page).

You'll also want to verify that subsequent text begins on the next page, rather than following the footnote immediately. Fair warning: It may take you more than one try at moving the text to place it just right, especially if there's more than one footnote on the same page.

In such cases, be sure to use one asterisk for the first footnote, two for the second, and so on. If you've persevered, your footnote should print at the bottom of the page, and the lines of text it displaced will be at the top of the next page.

Your manuscript will look more professional if the footnote is visually different from the text. Try double-spacing your text, six lines and 12 characters to the inch. Then singlespace your footnotes eight lines and 17 characters to the inch.

This variation will make your footnoting procedure a little tricky and will sometimes require some trial-and-error before you can place the footnote entirely at the bottom of the page, with ensuing text on the next page where it belongs.

**Write to John J. Kuntz at 4706 Northwest 28th Street, Gainesville, FL 32605.** 

#### **SCREEN EXPANDER**

#### **By Adrian Danieli**

IF YOU USE YOUR APPLE IT FOR<br>creating BASIC games and utilities, you<br>probably find that an extra text screen or<br>two son some in bondy. But Angles financials F YOU USE YOUR APPLE II FOR creating BASIC games and utilities, you two can come in handy. But Applesoft provides only one text screen, and printing an entire screen—a help screen, for example—can be quite tedious. Next time you sit down to write another adventure game, try the accompanying program, Screen Expander. This machine-language utility lets you access up to eight different text screens from BASIC.

Type in and SAVE Make.Screen.Exp **(Listing 1).** When you RUN it, the program creates and BSAVEs at location 768 (\$300) the machine-language utility Screen.Expander.

To use the utility, simply BRUN Screen.Expander from disk or BLOAD Screen.Expander from disk and CALL 768 to initialize it. Thereafter, simply access any of eight text screens with the ampersand (&) command followed by the screen number (1-8). To see a sample, type in Scr.Exp.Demo **(Listing 2).** 

Screen Expander works only in 40-column text mode. Also, the program stores the screen data in descending order beginning at RAM location \$9000 (36864). If you use a number of string variables in your program, you should probably set *HIMEM: 36864 — (1024 \* p),* where *p* is the number of screens you intend to use.

**Write to Adrian Danieli at 404 Stone Church Road, Tiverton, RI 02878.** 

### **Introducing SALVATION,' The Alternative to Living**

Sooner or later, you're going to experience the pain and suffering of hard drive data loss.

Fortunately, now you can get Salvation<sup>™</sup>, the fast, easy-to-use backup utility designed to spare Apple IIGs owners much weeping and gnashing of teeth.

No other backup program offers such freedom and power. Its intuitive interface lets you experience true flexibility from the moment you boot up.

#### **Only Salvation Combines Speed and Total Control**

You're not tied to someone else's idea of your needs. *You*  choose the disk, subdirectory, or specific files you want to archive. Incremental backup allows you to select only those files which changed since the last backup. Salvation does the rest quickly, easily, and error-free. Even on touchy Sparse or Forked Resource files.

#### **Reduces System Downtime**

Salvation minimizes downtime because it's fast—faster than any Apple IIGs backup on the market. And the custom backup macro features makes everyday routines a breeze.

Need to get onto the system during a backup? Salvation makes a note of how far it got, lets you exit the program, or even shut the computer down. When you come back, Salvation resumes the backup *where it left off,* not back at the beginning.

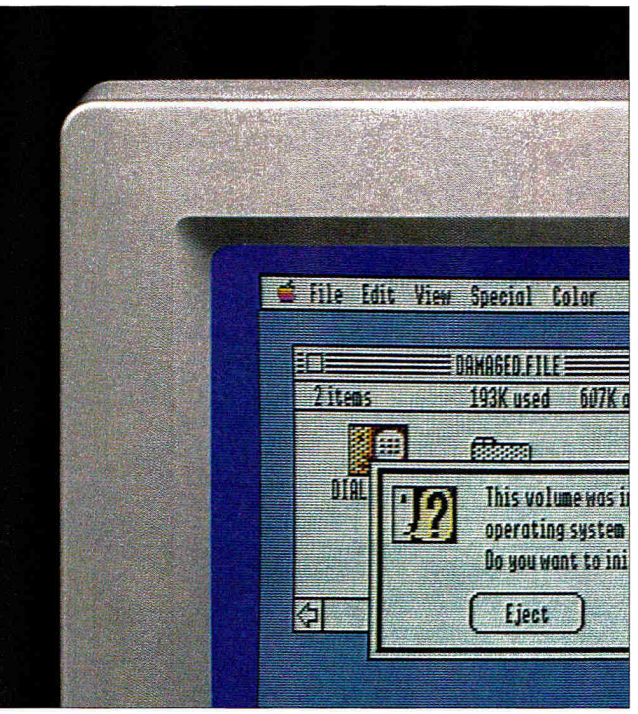

Salvation auto-formats your disks with no time lapse, and tells you ahead of time how much media space it will need. Warning messages prevent you from doing anything

destructive.

So experience a little heaven on earth. Get Salvation, and thumb your nose at the devil.

Circle 62 on Reader Service Card.

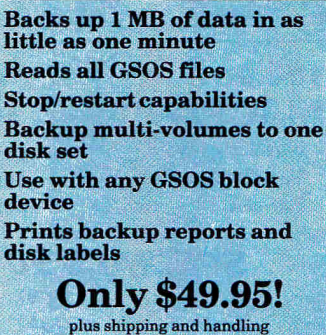

*VISA,Mastercardaccepted.* 

**VITESSE, INC.**   $Fast, Smooth, Uncomplicated$ 

(800) 777-7344 (818) 813-1270 FAX: (818) 813-1273 13909 Amar Road, Suite 2 La Puente, California 91746 Copyright 1989, Vitesse, Inc. Salvation is a trademark of Vitesse, Inc.<br>Apple IIcs is a trademark of Apple Computer, Inc.

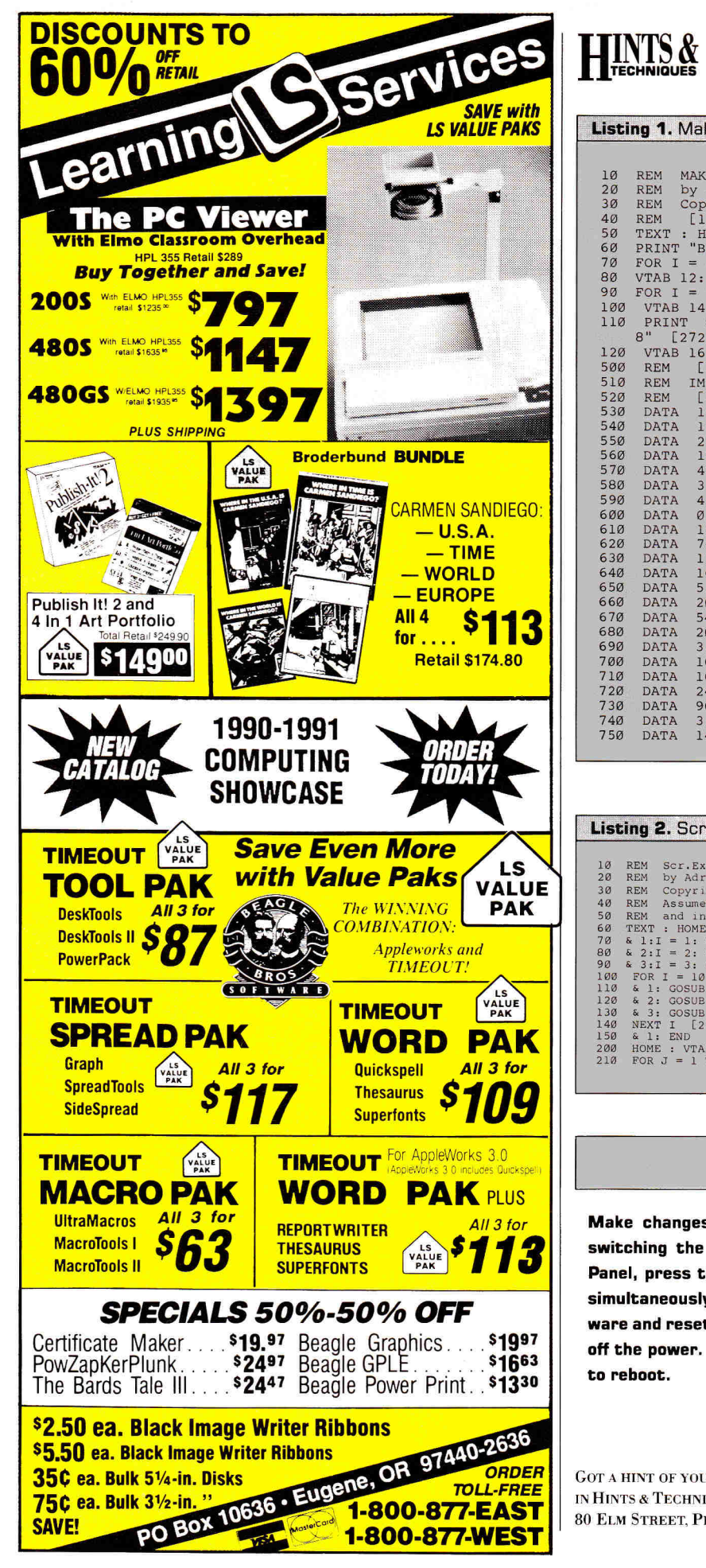

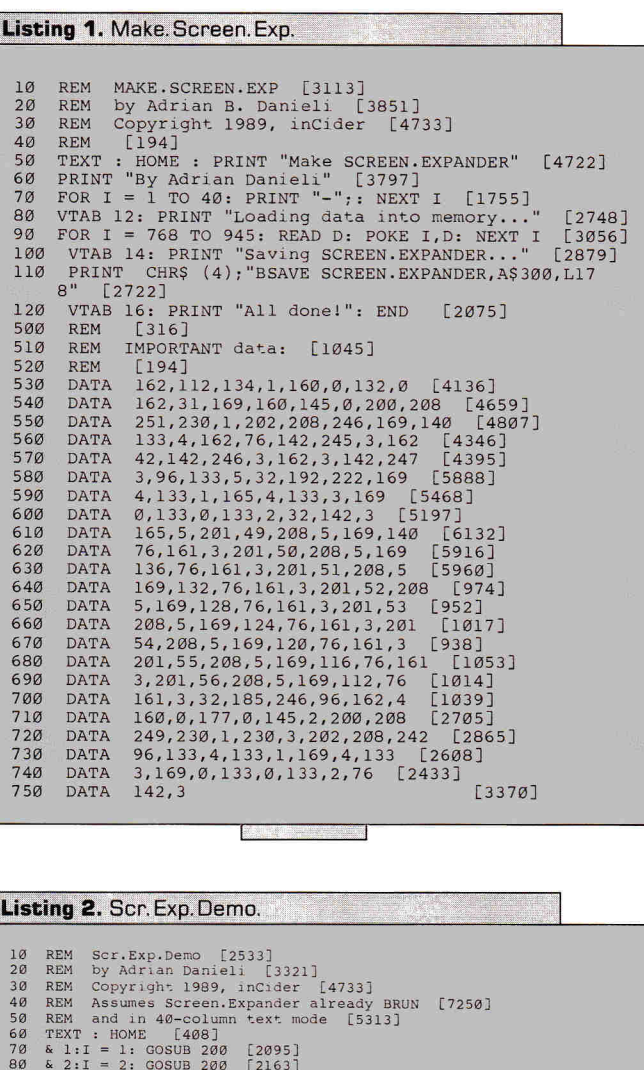

80 & 2:1 = 2: GOSUB 200 [2163]<br>90 & 3:1 = 3: GOSUB 200 [2179]<br>100 FOR I = 10 TO 100 STEP 10 [1758]<br>110 & 1: GOSUB 210 [1133]<br>120 & 2: GOSUB 210 [193]<br>130 & 3: GOSUB 210 [873] 140 NEXT I [225] 150 & 1: END [443]

**H**<br>**HIST** 

ι.

200 HOME : VTAB 10 + PRINT "This is screen #";I: RETURN [5698] 210 FOR J = 1 TO 10000 STEP I: NEXT J: RETURN [2000]

#### **QUICKIES**

**Make changes to your GS Control Panel "stick" without switching the power off and on. After exiting the Control Panel, press the open-apple, option, control, and reset keys simultaneously. This will activate the GS' built-in test software and reset the Control Panel just as though you switched off the power. After a few moments press Control and Reset to reboot.** 

> **—Jim Hart Jacksonville, NC**

GOT A HINT OF YOUR OWN? INCIDER WOULD LIKE TO SEE IT. IF WE CAN USE IT IN HINTS & TECHNIQUES, WE'LL BUY IT FROM YOU. SEND YOUR TIP TO INCIDER, 80 **ELM** STREET, PETERBOROUGH. NH 03458.

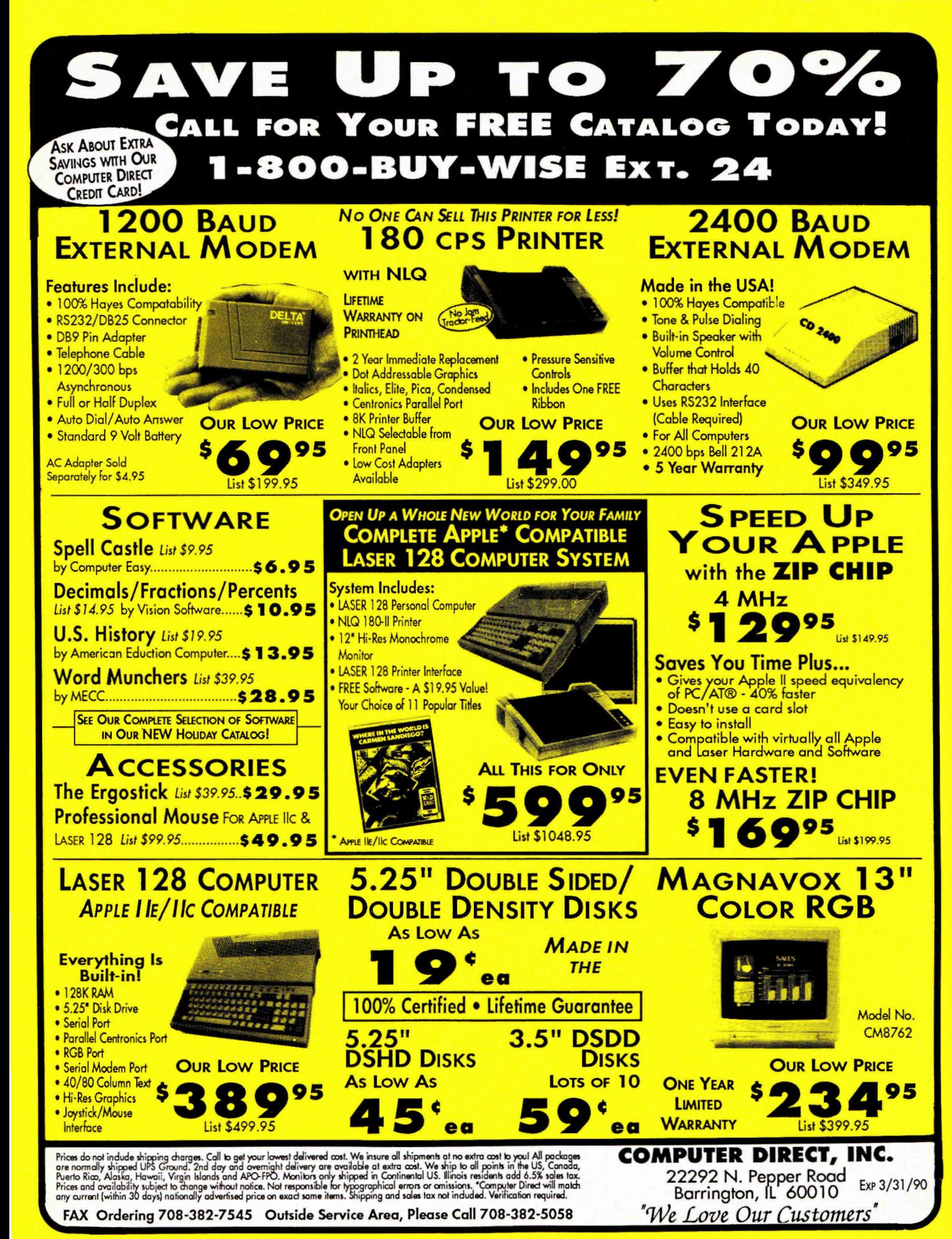

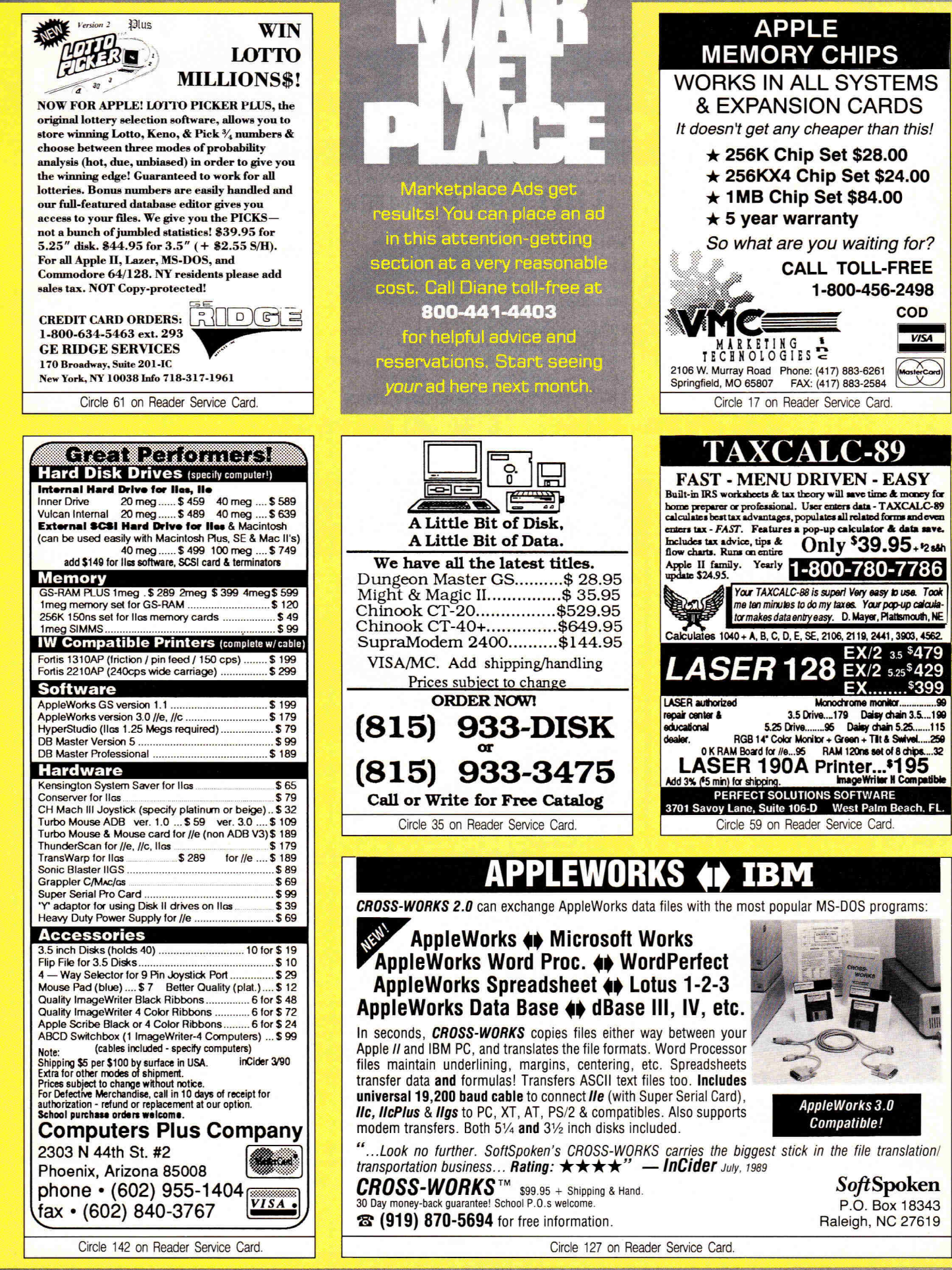

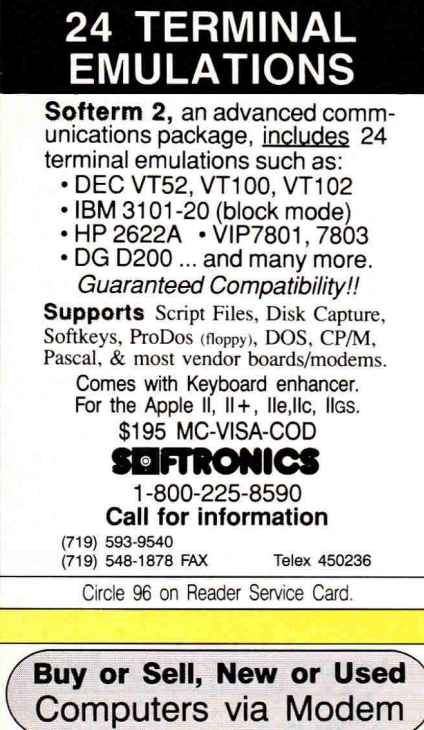

We have the source to turn your PC's, Drives, Printers, & Terminals, into fast Cash. Search our DATABASE for unique or obsolete gear, manufacturers seconds, surplus or new excess inventory. Sell yours or buy theirs direct. Never a commission. #900-568-1234 .990 per minute. 3/12/2400 bd modem, 8 bts, 1 stp, ANSI on

No modem? No problem. Fax us your equipment listing on our form. Cost, \$12.95 per minute, #900-468-1234 Richmond Square, Providence, RI 02906,<br>
Richmond Square, Providence, RI 02906,<br>
Richmond Square, Providence, RI 02906,<br>
Richmond Square, Providence, RI 02906,

(Computer **Search USA,** Audio text info: 401.272.9980\ 1 Richmond Square, Providence, RI 02906

Circle 28 on Reader Service Card.

#### REMOVABLE HARD DISK STORAGE FOR THE APPLE II

HARD DISK CARTRIDGE SYSTEMS Random Access With Unlimited Capacity<br>
10MB to 50MB Capacities Available<br>
Proven Winchester Technology<br>
Maximum Data Security<br>
Image Back-up<br>
100% Media Interchangeability<br>
24 Month Warranty Model 100AS 10MB Removable Hard Disk System Model 181ES 50MB Removable Hard Disk System MEGABOARD HARD DISK CONTROLLER

The Only ST506 Controller for the Apple IIe or IIgs<br>Supports DOS, PRODOS, CPM 2.2 and UCSD Pascal<br>Operating Systems Are Bootable<br>IBM Interface Allows Use of Cheap IBM Disk Drives<br>Adjustable Partitions<br>IIe installs in Slot

Megaboard, Software Utilities, Cable, and Manual \$195.00

See your local Apple dealer or call 1-805-964-0733 DMA TECHNOLOGIES, INC. 601 Pine Ave., Goleta, CA 93117 Call 805-964-0733 for Information Fax Inquiries: 805-964-0734

Circle 73 on Reader Service Card.

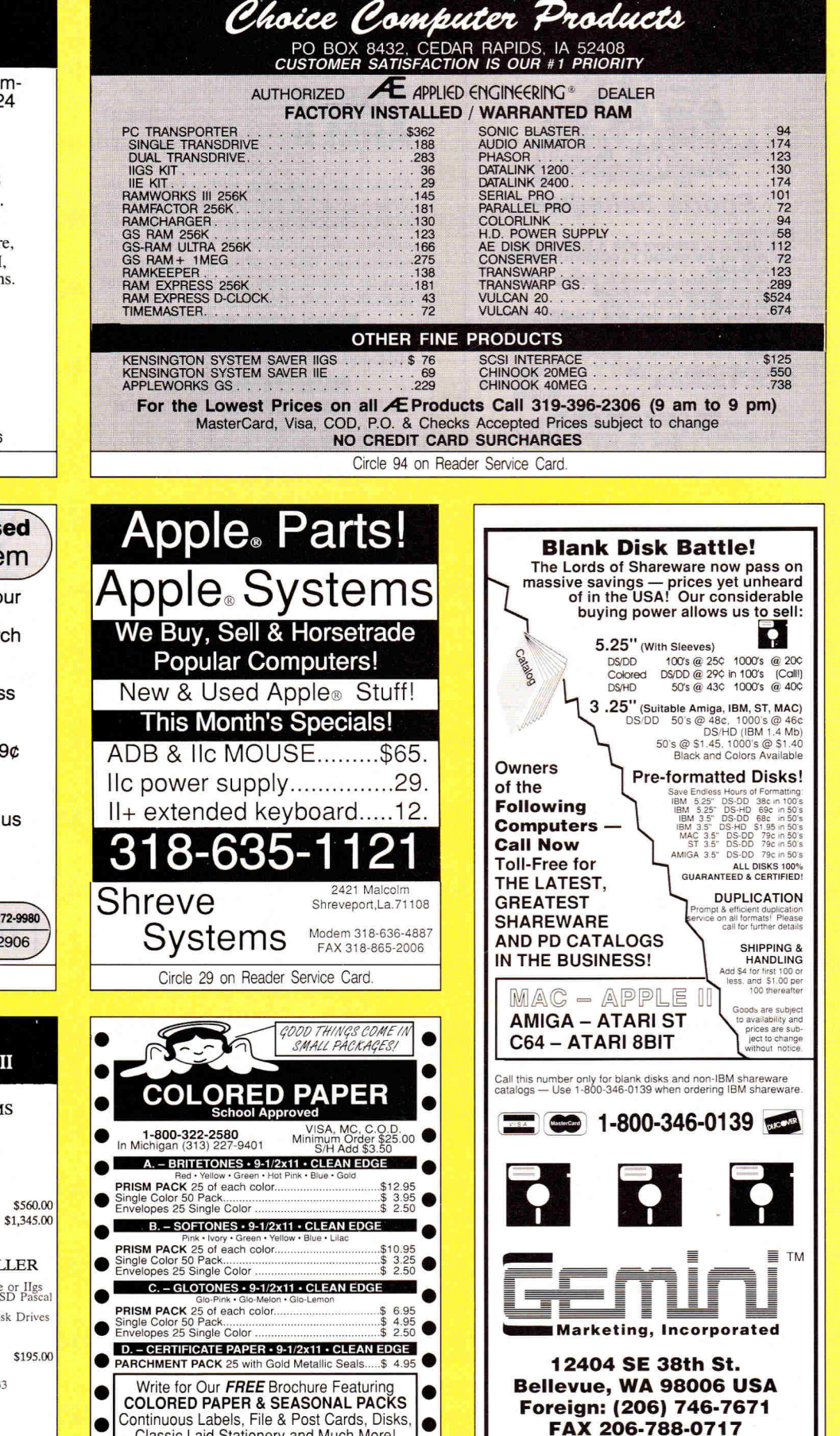

•<br>•

Classic Laid Stationery and Much More!<br>The Experts . PO BOX 928 . Brighton, MI 48116

Circle 10 on Reader Service Card.

Continuous Labels, File & Post Cards, Disks. Classic Laid Stationery and Much More!

**FAX 206-788-0717** 

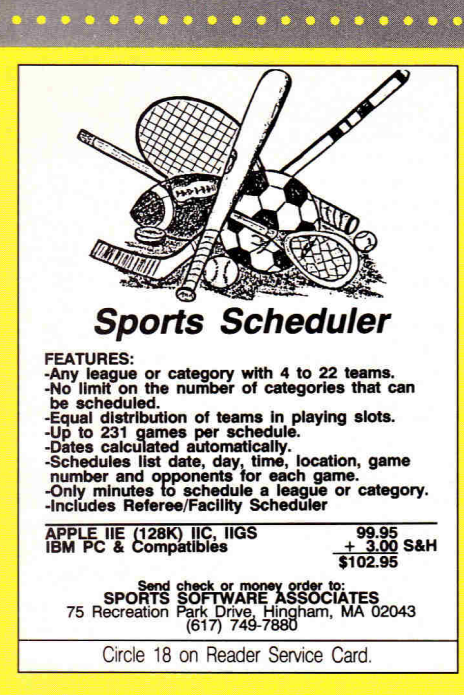

#### **COLOR RIBBONS & PAPER**

Colors: Black, Red, Blue, Green, Brown, Purple, Yellow **Ribbons:**  price each **Black T-Shirt Color Ribbons**  Apple Image, I & II Apple Image. II 4-Color Epson MX-80 Okidata 182/192 Panasonic KXP 1090 \$3.75 \$3.75 \$6.50 \$6.75  $$4.50$   $$6.50$ <br> $$7.50$   $$10.5$  $$10.50$ \$6.75 \$4.50 \$7.75 **T-Shirt (Heat Transfer Ribbons)**  Colors: Black, Red, Blue, Green, Brown, Purple, Yellow **Color Paper** 200 shts assorted<br> **Bright Pack:**  $9\frac{1}{2} \times 11$  \$11.95/pk **Bright Pack:** 9<sup>1</sup>/<sub>2</sub> × 11 \$11.95/pk<br> **Pastel Pack:** 9<sup>1</sup>/<sub>2</sub> × 11 \$11.95/pk Pastel Pack:  $9\sqrt{2} \times 11$  \$11.95/pk<br>Color Certificate Paper: 100 sheets \$12.00/pk Color Certificate Paper: 100 sheets \$12.00/pk<br>Color Banner Paper: 45 ft./roll \$9.95/roll Color Banner Paper:

Min. orders: \$25.00. Minimum S&H: \$3.50. Call for other ribbons and supplies. Price and spec. are subject to change w/o notice.

**RAMCO COMPUTER SUPPLIES**  PO Box 475, Manteno, IL 60950 U.S.A. USA 800-522-6922 or 815-468-8081 (Canada) 800-621-5444

Circle 7 on Reader Service Card.

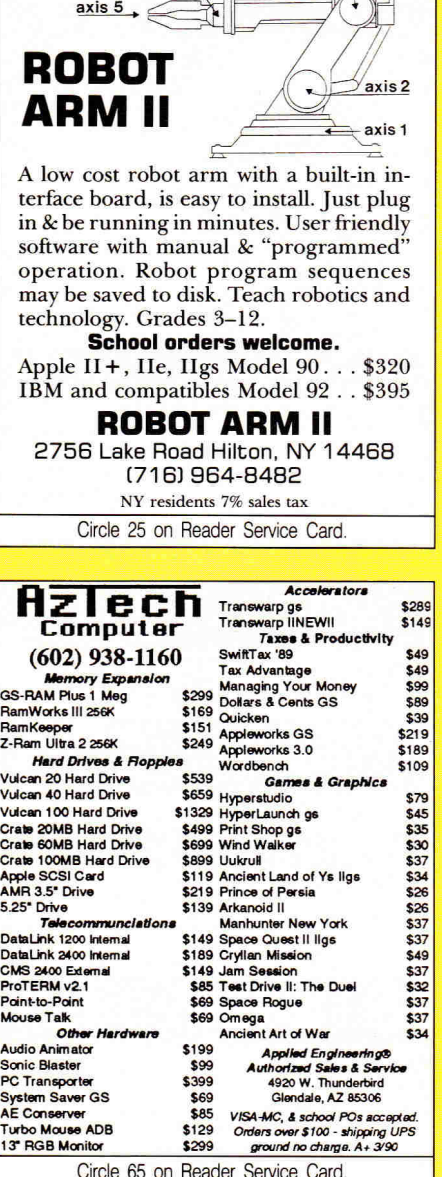

axis 4 axis 3

四本

•

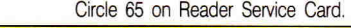

Formerly known as **TaxMaster** 

Double Scorpio Software Island Computer Services 3501 **E.** Yacht Drive Long Beach, **NC** 28465 (919) 278-7444

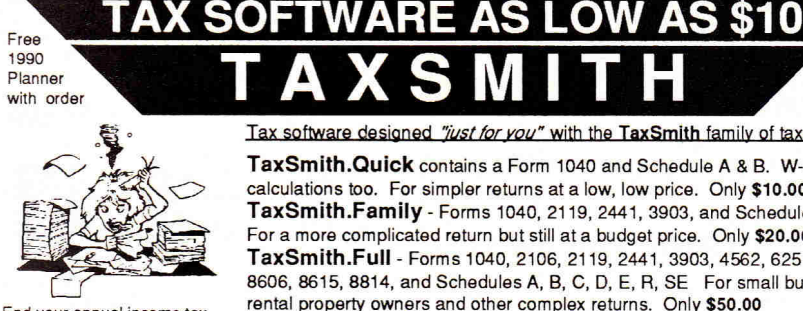

End your annual income tax preparation nightmare. All versions require AppleWorks (any version) and at least 128K RAM. Macintosh and IBM versions also available. Shipping begins in late January.

"...offers one particularly nice feature: separate templates for clients with differing tax needs." --- inCider

Tax software designed "just for you" with the TaxSmith family of tax software:

**TaxSmith.Quick** contains a Form 1040 and Schedule A & B. W-4, **IRA,** EIC calculations too. For simpler returns at a low, low price. Only **\$10.00 TaxSmith.Family -** Forms 1040, 2119, 2441, 3903, and Schedules A, B, D For a more complicated return but still at a budget price. Only **\$20.00 TaxSmith.Full -** Forms 1040, 2106, 2119, 2441, 3903, 4562, 6251, 8582, 8606, 8615, 8814, and Schedules A, B, C, D, E, R, SE For small businesses, rental property owners and other complex returns. Only **\$50.00 TaxSmith.Pro -** Contains Quick, Family, and Full versions as well as five other common combinations. For the professional tax\*preparer. Only \$75.00

Linked forms, easy to use, IRS acceptable output, much more! Our 5th year! Discounts on future upgrades! Money back guarantee!

**FREE** 1990 Tax Planner with every order!

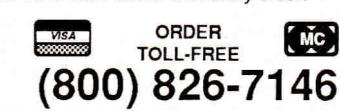

Circle 43 on Reader Service Card.

**NEW LOWER PRICES CARDS: LOWEST PRICES Extended 80 Column w/64K (IIe).**  $\ldots$  \$29.95<br>Disk controller (II + e) 39 as Disk controller (II + e) 29.95 16K RAM 29.95 Graphic printer card w/cable 29.95  $I = \frac{I}{I}$  The View of the U.S. 24.95<br>
Music card w<sup>/2</sup> speakers (II + ) 29.95 Music card w/2 speakers (II, +) 29 95 Ile Numeric keypad 29.95<br>
29.95<br>
29.95<br>
29.95 29.95<br>ALS Z-80 CP/M Card 20.95<br>ALS Z-80B w/64K/CP/M 3.0 ALS Z-80B w/64K/CP/M 3.0 99.95<br>Super serial card 45.00 Super serial card 45.00 Hi-speed eprom burner 49.95 Ile Keyboard replacement 59.95<br>
IIGS 1 Meg/Barn card 59.95 IIGS 1 Meg/Ram card . . . . . . . . . . 199.95<br>Disk Notcher . . . . . . . . . . . . . . . 4.95 Disk Notcher . . . . . . . . . . . . . . 4.95<br>128K RAM(II, +) . . . . . . . . . . . 59.95 year warranty Add 5% shipping (minimum \$5), APO/ Canada add \$2 extra). VISA/MC acid 4% Minnesota residents add 6% sales tax. **P.I.E.**  P.O. Box 13509, MINNEAPOLIS, MN 55414 612-545-1715 (11 am- 7 pm Mon-Fri) **SCHOOL P.O. & DEALERS WELCOME**  Circle 77 on Reader Service Card. **RIBBON COSTS** CUT Re-ink your ribbons for just pennies with the **E-ZEE INKER II For crisp, black professional results that makes gray-faded printing a thing of the past**  *Choose from 3 Models* 

*Prices start at just* **\$39.50** 

**800-553-2404** 

**EFF** Borg Industries, Ltd. **In Iowa**<br> **Letter Book 12 119-987-2976** 

Circle 66 on Reader Service Card.

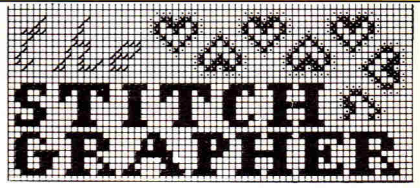

#### **DESIGN NEEDLECRAFT**

For Counted Cross-Stitch, Needlepoint, Latch Hook, Knitting, etc. using a revolutionary new computer program-The Stitch Grapher. Graphs up to 240 X 400 counts with up to 30 symbols may be generated & printed with any of 3 grid styles along with a color chart. A unique windowing feature allows the artist to move, copy. rotate, mirror image. save & re-use previous designs.

The Stitch Grapher is compatible with the 64K<br>Apple II and 256K IBM-PC microcomputers. Disk plus 90 pg. manual - \$89.95. For complete information contact: **COMPUCRAFTS,** P.O. Box 326.

Lincoln Ctr., MA 01773 or call (508) 263-8007. Apple version supports only the Imagewriter printer with<br>depicted grid style (dot matrix printers, other than the Im-<br>agewriter will require graphics capable interface card or separate<br>support software). IBM version suppor son compatible printers.
## **BIBLE RESEARCH SYSTEMS**

Thousands of customers use our software and Bible text for KJV or NIV. Create your own concordances by searching for word and phrase combinations. Immediate display or print of any portion of the Bible. Also available: a Greek transliterator and topical concordances. For ProDos, Macintosh & MS-DOS.

#### **Bible Research Systems**  2013 Wells Branch Pkwy. #304 Austin, Texas 78728

**(512) 251-7541 (Tech Support) (800) 423-1228** 

Circle 87 on Reader Service Card.

**ORANGE MICRO • BEAGLE BROS • APRICORN • THUNDERWARE • PANASONI**C Call or Send in this Coupon for our free Catalog containing hundreds of computer products **14..1**  for your Apple II, Laser, or Mac. We offer the largest number of computer products in the U.S. so please call for a price on products that you may be interested in.  $\rightarrow$ tandard TDK: 3.5" SS/DD \$10.50, DS/DD \$13.95, color \$13.95, FAK TECH - 700 Comp eripherals 5.25" SS/DD \$5.70, DS/DD \$6.95, color \$7.50 Supra 2400<br>Baud Modem \$129, bundled w/Mouse Talk & IIGS, C+ 금 P.O. BOX 65187<br>West Des Moines, IA 50265<br>800-535-1707•(In IA) 515-225-7033<br>120NS 1024K chips \$89.95 w/Free Installation. We will 120NS 1024K chips \$89.95 w/Free Installation. We will match any price in this magazine on memory chips. Most computer Cables \$9.95, SystemGate: 5.25" Apple II, + ,e  $\frac{1}{2}$ disk drive \$75, Apple Ilc drive \$85 AMR: 3.5" disk drive NAME \$199, Avatex 1200 Baud Modem \$69.95, US Robotics HST 9600 \$639, Zoom Apple II internal 300 Baud Modem \$39 ADDRESS Laser EX/2's are now in stock, please call! S&H: \$117 & Under add \$3.50 over \$117 add 3% of order. M.C. & Visa Accepted. COD's add \$4. CITY, STATE, ZIP CODE **US ROBOTICS.CH.CHINNOK.CURTIS.KENSINGTON.GRAVIS.SUPRA.LASER** 

Circle 233 on Reader Service Card.

EasyDrive 55 Ram Up ... 32

LASER COMPUTERS:

## **QUALITY AT A DISCOUNT**

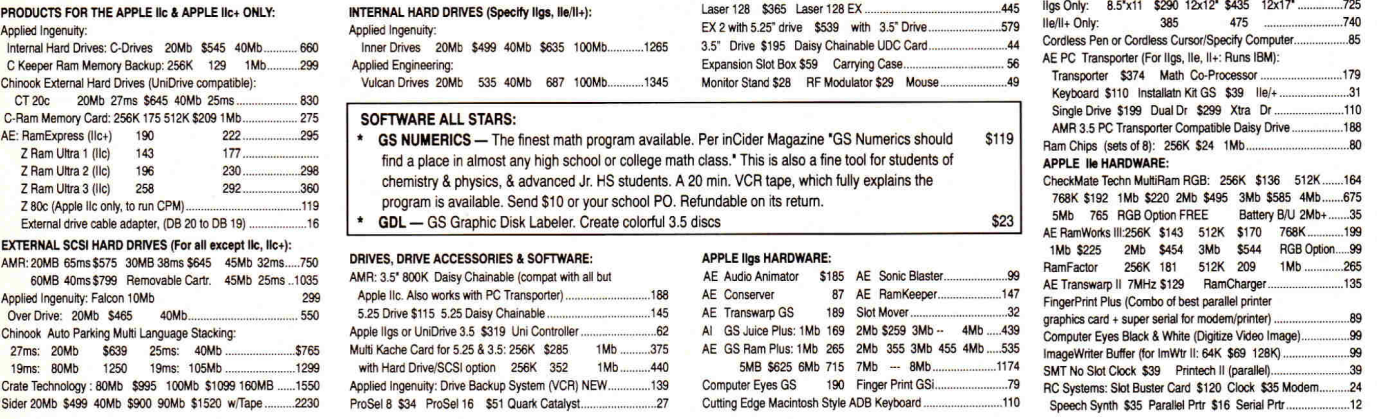

Free illustrated catalog. Pay by check. Free Shipping: in the 48 states: Canada, AK, HA, FPO, APO \$5 extra . Credit card & COD: Shipping added. COD \$10 charge. Except: Certified, Cashiers, Tellers Checks, all checks & mone

**NORTH FORTY ENTERPRISES LTD.** P.O. Box 172B, E. Meadow NY 11554 Tel. (516) 679-8790 Fax (516) 783-4873 7 Days to 11 P.M.

Circle 89 on Reader Service Card.

# **MAUNUO** The UltraMacros Primer teaches you everything you

need to know to use TimeOut UltraMacros. The lessons in this book describe how to install UltraMacros, how to capture keyboard macros, how to write compiled macros, and much more. 260 pages, including dozens of examples and suggestions. Author Mark Munz is on the staff at Beagle Bros. \$19.95 (plus \$2 s/h).

> National AppleWorks Users Group Box 87453, Canton, Michigan 48187 (313) 454-1115

Satisfaction guaranteed or your money back.

Circle 55 on Reader Service Card.

#### 13 **36**.11 **1-800-331-6841**  1-513-252-1247 FAX 513-252-4429 Over 350 types Volume Discounts Available  $\star \star$  Satisfaction Guaranteed  $\star \star$ **BLACK COLORS**<br>2.40 2.95<br>- 5.50 **APPLE IMAGEWRITER** APPLE 4-COLOR 5.50 DIABLO HT II M/S 2.25 EPSON LX-80/90 2.10 2.95 EPSON MX-FX 80 2.50 3.50 EPSON MX-FX 100 3.50 4.50 **IBM** PROPRINTER 3.50<br>NEC P1, 2, 6 4.50 NEC Pi, 2, 6 4.50 OKIDATA 182-192 3.50 4.50 **PANASONIC** 1080 3.50 4.50<br> **PANASONIC** 1124 5.75 6.50 **PANASONIC** 1124 5.75 6.50<br> **STAR** NX-1000 3.25 5.50 **STAR NX-1000 DAYTON COMPUTER SUPPLY**  a division of Den-Sys Corp. 1220 Wayne Avenue, Dayton, Ohio 45410 EST.: 1979 TERMS: C.O.D. MC, VISA, DISCOVER

#### Circle 134 on Reader Service Card.

### **GUARANTEED LOWEST PRICE**   $ZIP$  CHIP  $-$  4 MHz<sup>\*</sup>

Magnavox Analog RGB GS Compat Monitor (2 yr Warr) ........325

KURTA DRAWING/GRAPHICS TABLETS:

## **NEW LOW - \$99.00**

#### **Call on 8 MHz**

The Zip Chip accelerates the Apple II series (II, 11+, Ile, 11c) plus compatibles up to 4-Times normal speed. It uses no slots as it replaces the CPU and is compatible with virtually all software. Accelerates all main memory and up to 2 Meg auxiliary memory. inCider's number. 2 product of the year in 1988

**MONEY BACK GUARANTEE** - Try it Risk-Free for 30 days with an ironclad, unconditional, no-questions-asked money back guarantee. If dissatisfied for any reason, return it to us for an immediate full cash refund.

**SHIPPING FROM STOCK - We ship product from inven**tory on hand so there is no delay in receiving your Zip Chip.

#### **'LOWEST PRICE GUARANTEE**

If you find a nationally advertised lower price for the 4

MHz Zip Chip, we will better it—guaranteed. Send ad with<br>advertised price, publication and date for verification.<br>Check & money orders to: COMPUTER ENHANCERS,<br>24331 Muirlands, Ste. 4-456, El Toro, CA 92630. VISA,<br>MASTERCAR Add \$5.00 shipping, insurance & handling. CA residents add 6% sales tax.

Circle 252 on Reader Service Card.

## **FACTORY FRESH RIBBONS**

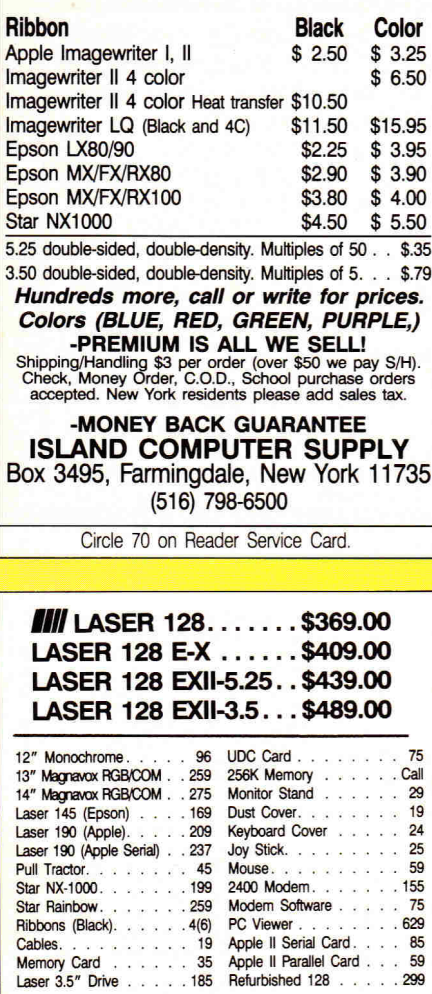

#### **NEW SCIENCE PROSPECTS**

Your full Laser® Computer Service Center 1200 Blalock Ln., Ste. 380, Houston, TX 77055 713-464-8303

School orders welcome

Circle 173 on Reader Service Card.

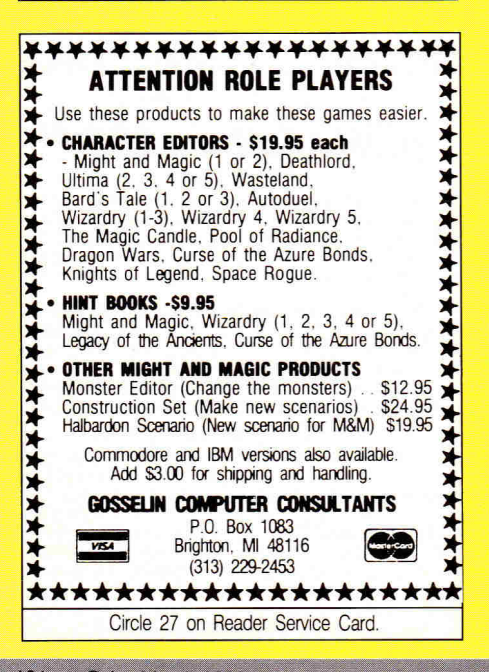

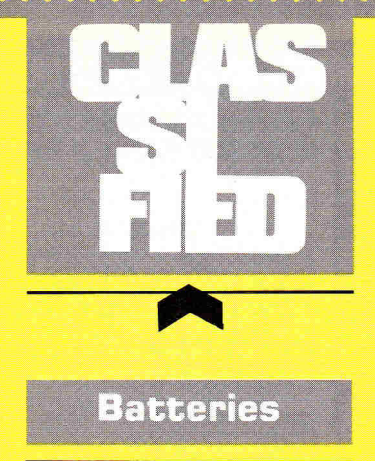

#### **Your IIGS Out of Time?**

Slide-On<sup>™</sup> Battery Replacement Kit will save your Apple IIGS computer!

- **Fantastic Savings**
- **Easy Installation**
- No Solder Required

• Complete Instructions

- **Top Quality Lithium**
- · 10 Year Shelf Life
- Satisfaction Guaranteed

\$14.95 each Kit or \$120 for 10 Kits. Send Cash, Check, MO, or School PO. Add \$2 S/H per order (Overseas \$5). KS residents 6% tax. VISA/MC. Patent Pending.

**Nite Owl Productions Slide-On Battery Dept. 5734 Lamar Street** Mission, KS 66202  $(913) 362 - 9898$ FAX: (913) 362-3798

Sports

#### THE BASEBALL DATABASE

For tracking your team's baseball and softball stats in a fraction of the time taken by hand. Easy to use. Fast data entry and retrieval. Keeps 23 batting/ fielding stats and 22 pitching stats. Calculates all averages, cums and totals. Prints detailed reports of player/ pitcher/team stats, game summaries, cumulative reports, player histories and a lot more. Ideal for any team from Little League to Collegiate. Brochure is available.  $$49.95 + $2.50 S\&H - CK$  or MO.

VISA and MC accepted.

**JACOBSEN SOFTWARE DESIGNS**  $(Ord A+)$ 

1590 East 43rd Avenue **Eugene, OR 97405**  $(503) 343 - 8030$ 

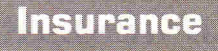

#### **INSURES YOUR COMPUTER**

SAFEWARE provides full replacement of hardware, media, and purchased software. As little as \$49 a year provides comprehensive coverage. With blanket coverage, no lists of equipment are needed. One phone call does it all! Call 8am to 10pm ET  $(Sat 9 to 5).$ 

**SAFEWARE, THE INSURANCE AGENCY INC.** 2929 N. High St. P.O. Box 02211 Columbus, OH 43202 (800) 848-3469 Nat: (614) 262-0559 (OH)

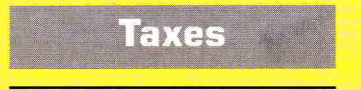

#### **TAX PACKAGE ONLY \$19.95**

Tax Spreadsheet is a stand alone program. It does NOT require Apple-Works, and will run on any Apple II with at least 48K. It includes forms 1040, 1040A, 2441, 2106 and schedules A through F and SE. All of the tax tables are built in. Just enter your data on each form and calculations are done in spreadsheet fashion. Totals from each form are carried over to the other appropriate forms. Forms are then printed in an IRSapproved format on plain paper. The data can be saved to disk and retrieved later to make changes. Best of all, yearly updates are only \$10.00. Send \$19.95 plus \$2.00 shipping to:

**STEVEN KARASEK** 855 Diversey Dr. **St. Louis, MO 63126** 314-961-2052

#### **CANADIAN INCOME TAX WITH APPLEWORKS**

Canadian AppleWorks users will be able to take it easier at income tax time this year with TAX ANALYSIS. This AppleWorks spreadsheet tem-<br>plate contains the T1 General Tax form, all eight Schedules for 1989 and provincial tax information (except Quebec provincial tax).

TAX ANALYSIS is compatible with all versions of AppleWorks available on 5.25" disk format.

Send cheque or money order \$34.99 (Ont. residents add 8% PST). Renewals at \$19.99. Specify province or territory when ordering. For information or to order write:

#### **GRANITE SOFTWARE**

Box 105, Postal Station "T" **Toronto**, Ontario **M6B 319**  $(416)$  783-3576

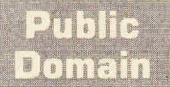

#### **PUBLIC DOMAIN & SHAREWARE**

Big 48 page catalog with descriptions of many programs Over 40 programs on some disks. Program disks cost as low as \$1.99 each. Thousands of programs available. Our catalog gives you descriptions of many programs, not just a program name. Our seventh year. No membership fee to pay. Software programs in all fields, Education & School, Games, Art & Graphics, Astronomy, Business & Finance, Chemistry & Biology, Electronics, Ham Radio, Math & Statistics, Music & Sound, Appleworks'" templates, plus much more. Something for everyone no matter what your age or occupation. Send only \$2 for big 48 page catalog sent by return First Class Mail.

#### **COMPUTER BUDGET SHOPPER (CBS)**

**2203 Park Ave., Suite 17 Cheyenne, Wyoming 82007** 

#### **BEST VALUE IN APPLE PUBLIC DOMAIN**

Over 550 disks, packed, organized and MENU-DRIVEN with only the best PD and Shareware. Our library is continually updated and now indudes thousands of the latest releases for the Apple Tics! We emphasize quality and service and provide NEXT DAY shipping. Our disks are only \$1.00 each and include all categories (Utilities, Education, Business, Games, PRINTSHOP GRAPH-ICS, Religion, Appleworks templates, Pascal, Eamon, and more). Programs available in 5.25 and 3.5 format. BLANK DISKS, PAPER, and more also available at discount prices. No membership feel Send \$2.00 for a descriptive catalog and demo disk to: **CHRISTELLA ENTERPRISE** 

**P.O. Box 483 St. Clair Shores, Michigan 48080** 

#### **APPLE PUBLIC DOMAIN DISKS**

Request free catalog or send \$2 for sample disk *&* catalog (REFUNDA-BLE). Categories include education, utilities, games, business, Print Shop graphics, shareware, EAMON and more. Rent for \$1 or buy as low as \$1.50 per disk. \$20 order gets 3 free disks of your choice. NEXT DAY SHIPPING!

**CALOKE INDUSTRIES (Dept. SK) P.O. Box 18477 Raytown, MO 64133** 

## **Mail Order**

#### **AUTO-INKER**

Re-ink printer ribbons for 5 cents. Ink included with units.

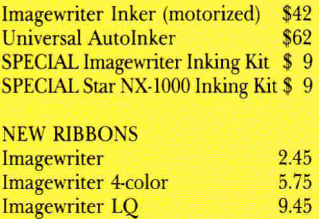

Star NX-1000<br>Star NX-1000 R 4-color 5.75 Star NX-1000 R 4-color 5.75<br>Panasonic 1124 w/seamless loop 3.95 Panasonic 1124 w/seamless loop 3.95<br>
Epson LO-850/800/500 3.45 Epson LO-850/800/500 RELOADS, COLOR, HEAT TRANS-FER also. **V-TECH, INC.** 

**2223 Rebecca Hatfield, PA 19440 (215) 822-2989; FAX 822-6394** 

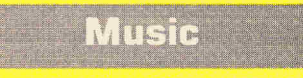

#### **ELECTRONIC MUSIC MIDI HELP**

*A Guide to Computer Music* An Introductory Resource Book \$16.95, Electronic Music Dictionary Book \$16.95, MIDI Home Studio \$17.95, Music and the Macintosh \$14.95. MIDI GS Starter *&* ProPacs; Interface, Sequencer, Cables, Music Printing, Software from \$99.00 to \$699.00. Apple II, He, GS, Mac, Atari, Commodore, IBM, Customized MIDI Systems. MasterTracks \$129.00, Jr. \$109.00, Pro \$159.00, Polywriter \$159.00. Mastertracks GS \$289.00. Studio Plus Two-GS \$169.00. Music Writer GS \$109.00. MIDI Translator GS \$69.00, HyperStudio GS \$89.00, MIDI Interfaces from \$89.00. Call for catalog, RAM upgrades, and MIDI Librarians, Trans Warp, Vulcan prices, Sonic Blaster, Audio Animator and Phasor. Keyboards: Casio FZ2 \$1299, VZ1 \$949, New Kawai Kl-II Keyboard \$799.00, Complete Kawai Products, Digital Drum Machine R5OE \$399, Studio Reference Speakers \$299.

#### **SOUND MANAGEMENT P.O. Box 3053 Peabody, MA 01961 Check, MO, VISA, MC,** School P.O.

**(800) 548.4907 US (508) 531-6192 MA** 

## **Software**

#### **FAMILY ROOTS**<sup>IM</sup>

• • 0 • \* • **-• • • • • • • • • • 4P, • •** • • • • *•* • • • • • • • • • • s •• • \*

Huge variety and capacity for your family history. Make four kinds of pedigree charts, two descendants charts, two group sheets, Indices address labels, more. Do screen tracing and searches through your data. Numerous variations possible on each form. Interfaces with a word processor. Add-ons available. Call for FREE information. Satisfaction guaranteed! All Apples, Macs, PCs and more. MC/VISA/AMEX **QUINSEPT P.O. Box 216 Lexington, MA 02173 617.641-2930 (MASS)** 

#### **INEXPENSIVE CHURCH MANAGEMENT SOFTWARE**

**800-637-ROOT (US)** 

Special church management programs for Apple II compatible computers for \$50 and under. Programs include record keeping for membership, contributions, finances, visitation, Sunday school; planning, goal setting, evaluation, worship, and much more. Fantastic word processor and a database system of music information from hymnals of major denominations included. Also, a set of AppleWorks church management templates for \$30. Many other programs, some free for the asking. Send for details:

**SOFTWARE SHARING MINISTRIES 2020 North Fremont St. Tacoma, WA 98406 206-756-7980** 

#### **FAMOUS BIRTHDAYS DATA BASE**

What famous people share your birthday? Famous birthdays is an AppleWorks data base that contains 7,000 famous people, their birthdays, and what made them famous. The printouts make nice additions to birthday presents. You could sell the printouts. Disk includes a user's guide and sample printouts. Only \$12.95 specify 5.25 or 3.5. Make money running computer camps \$540 a day income. Full details \$7.95—comes with computer terms with pictures.

**BENZ COMPUTING 38 Belton St. Stanhope, NJ 07874** 

#### **LONG TIME** FAVORITE **CARD GAMES**

Solitaire & Cribbage, completely revised for the IIGS. Loaded with options. Five versions of Solitaire; Klondike (1 & 3 at a time), Picture Frame, Pyramid, and Monte Carlo. Three versions of Cribbage. Pull down menus, file save, auto moves, fast pace, change colors, audio on/off, alarm clock and more. Not copy protected. Requires Apple Ilcs-512K, mouse & 3.5 drive. \$34.95. Original Apple version \$19.95. Gin Rummy \$19.95 (both in B&W, fewer options, require 5'/, drive). Check or Money order only. Add \$3.00 S/H. CA res. add sales tax. NO DEALERS!

**COMPUTREK 28278 Enderly Street Canyon Country, CA 91351 (805) 252.4244** 

#### **PROJECT MANAGEMENT PLUS, AND DESIGN**

**EVERYBODY'S PLANNER** (Apple II + , Ile, IIc, Ilc + , lIcs, IBM), the only full-featured project manager for Apples. PERT charts have projects up to 5 years, 54 tasks, 216 resources, optional costing, critical path, early & late, start & finish dates, 8 reports and graphs. Includes FLOWCHART with 19 shapes, 3 fonts: \$99.95. 13 more **Reports:** \$39.95. Enhance your projects with **WELCOME!** for databases of project milestones, tasks, resources, etc. \$79.95. SPECIAL: all 3 programs: \$199. **DESIGN YOUR OWN HOME: ARCHITECTURE, INTERIORS, or LANDSCAPE** Apple II: \$69.95, Ilcs: \$89.95, IBM, MAC: \$99.95. **DESIGN YOUR OWN TRAIN: Apple II,** Mac: \$49.95, IBM: \$59.95. **RUN YOUR OWN TRAIN:**  Apple II: \$34.95. **ELECTRONIC DRAWING:** Apple II, IBM \$49.95. **ADVENTURE OF LEARNING:**  Apple II: \$69.95. Check/Visa/MC. **ABRACADATA** 

**PO Box 2440 Dept. DD Eugene, OR 97402 Orders: 800-451-4871 503-342-3030** 

> Use inCider's Classified Section to showcase your Apple II products. Contact Diane Maguire at **1-000-441-4403 for further details.**

**THERE'S A GROWING WORLD OF SERIOUS MUSIC SOFTWARE FOR**<br>the Apple IIGS—digitizers, sequencers, composition utilities—all manner of<br>professional-sounding programs. But "serious music software" is just that—<br>serious, complex HERE'S A GROWING WORLD OF SERIOUS MUSIC SOFTWARE FOR the Apple IIGs—digitizers, sequencers, composition utilities—all manner of professional-sounding programs. But "serious music software" is just that out of reach for most computer-bound audiophiles. If you're a GS music lover who's been looking for something more down-to-earth, now's your chance to sound like a pro—and all you have to reach for is your mouse. Broderbund's Jam Session puts you in the band even if you can't hum a tune to save your life.

**CHOI** 

**MTORS** 

Select a song—the list includes rock, classical, reggae, pop, and rap tunes—and you're free to jam along, playing whatever instrument suits your mood. Try your hand at a few guitar riffs, some keyboard improvisation, even a drum solo.

Play whatever you want for as long as you want—and you'll sound terrific, so don't worry about being booed off the stage. You can change the tempo of any riff, the type of riff you'll play with any given keystroke, even the length of the song all without knowing one note from the next. You can also save your improvisations for playback to impress your friends.

"I guess I've always been a frustrated musician," says Review Editor Lafe Low. "Sure, I'd rather be playing bass with Little Feat or the Grateful Dead, but since I can't play bass, I doubt I'd pass an audition. Jam Session lets me pick a tune and play along, and where I miss a beat, it graciously fills in the cracks."

Jam Session is essentially the same program as Electronic Arts' Instant Music (Editors' Choice, October 1987, p. 144); they were written by the same person, Ed Bogas. But instead of showing you only a keyboard and a note scale, Jam Session gives you the whole animated band. Whether you're watching a lone concert pianist, a jazz duo with a guitar and a stand-up bass, a country ensemble sittin' out behind the barn, or a rock band complete with guitars, keyboards, and drums, you can join right in and play along.

Jam Session for the Macintosh has won numerous Software Publishers Association awards—including Best Entertainment Program, Best Sound, and Best New Use of a Computer. Now this versatile program is available for the GS, as well. It's priced at \$49.95, from Broderbund Software, 17 Paul Drive, San Rafael, CA 94903- 2101, (415) 492-3200. We're jammin'—and we hope you like jammin', too.❑

EDITORS' CHOICE SINGLES OUT ONE PRODUCT EACH MONTH THAT THE *INCIDER* EDITORS FEEL IS A SIGNIFICANT ADDITION TO THE APPLE II FAMILY. PRODUCTS EVALUATED MAY NOT BE AVAILABLE YET FOR RETAIL DISTRIBUTION.

Street Electronics' Echo<sup>®</sup> products have set the standard for microcomputer voice output for over eight years. Teachers and parents have found that talking software adds a whole new dimension to computer-based learning.

Children not only enjoy the novelty of having their computer talk to them, their attention span is increased, verbal cues and reinforcement keep them motivated as well as assisting nonreaders, and learning becomes more personalized and fun.

Although there are a few quality programs which process "software only" voice, it is still necessary to use a dedicated speech add-on peripheral or plug-in board for nearly all of the "talking" educational software. There are over 100 software manufacturers including *Scholastic, Optimum Resource/Weekly Reader, Houghton Mifflin, Hartley Courseware, DLM, Edmark, and Laureate Learning Systems* who presently offer Echo compatible educational and special needs programs, and the number is constantly growing.

Most of the educational programs which are compatible with the Echos take advantage of the high quality female voice output. However, in those programs which require an unlimited vocabulary; for example, a talking word processor, the Echos' text-to-speech capability produces speech in an intelligible robotic-type voice.

The Echos come with a tutorial style manual, an external speaker with a volume control knob and headphone jack, and supporting software. The Echo IIB runs on the Apple<sup>®</sup> IIe and IIGS, the Echo IIC runs on the Apple He and tic Plus.

**ALDIN** 

ECTRO

Street Electronics Corporation 6420 Via Real, Carpinteria, CA 93013 (805) 684-4593

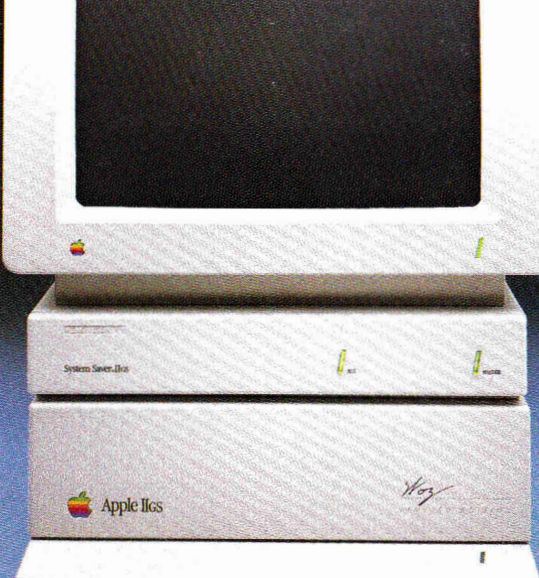

*"If it didn't say Kensington on the front, you might think it came from Cupertino."* 

**Editors' Choice<br>inCider magazine** 

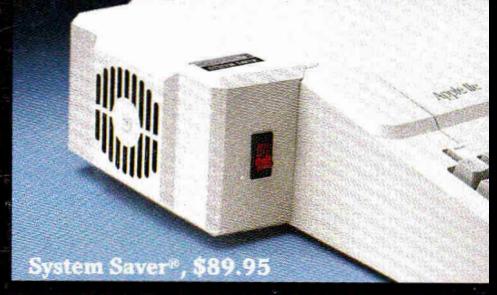

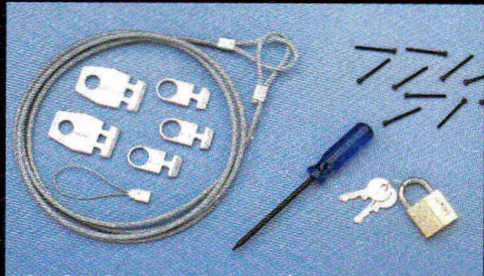

**System Saver IIos, \$99.95** Apple<sup>®</sup> Security System, \$49.95

That's why inCider magazine named System Saver IIGs Editors' Choice for March '8

They were impressed at how well its styling blends in' with the IIGS. They appreciated the convenience of its front-mounted switches. An they loved the way it offe surge suppression, extra outlets and a cooling fan, all for \$99.95. In summary, they thought it went "a long way toward making the computer easy to use."

Of course, we were de lighted with their reaction. After all, making the Apple II easier to use is something we've been working on for the last seven years. In fact, we' figured out so many ways to do it, we can't fit them all one page.

That's why we've al it easy for you to get more information. Just call the toll-free umber below, and we'll sen you a free 20 page brochure. Or write to us at Kensington, 251 Park Ave. S., NY, NY 10010. 212)473-5200,

Call (800) 535-4242

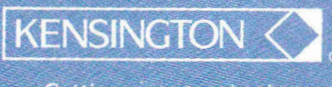

Setting new standards of performance.

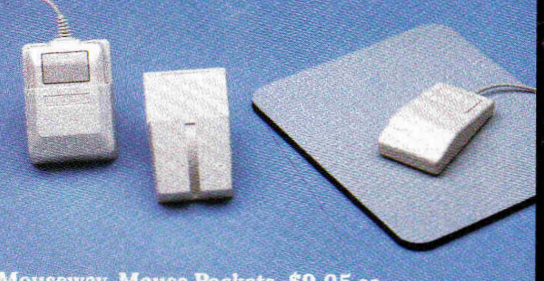

**Mouseway, Mouse Pockets, \$9.95 ea.** 

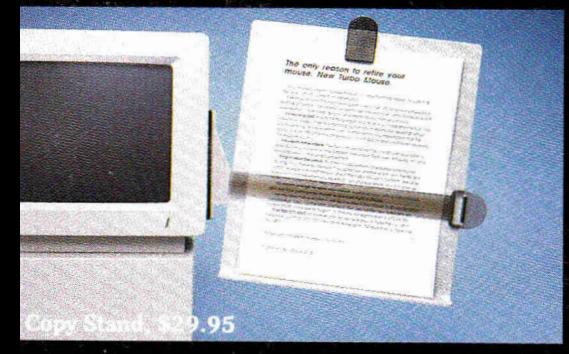

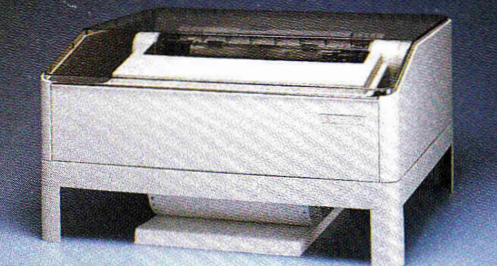

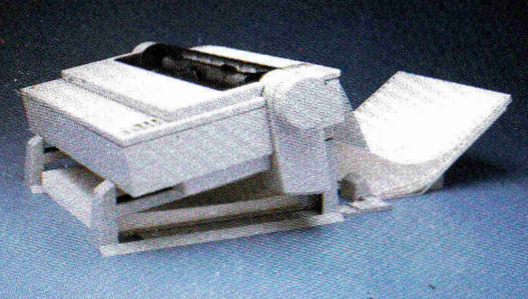

**Universal Printer Stand. \$24.95** 

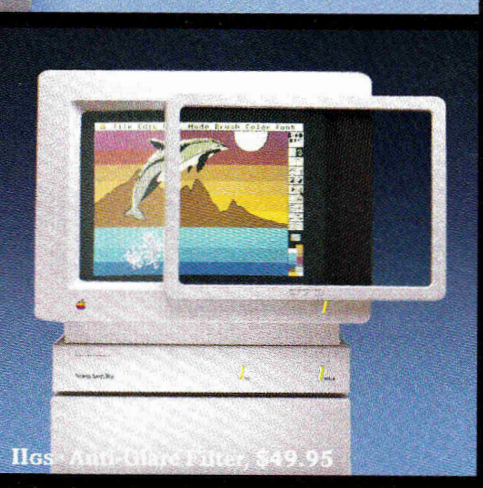

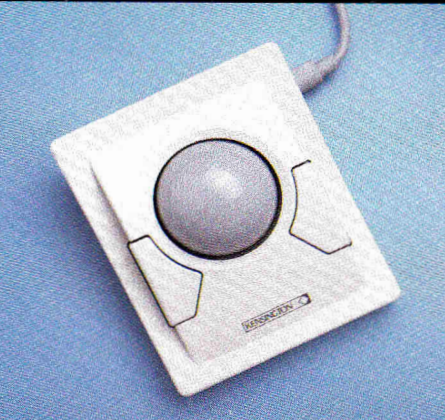

Turbo Mouse<sup>®</sup> ADB, \$169.95

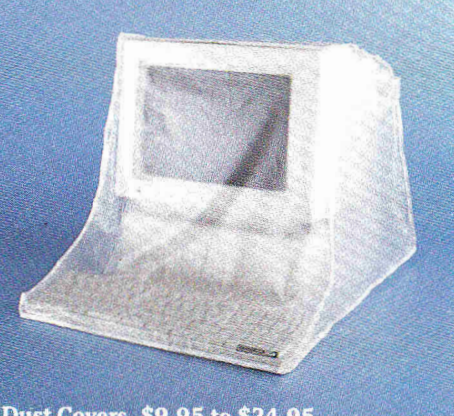

**Dust Covers, \$9.95 to \$24.95**